**PIONEEF** sound.vision.soul

# AVIC-ZH900MD AVIC-ZH900 AVIC-XH900 AVIC-H900

**WWW SEEF RUVELLER** 

**ナビ操作編** 

**ナビゲーション** 

 $\bigcap$ 

 $\circ$ 

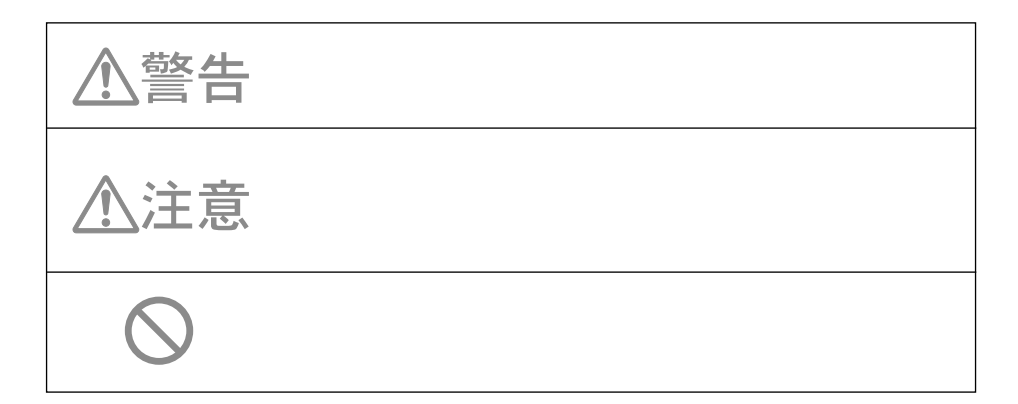

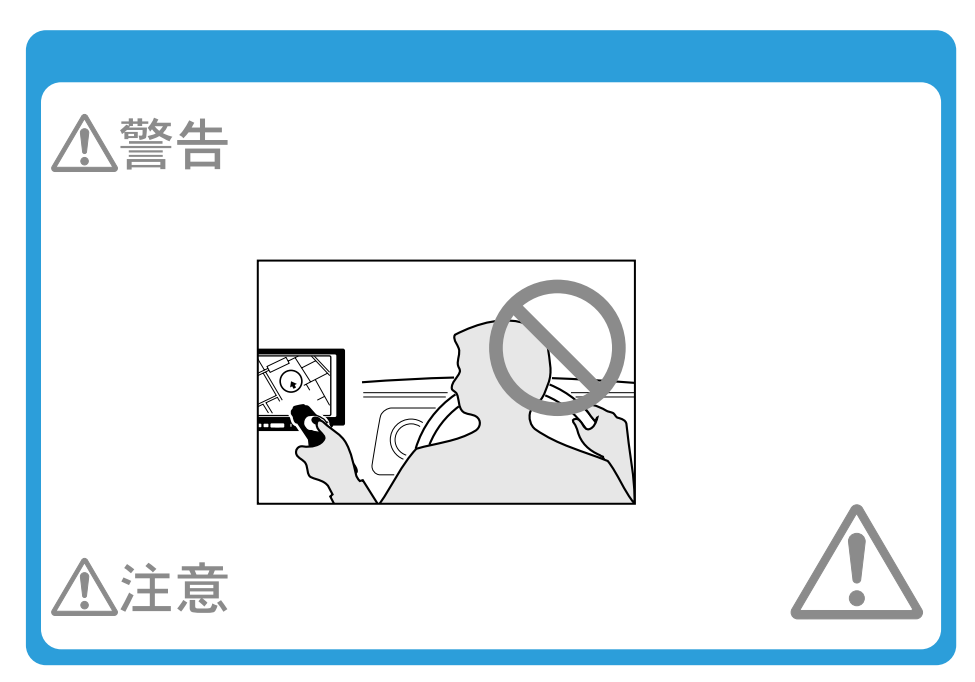

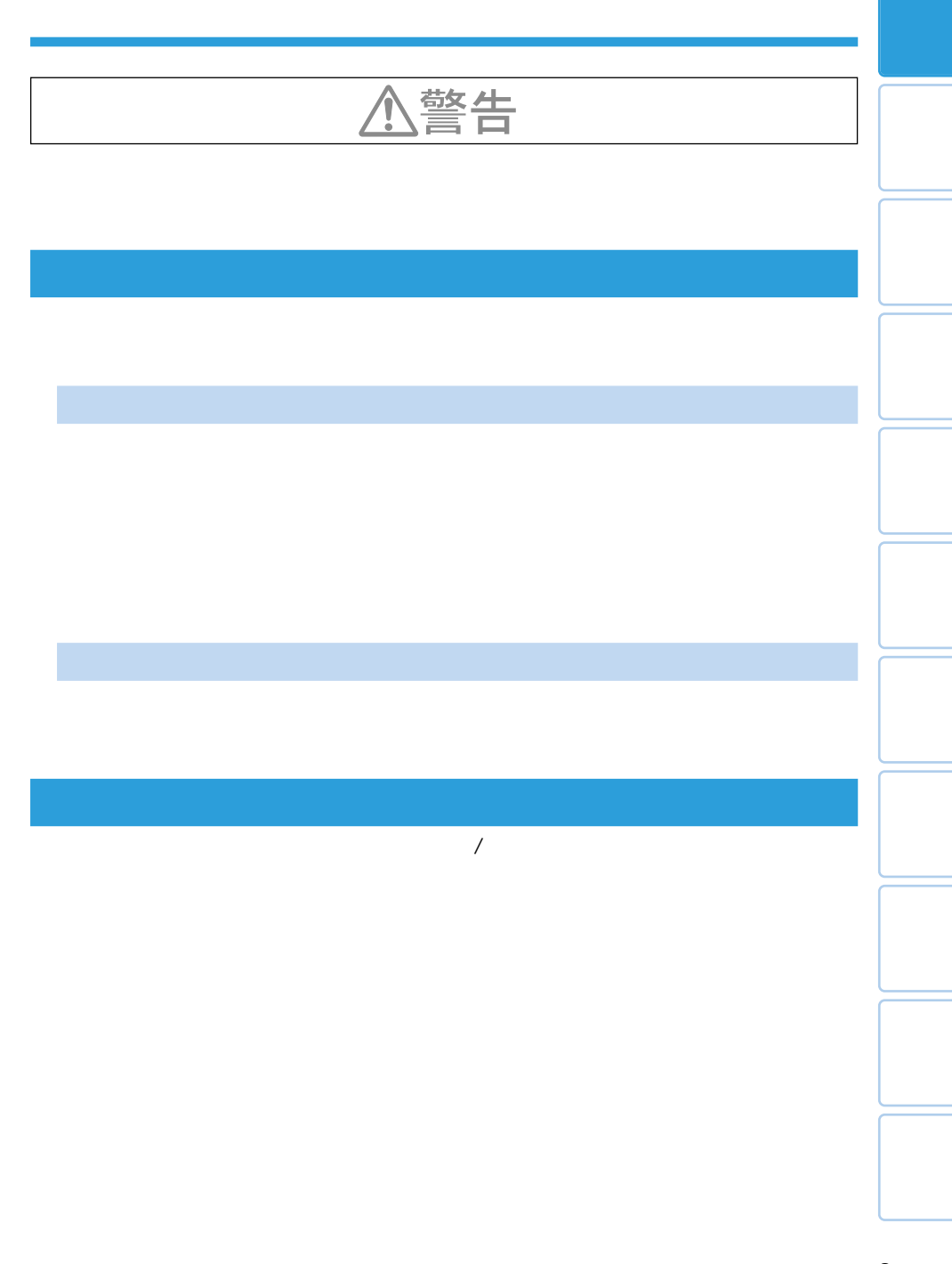

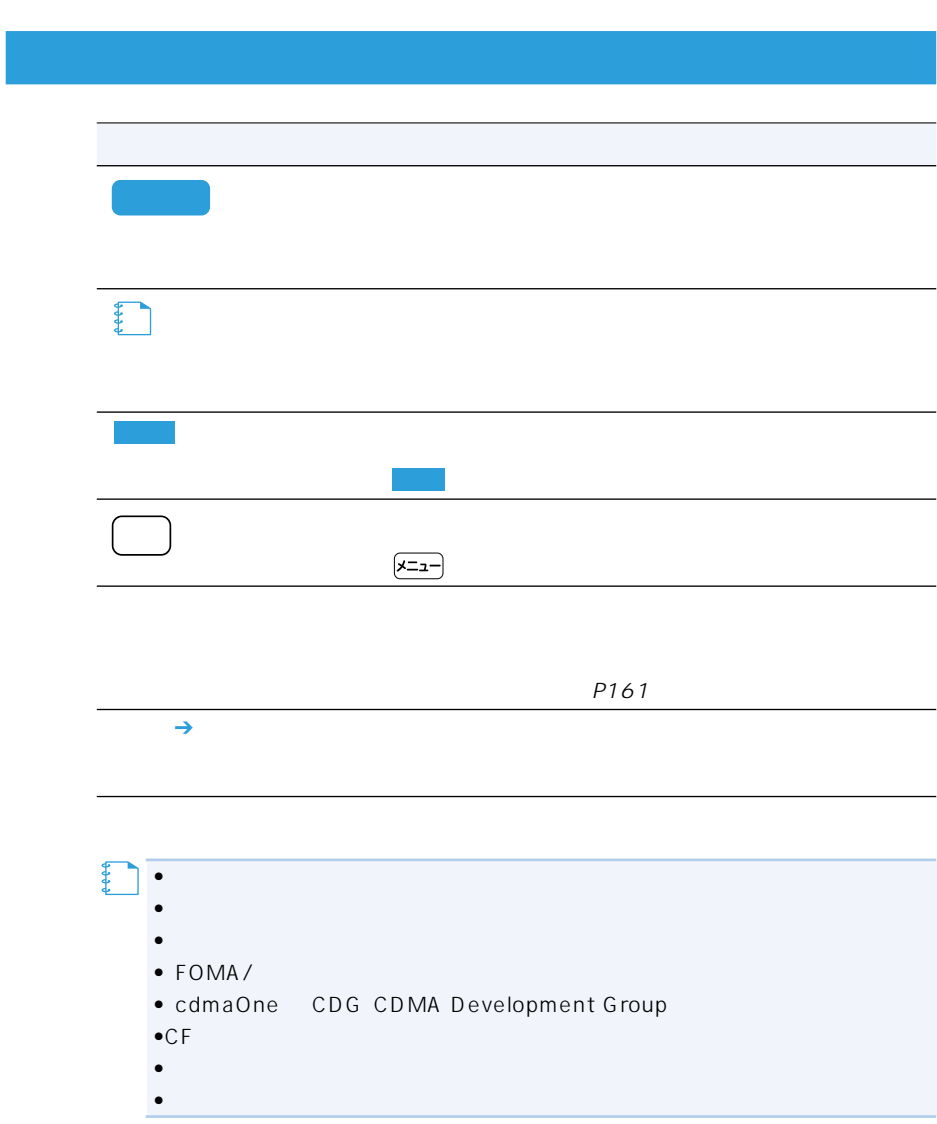

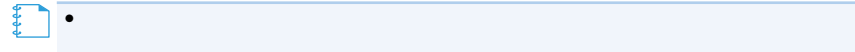

# TVモニター部

#### AVIC-ZH900MD/ZH900

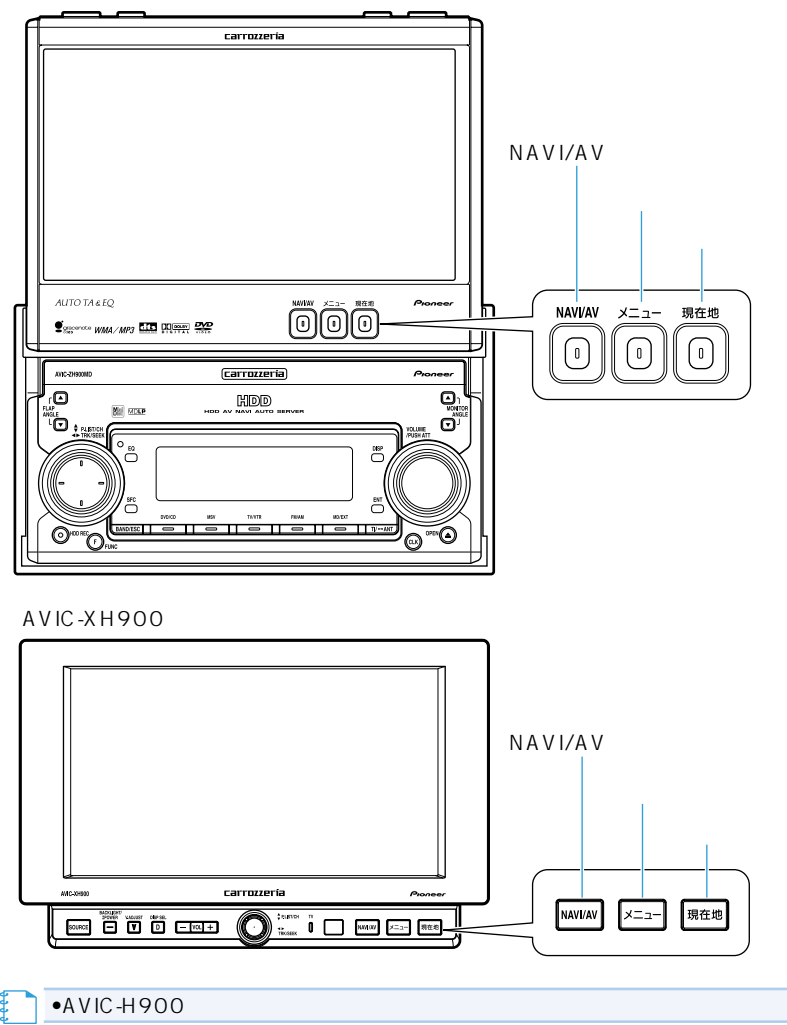

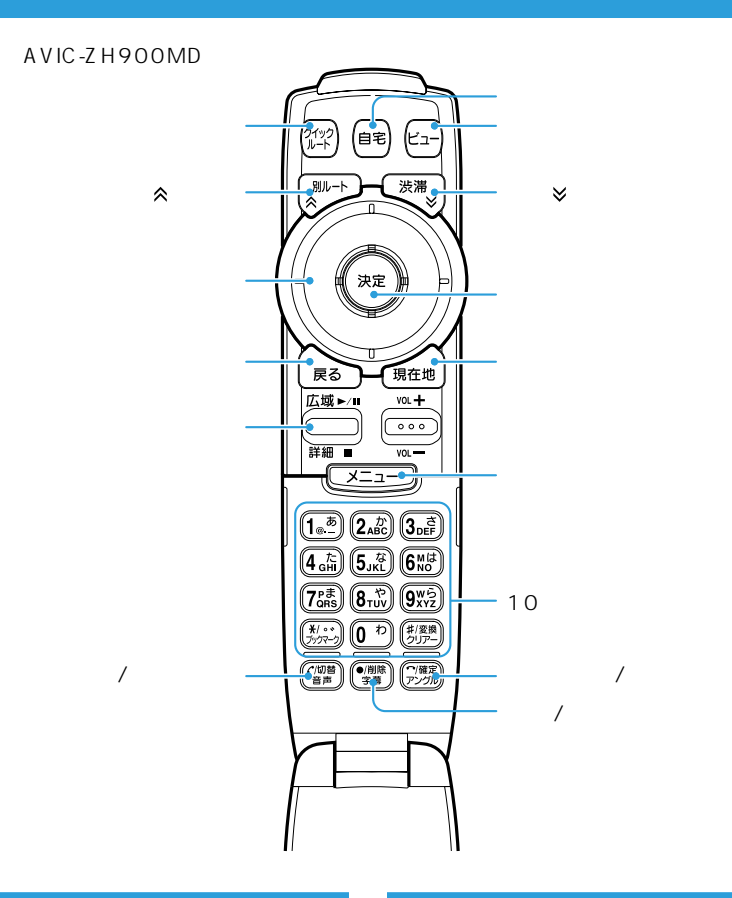

ステアリングリモコン 音声認識コントローラー

#### AVIC-ZH900MD/ZH900付属

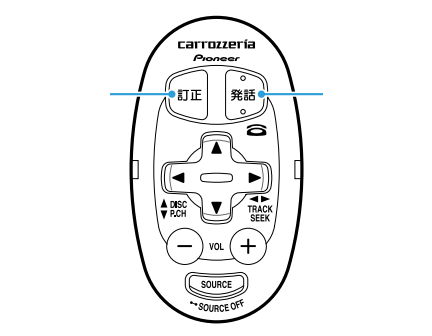

#### AVIC-XH900/H900付属

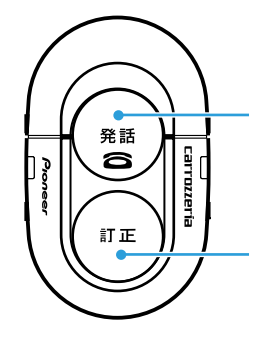

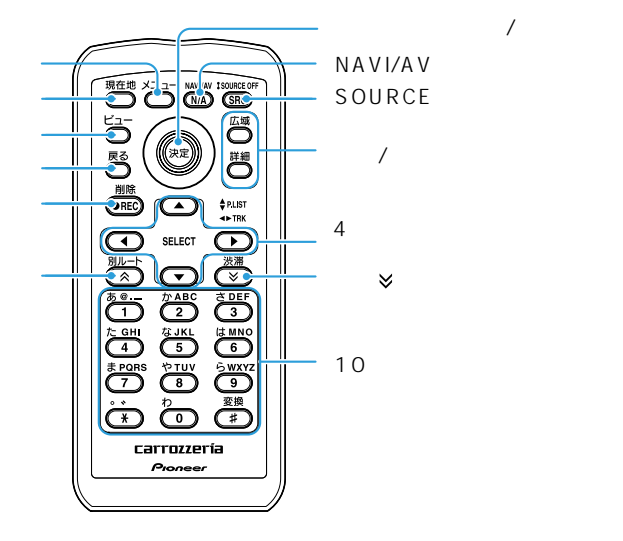

 $/$ 

 $\hat{\mathbf{z}}$ 

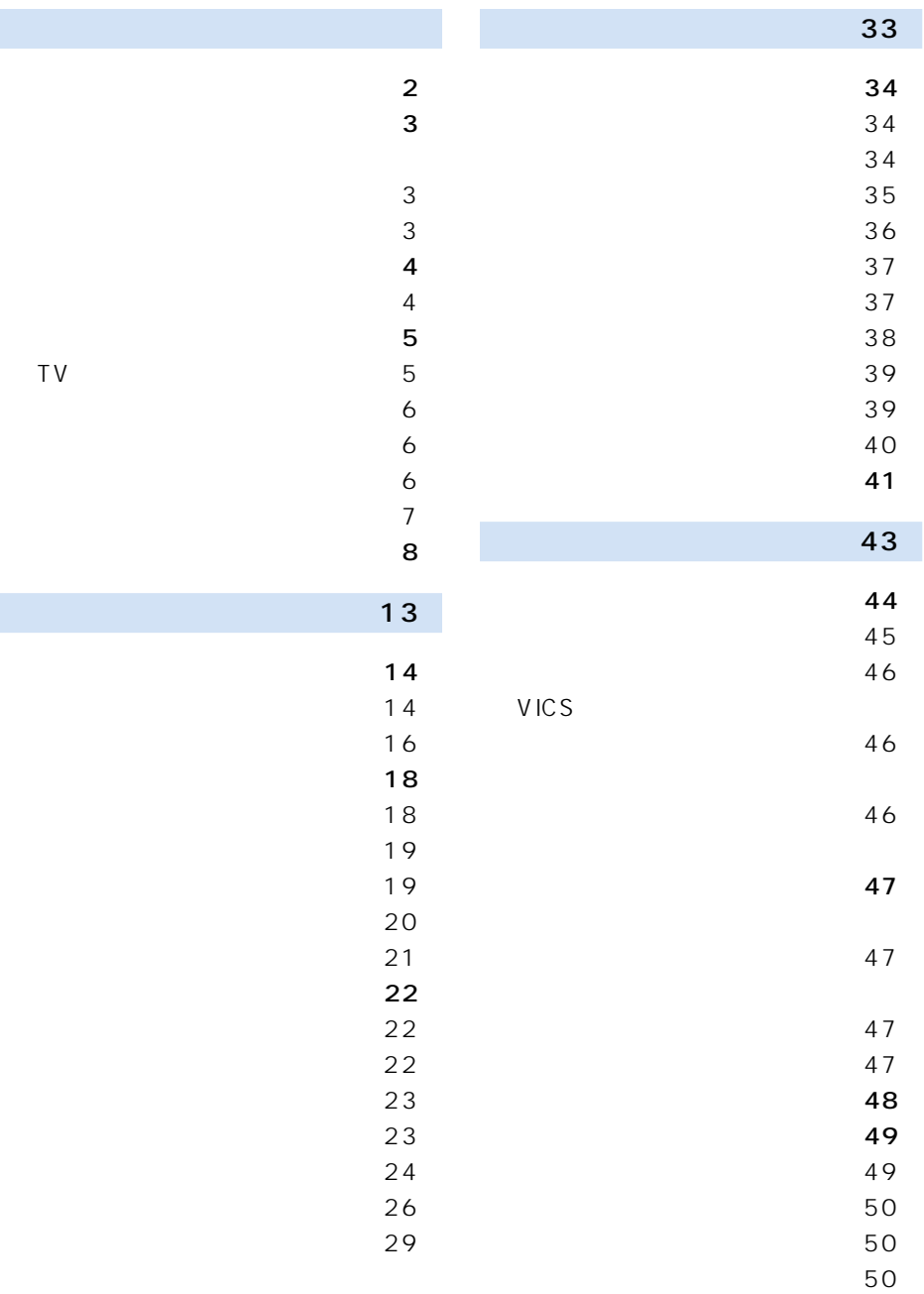

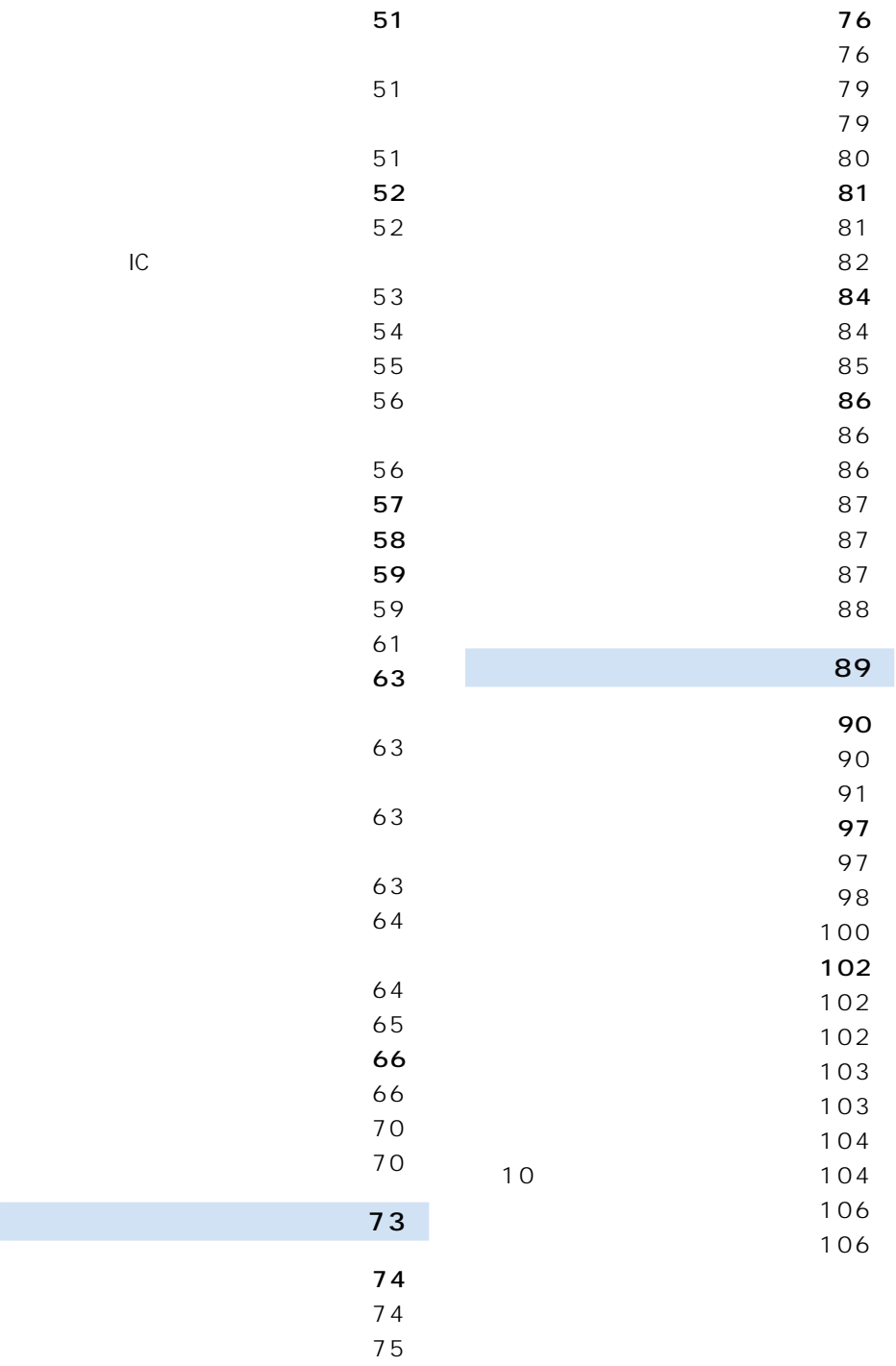

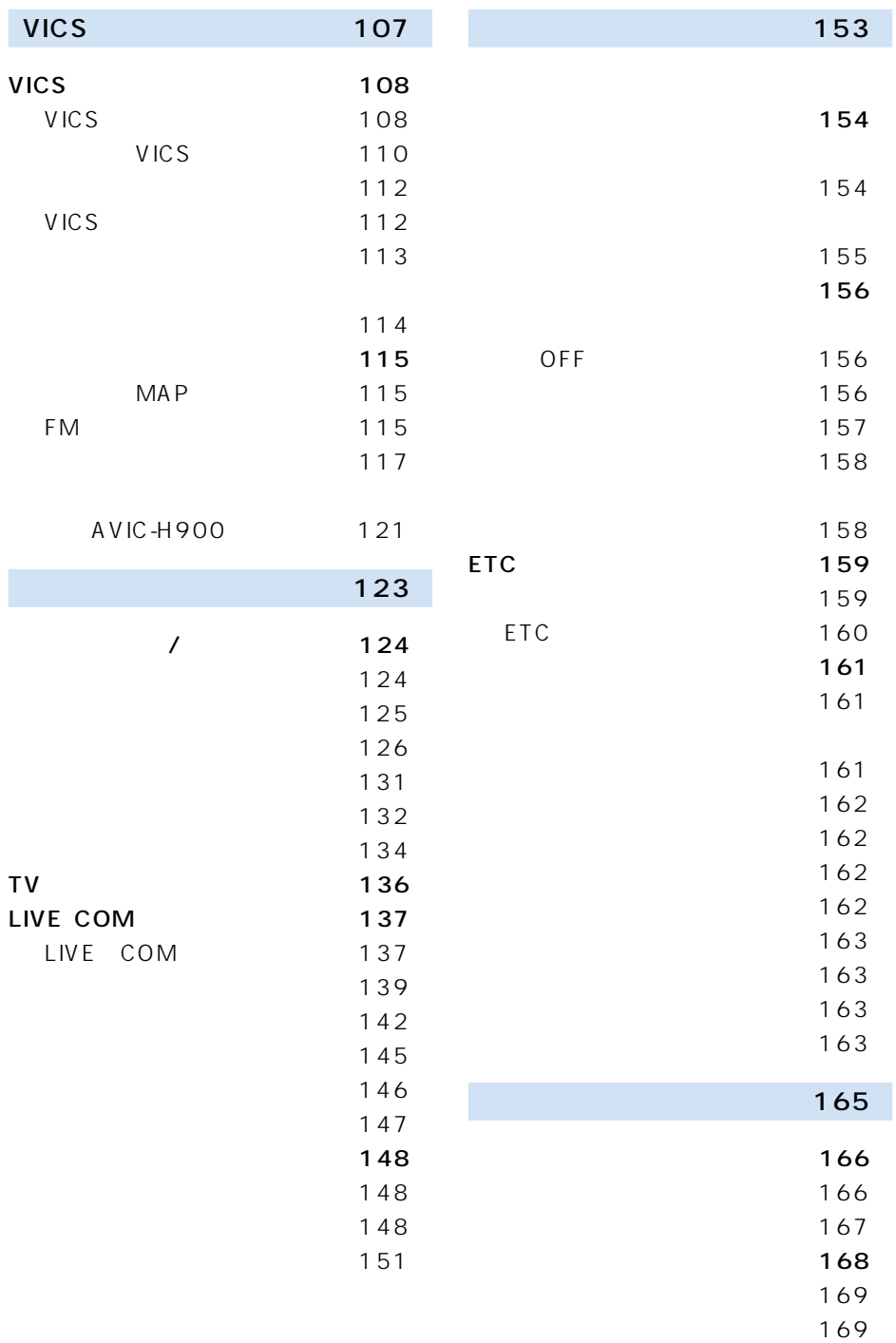

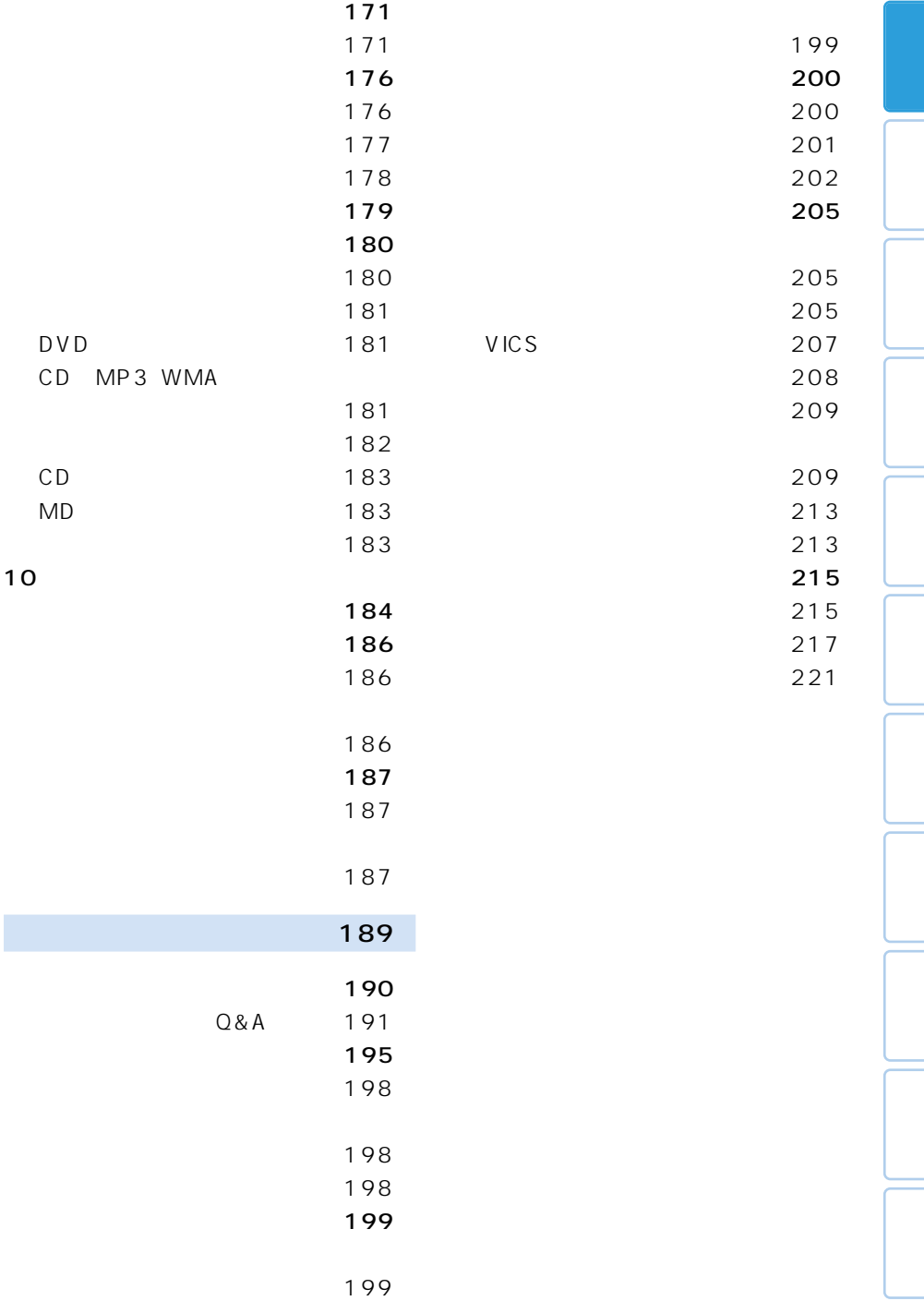

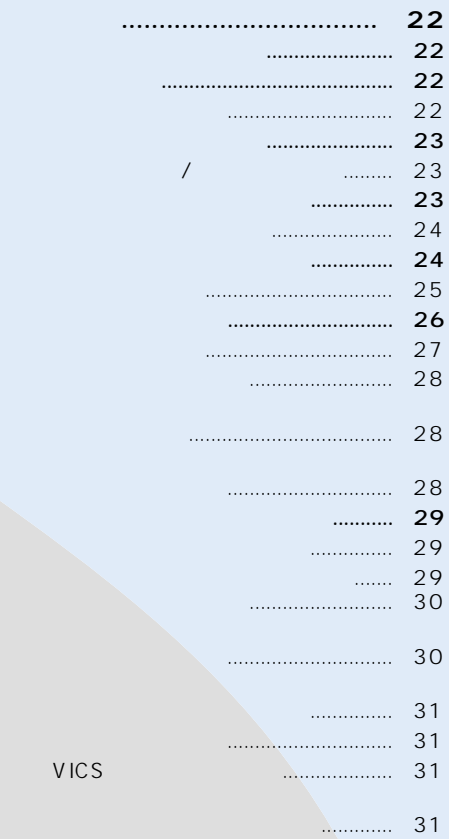

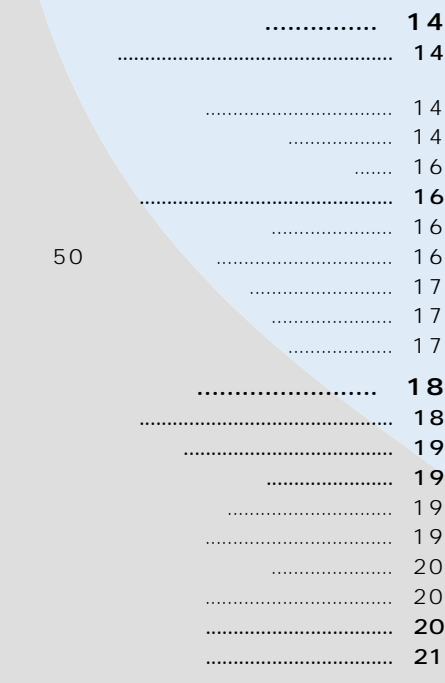

VICS

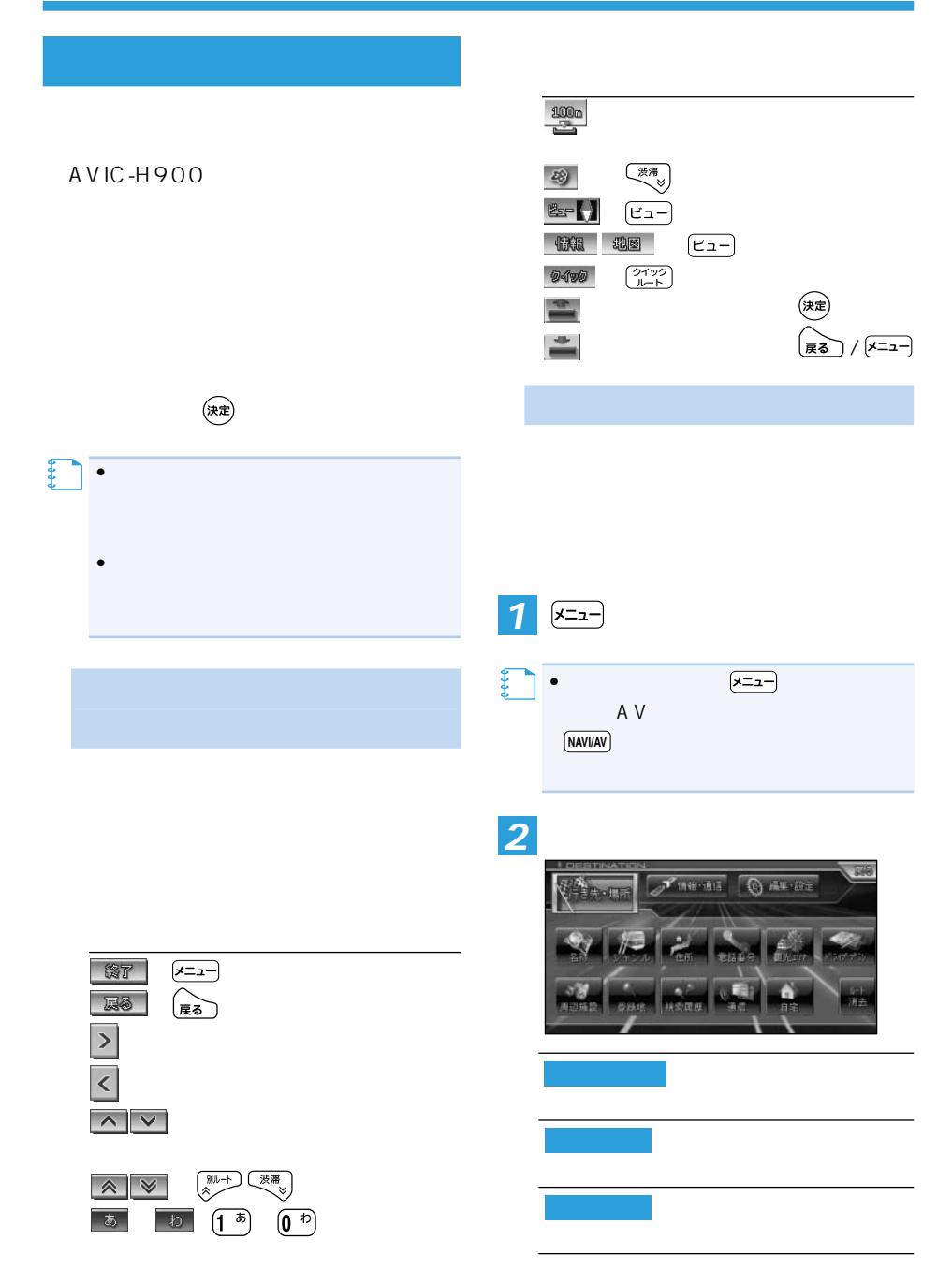

## まち - 一  $\left(\begin{matrix} \overline{R\delta} \end{matrix}\right)$  $x = 1$ かいしょう • 新在地

*3*

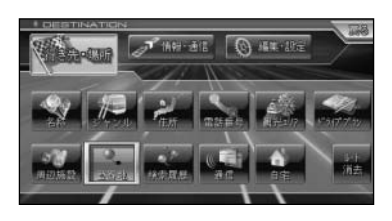

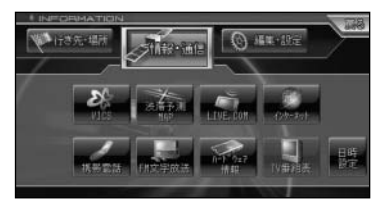

- $\bullet$  VICS  $P108$
- MAP  $P115$
- LIVE COM *P137*
- インターネット(→P124)
- $P148$
- $\bullet$  FM  $P115$
- P117

•  $\blacksquare$ 

- $\bullet$  TV  $P136$
- $P106$

**メモ** 

**Fine all** Q AR LEE

- $P34$
- ジャンル(→P35)
- $P36$
- 電話番号(→P37)
- 観光エリア(→P37)
- 周辺施設(→P38)
- $P39$
- $P39$
- $\bullet$   $P40$
- $P47$
- 
- ドライブプラン(→P66)

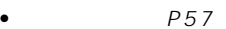

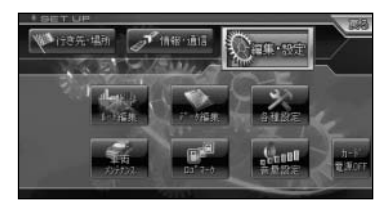

- ルート編集(→P48)
- データ編集(→P76)
- 各種設定(→P90)
- P154
- ロゴマーク(→P102)
- 音量設定(→P103)
- OFF *P156*

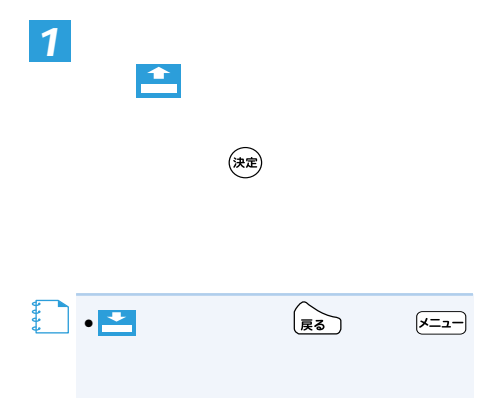

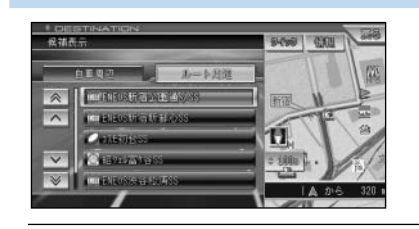

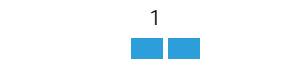

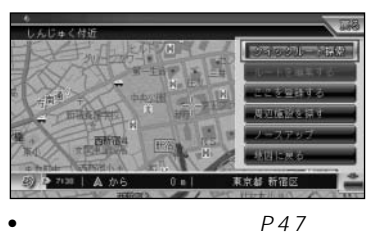

- 
- ルートを編集する(→P48) P75
- 周辺施設を探す(→P38)
- 地図に戻る(→P18)
- 

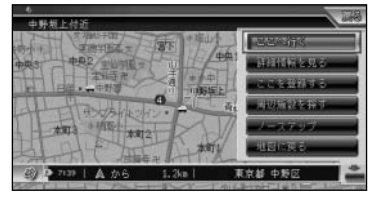

• ノースアップ/ヘディングアップ(→P27)

- P44
- P42
- P75 • 周辺施設を探す(→P38)
- ノースアップ(→P27)
- - $P19$

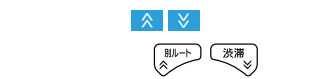

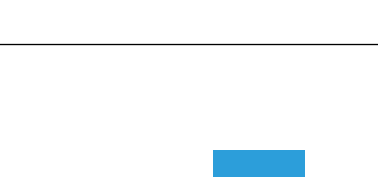

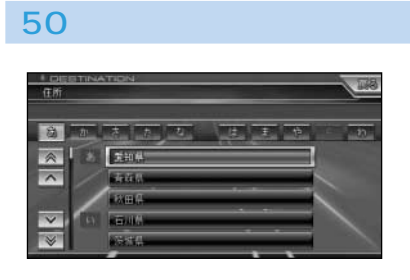

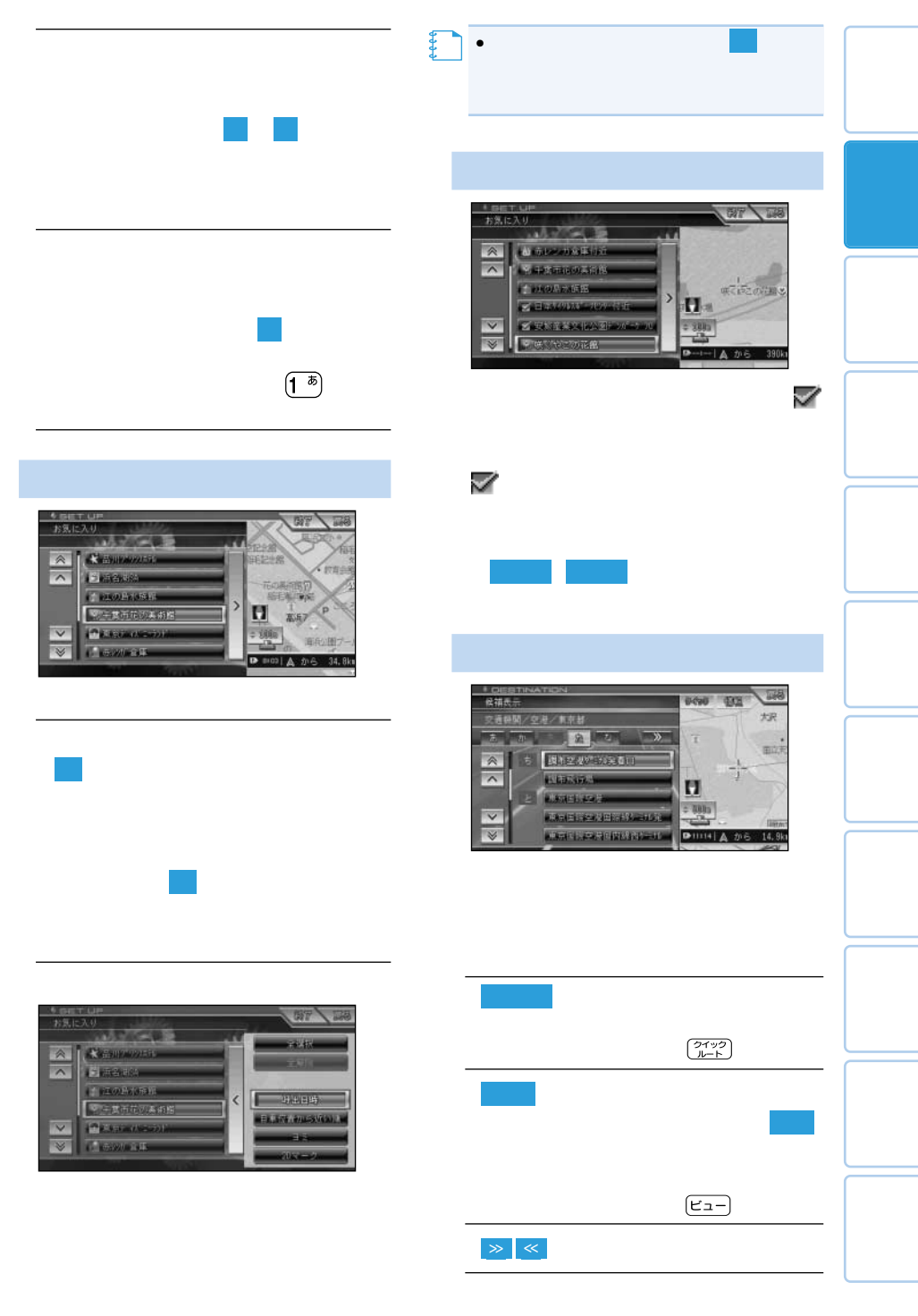

ナビゲーションの地図表示には、自分の車(自車)の現在地を表示する「現在地画面」 見たい場所を表示する「スクロール画面」(→P19)があります。 •本機を初めて使うときや、長期間使ってい 5分程度かかることがあります。 •自車マークは、実際の現在地からずれる場 •軌跡表示は、今までに通った約250km分 速度が5km/h未満のときは赤、5km/h以 上20km/h未満のときは橙の点で表示さ •現在地情報表示は、地図スケール表示が 100m~1kmのときに市区町村名まで表 示されます。10m~50mの詳細市街地図 表示されます。2km以上の場合は表示され **メモ**  下の がスケールの 距離を示します(2D AV情報表示 •現在地情報表示は、「市区町村名」以外にも できます。「設定を変更する」(P90) •抜け道表示は、対象エリア内の100~ 200mスケールの範囲で表示されます。 「抜け道データについて」(P214) •抜け道表示はON/OFFできます。 「設定を変更する」(P90) •現在の時刻は、GPS衛星やインターネッ •リモコンの10キーの を押すごとに AV情報のON/OFFを切り替えられます。 「10キーをカスタマイズする」(P104) VICS情報提供時刻(→P110)

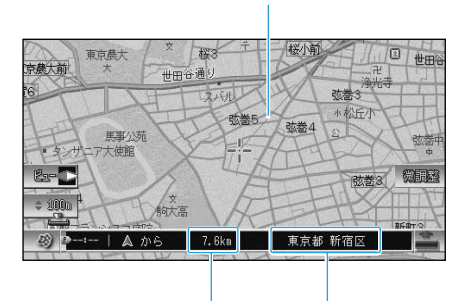

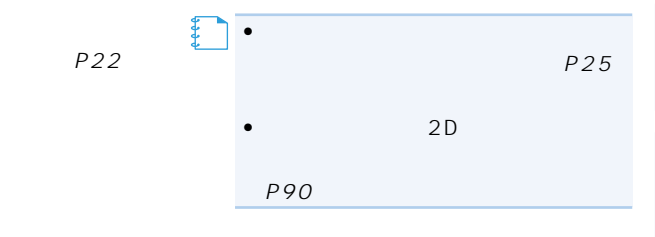

300m

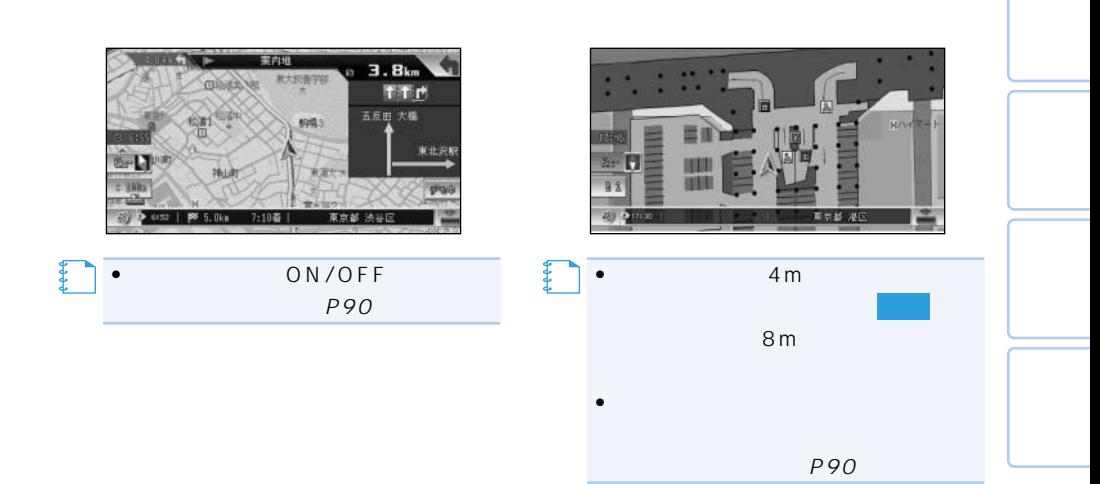

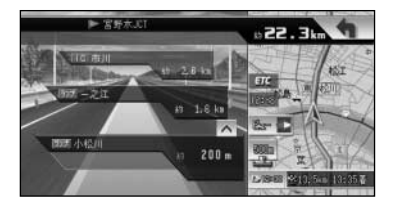

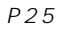

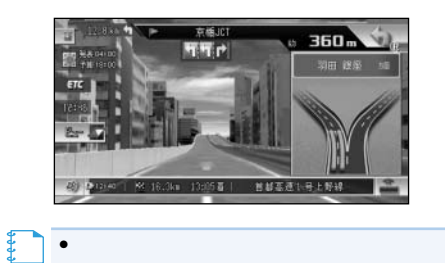

•オートハイウェイマップの設定は変更 P90

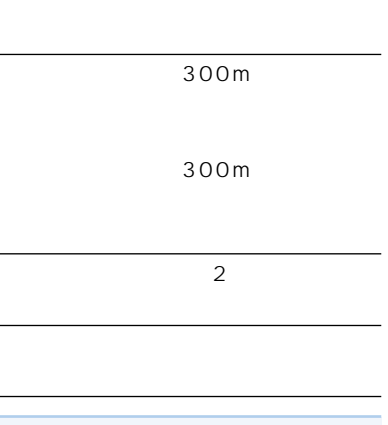

 $5 - 5$ 

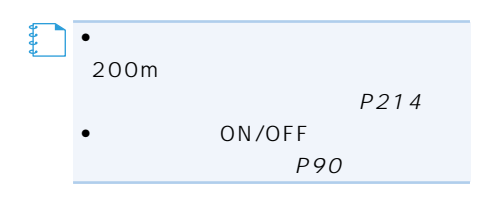

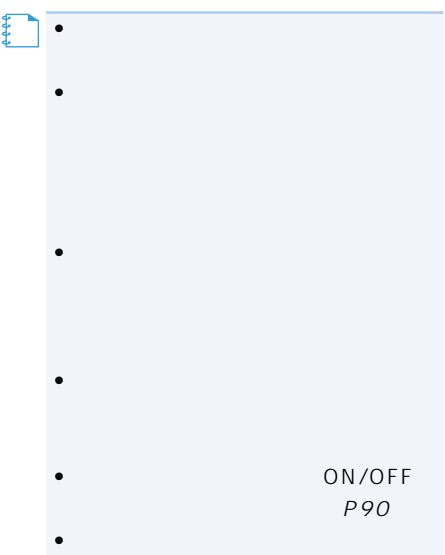

P16

•リストの基本的な操作については、「基本的な

**メモ** 

•サイドマップ画面の操作については、

 $P17$ 

•サイドマップのスケールは変更できます。  $P23$ 【】<br>【】

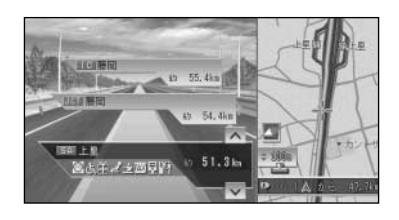

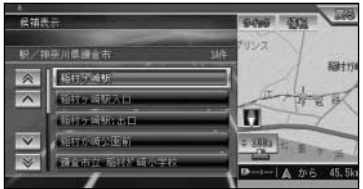

VICS FM

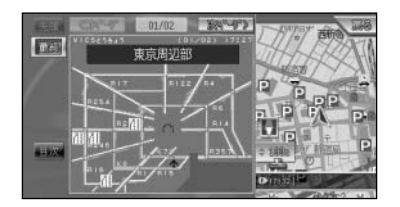

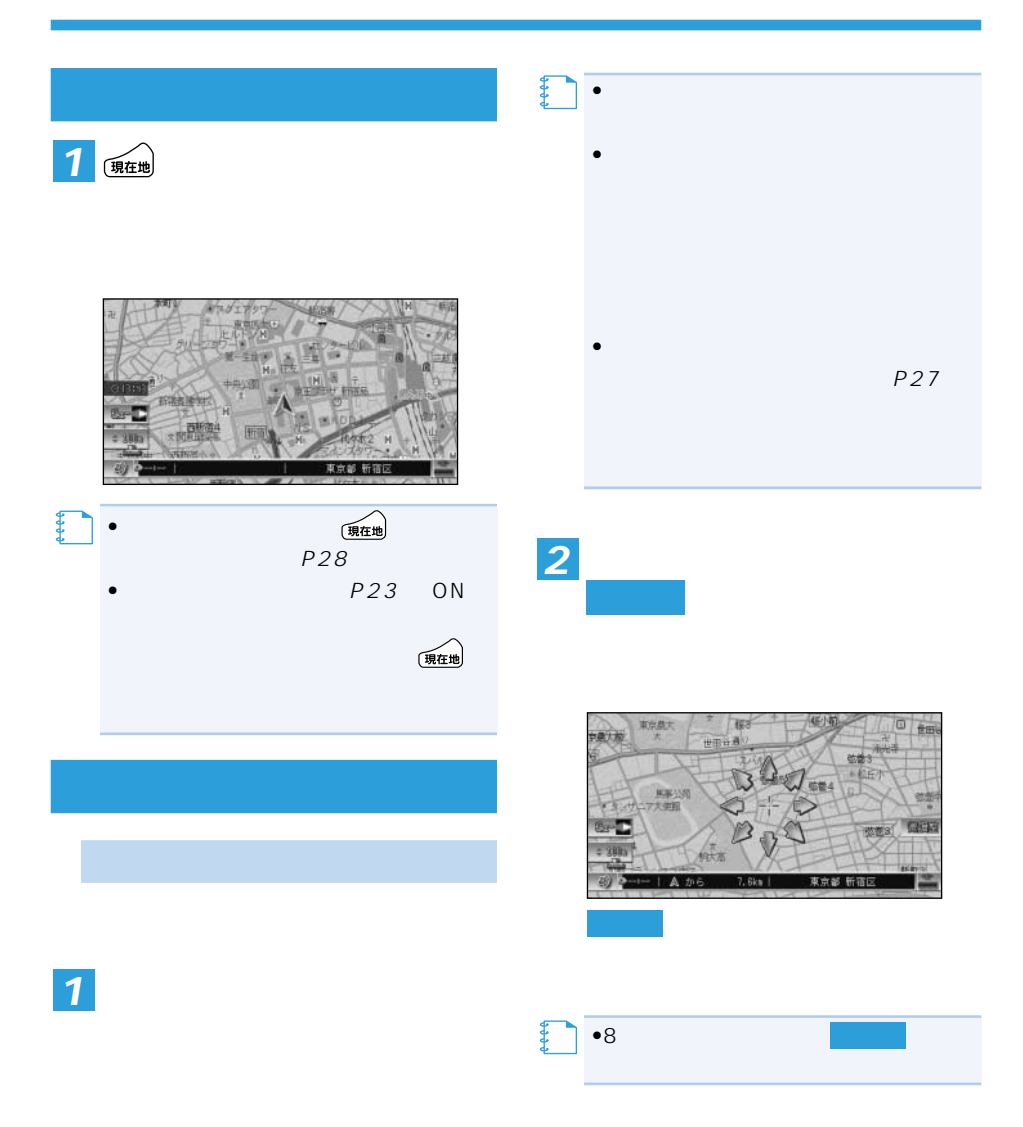

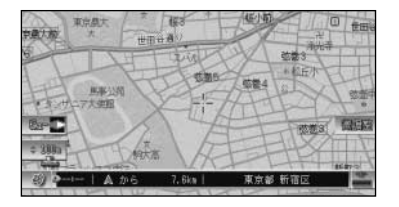

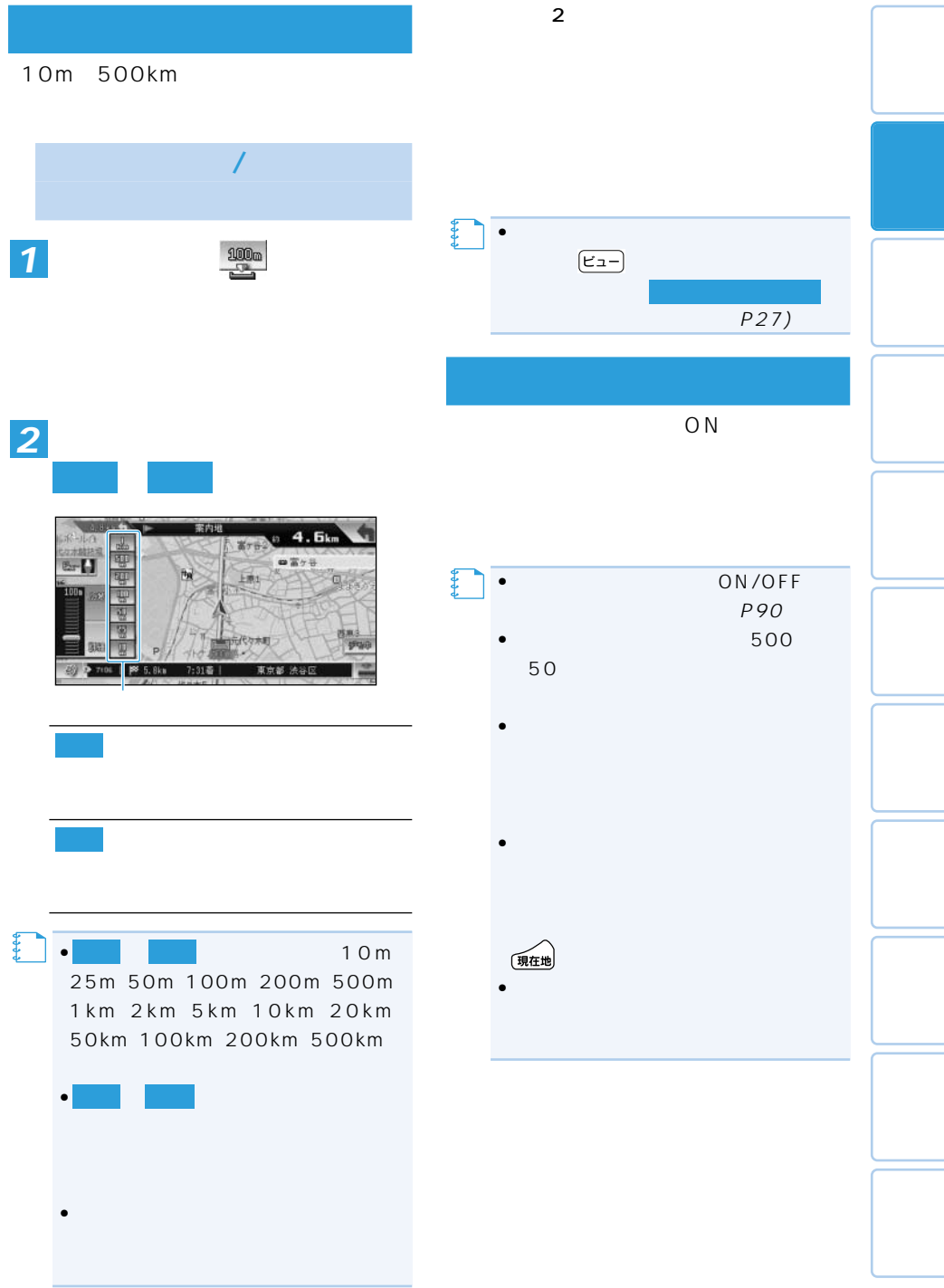

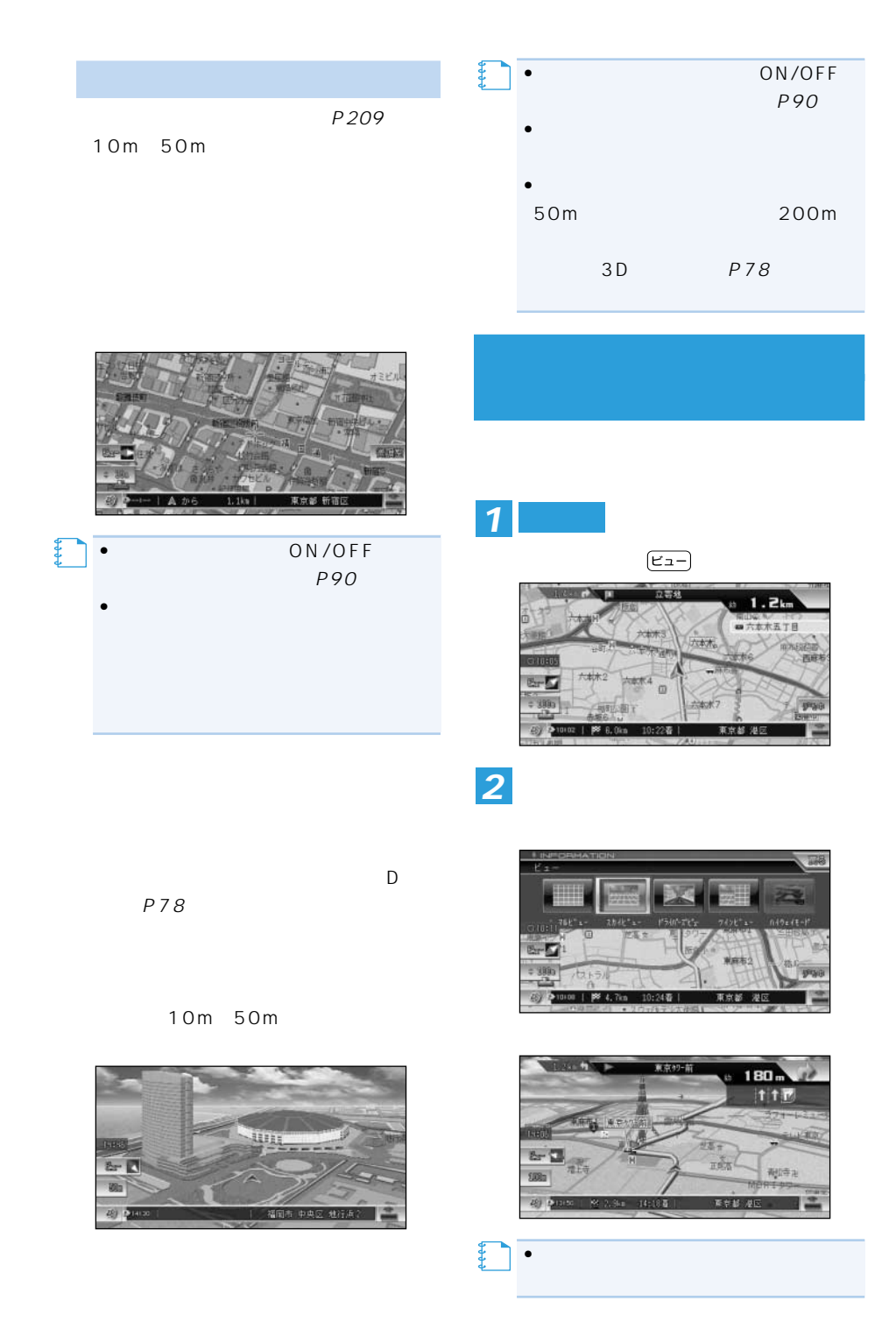

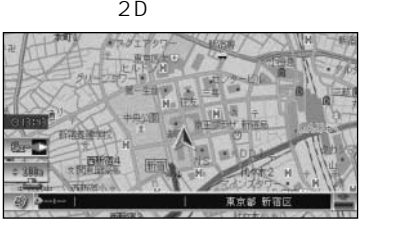

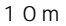

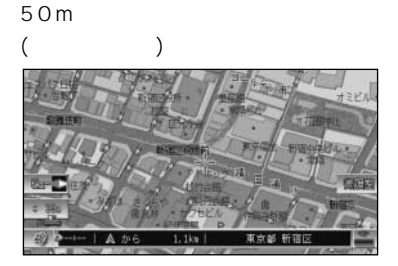

 $\overline{3D}$ 

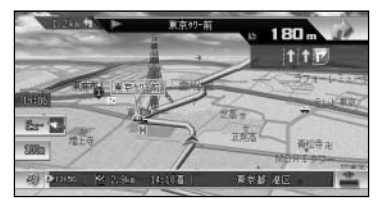

10m

50m

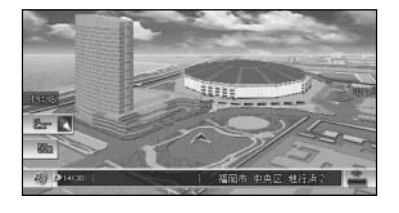

• <sub>St</sub>arted the started term in the started term in the started term in the started term in the started term in the started term in the started term in the started term in the started term in the started term in the starte ON/OFF (P90)

**【キ** 

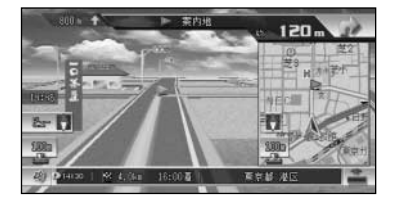

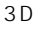

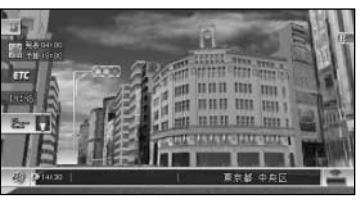

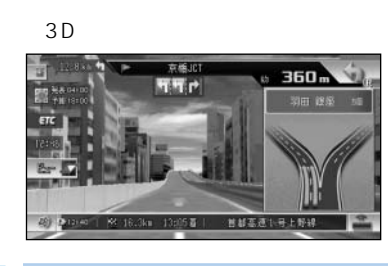

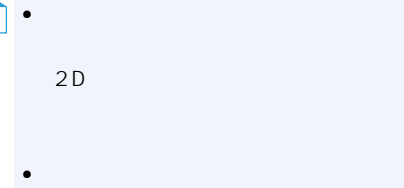

**メモ** 

ON/OFF 定を変更する」(P90)

 $\blacktriangle$ 

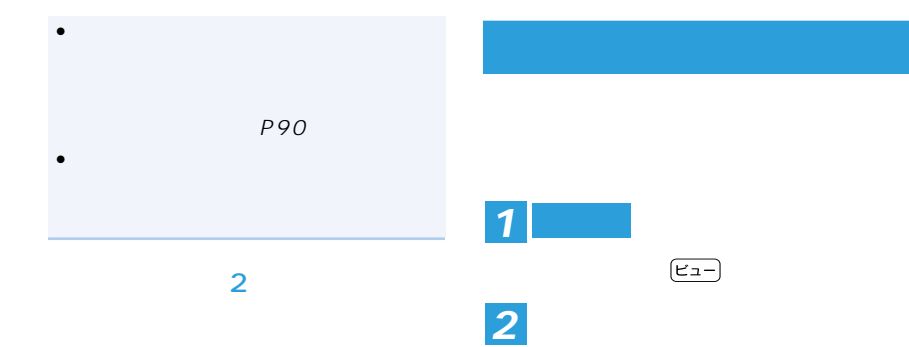

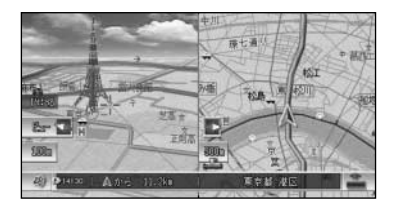

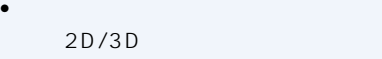

【】<br>【】<br>【】

- •<br>• https://www.astronomia.com/astronomia.com/astronomia.com/astronomia.com/astronomia.com/astronomia.com/astron
- 2D/3D

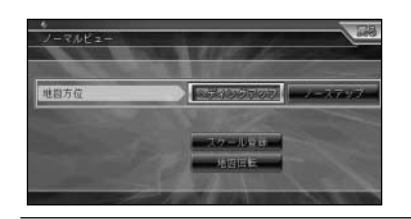

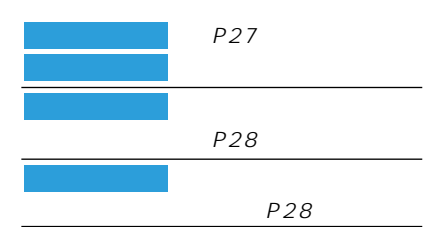

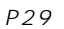

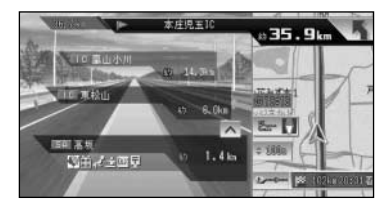

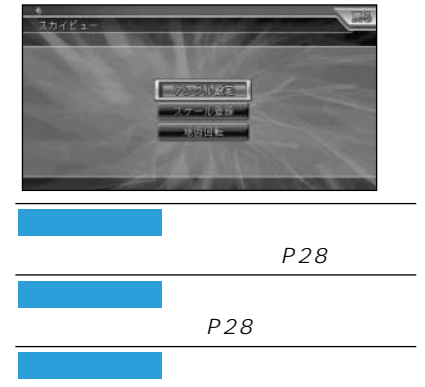

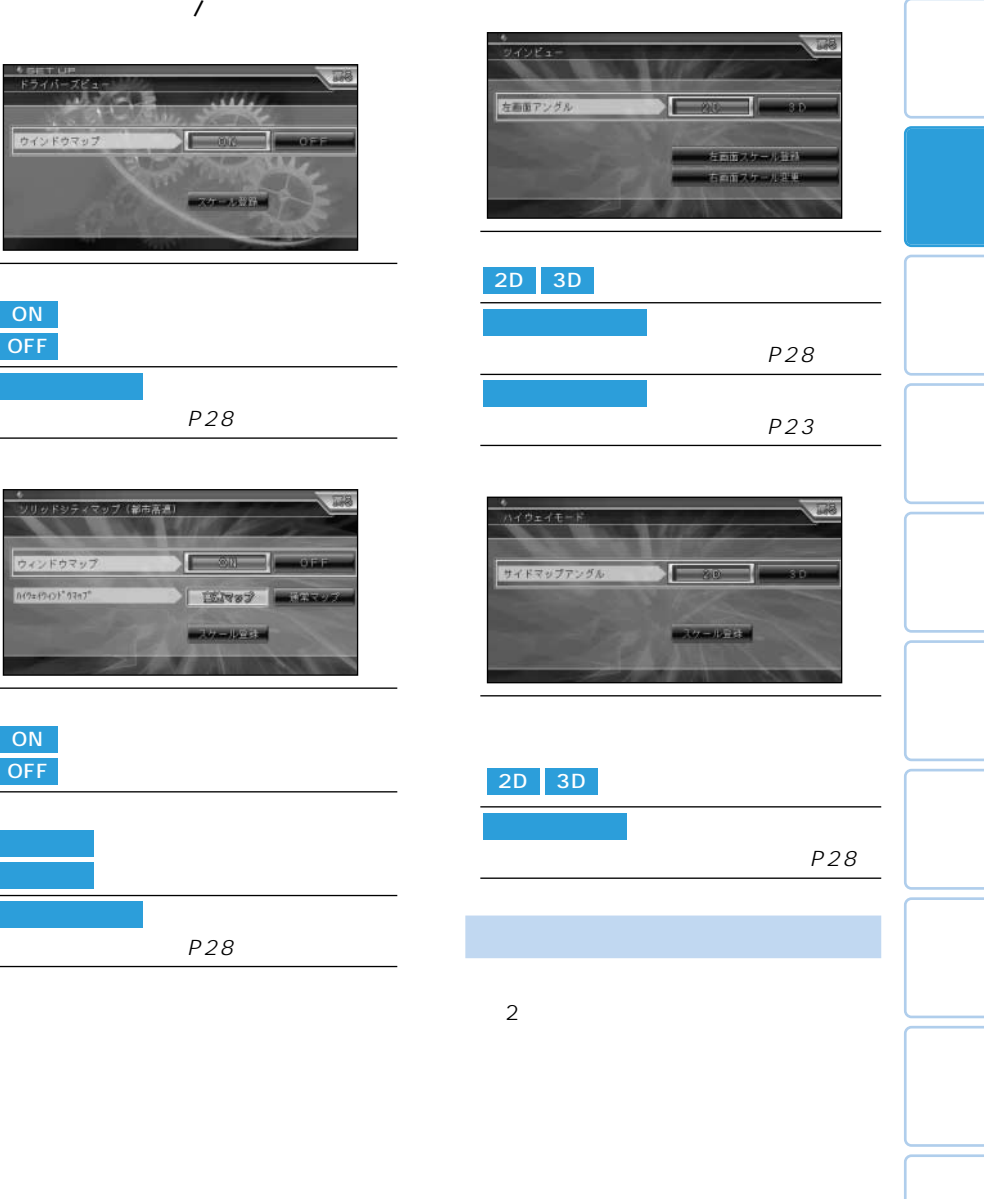

P16

【】<br>【】<br>【】

 $\bullet$   $\qquad$   $\qquad$ 

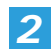

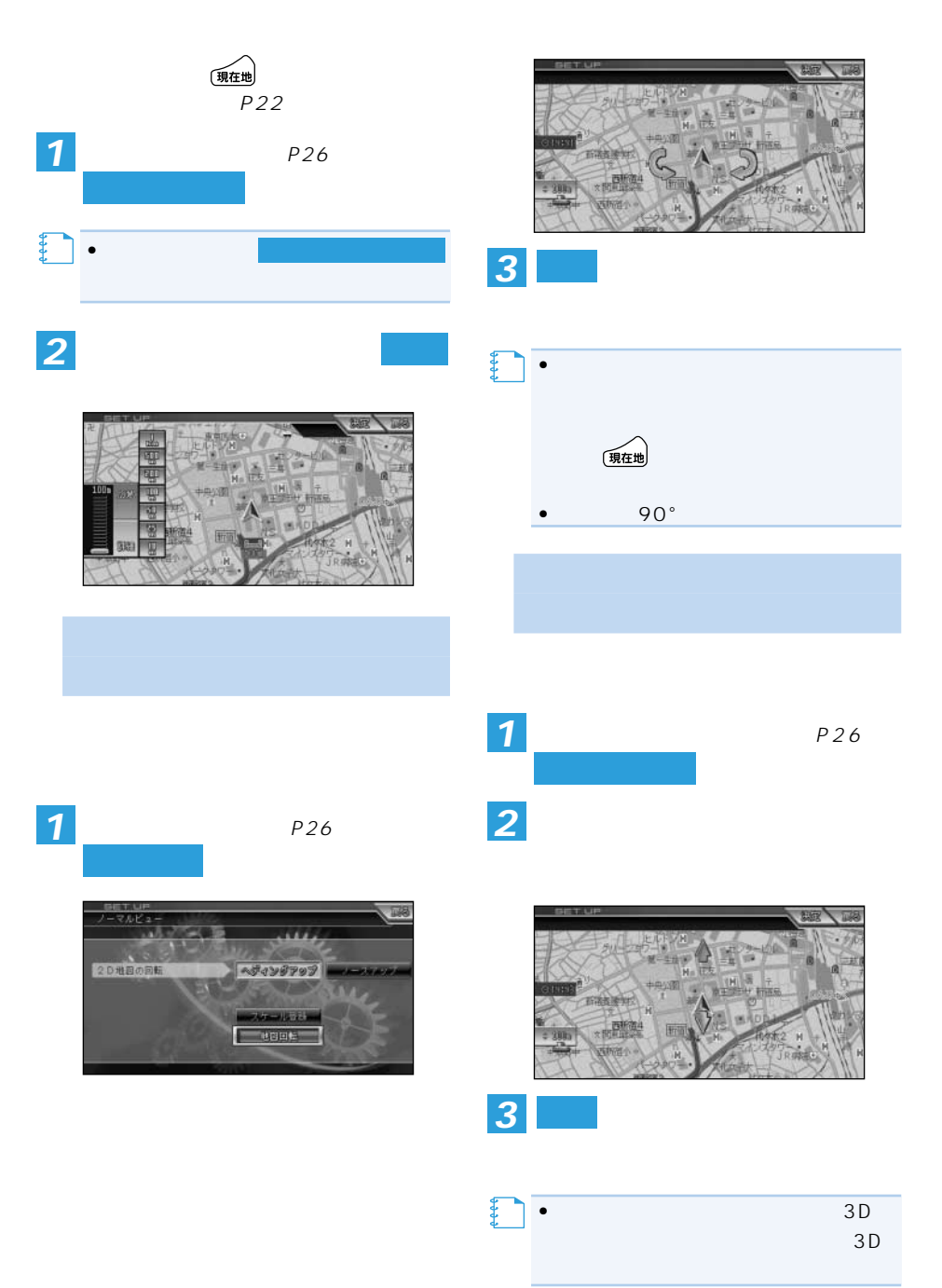

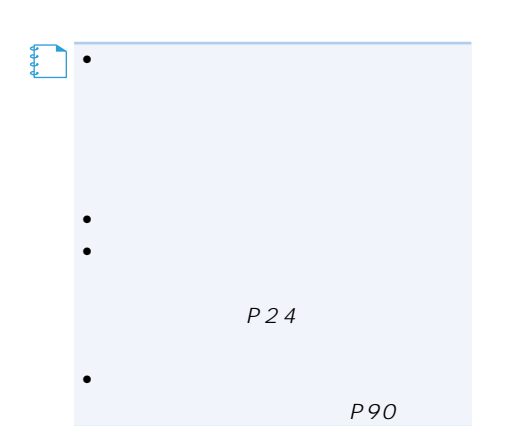

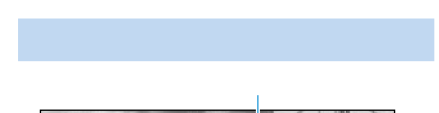

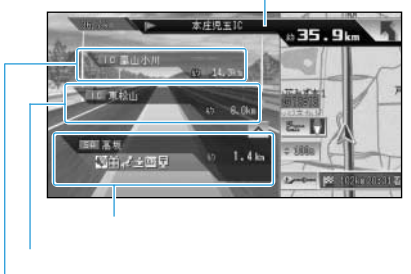

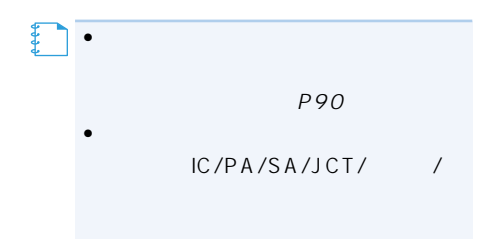

### •次の施設には、施設のサービス情報(→  $P31$  IC/

- $\bullet$
- $(2)$
- $\left(\overline{\mathbf{4}\ \mathbf{H}^t}\right)$

# $\bullet$ VICS

- $VICS$   $P31$ •天気予報のデータ(→P139)を取得し
- •ルート系内中は、有料道路出口のおよび 1km
- $P24$
- $\bullet$  and the set of the set of the set of the set of the set of the set of the set of the set of the set of the set of the set of the set of the set of the set of the set of the set of the set of the set of the set of the

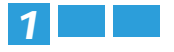

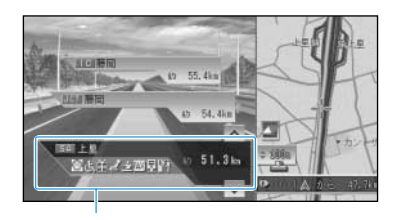

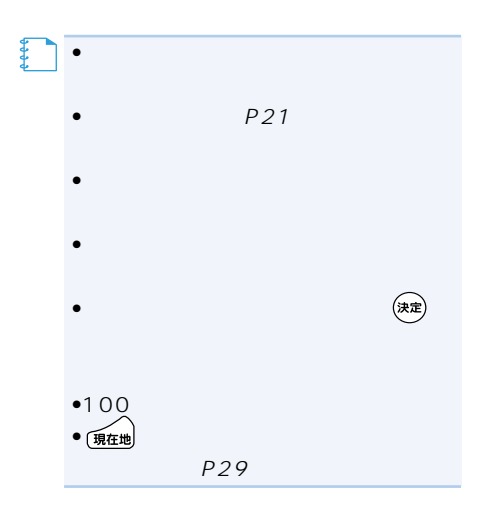

*1*

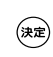

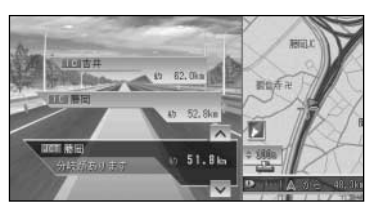

# *2*

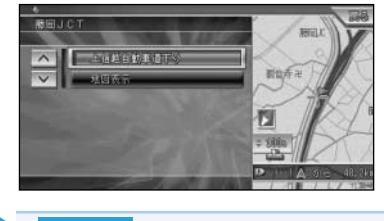

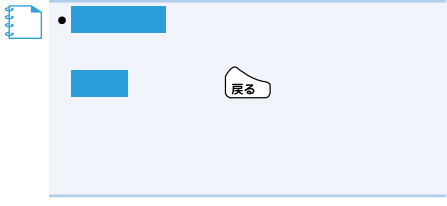

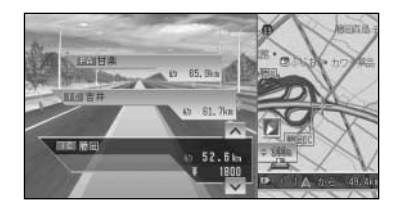

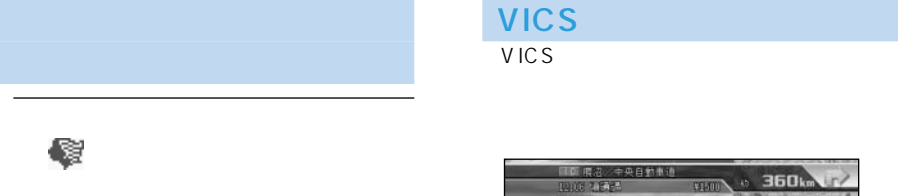

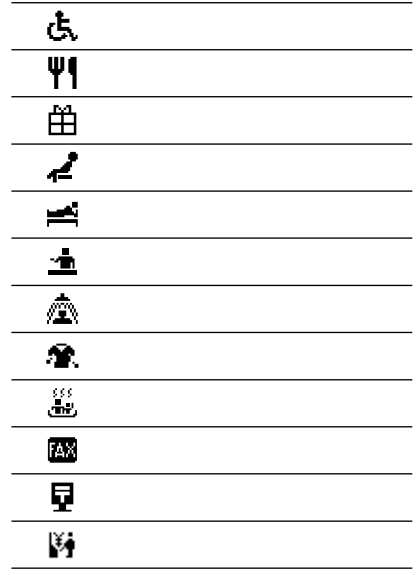

• a  $8$ 9  $\blacksquare$ 並び順に優先表示され、9番目以降は表

**メモ** 

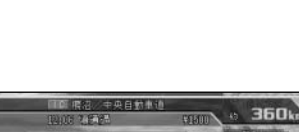

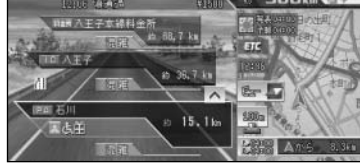

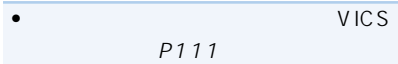

**メモ** 

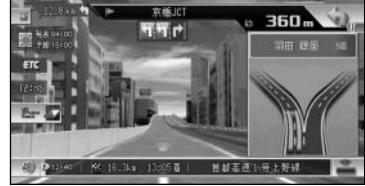

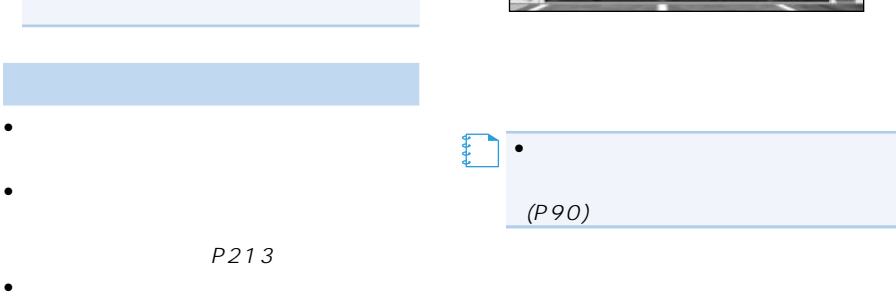

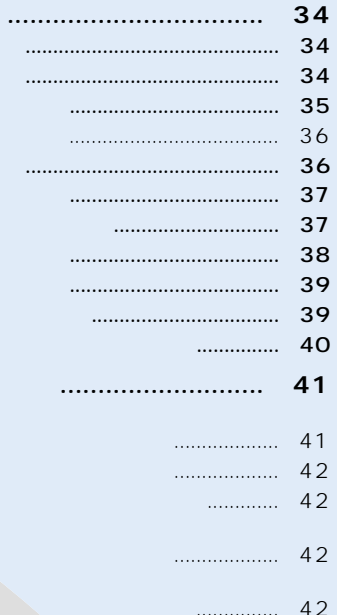

VICS

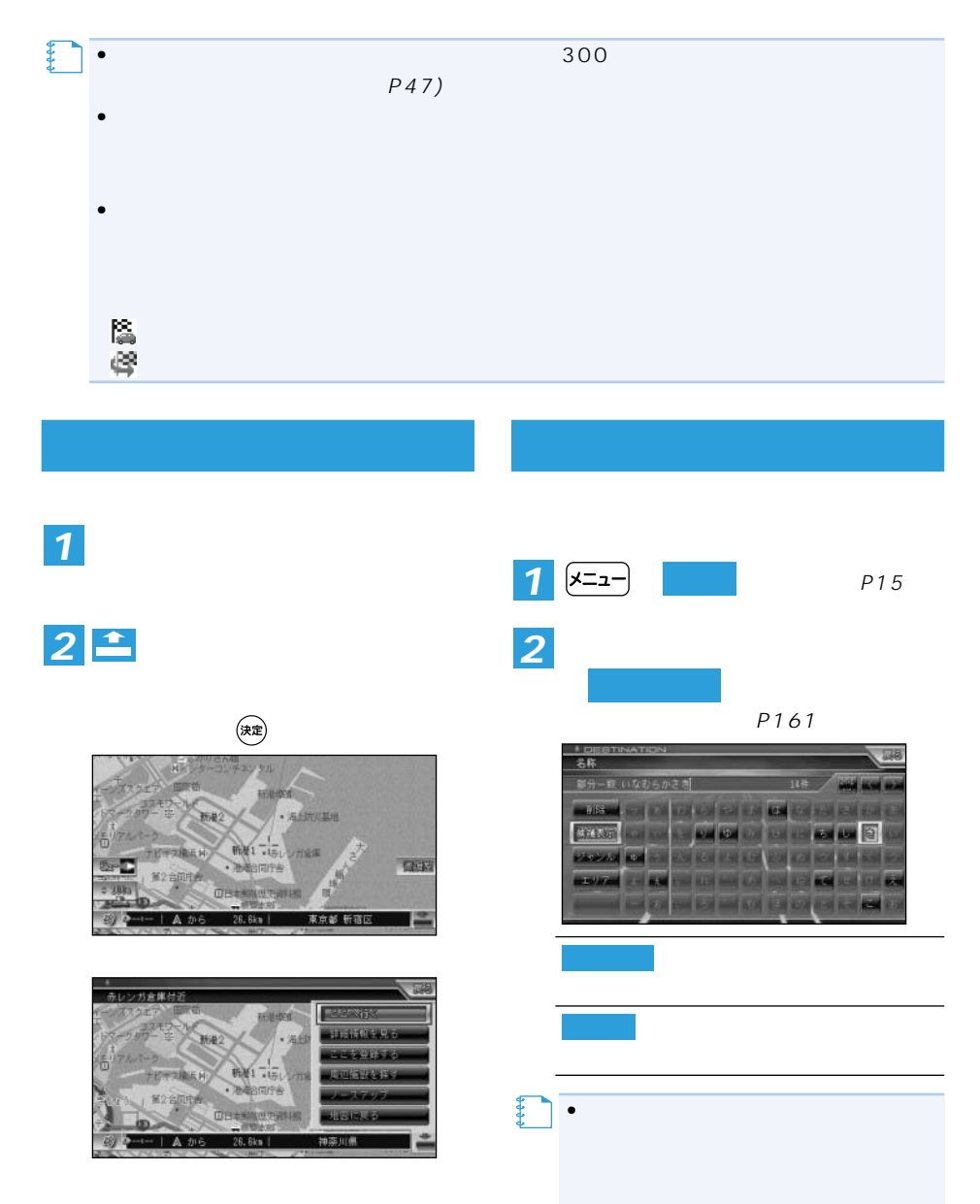

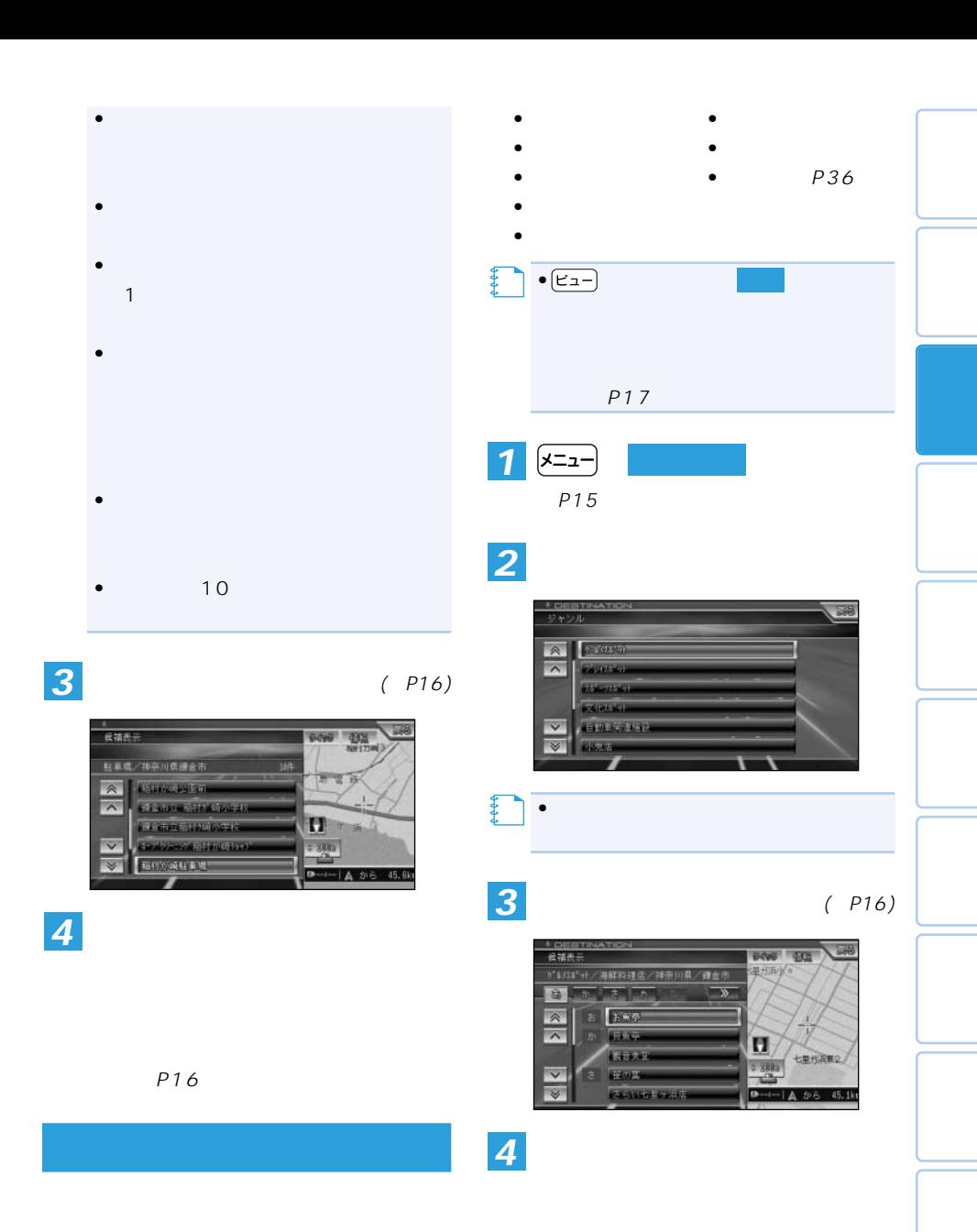

- Constitution of the Research of the Second
- $\bullet$   $\bullet$   $\bullet$   $\bullet$
- 
- $\bullet$   $\bullet$   $\bullet$   $\bullet$

 $P16$ 

つづく➔

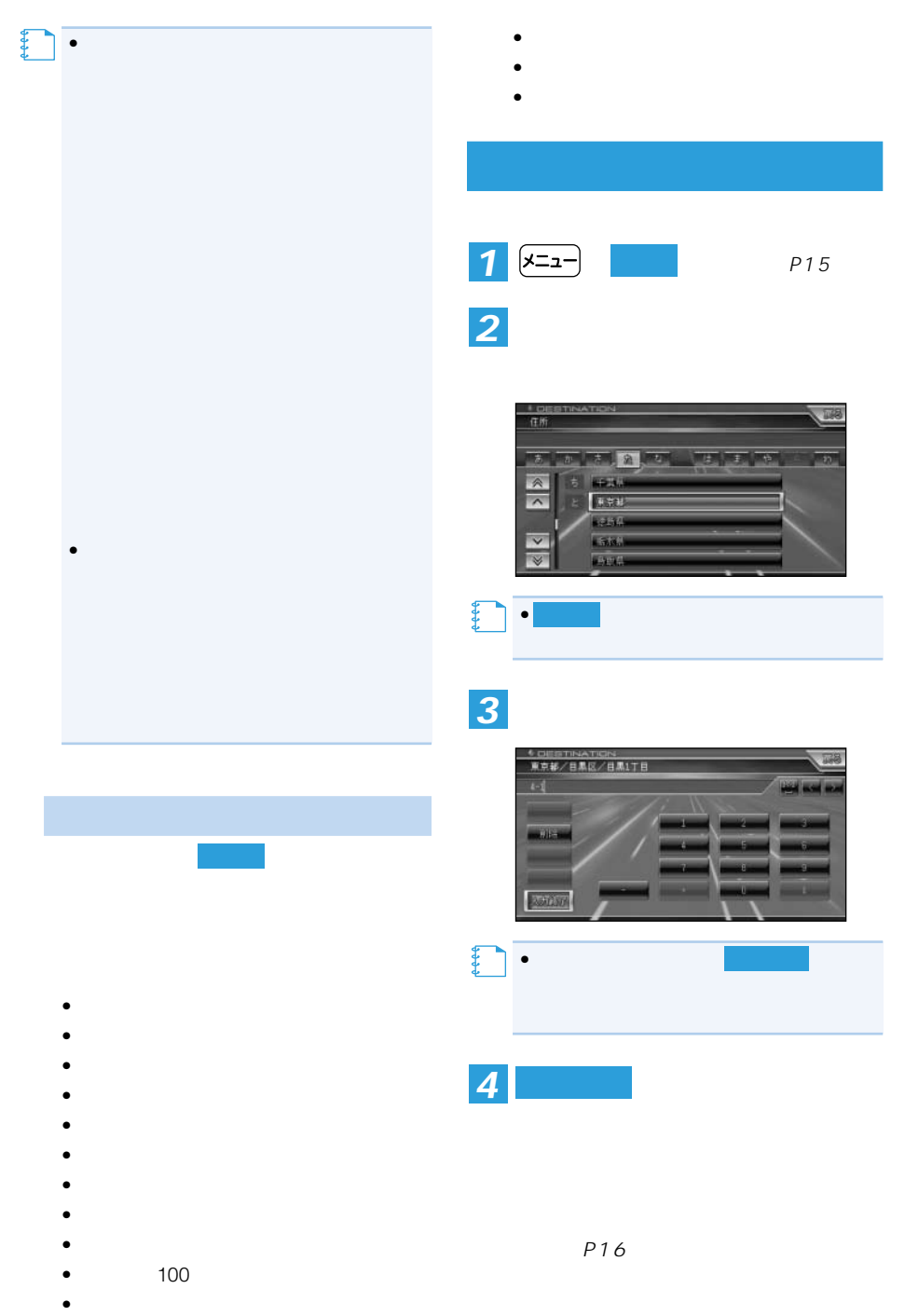

 $\bullet$  -  $\bullet$  -  $\bullet$  -  $\bullet$  -  $\bullet$
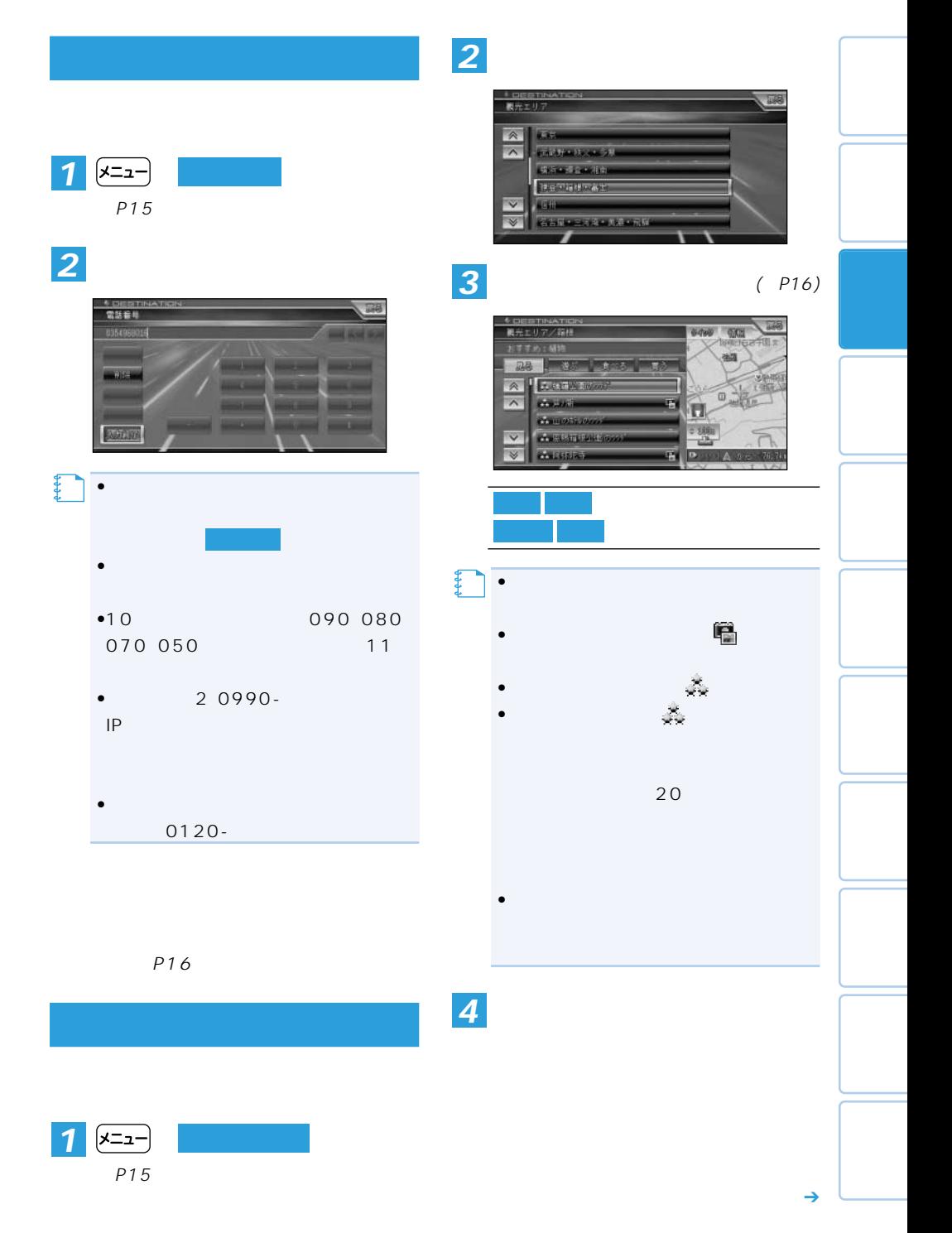

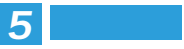

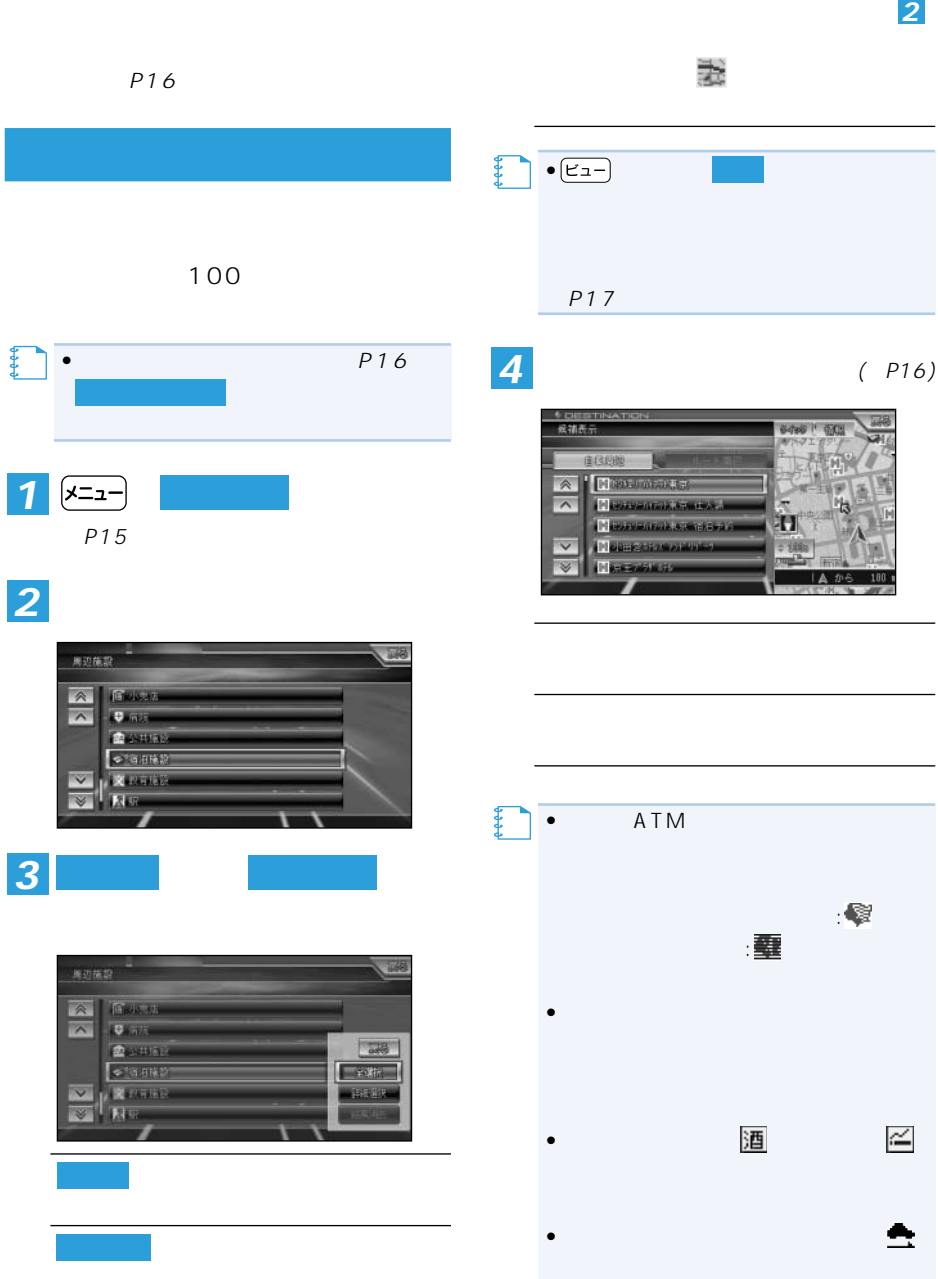

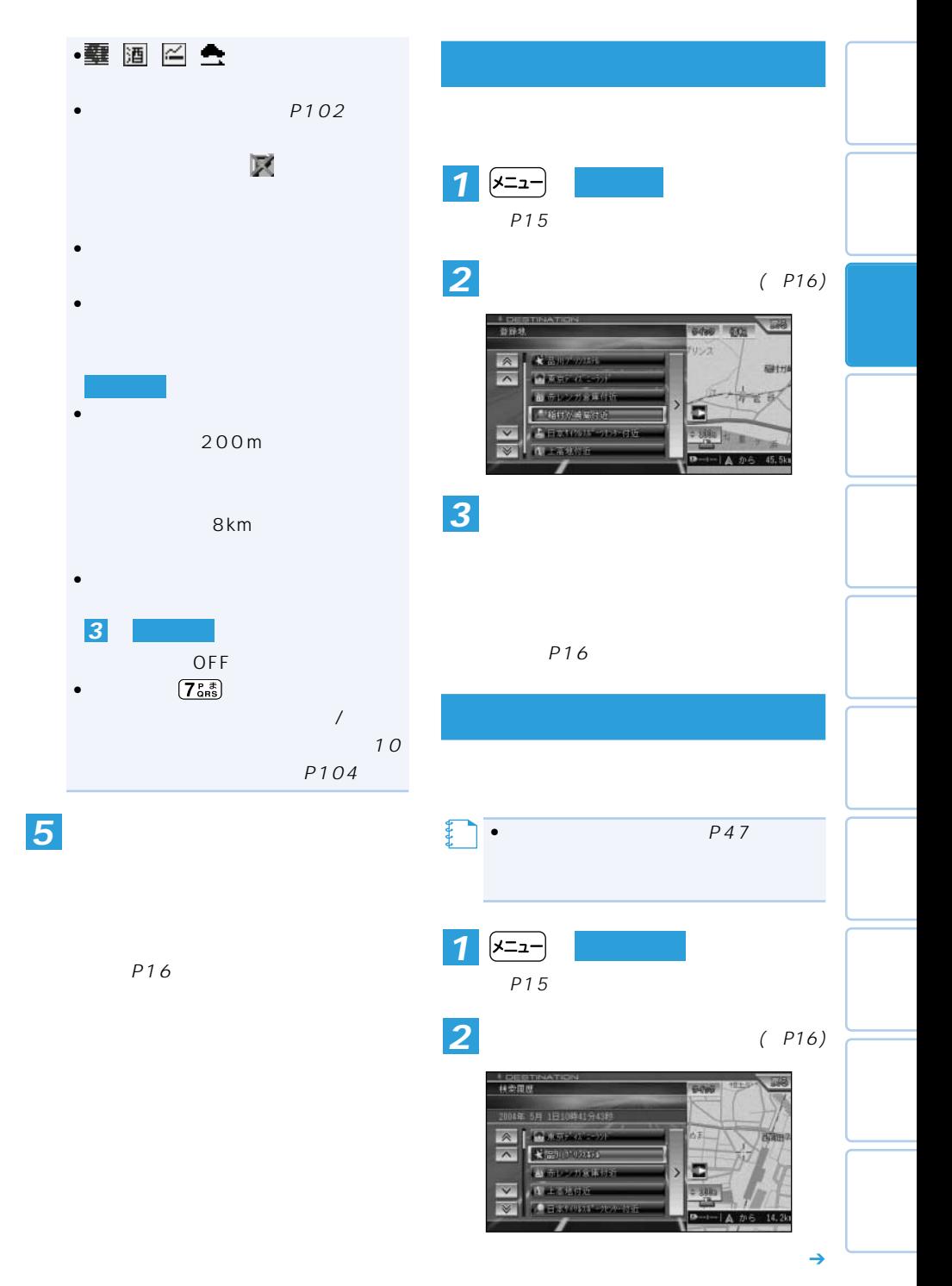

場所を探す 39

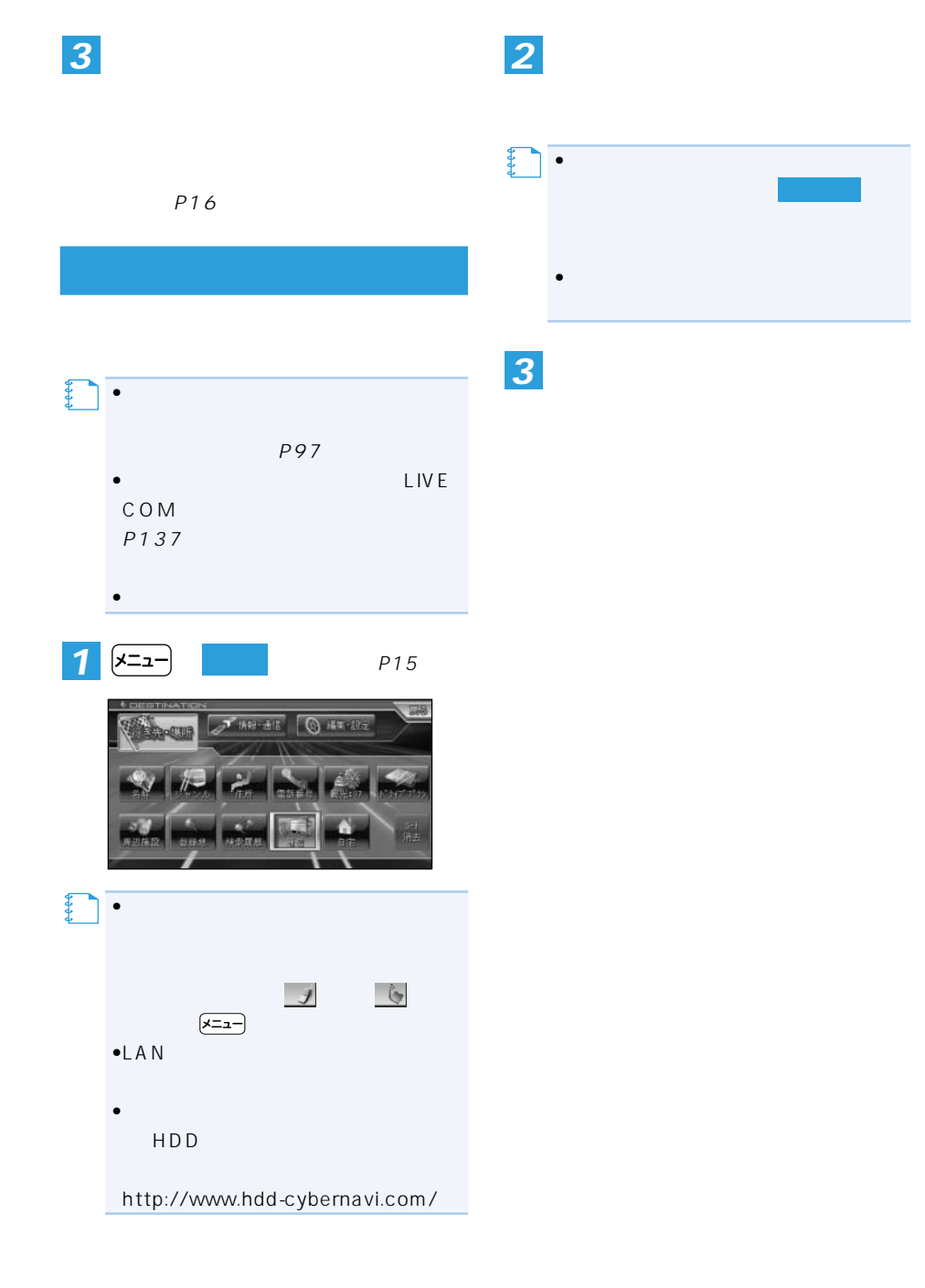

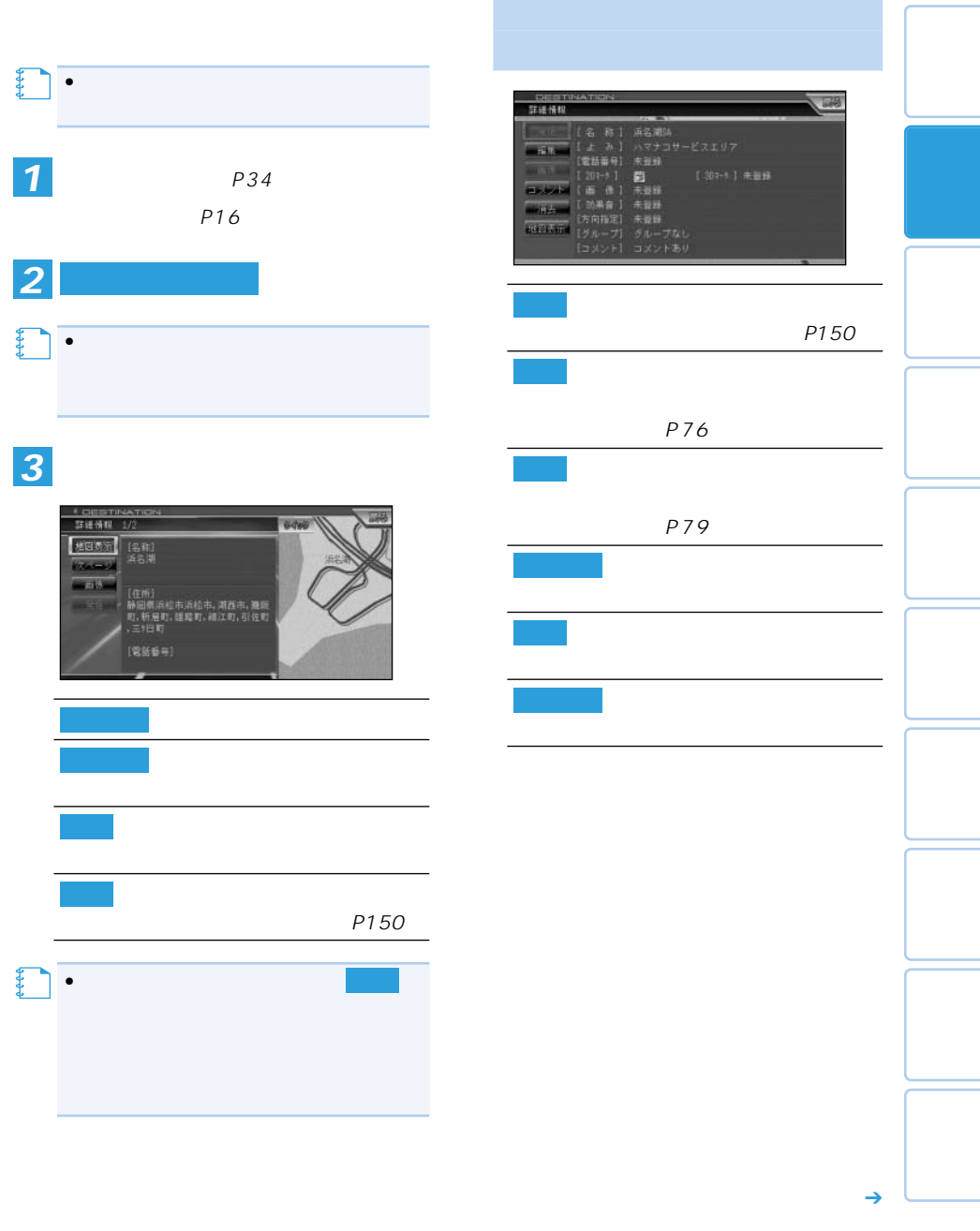

$$
\begin{array}{|c|c|}\n\hline\n & (P24) \\
& (P25) \\
& (P25) \\
& (P26) \\
& (P27) \\
& (P28) \\
& (P28) \\
& (P29) \\
& (P20) \\
& (P20) \\
& (P20) \\
& (P20) \\
& (P20) \\
& (P20) \\
& (P20) \\
& (P20) \\
& (P20) \\
& (P20) \\
& (P20) \\
& (P20) \\
& (P20) \\
& (P20) \\
& (P20) \\
& (P20) \\
& (P20) \\
& (P20) \\
& (P20) \\
& (P20) \\
& (P20) \\
& (P20) \\
& (P20) \\
& (P20) \\
& (P20) \\
& (P20) \\
& (P20) \\
& (P20) \\
& (P20) \\
& (P20) \\
& (P20) \\
& (P20) \\
& (P20) \\
& (P20) \\
& (P20) \\
& (P20) \\
& (P20) \\
& (P20) \\
& (P20) \\
& (P20) \\
& (P20) \\
& (P20) \\
& (P20) \\
& (P20) \\
& (P20) \\
& (P20) \\
& (P20) \\
& (P20) \\
& (P20) \\
& (P20) \\
& (P20) \\
& (P20) \\
& (P20) \\
& (P20) \\
& (P20) \\
& (P20) \\
& (P20) \\
& (P20) \\
& (P20) \\
& (P20) \\
& (P20) \\
& (P20) \\
& (P20) \\
& (P20) \\
& (P20) \\
& (P20) \\
& (P20) \\
& (P20) \\
& (P20) \\
& (P20) \\
& (P20) \\
& (P20) \\
& (P20) \\
& (P20) \\
& (P20) \\
& (P20) \\
& (P20) \\
& (P20) \\
& (P20) \\
& (P20) \\
& (P20) \\
& (P20) \\
& (P20) \\
& (P20) \\
& (P20) \\
& (P20) \\
& (P20) \\
& (P20) \\
& (P20) \\
& (P20) \\
& (P20) \\
& (P20) \\
& (P20) \\
& (P20) \\
& (P20) \\
& (P20) \\
& (P20) \\
& (P20) \\
& (
$$

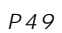

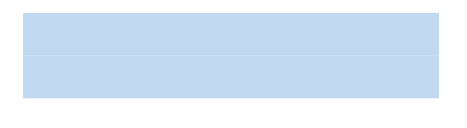

P142)

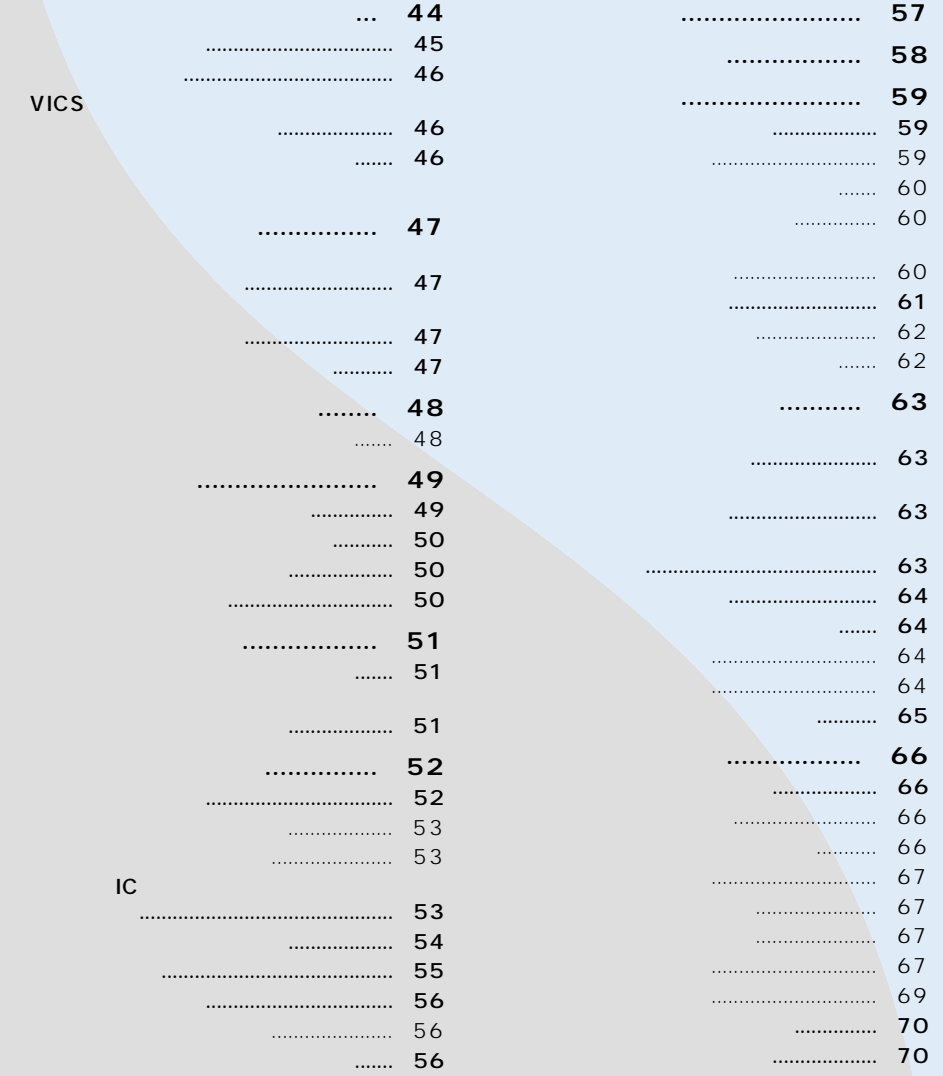

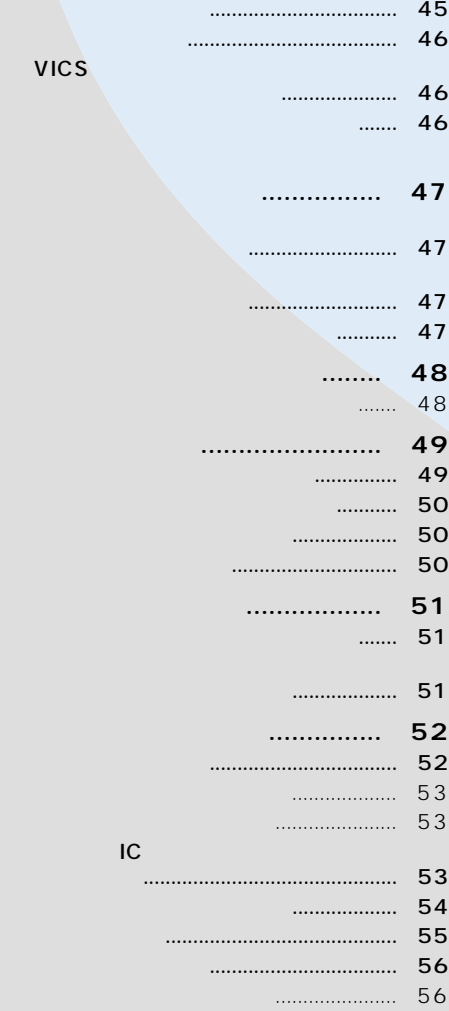

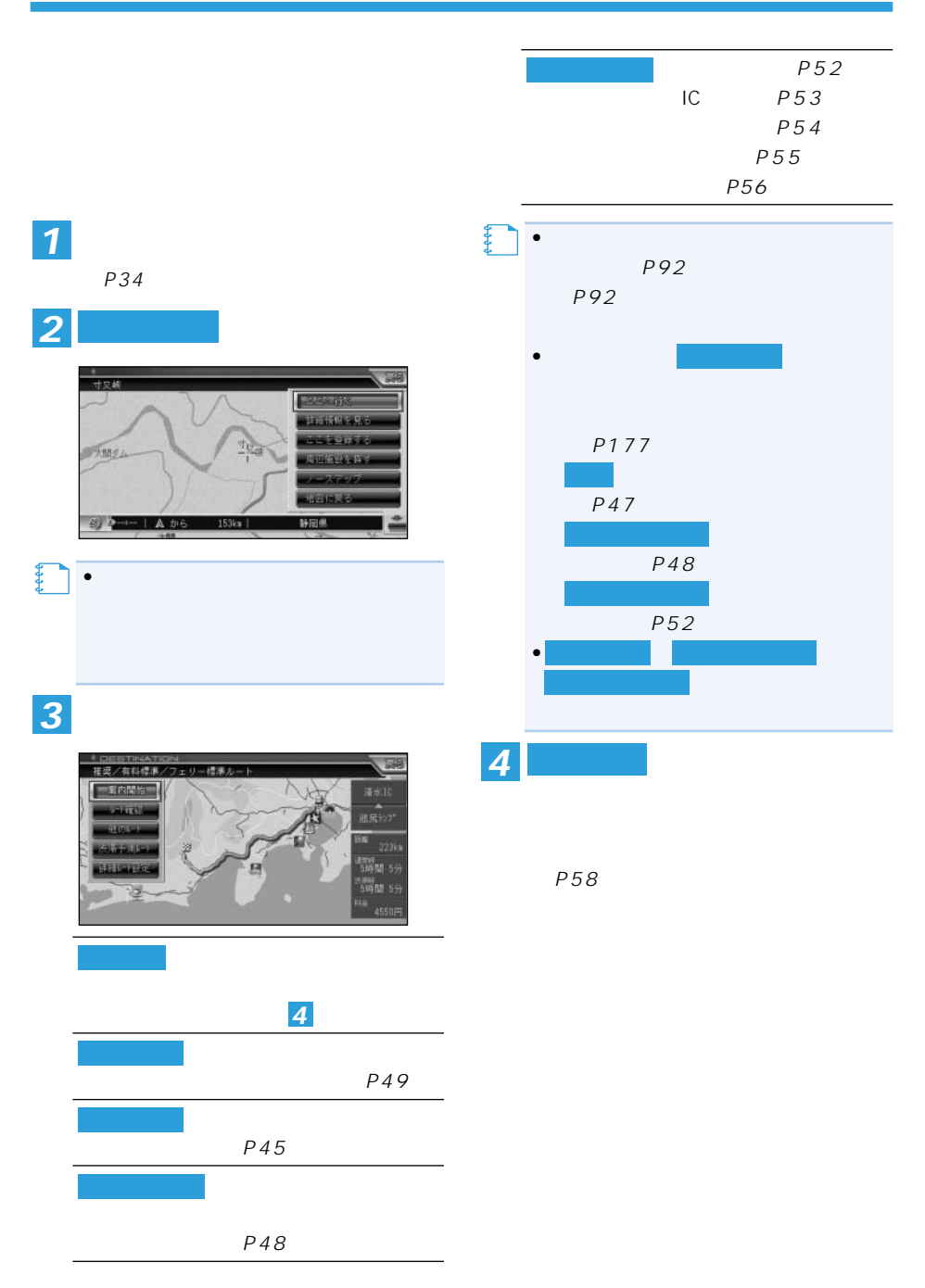

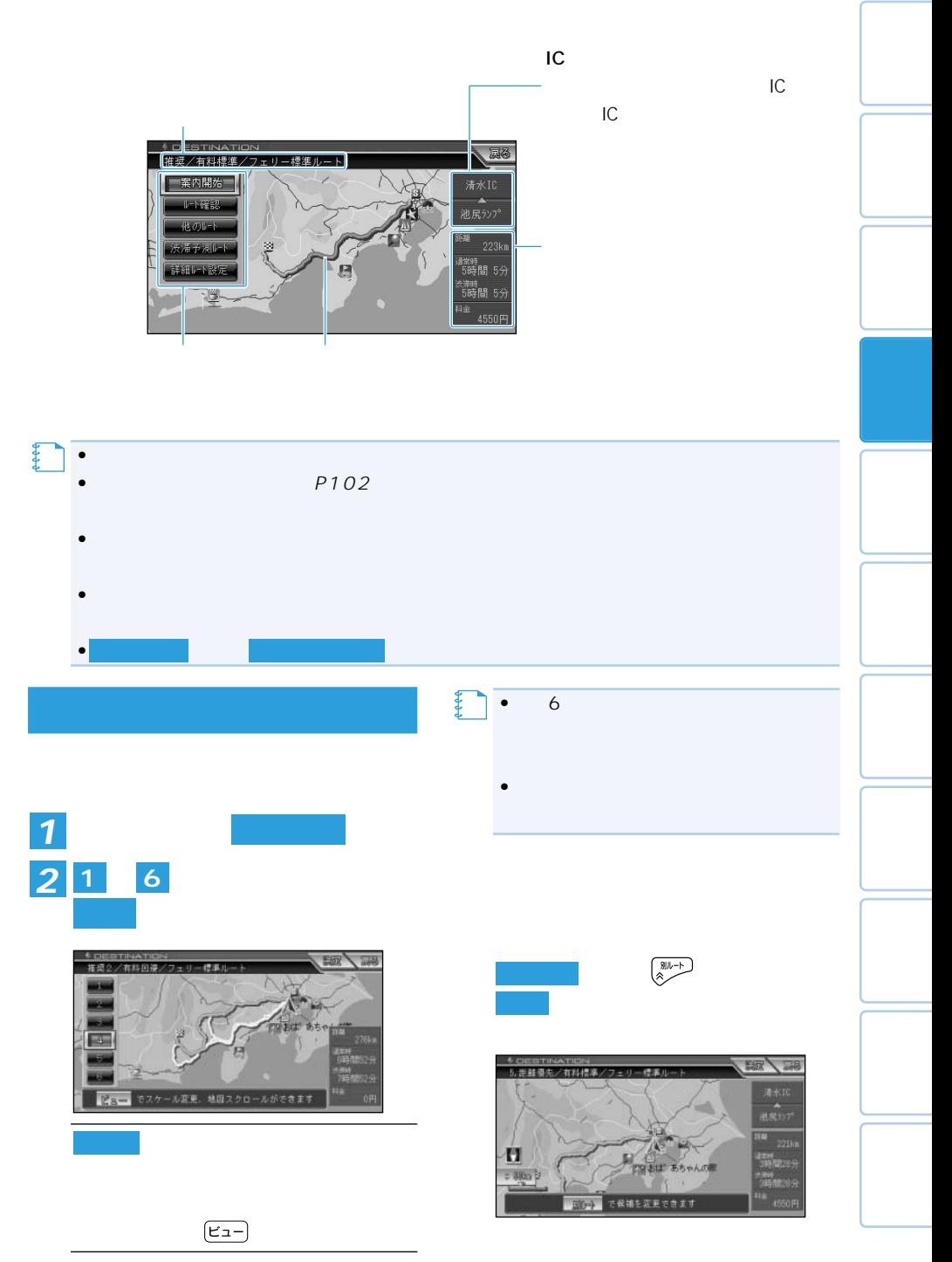

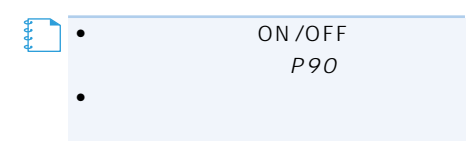

 $R_{\rm eff}$  (  $R_{\rm eff}$  ) is the set of  $R_{\rm eff}$ 

## VICS

## VICS

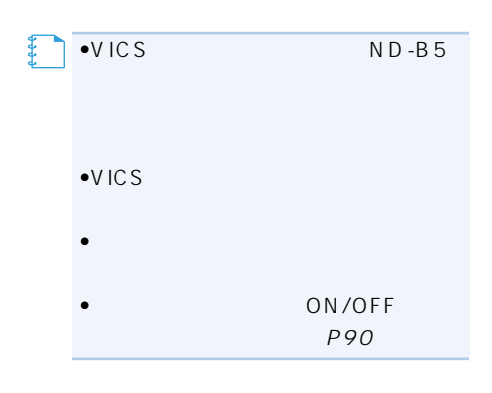

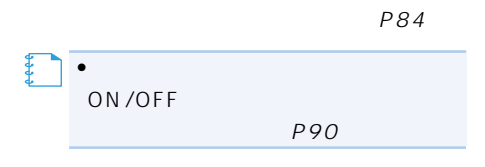

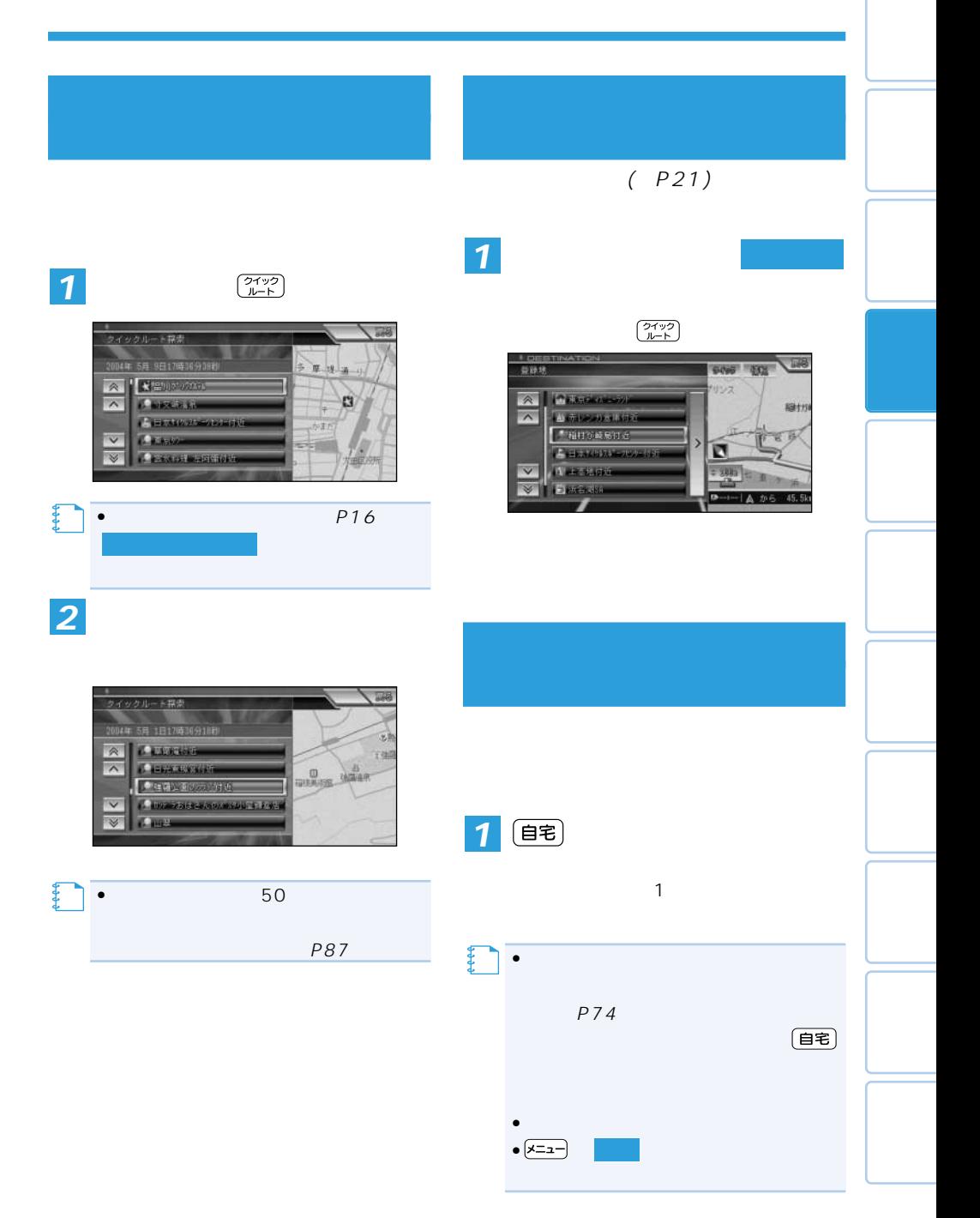

## VICS

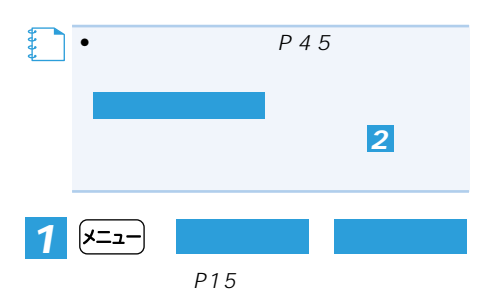

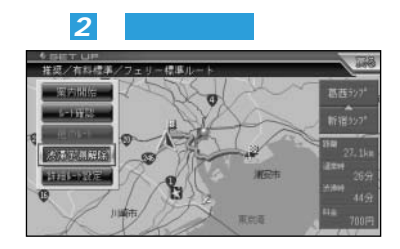

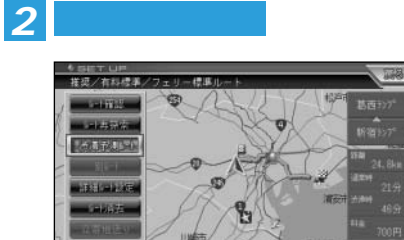

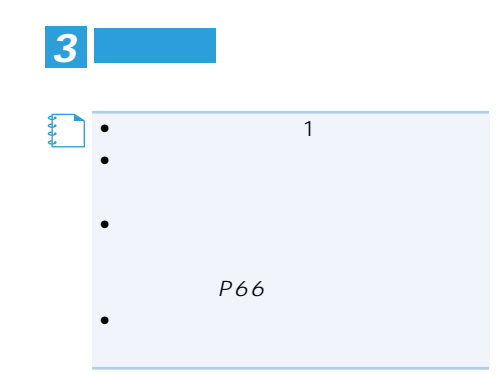

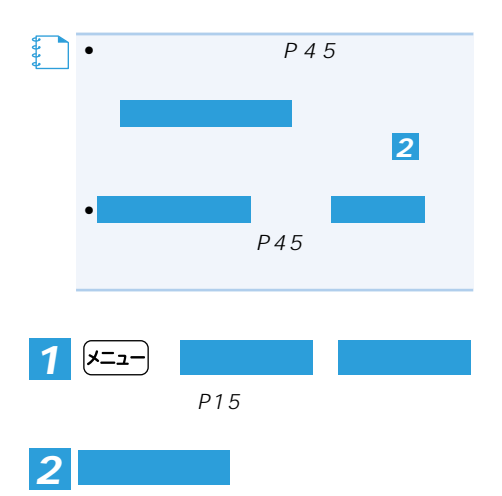

**ルートを確認する**

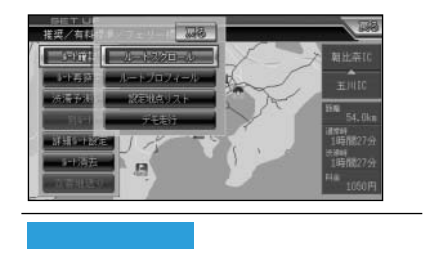

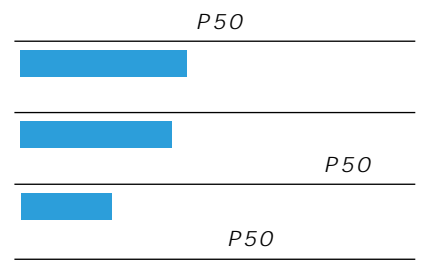

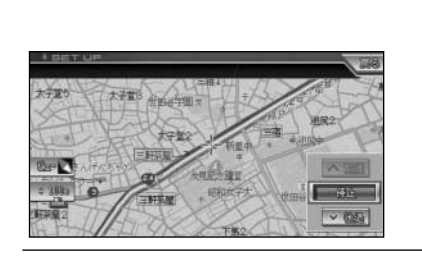

 $*$ 定

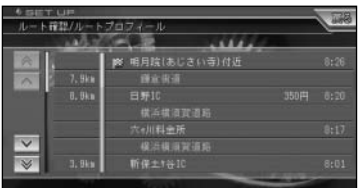

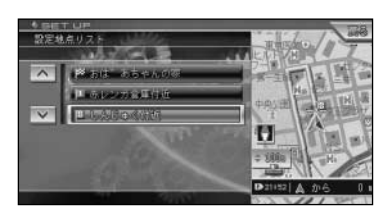

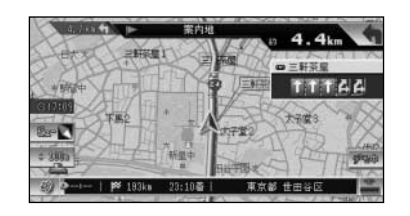

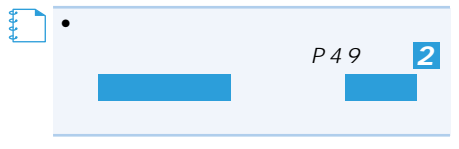

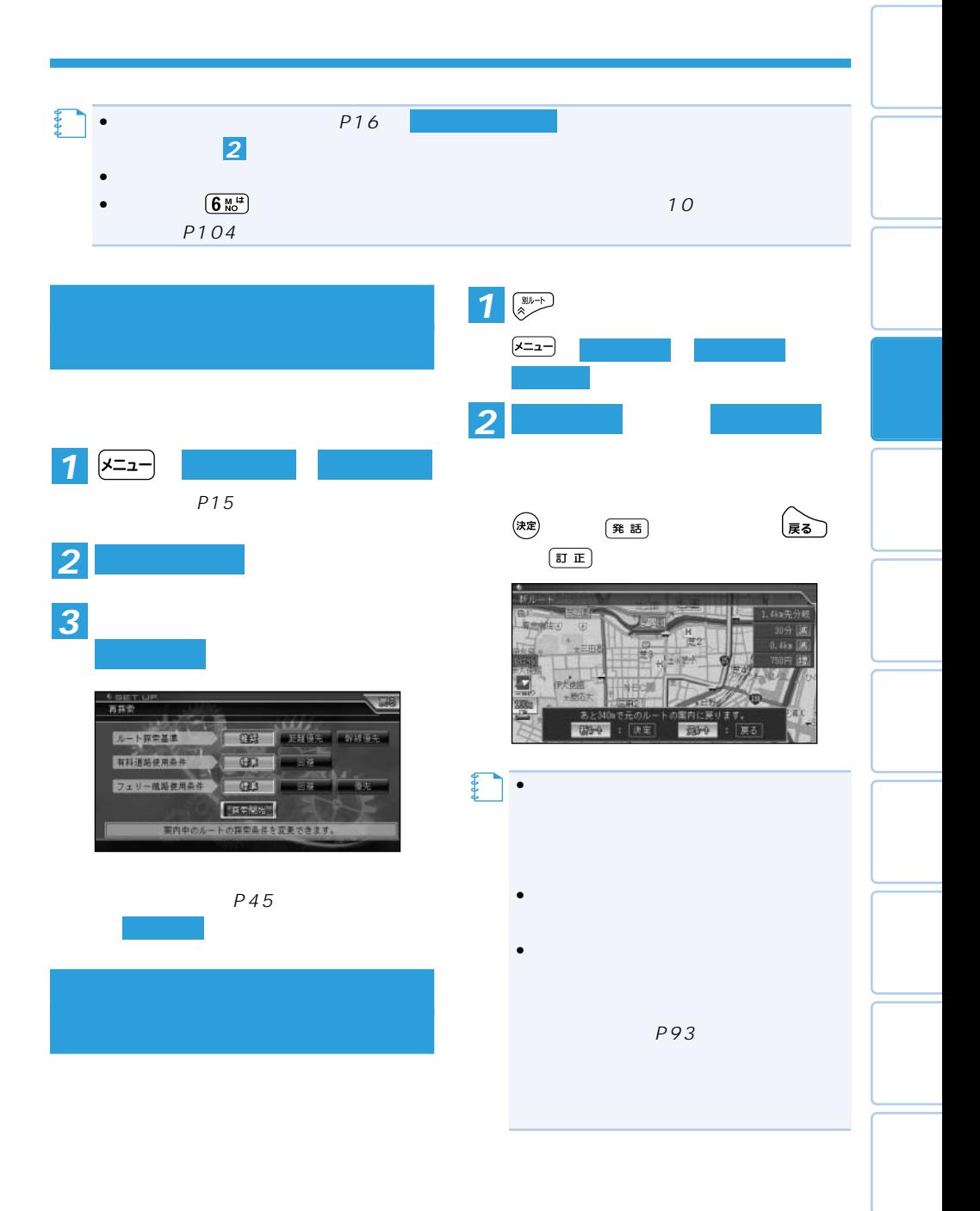

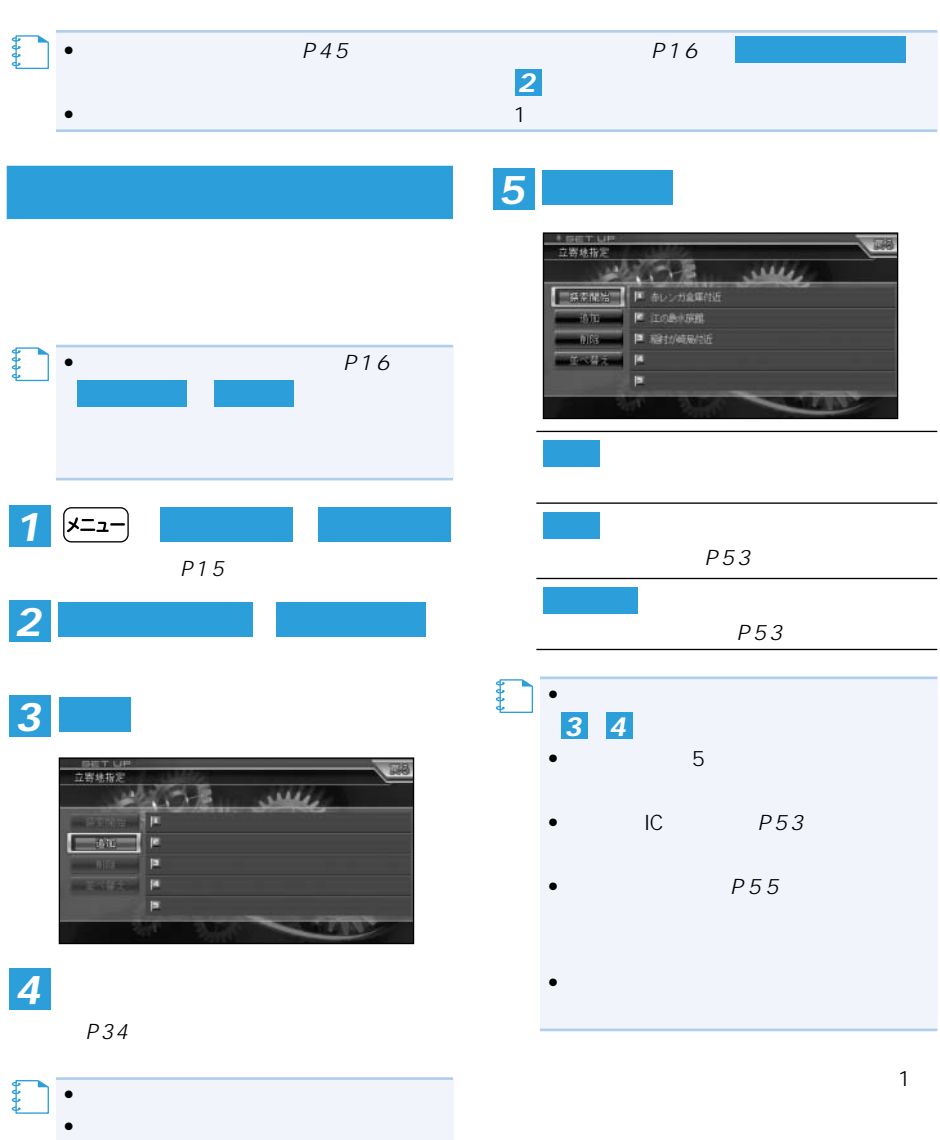

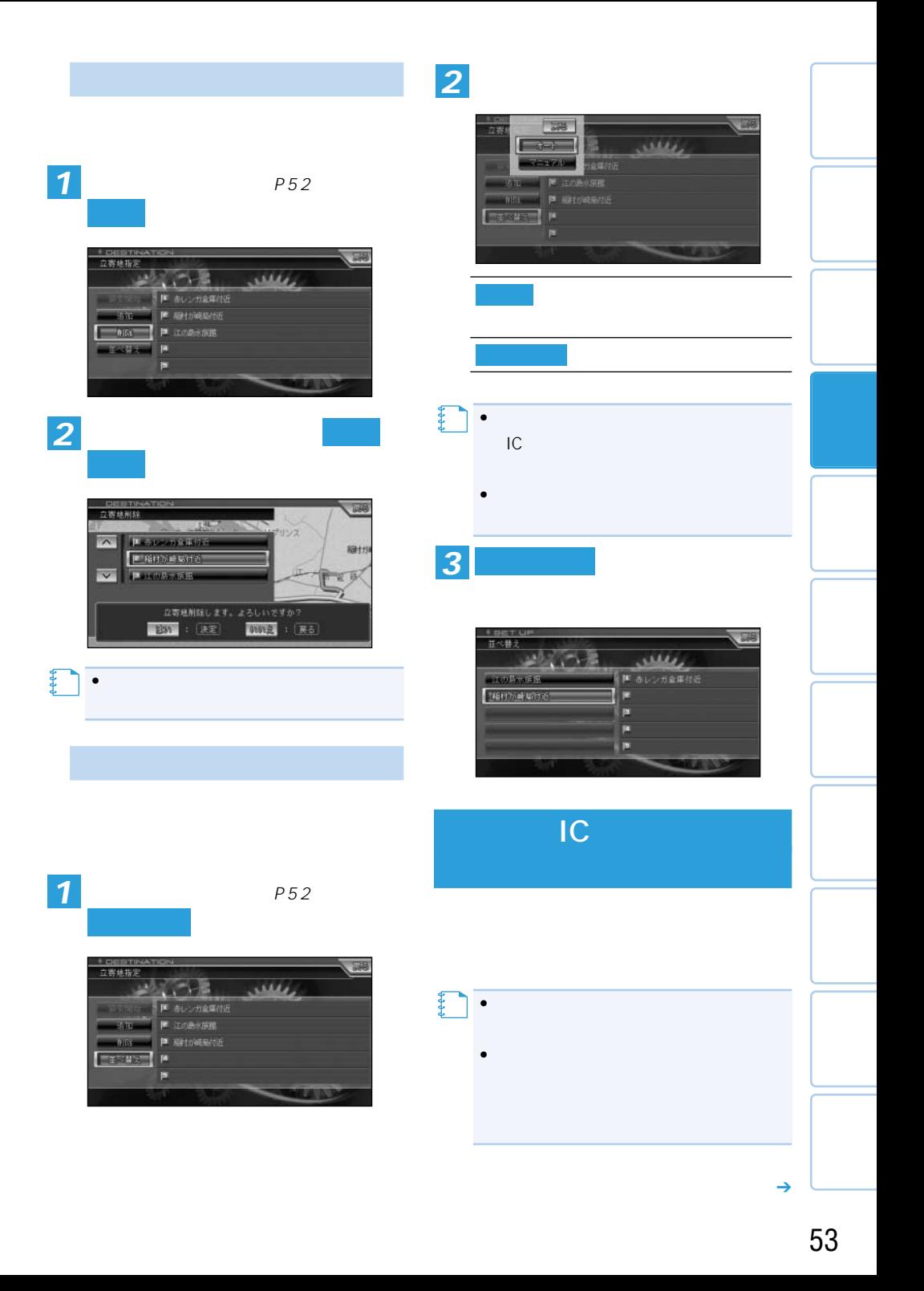

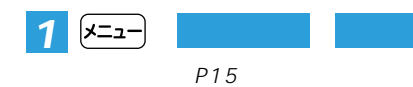

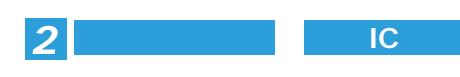

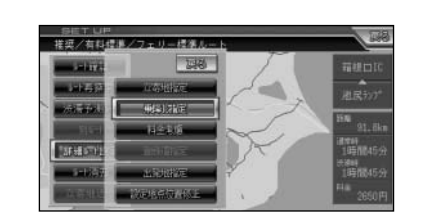

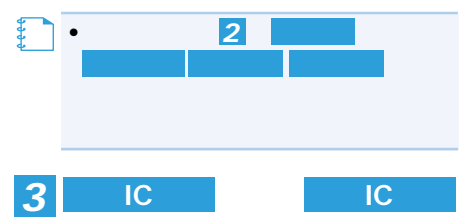

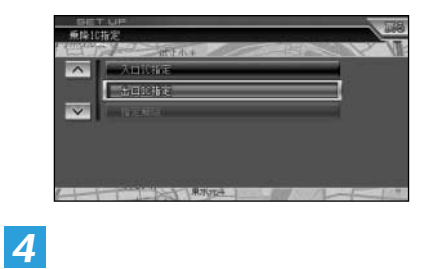

• JCT

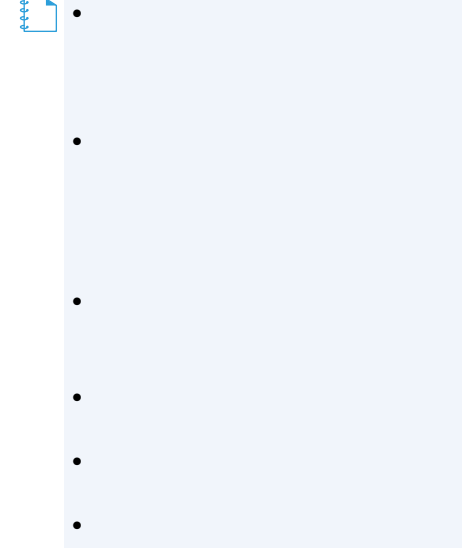

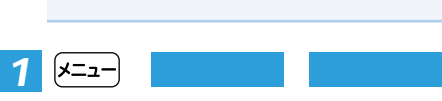

**を選ぶ**(→P15)

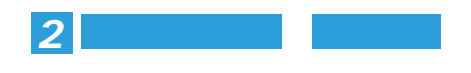

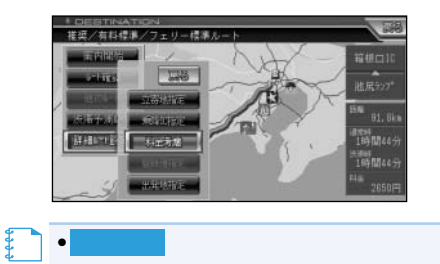

**メモ** 

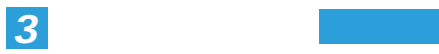

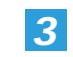

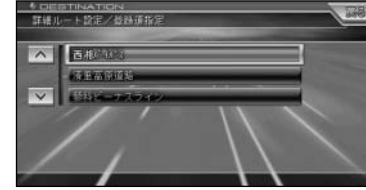

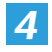

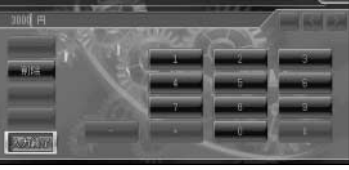

**精神** 

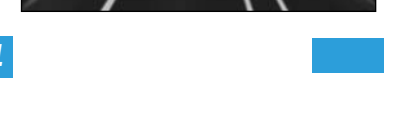

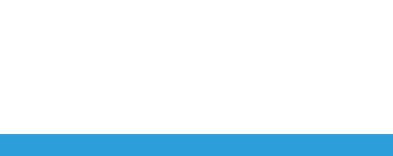

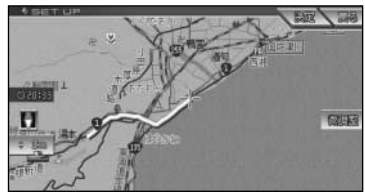

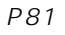

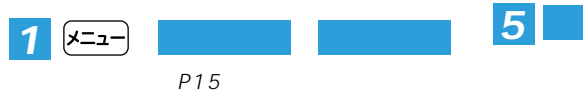

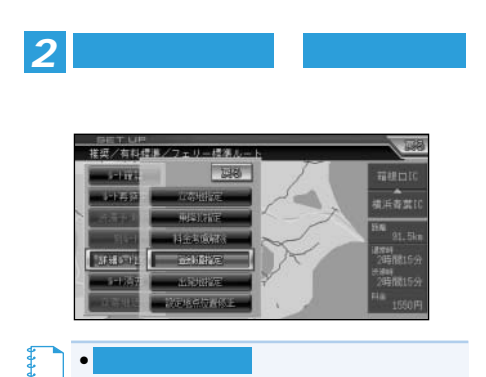

- $\bullet$  1 and 1 and 1 and 1 and 1 and 1 and 1 and 1 and 1 and 1 and 1 and 1 and 1 and 1 and 1 and 1 and 1 and 1 and 1 and 1 and 1 and 1 and 1 and 1 and 1 and 1 and 1 and 1 and 1 and 1 and 1 and 1 and 1 and 1 and 1 and 1 an **メモ** 
	- $\bullet$  $\bullet$
	- $\bullet$
	- $\bullet$  $3$
	- •
	- •
	- •
- 55

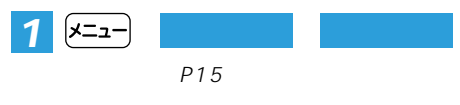

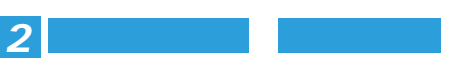

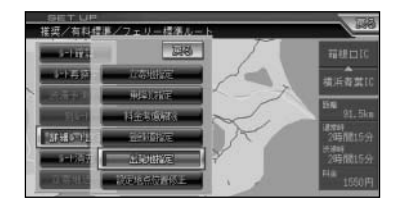

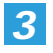

 $P34$ 

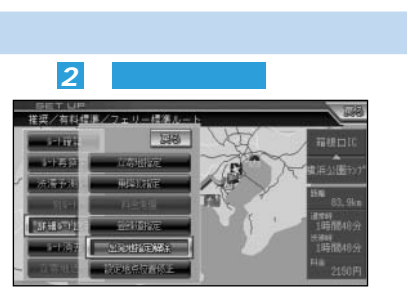

 $P45$ 

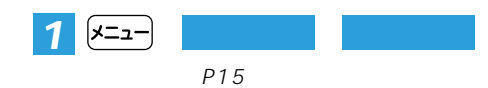

*2* **詳細ルート設定**

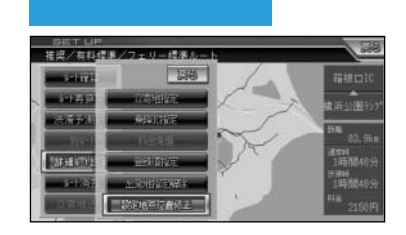

*3*

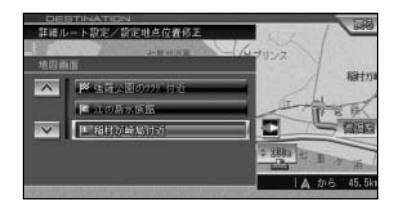

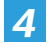

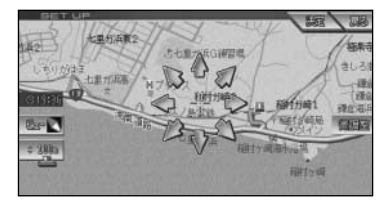

 $P<sub>45</sub>$ 

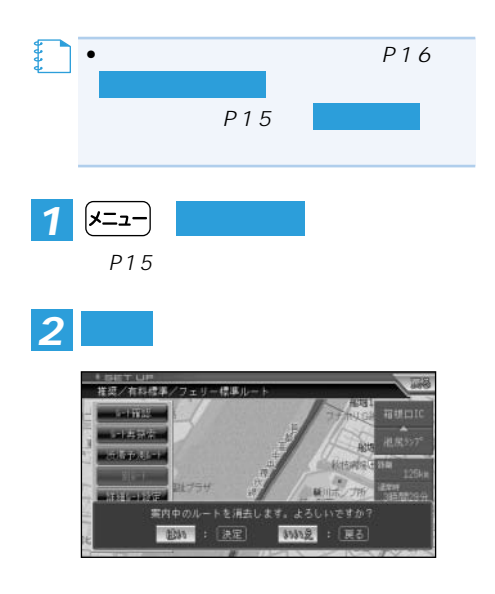

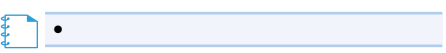

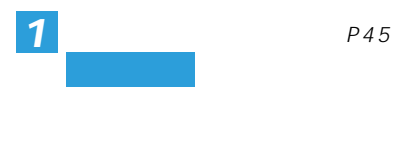

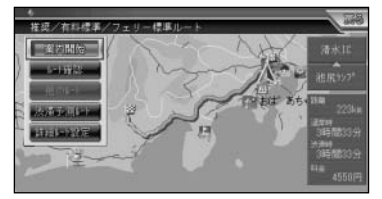

*2*

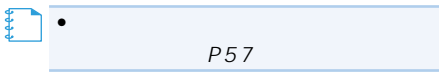

移山外開 1  $4<sub>k</sub>$ 图文 1F 本町2 m the 通王师 瀬寺市  $+ +$ 青梅 高円寺 d 本町1 板橋 Ω, 田. 東京都 中野区 | P 2.8km | 8:55着

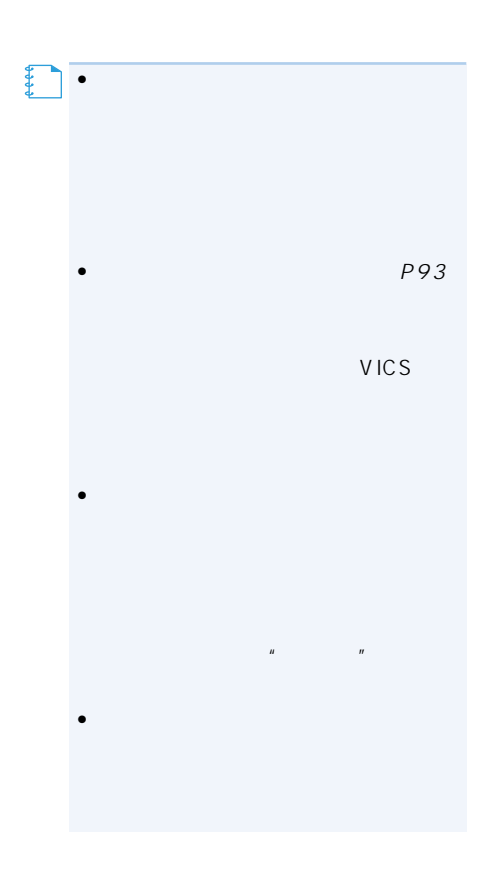

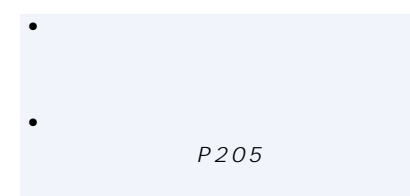

•<br>\* References and Secondary and Secondary and Secondary and Secondary and Secondary and Secondary and Secondary

(P90)

300m 500m

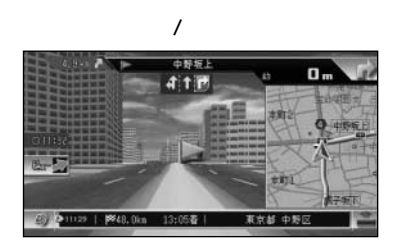

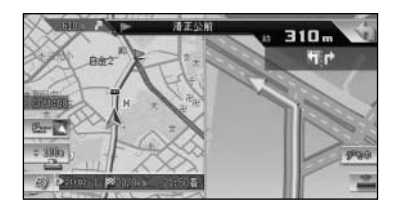

【】<br>【】<br>【】

変更する」(P90)工場出荷時はドライ •

 $\bullet$ 

300m

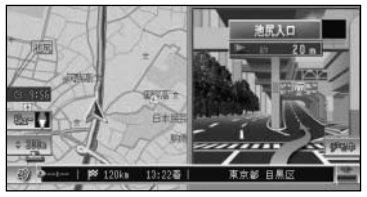

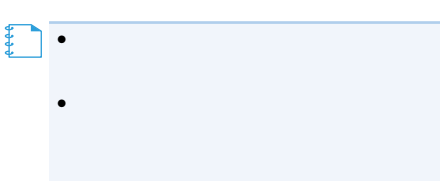

1km

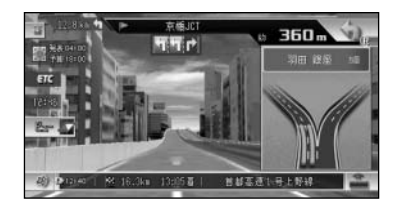

ETC ND-ETC3 ETC ETC

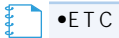

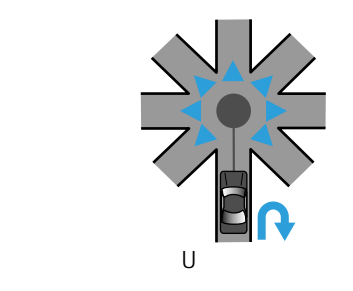

 $8-$ 

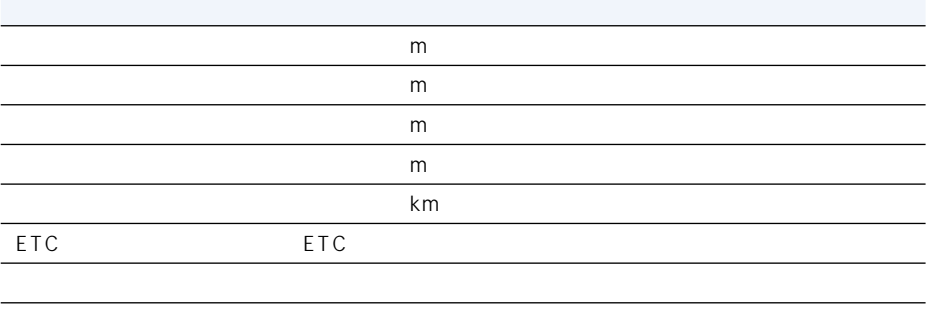

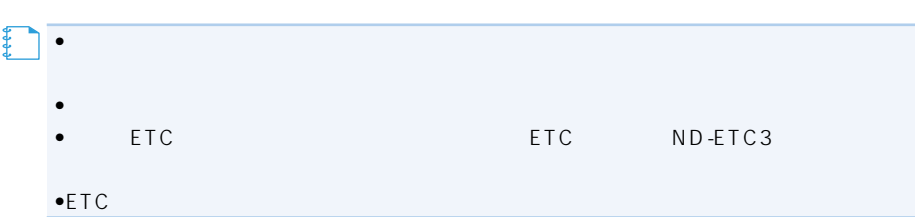

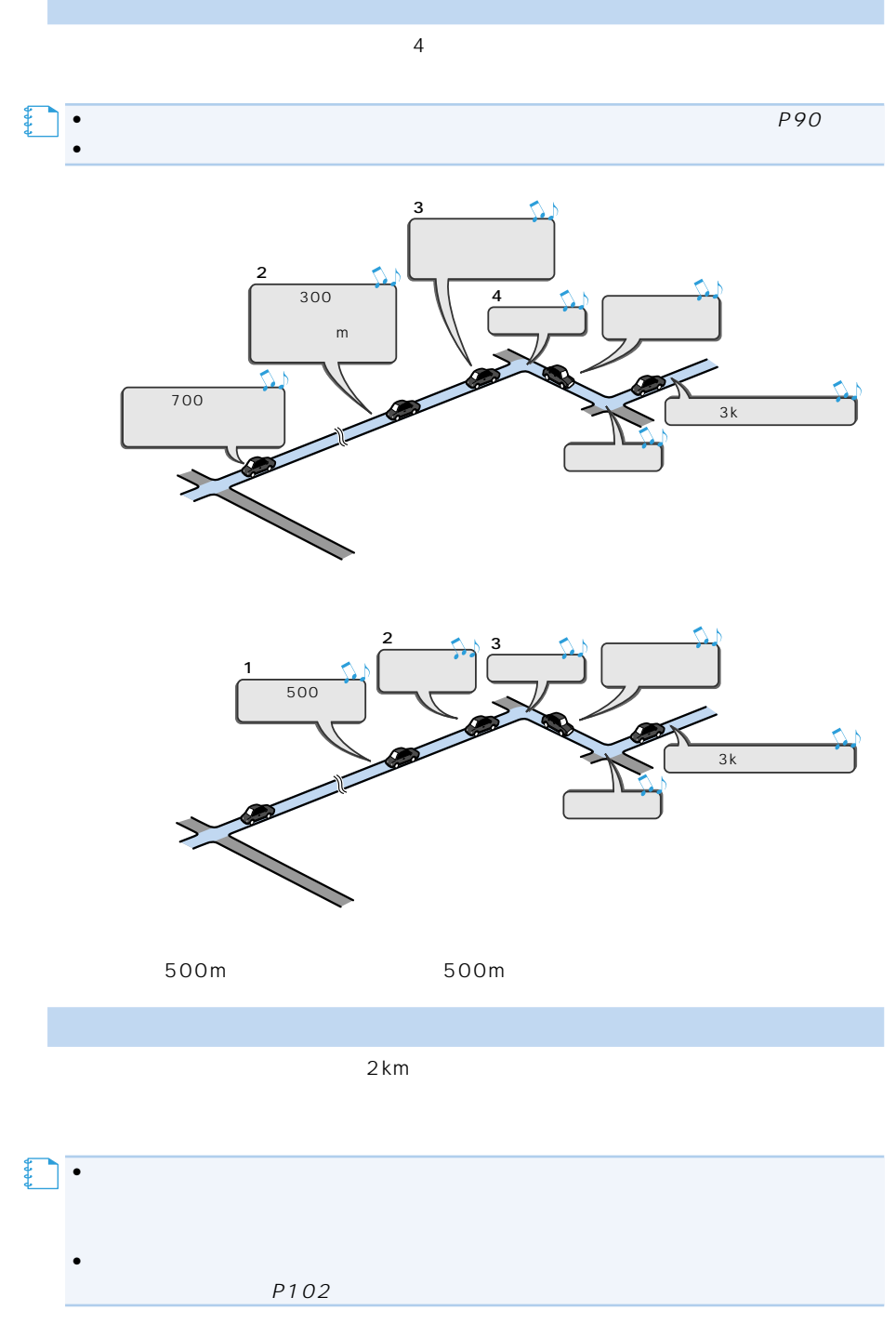

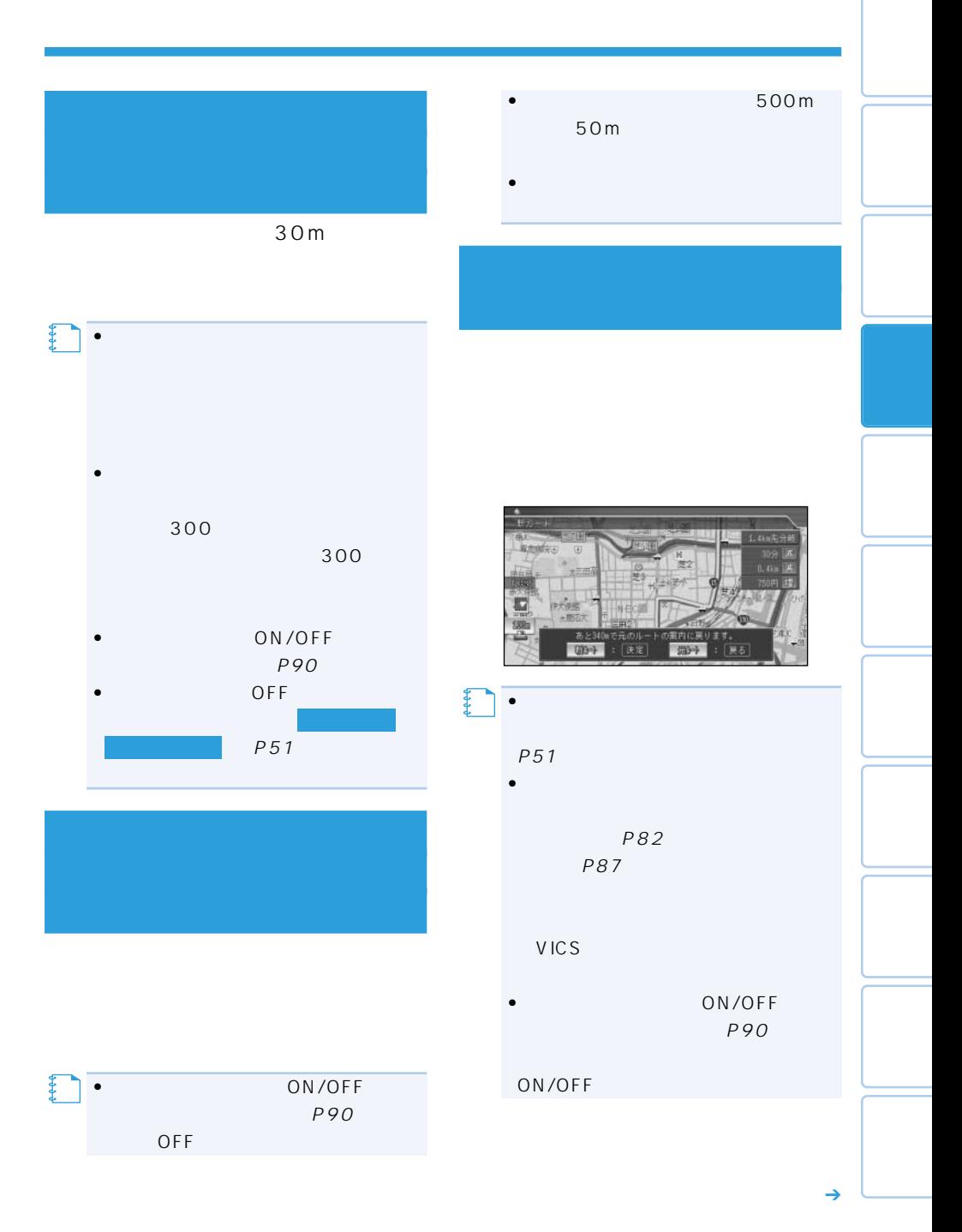

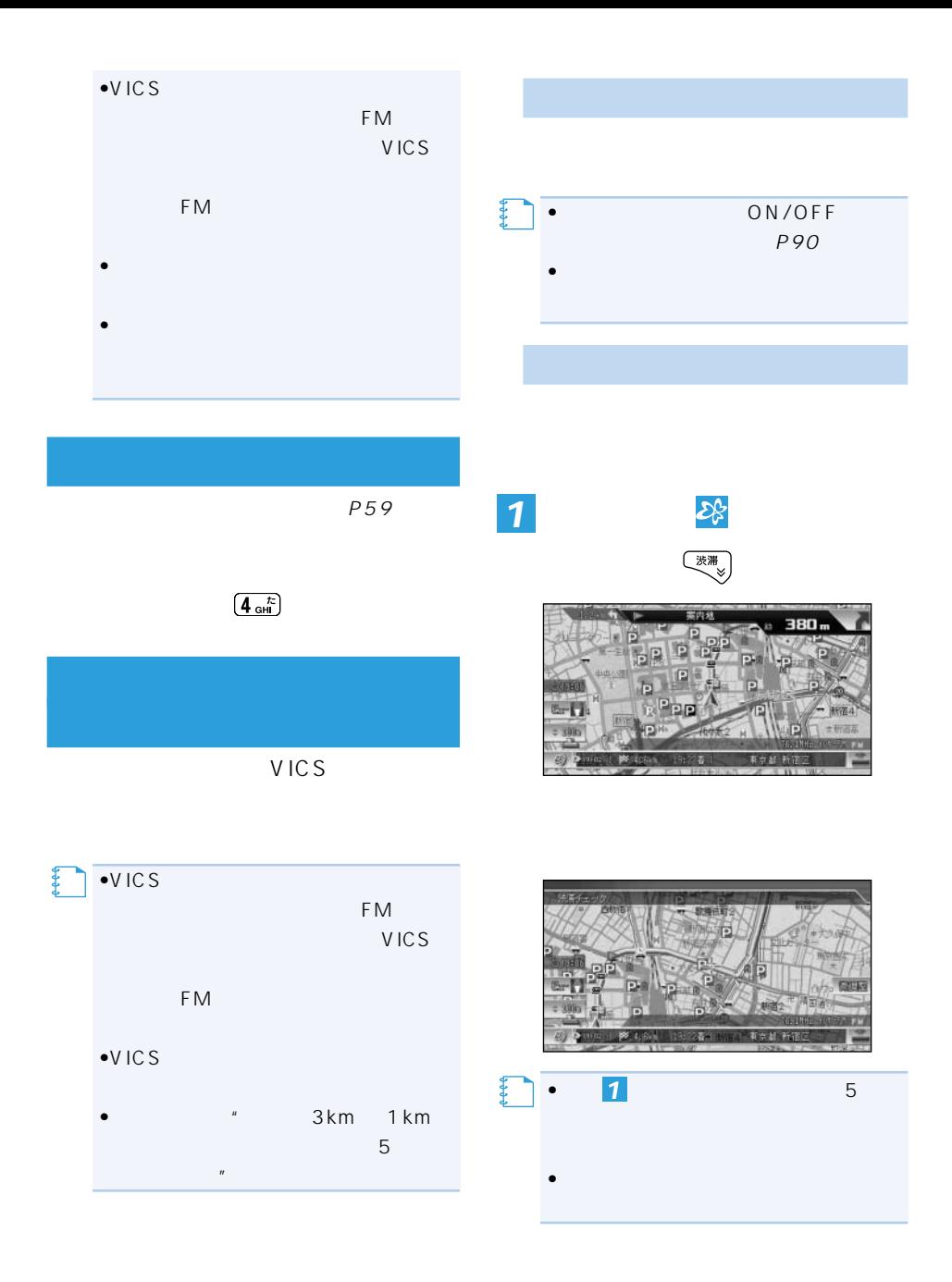

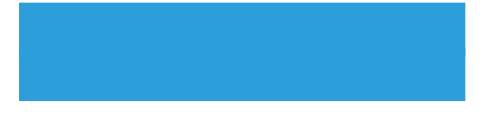

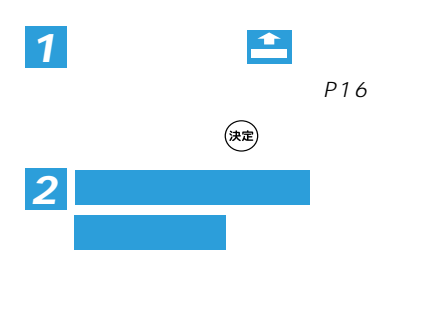

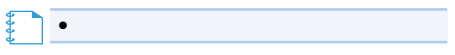

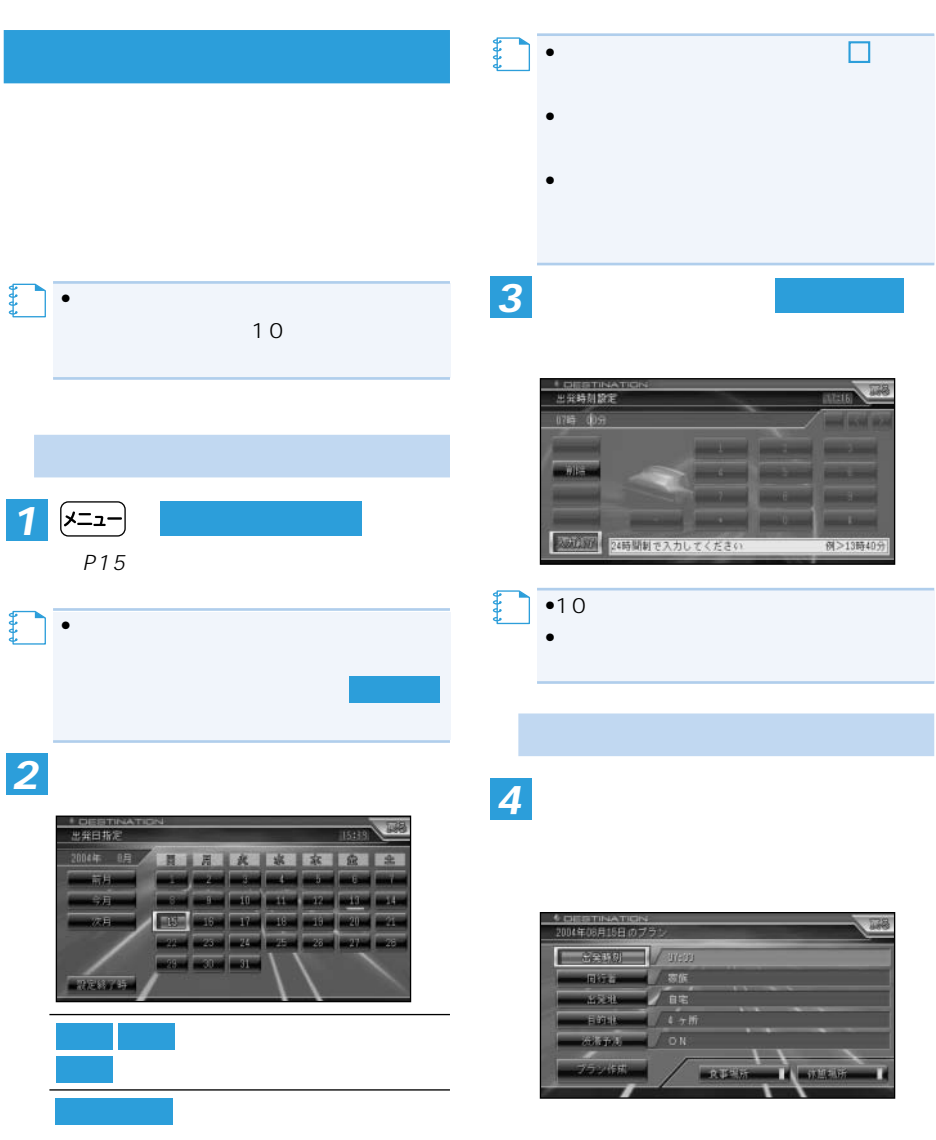

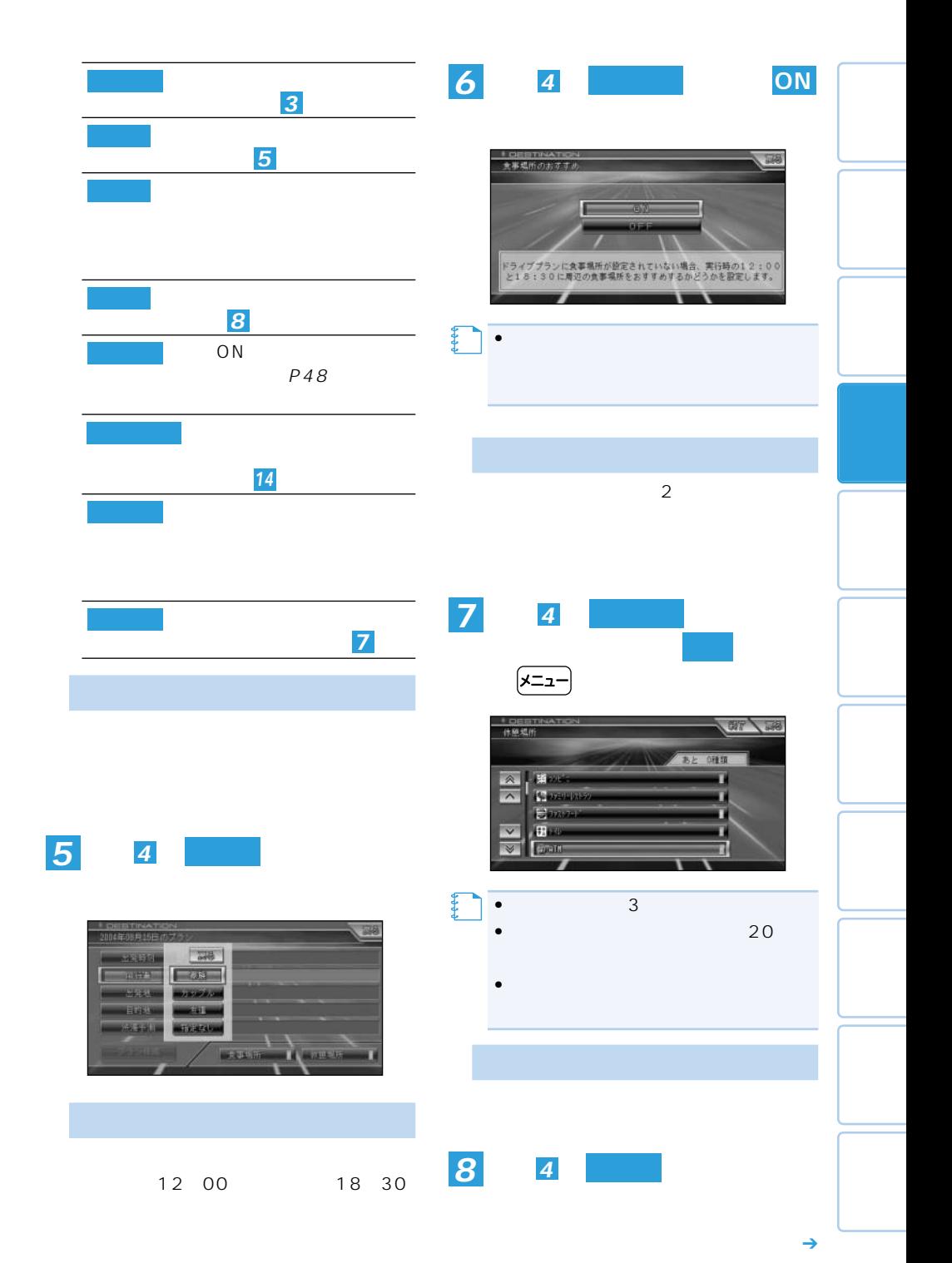

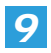

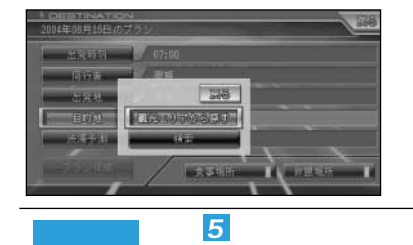

 $P<sub>37</sub>$ 

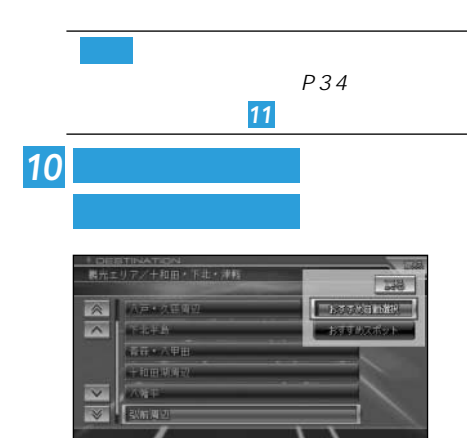

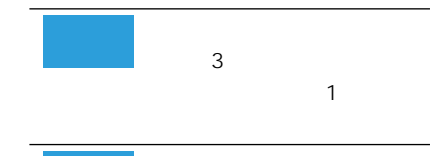

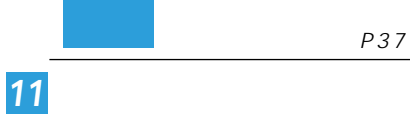

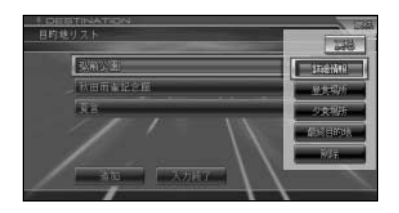

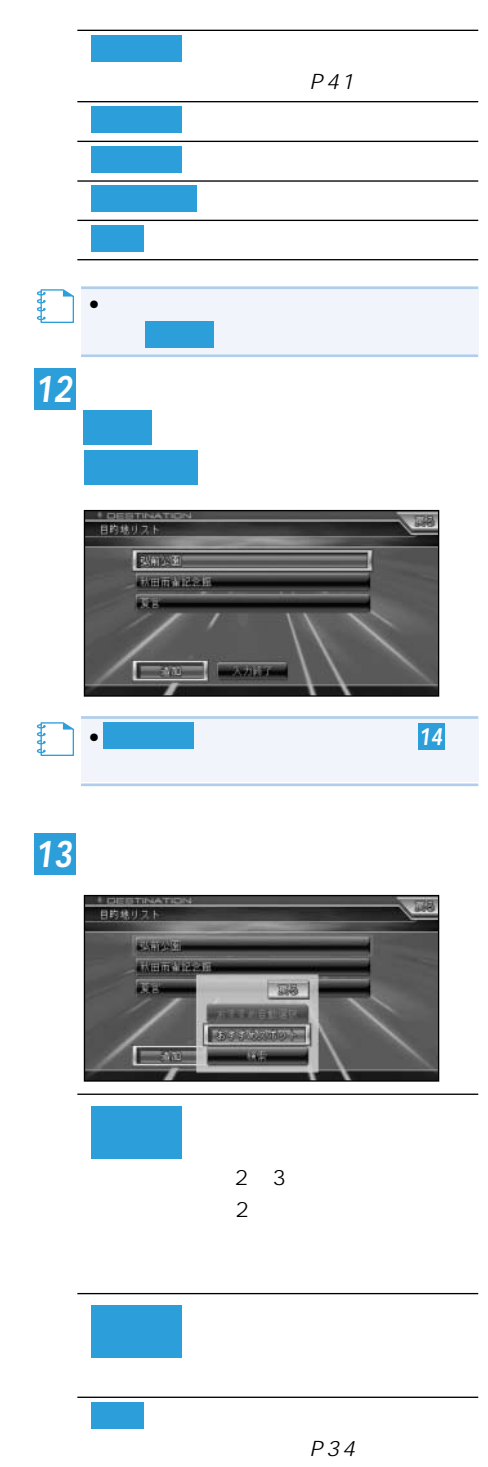

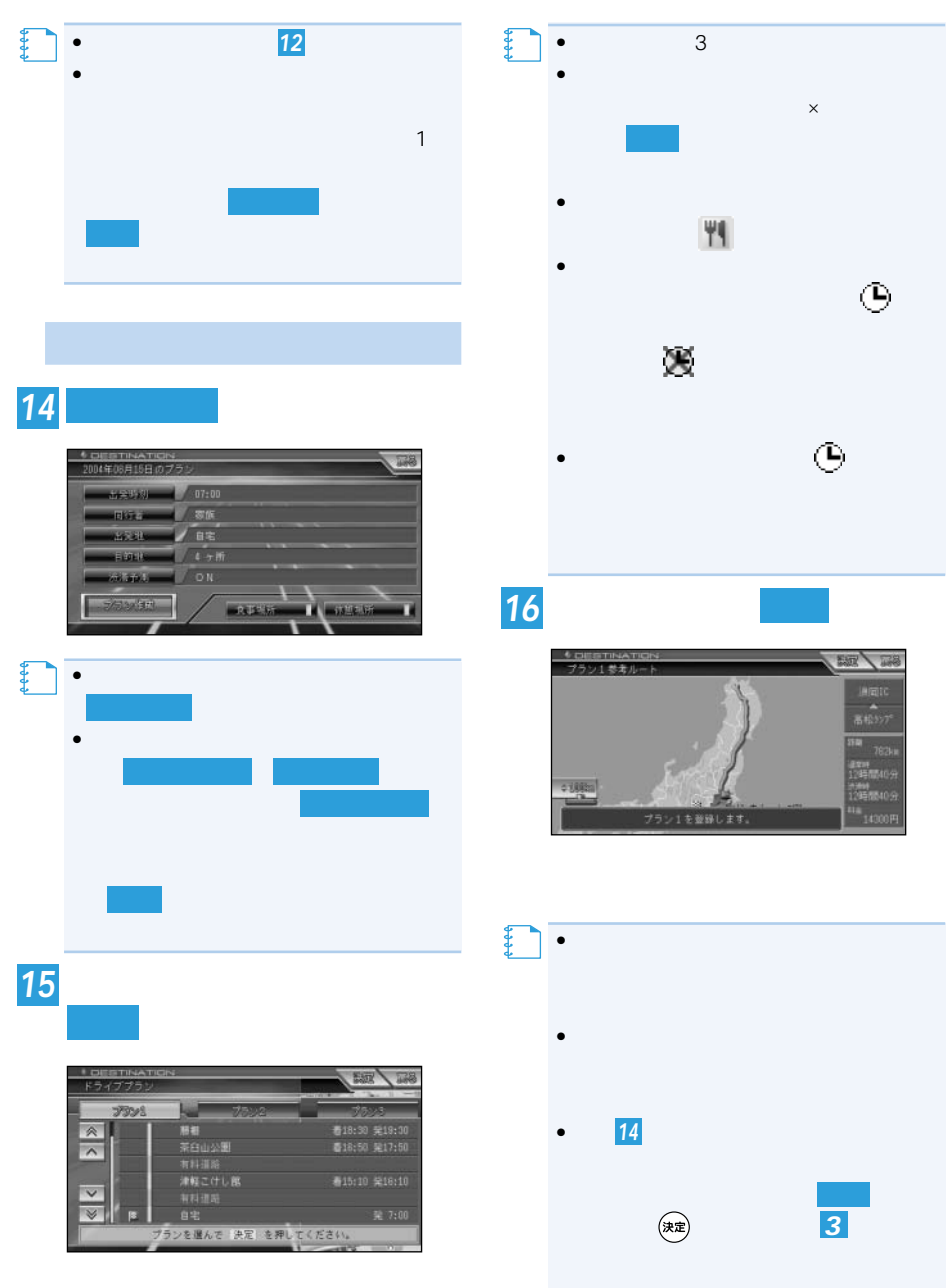

 $\hat{\mathbf{e}}$ *16* **決定 ルートを選ぶし、 その場合** 國一品

 $\ddot{\textbf{C}}$ 

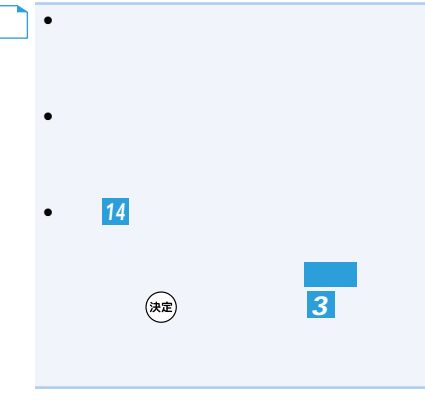

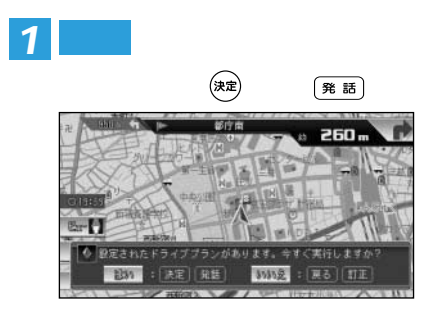

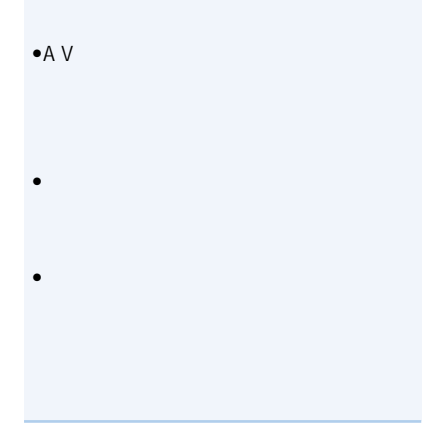

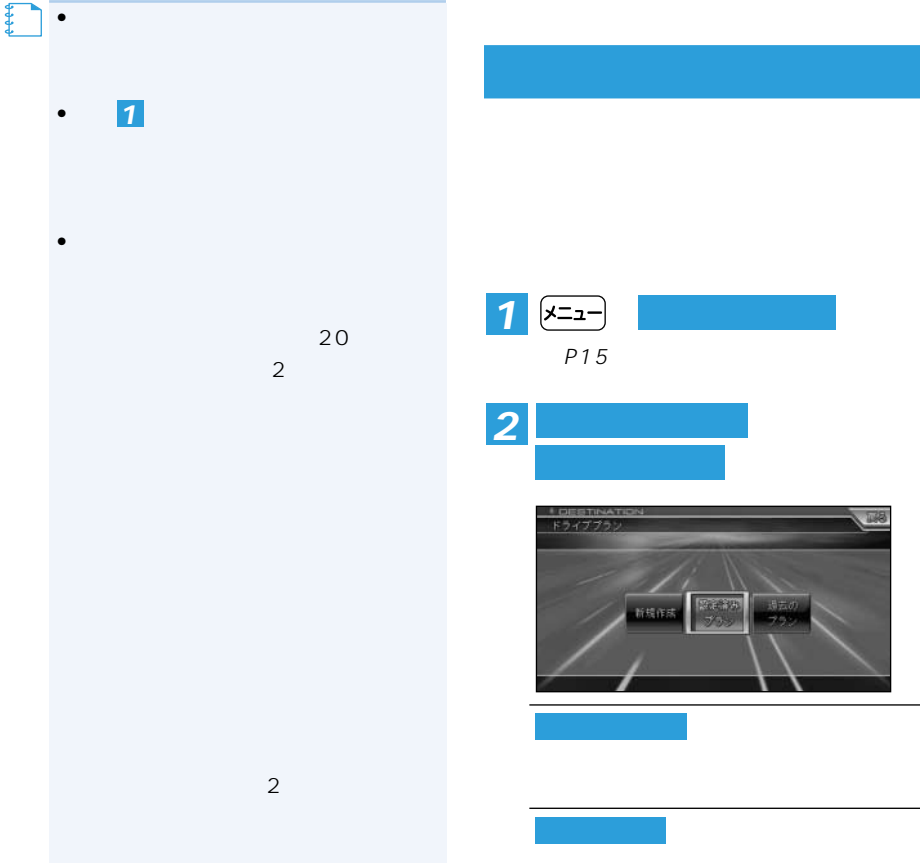

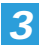

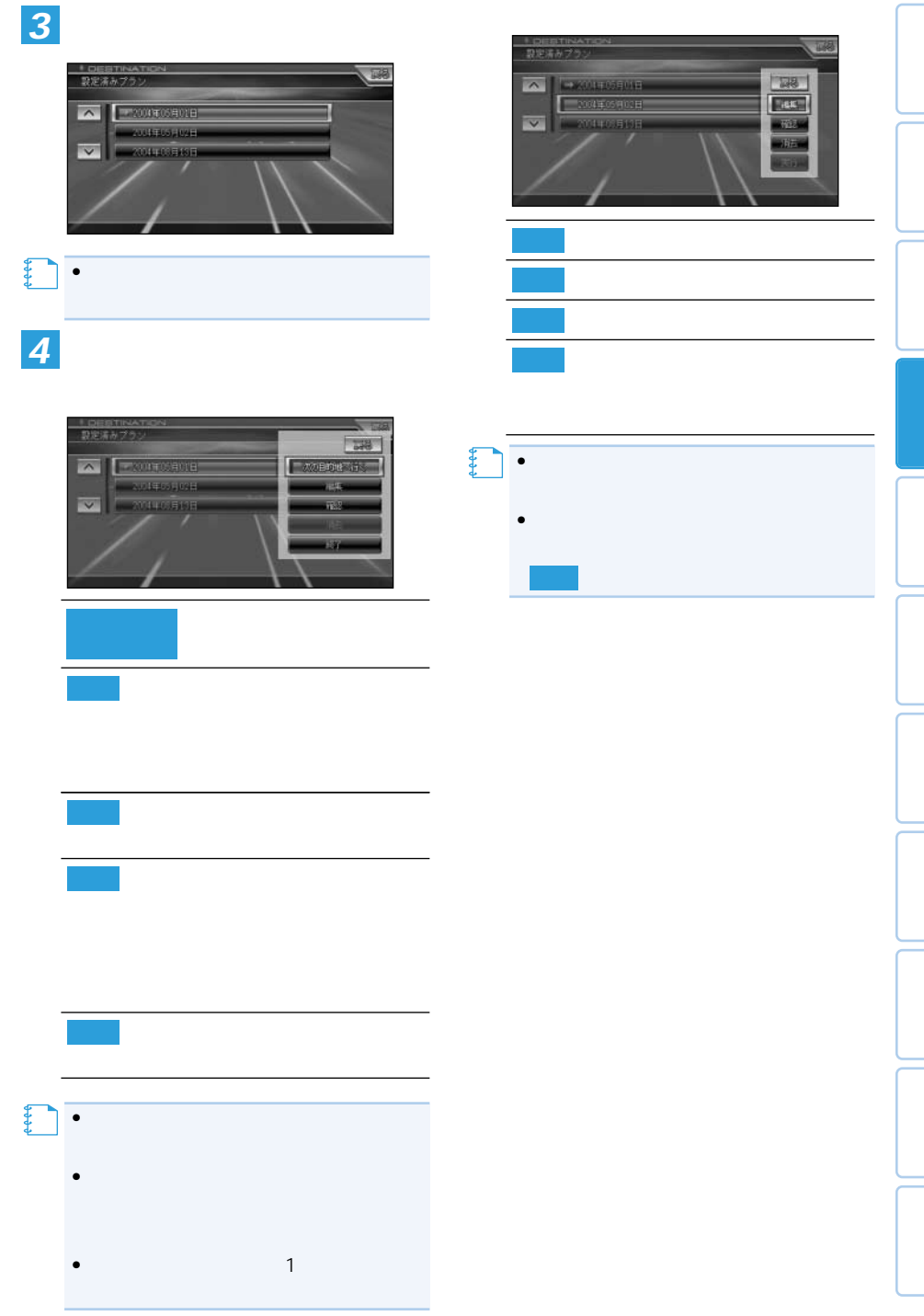
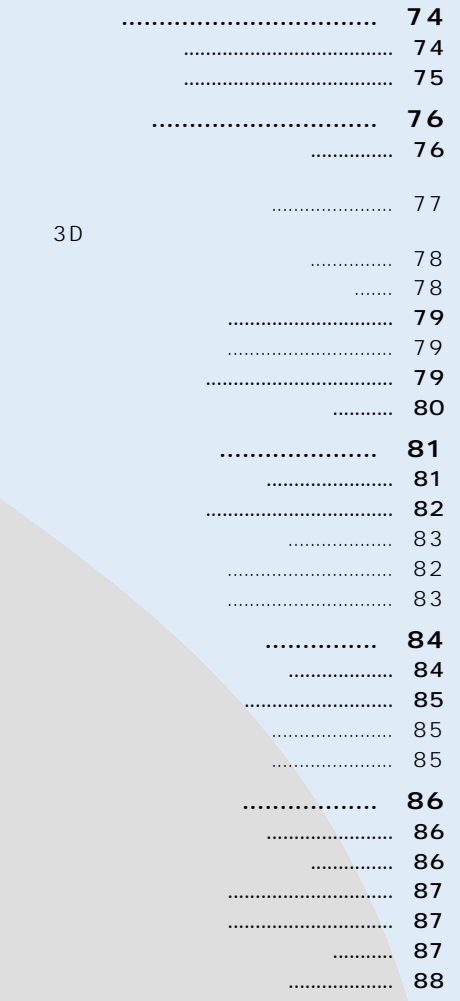

•  $\bullet$  200 場所を消去してください。「登録地を消去する」(P79) •登録したい場所の地点名称などが自動的に登録されます。施設名や周辺の地域などの代表

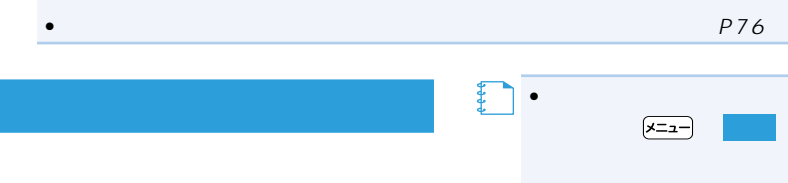

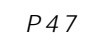

**自宅に車を止め、 (ショート ラットリング・プログラム** •<br>• Production in the Research Section in the Research  $P34$ **メモ**  *1*

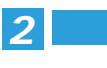

**メモ** 

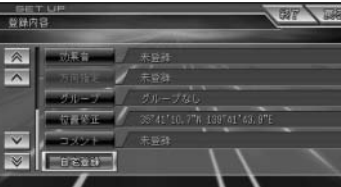

*3* **はい**

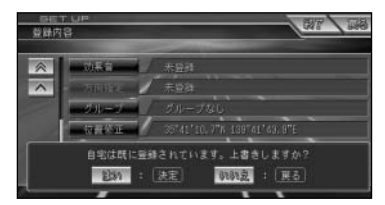

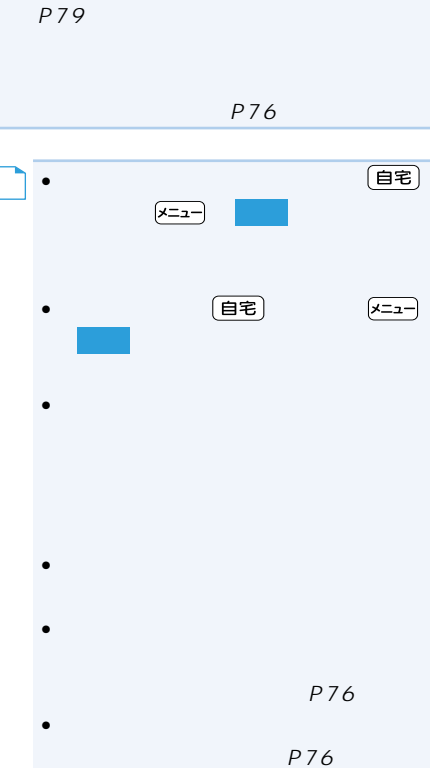

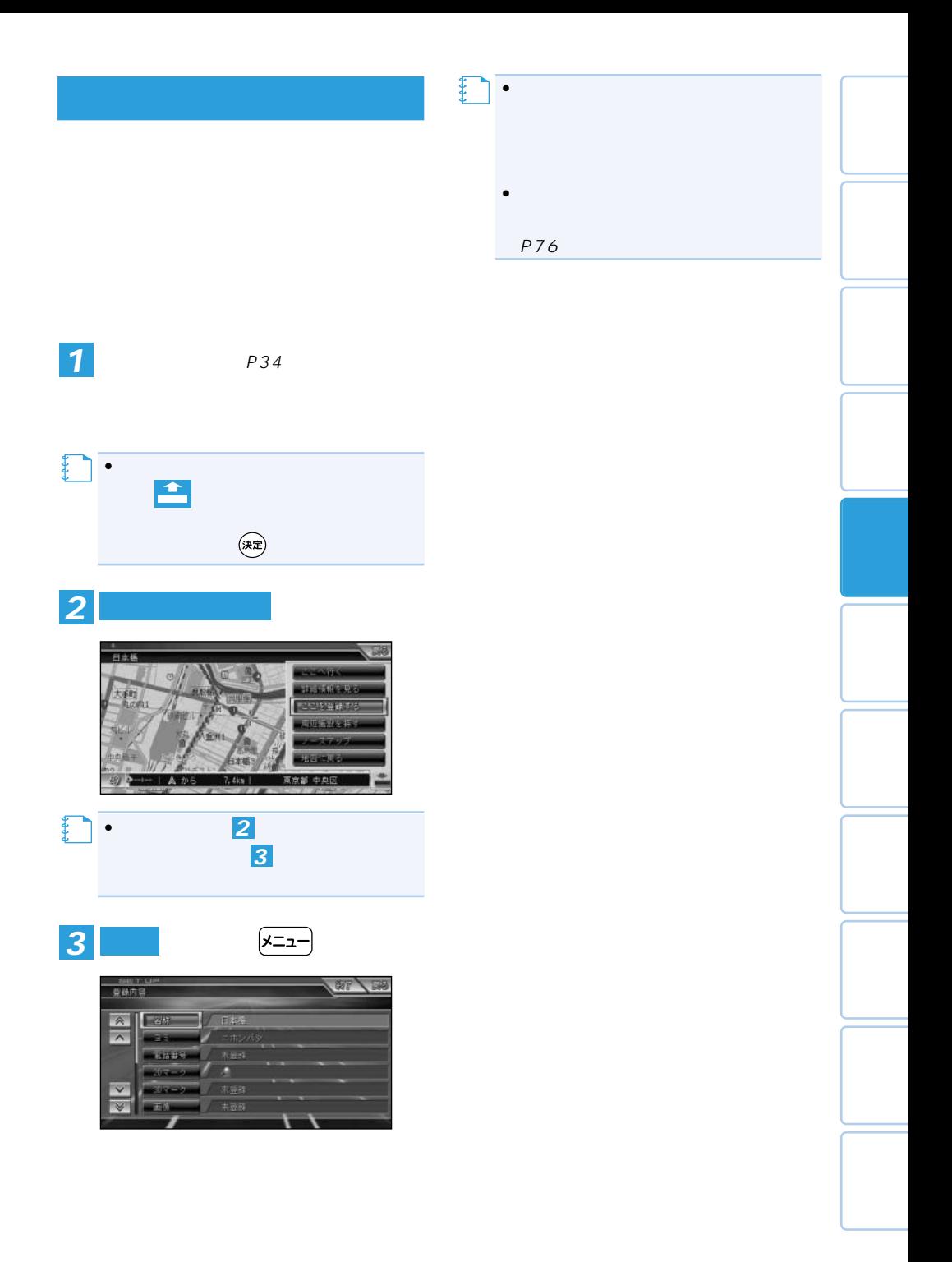

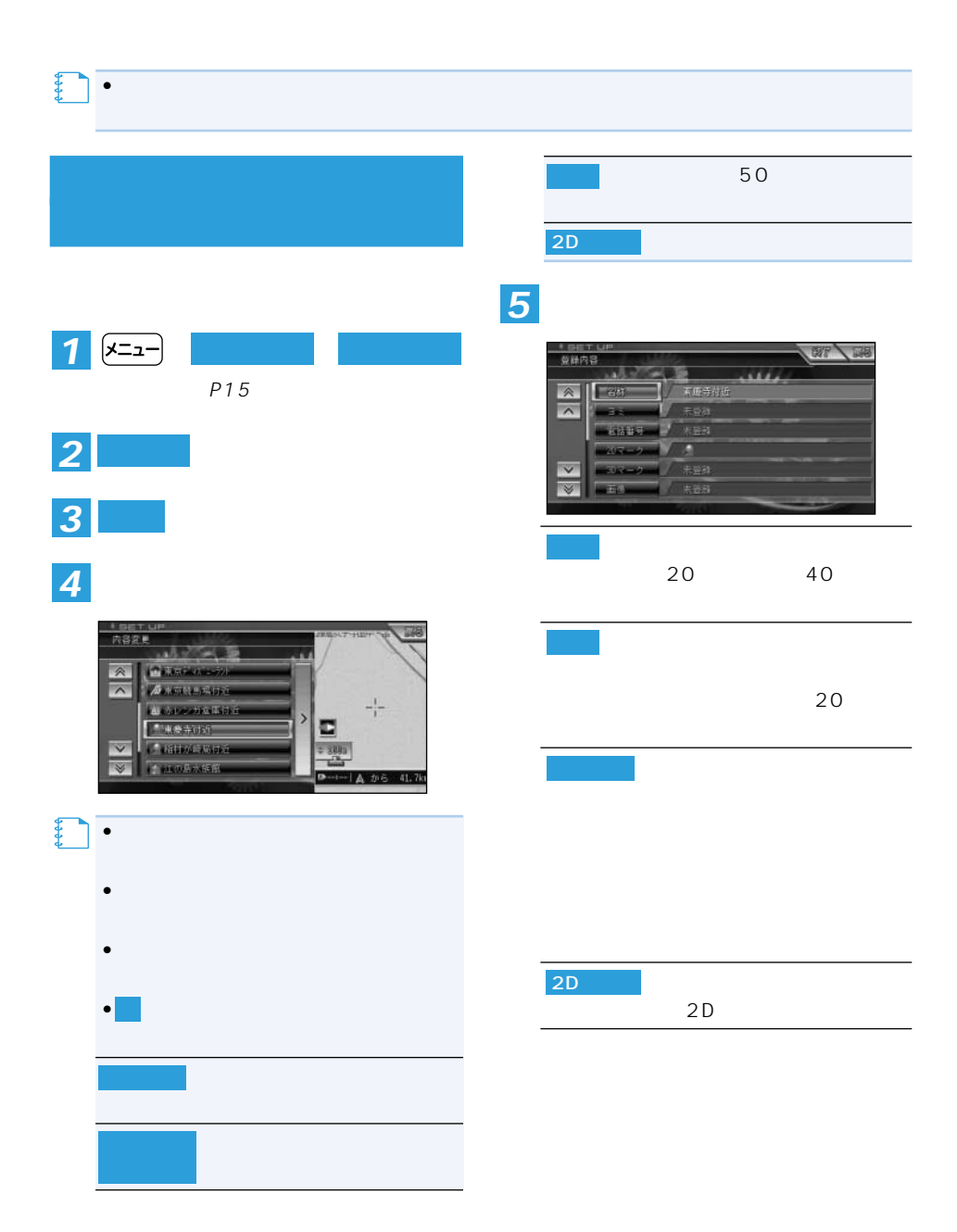

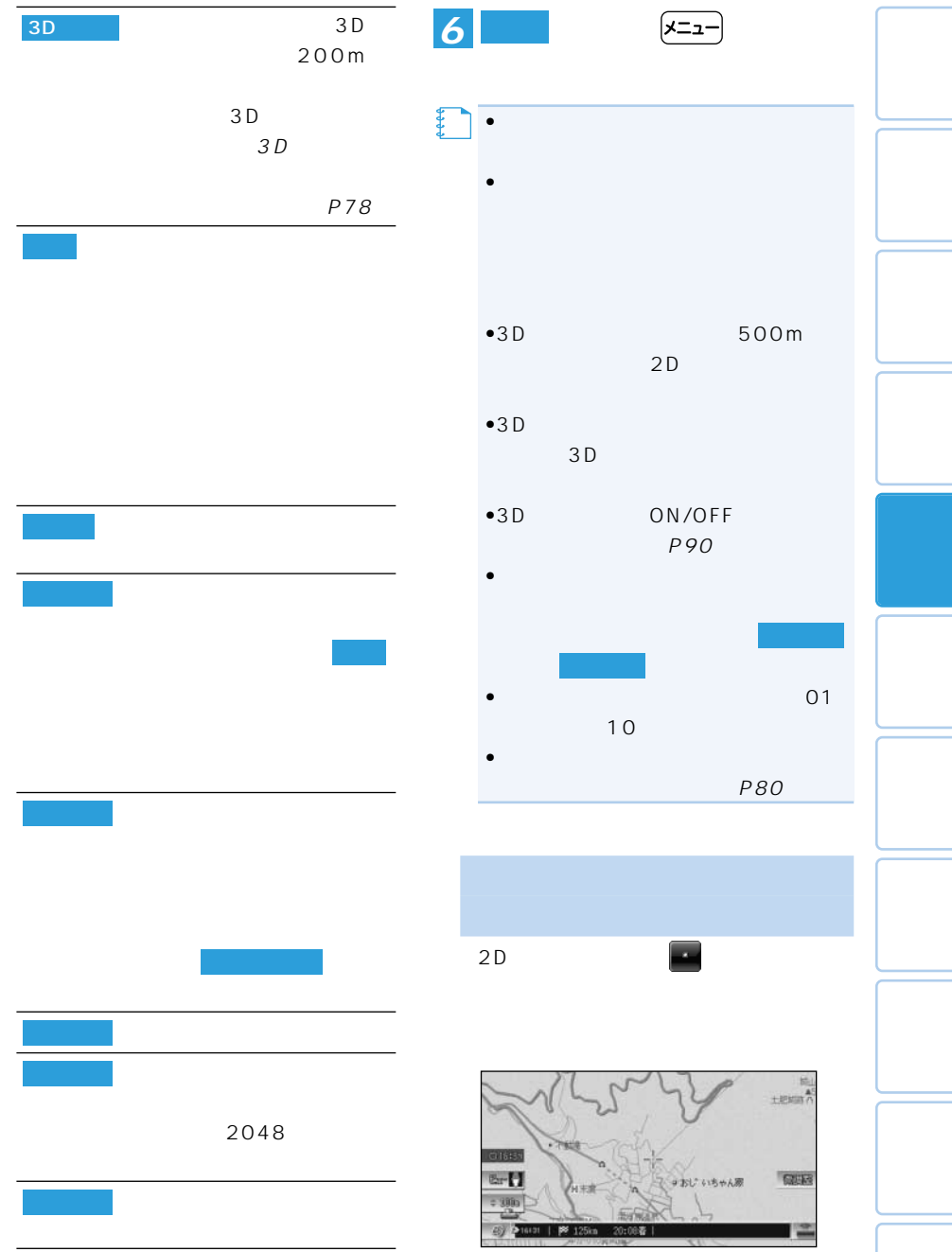

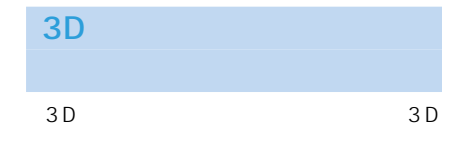

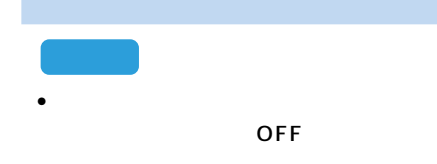

### **3Dマークリスト上から変更し** *1*

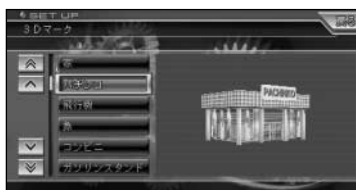

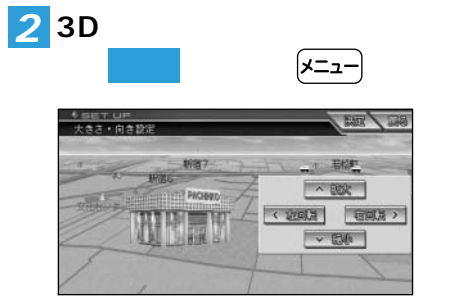

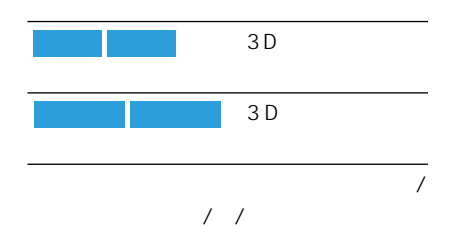

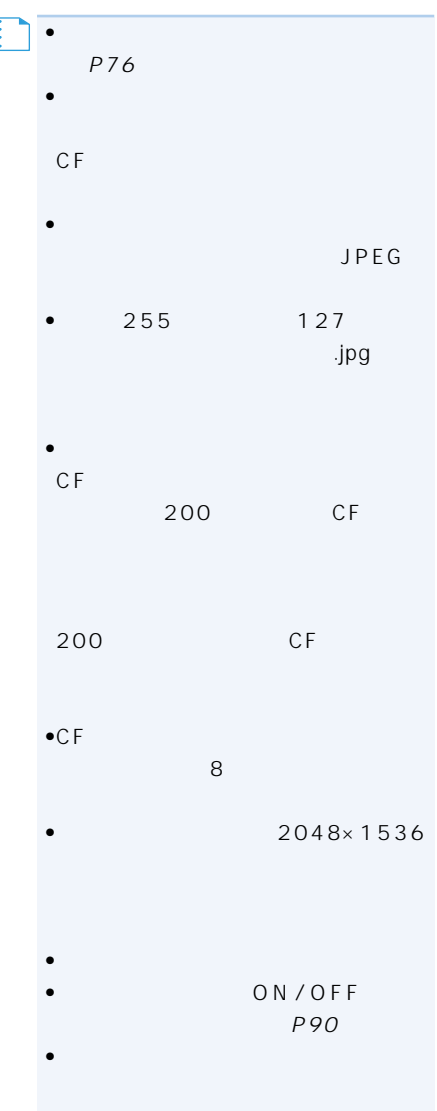

- $\bullet$  500m
- $\bullet$  500m
- $20$
- 500m  $\overline{a}$  $\overline{(\overline{\mathbf{J}} \ \overline{\mathbf{L}})}$
- **ETC** VICS
- 

# 30

- 動具音の設定された会社 500m
- $\bullet$  500m
- 
- 効果音が鳴っているときにステアリング
- $\sqrt{ }$
- ETC VICS
- いったん効果音が鳴ると、30分経過する

### • <mark>• Figure 1</mark> and the set of the set of the set

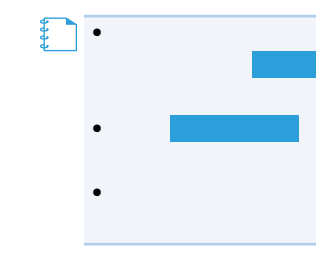

### **― ― を選ぶ**(→P15) *1* **編集・設定 データ編集**

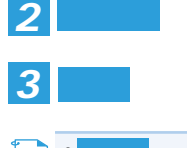

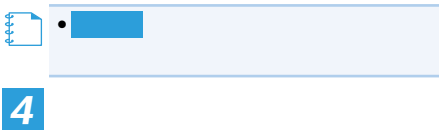

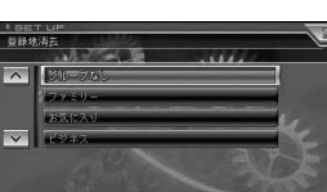

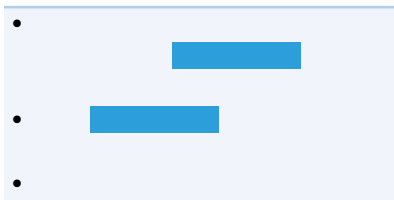

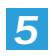

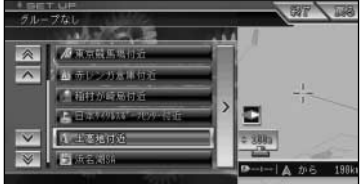

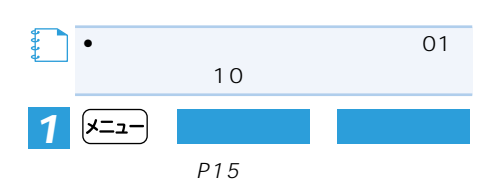

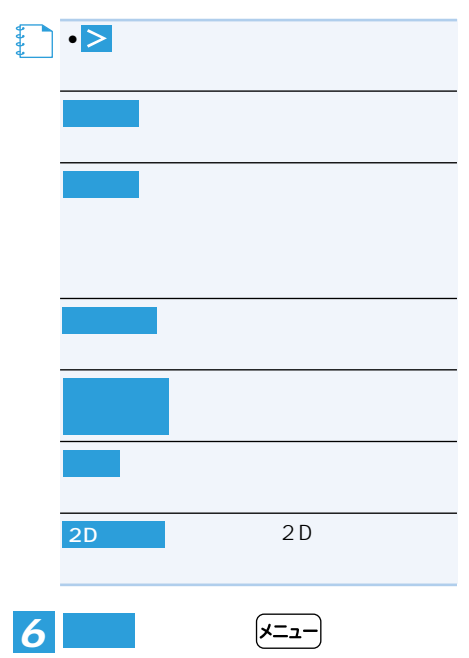

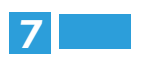

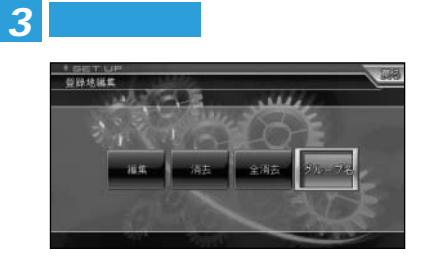

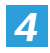

*2* **登録地**

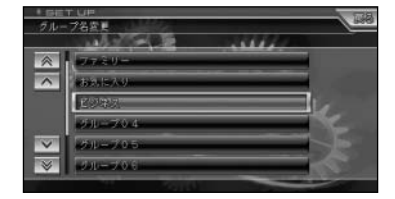

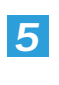

P161

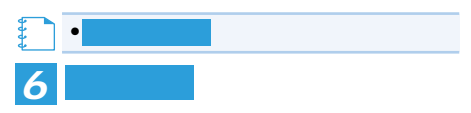

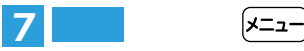

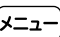

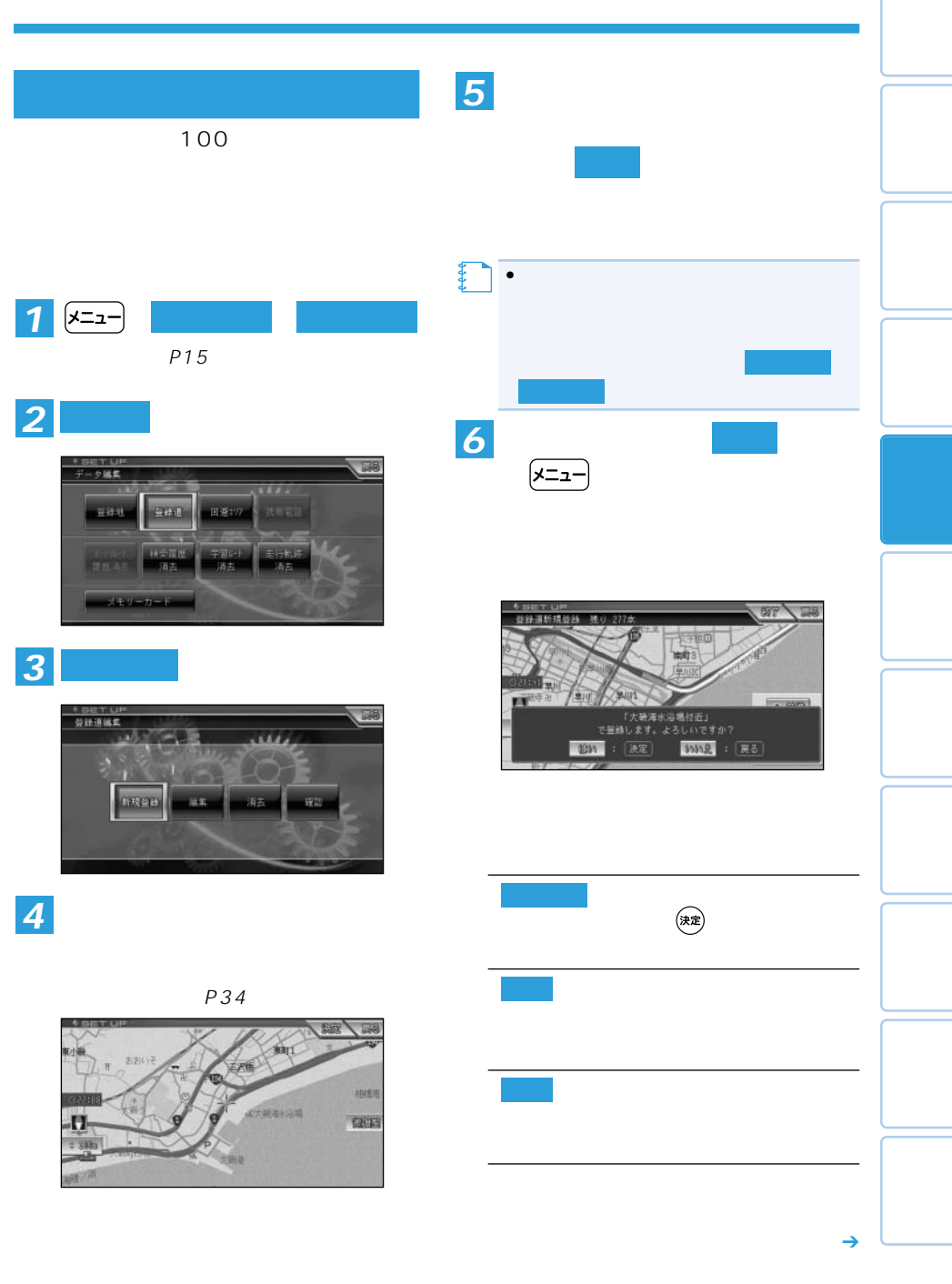

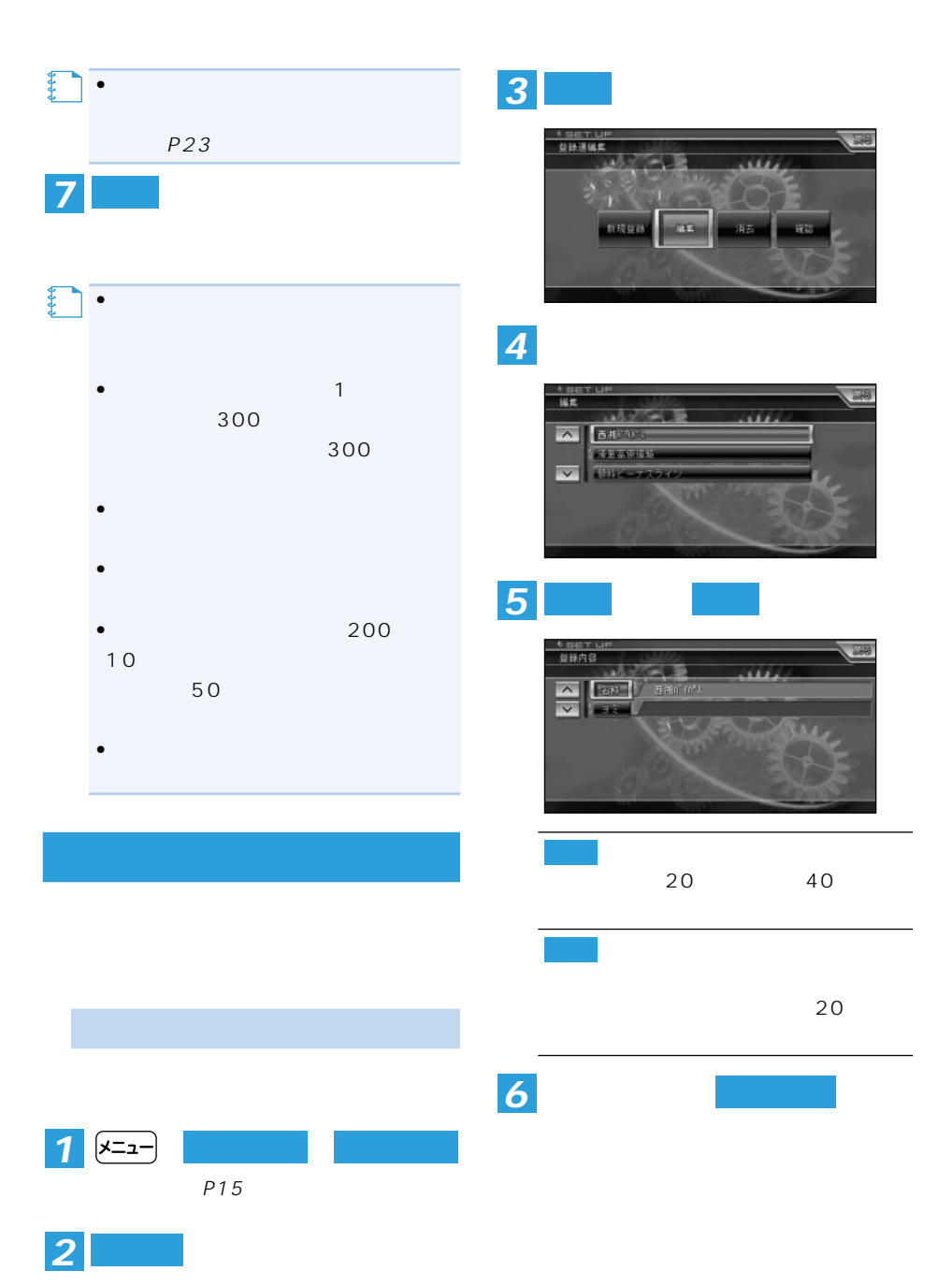

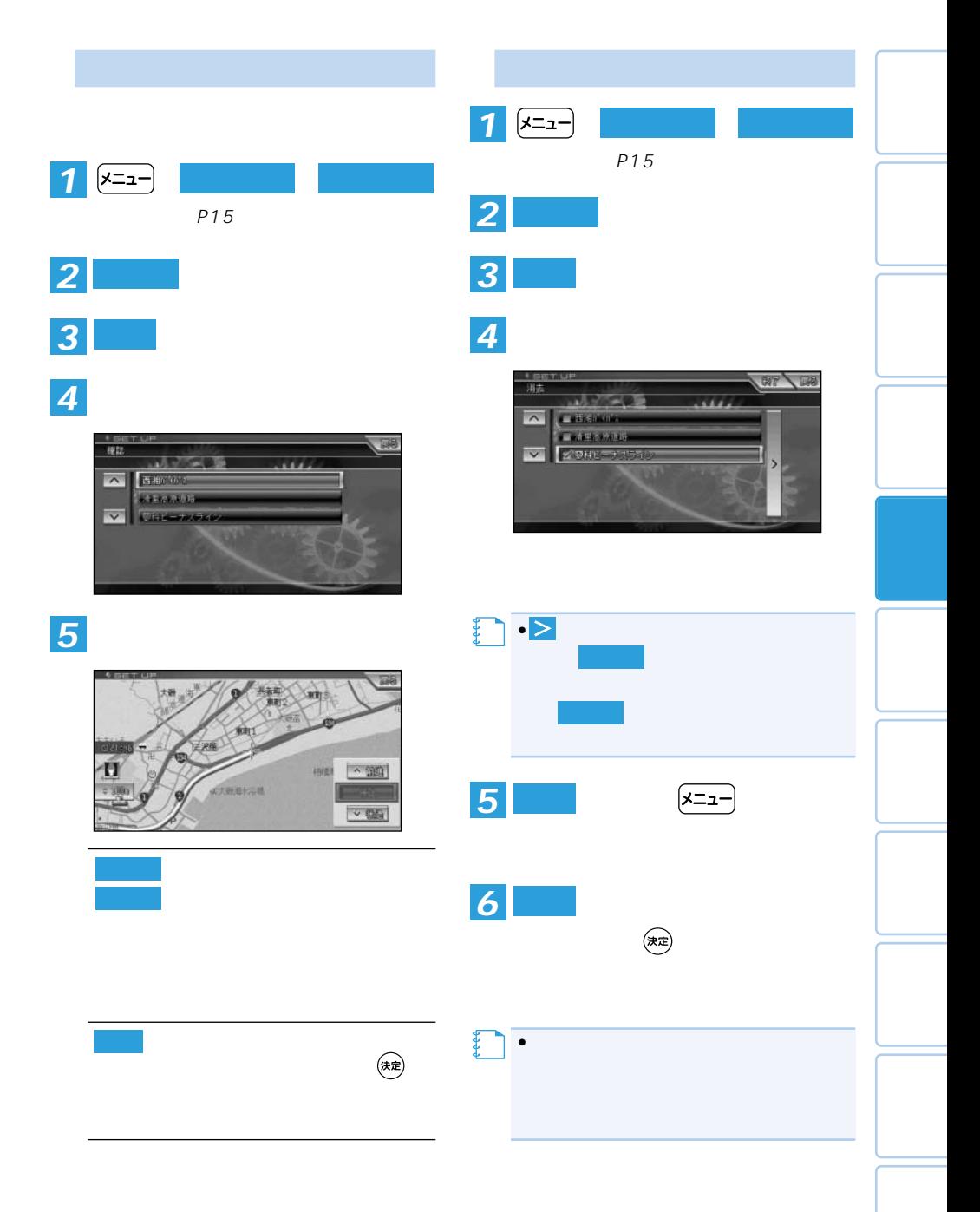

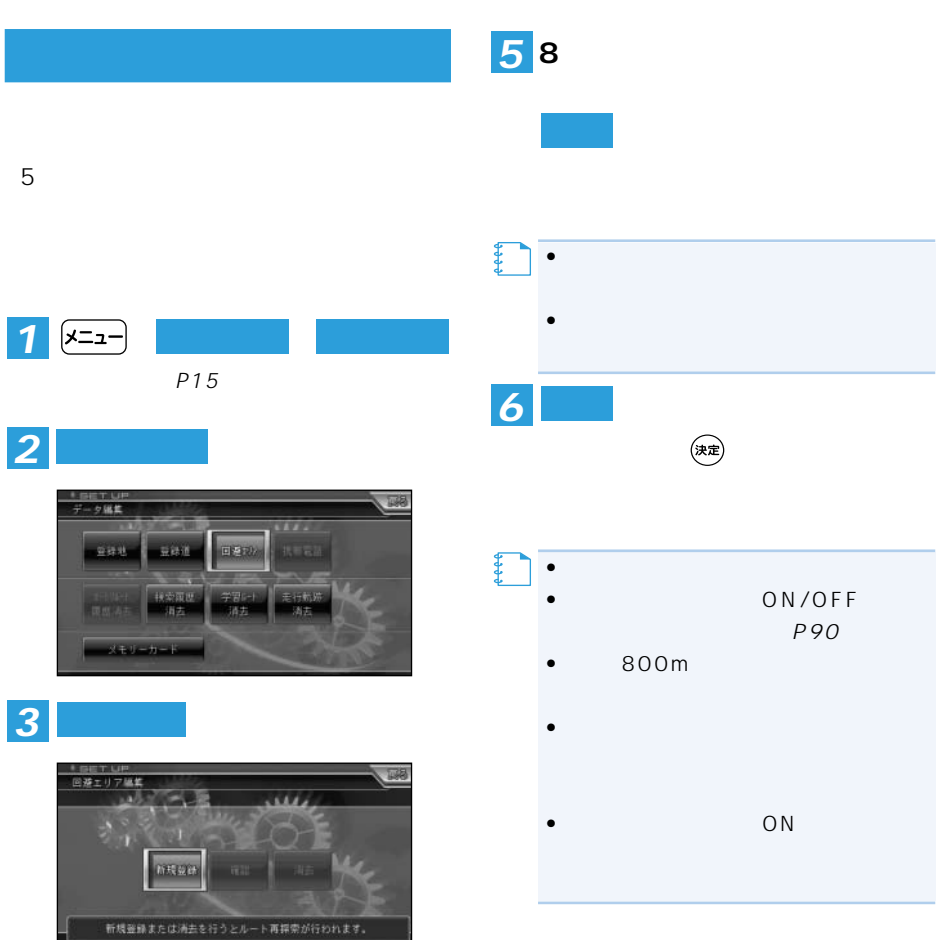

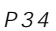

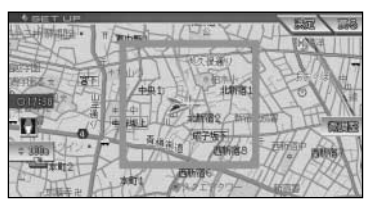

*4*

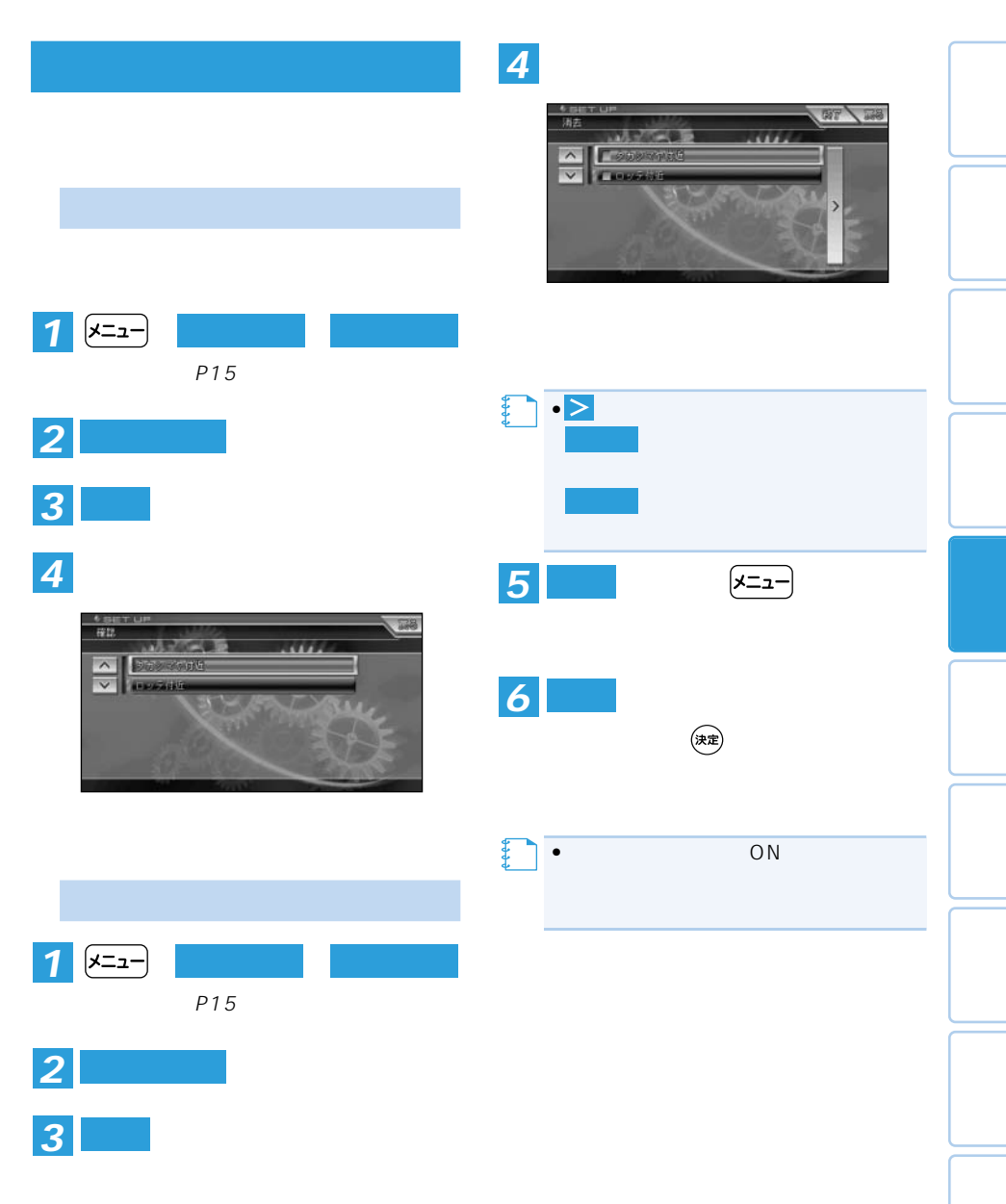

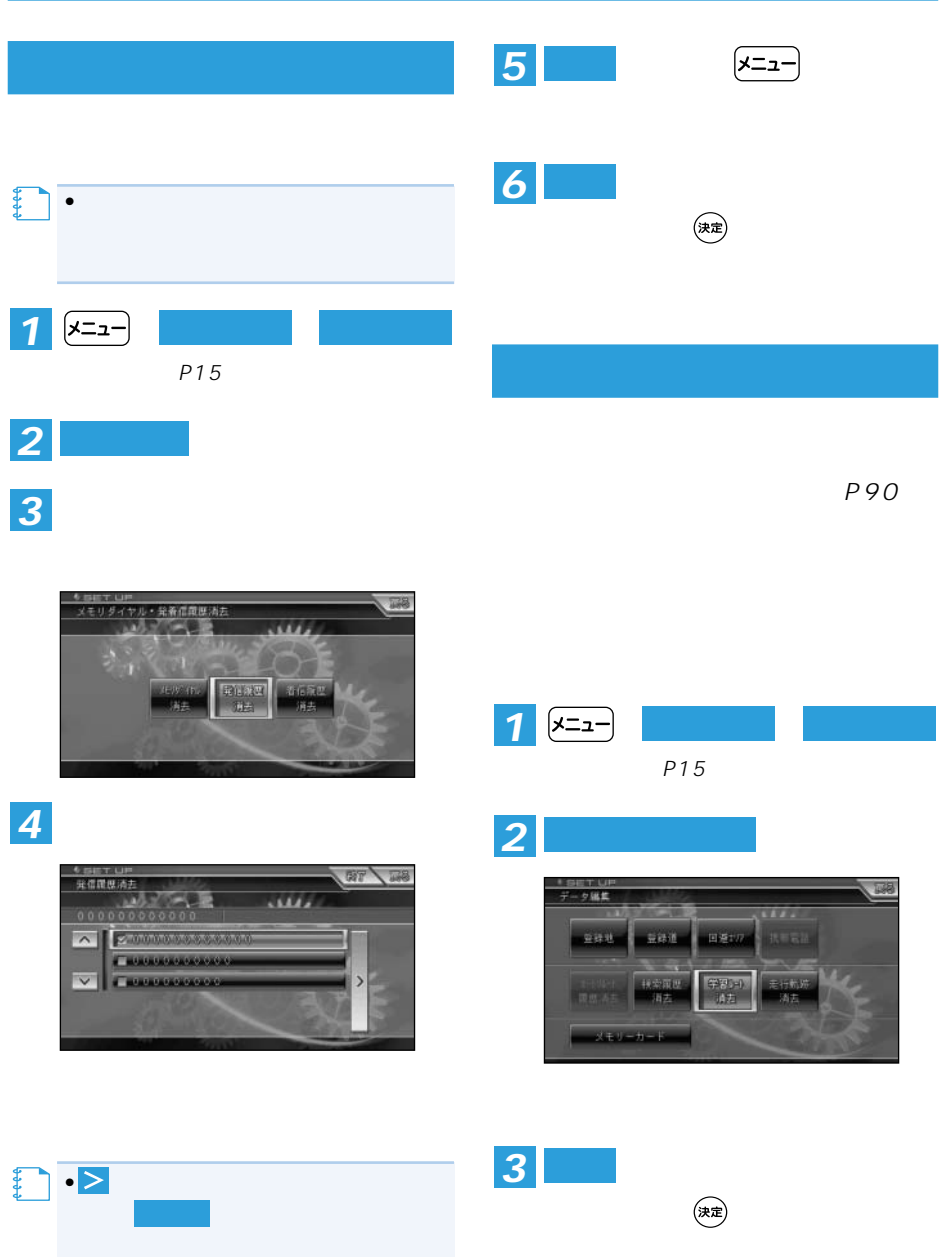

には、 または、 または、 または

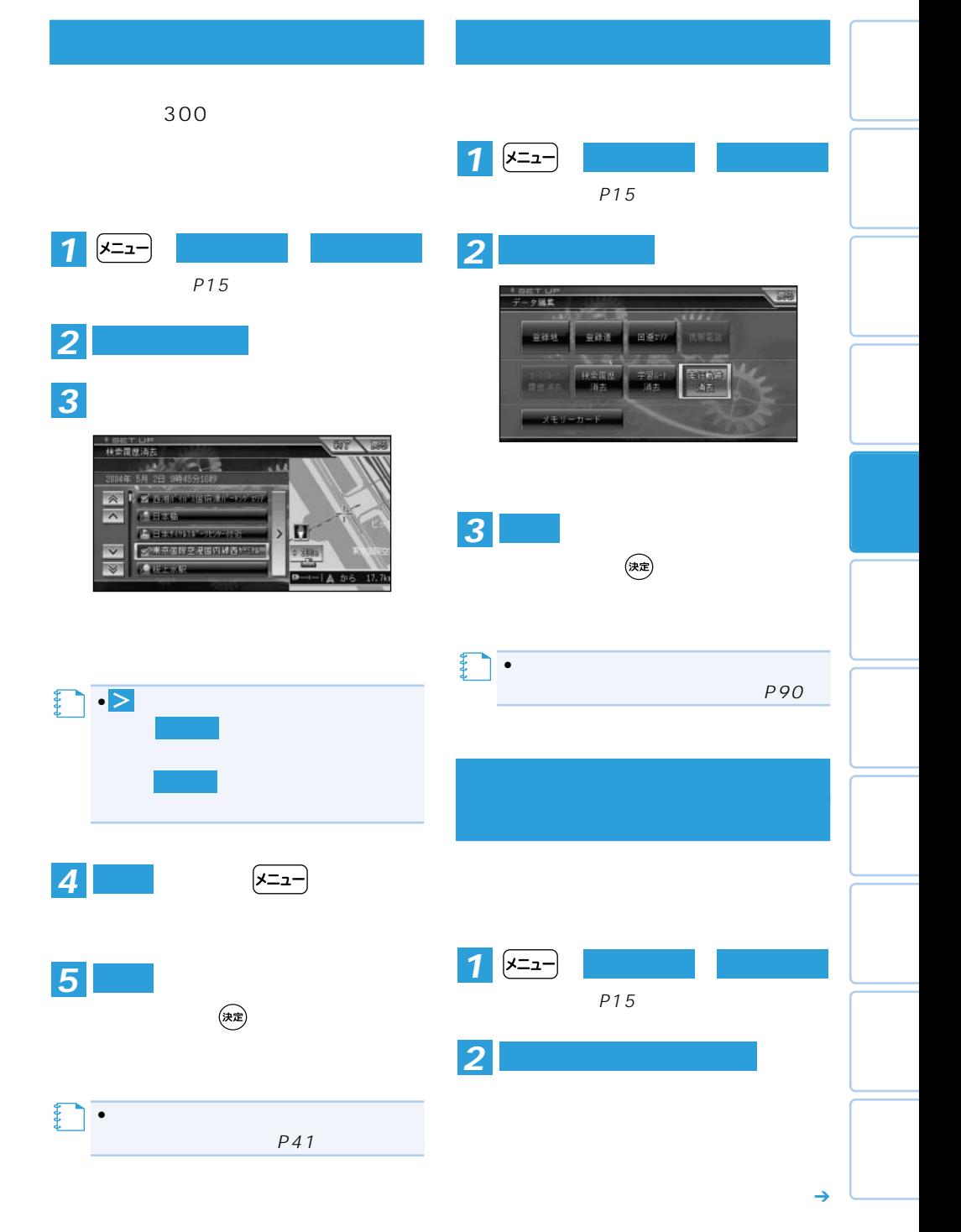

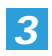

#### ROM

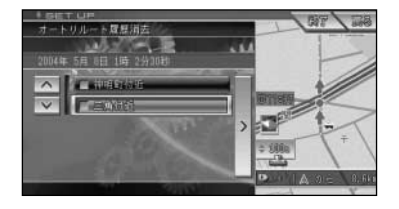

**― ― を選ぶ**(→P15) *1* **編集・設定 データ編集**

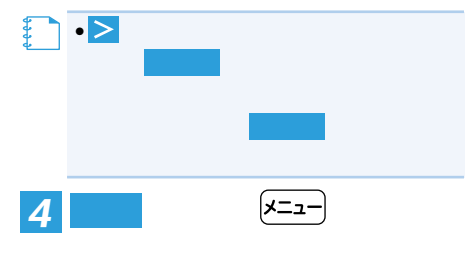

 $\bigcirc$ <br>決定

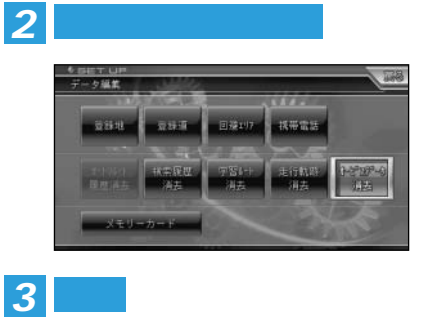

 $\bigcirc$  (決定)

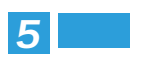

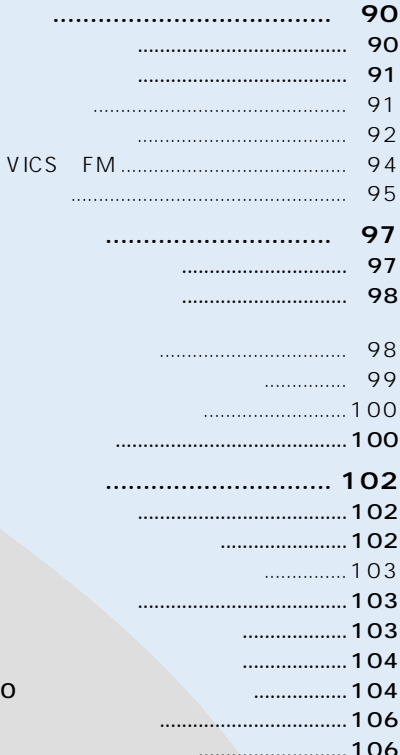

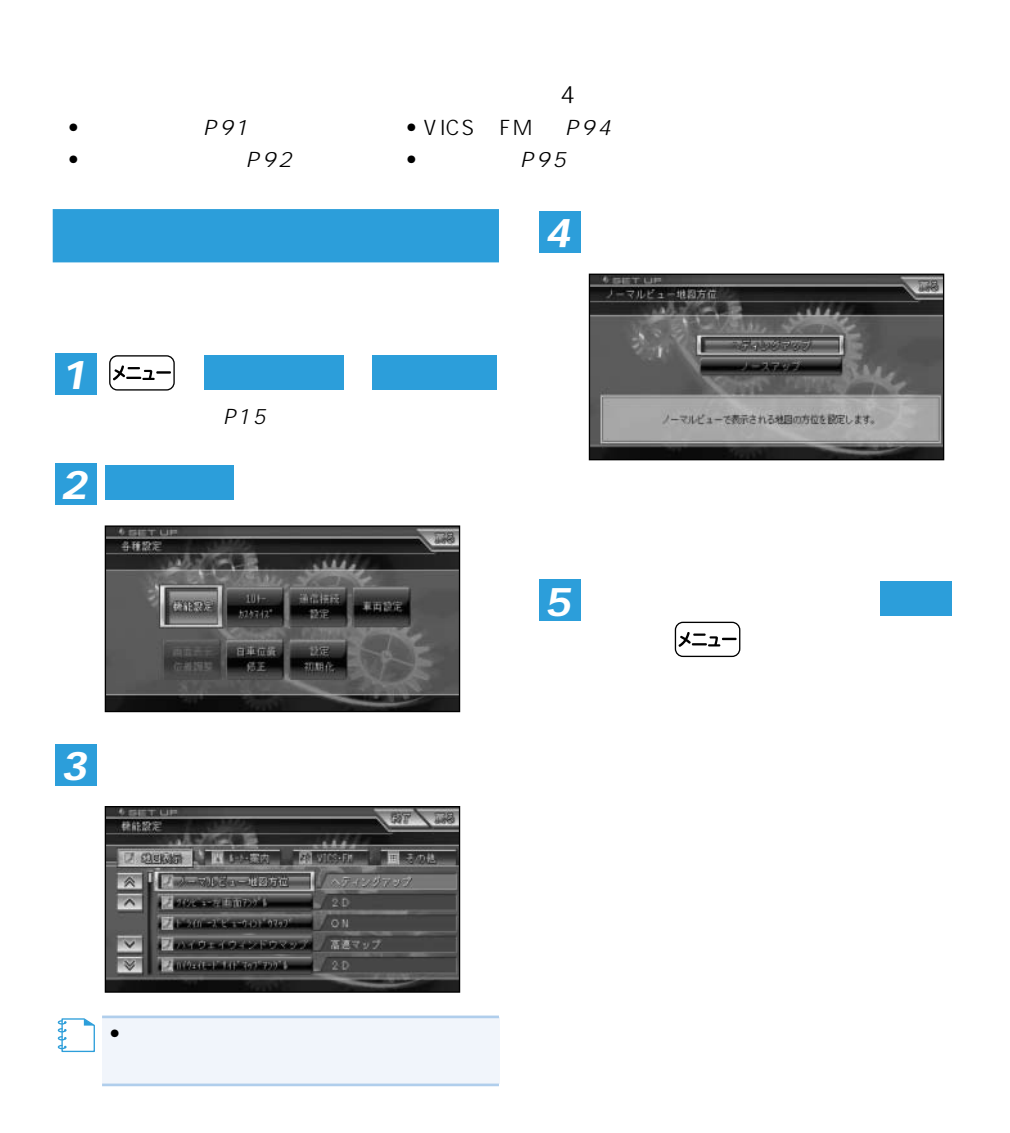

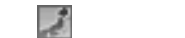

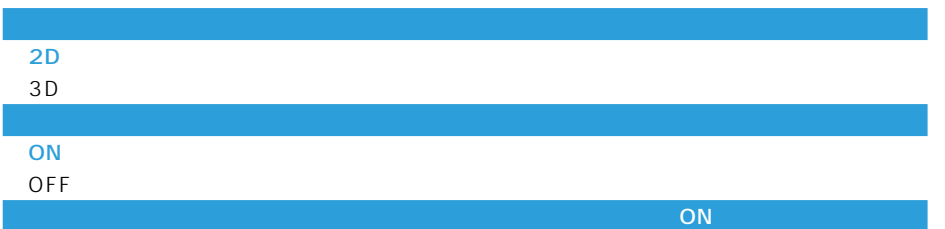

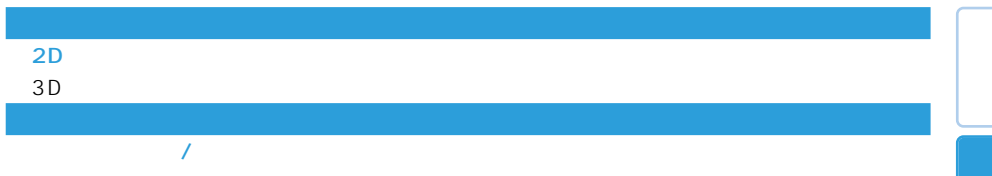

 $\overline{OFF}$ 

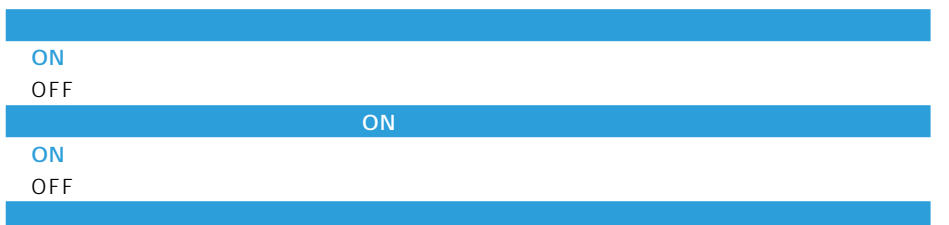

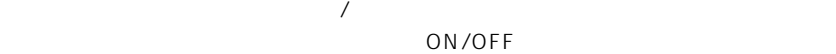

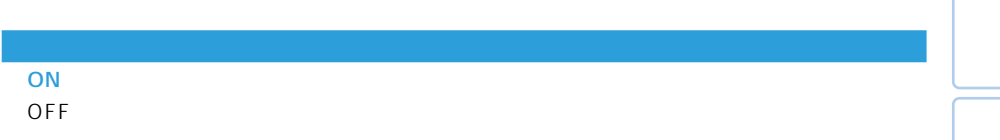

 $\rightarrow$ 

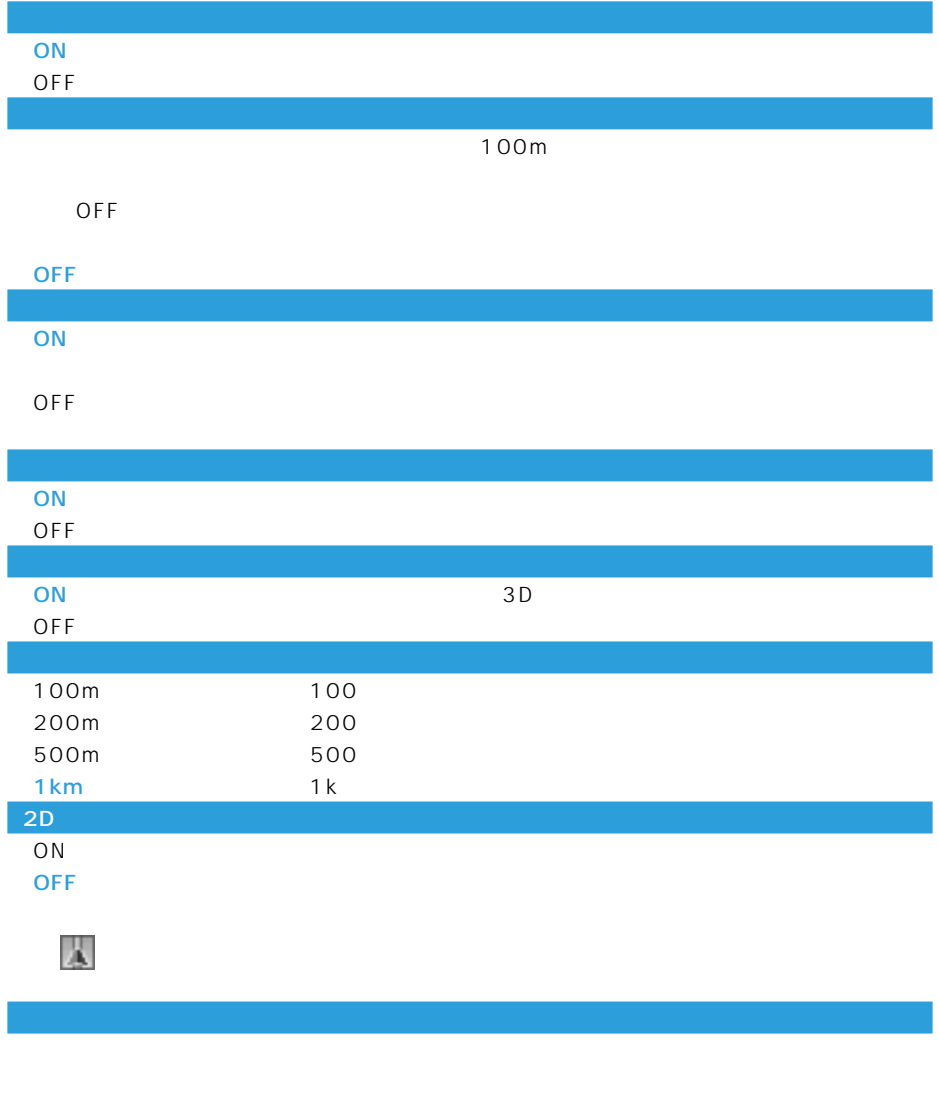

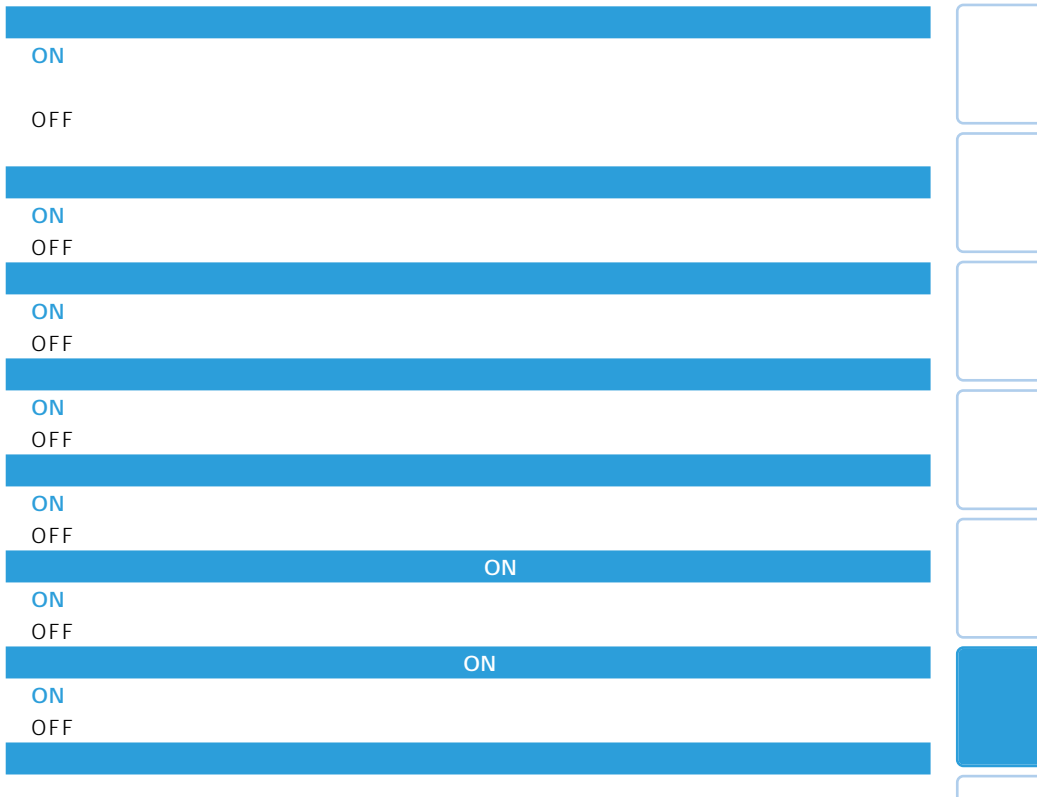

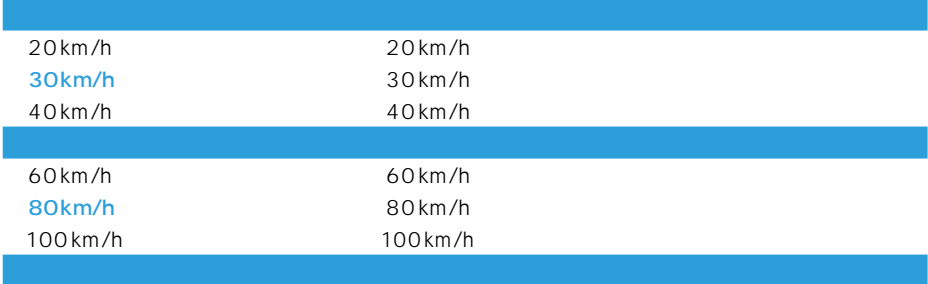

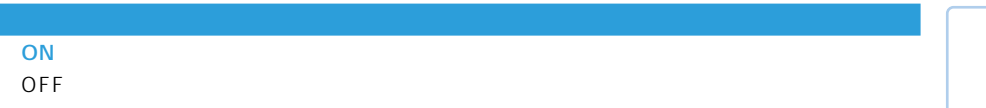

機能設定 93

つづく➔

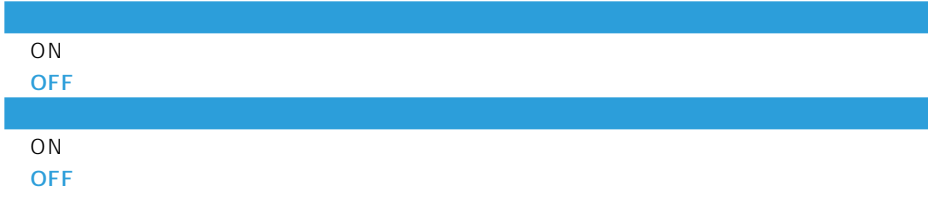

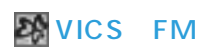

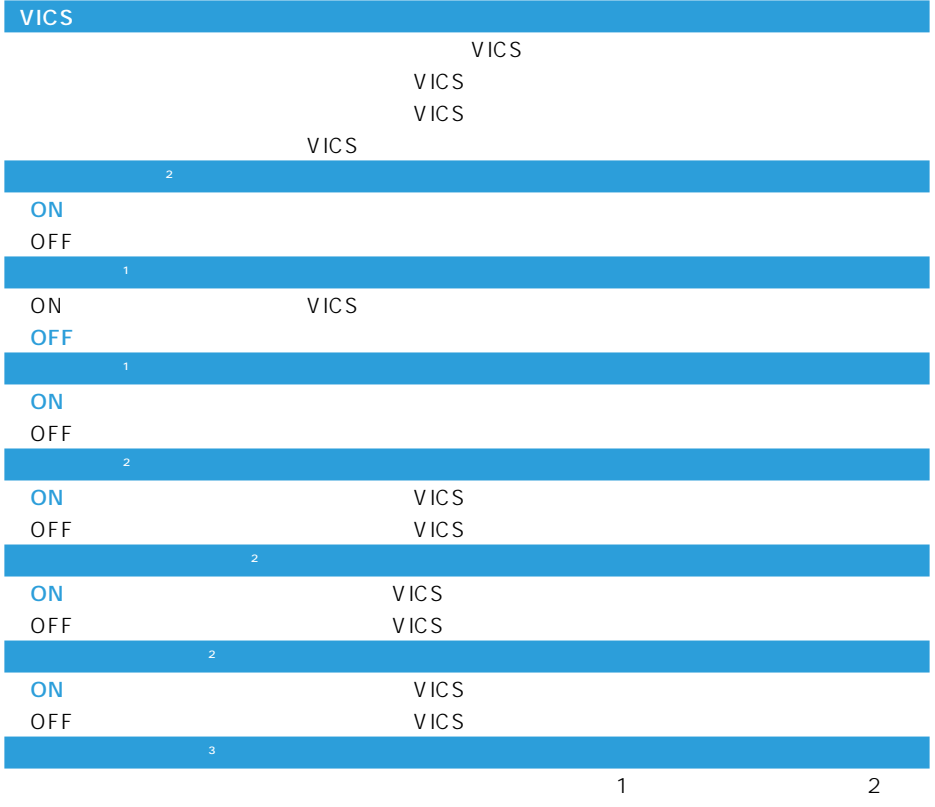

 $\overline{2}$ 

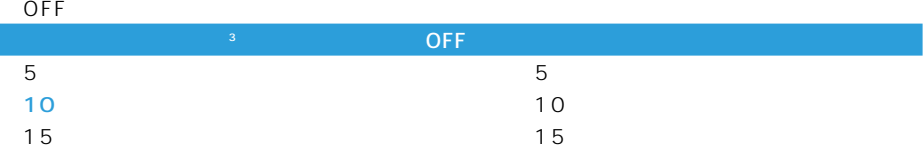

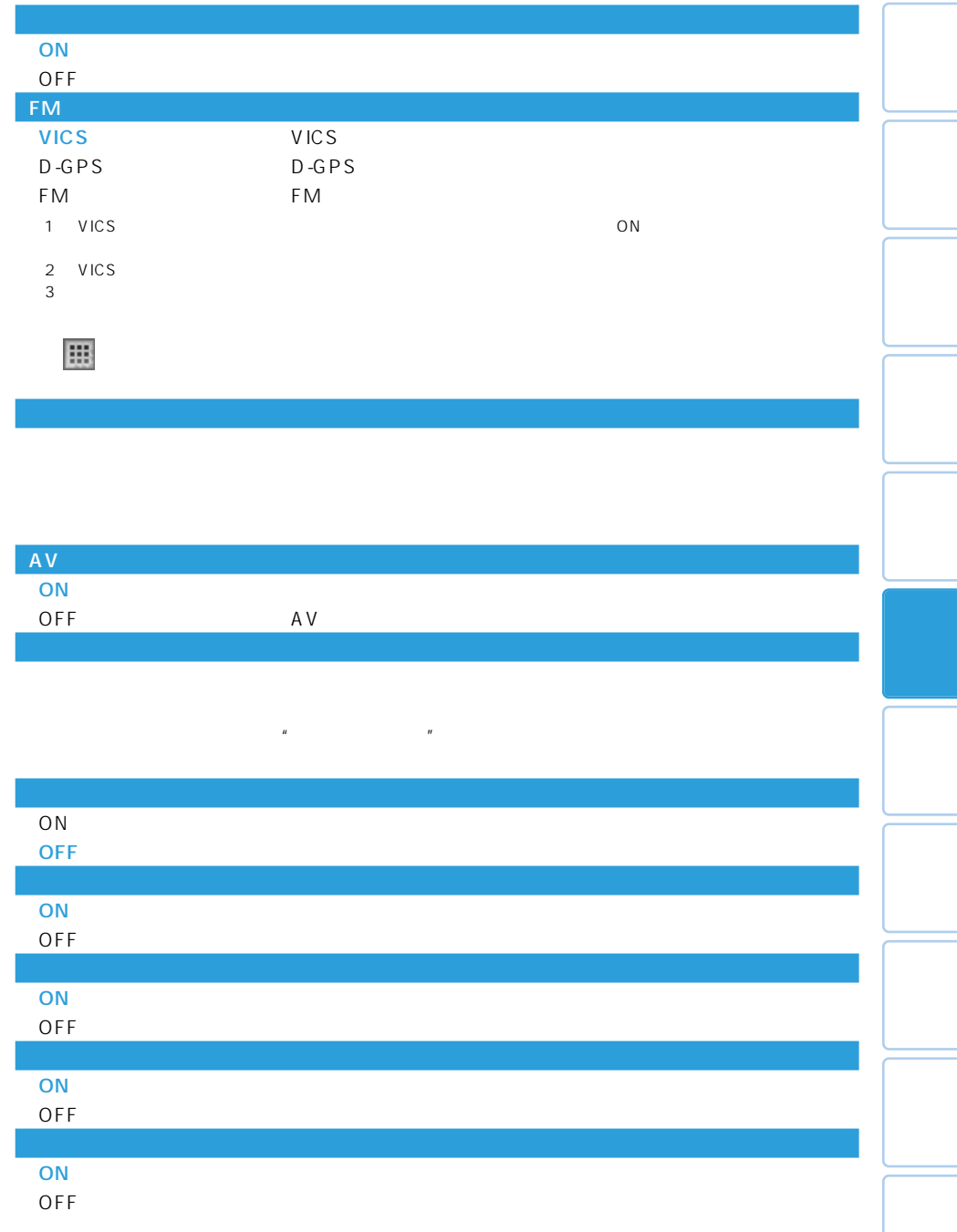

機能設定 95

 $\rightarrow$ 

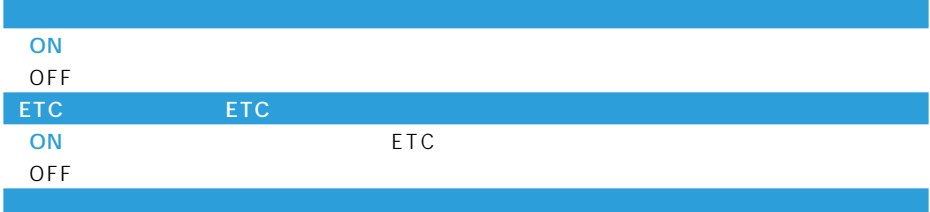

#### 「OFF」 オービスポイントは案内されません。

- アンティオスROM ポーピスティブである場合のみ
- •オービスポイントがある時のみ表示されます。無いときは表示自体されません。

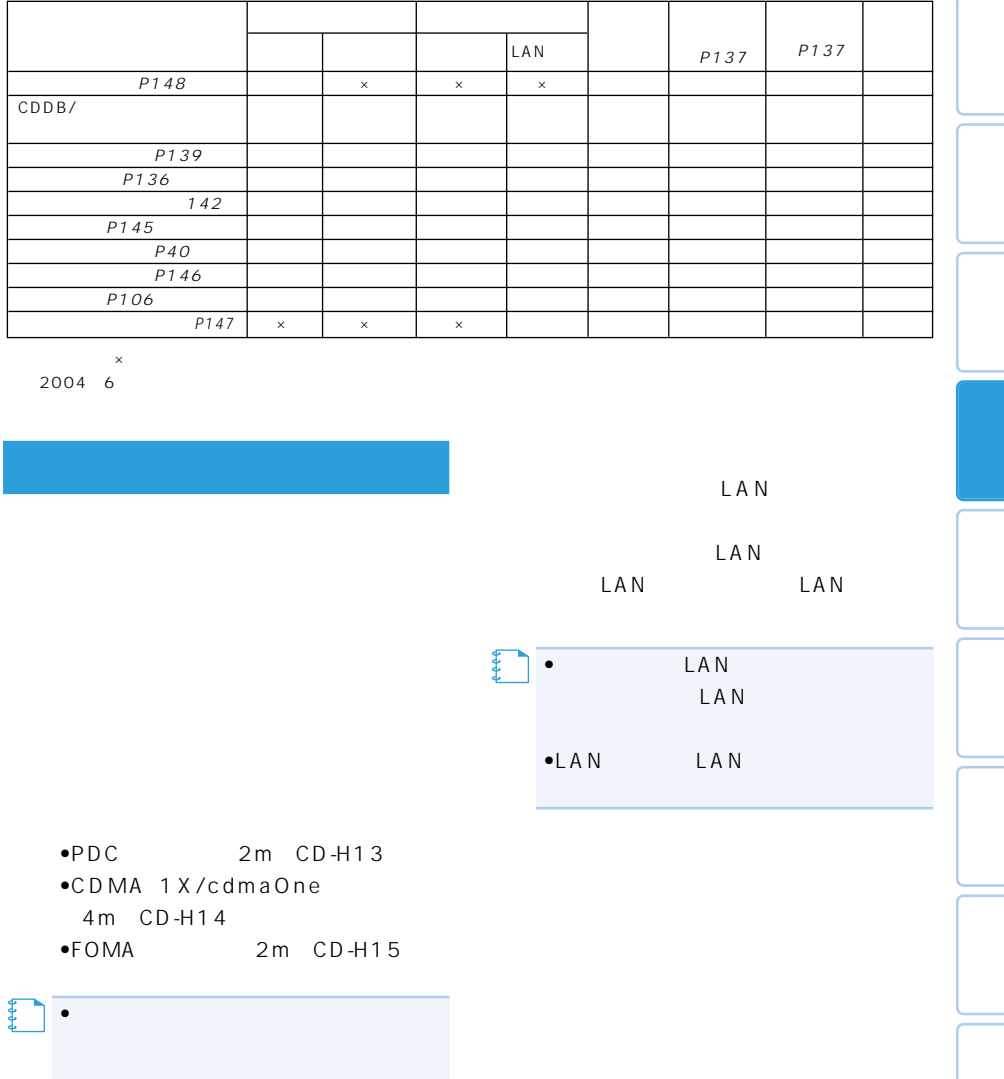

P148

 $\sqrt{ }$ 

 $\rightarrow$ 

1

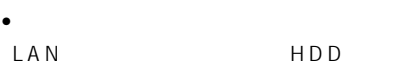

#### http://www.hdd-cybernavi.com/

 $\bullet$ 

- •通信機能使用中は一定時間(約3~10分)
- $\bullet$
- •
- $\bullet$
- 
- $\bullet$
- $\bullet$

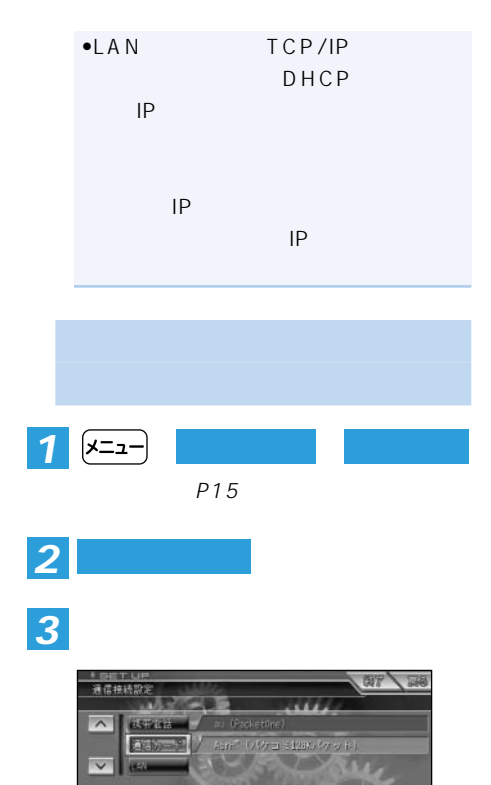

# LANの推続先は自動で設定されます。 LAN LAN •LAN **メモ**

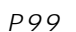

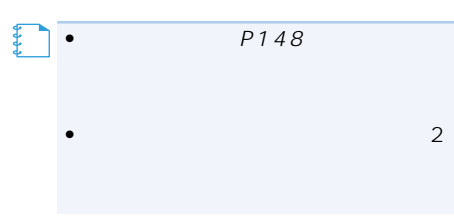

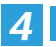

 $\overline{\phantom{a}}$ 

 $\overline{\mathbf{v}}$ 

**GRANAL** 

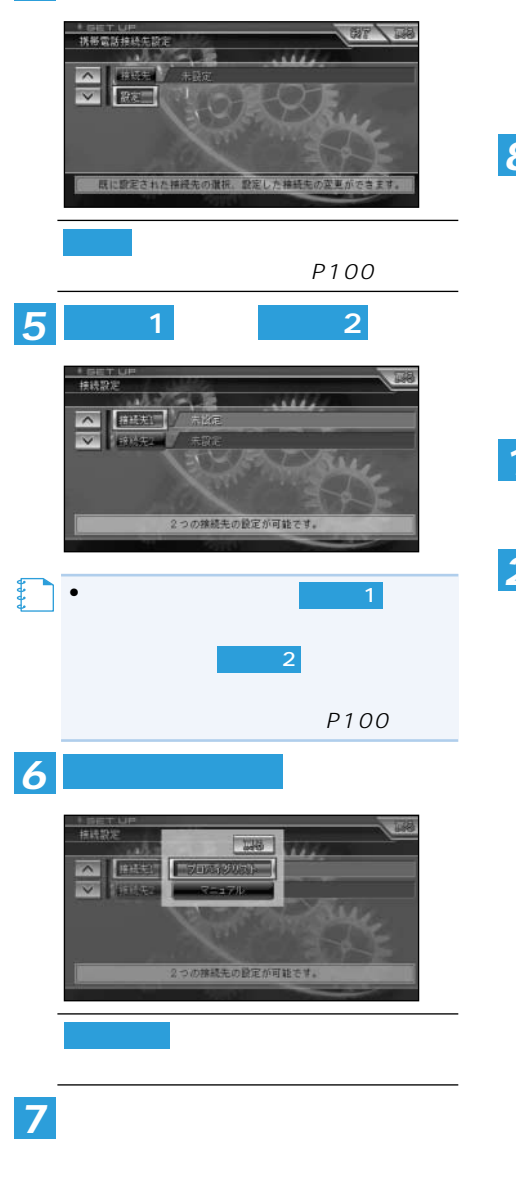

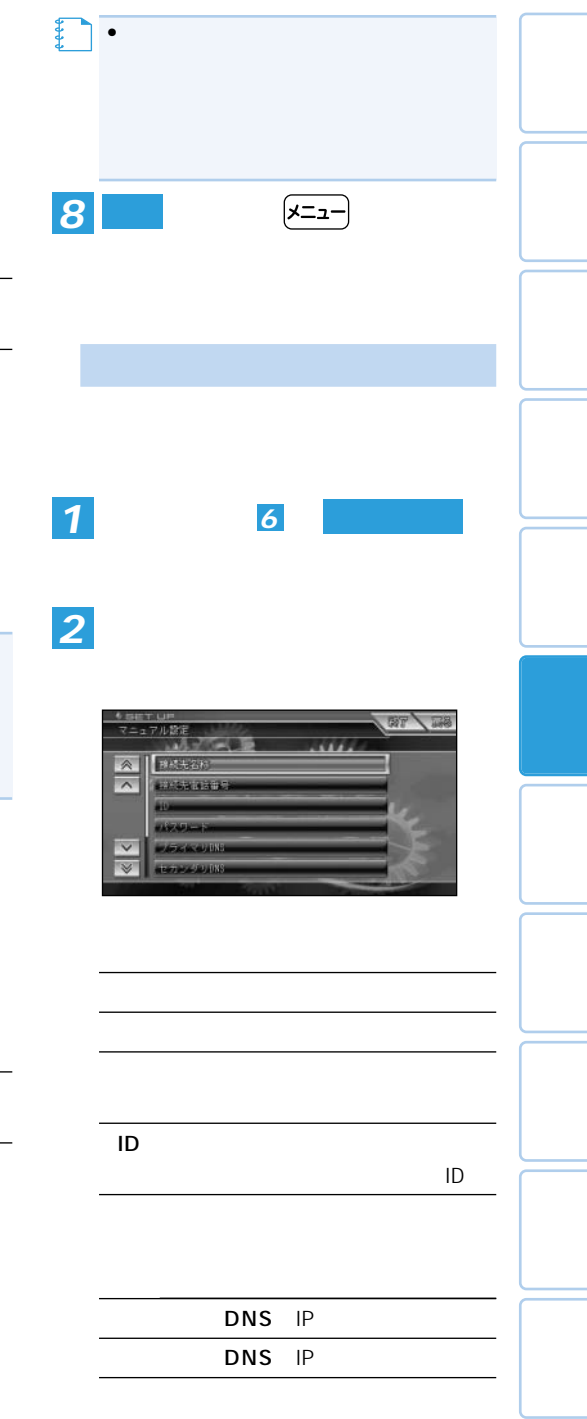

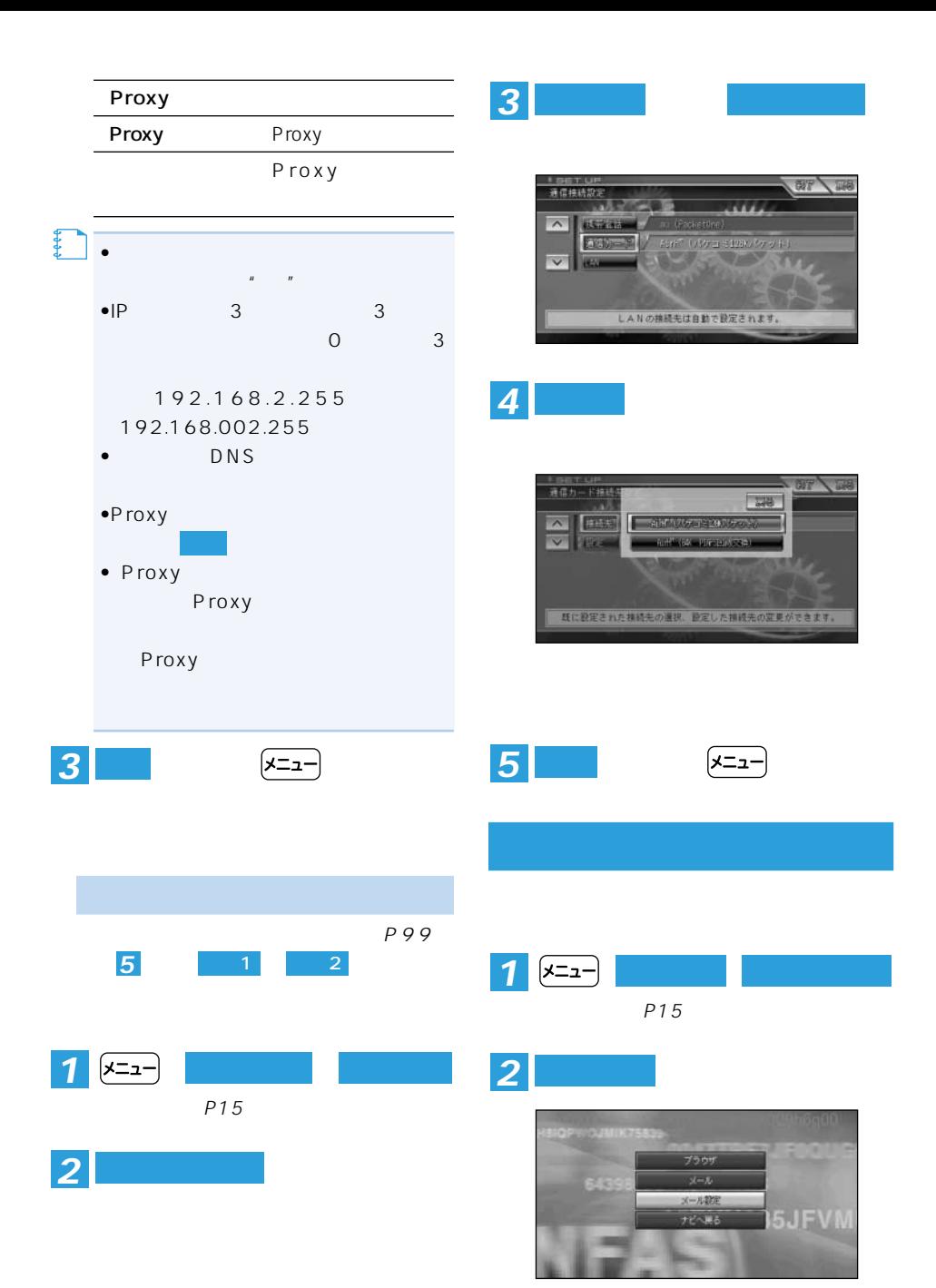

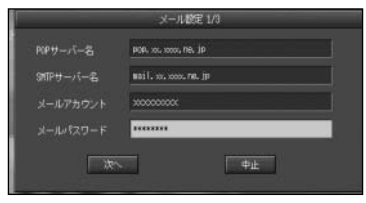

画面内の入力を終えたら を選んで

POP POP

*3*

SMTP SMTP

POP

POP

(→P134)

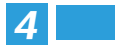

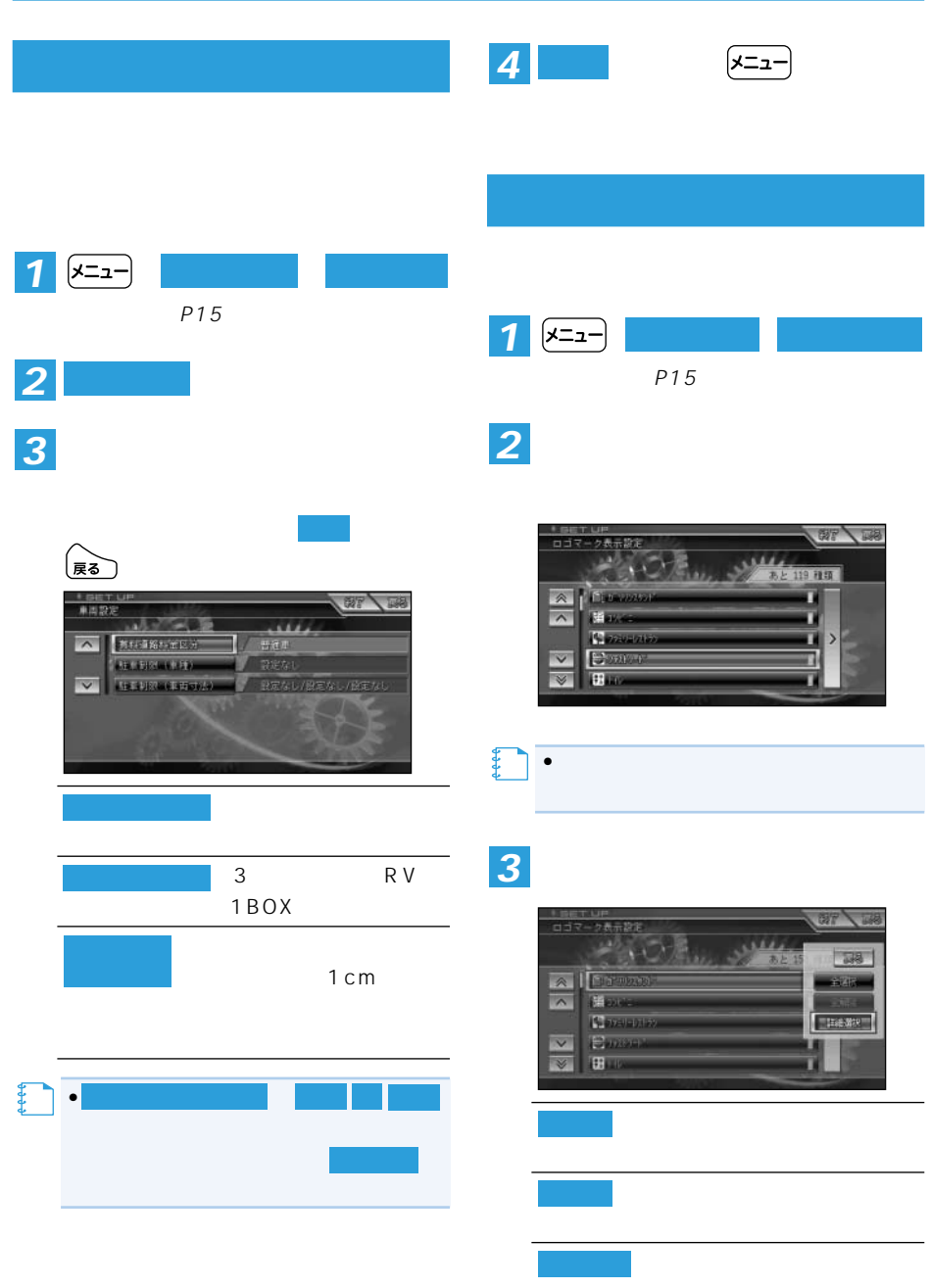

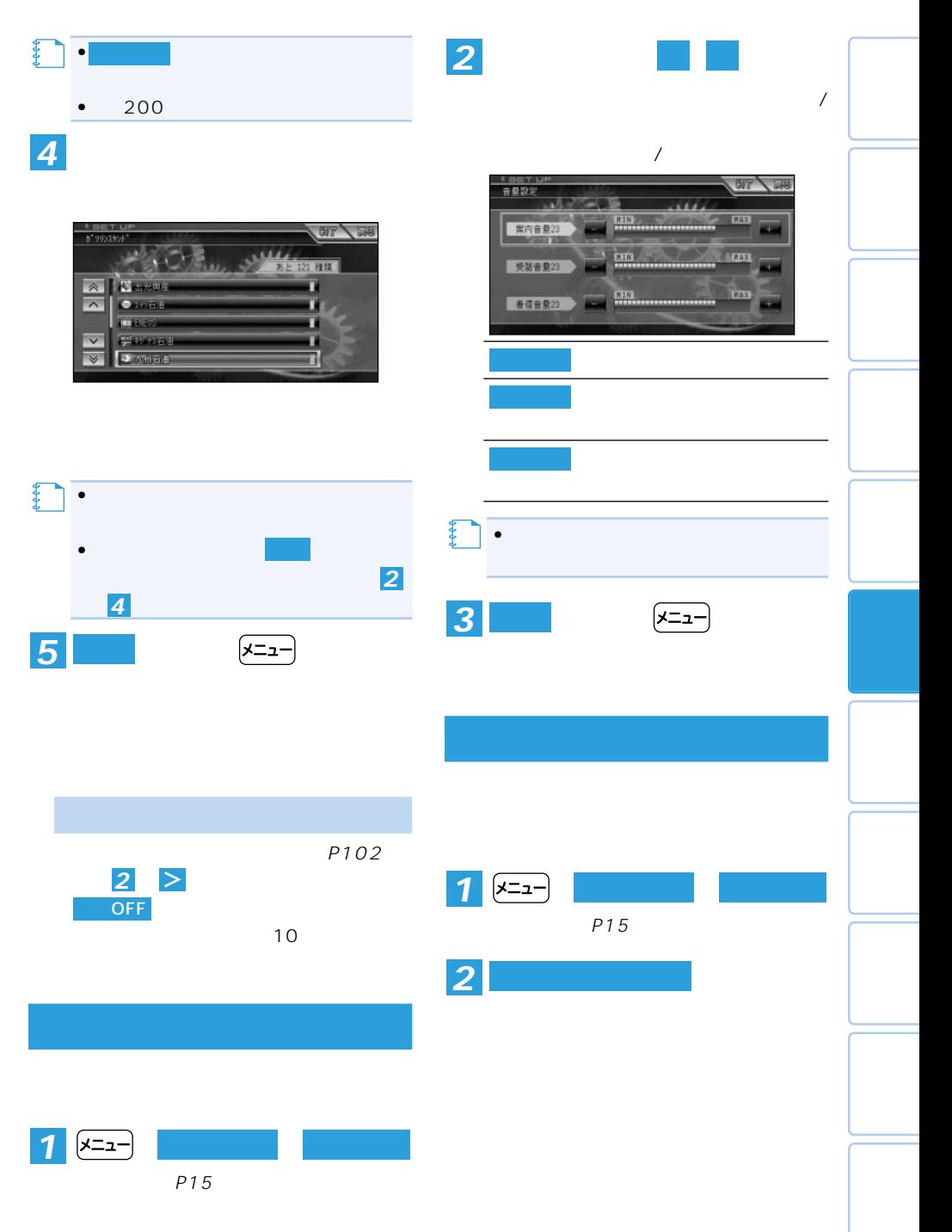

 $\rightarrow$ 

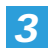

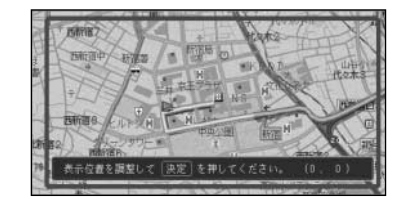

AVIC-H900 TV **++++** 

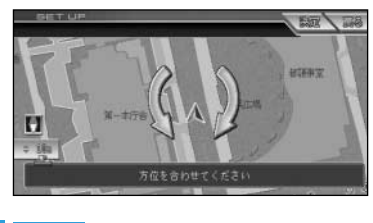

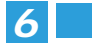

*5*

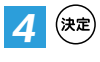

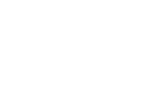

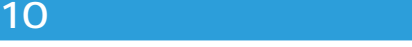

 $\overline{10}$ 

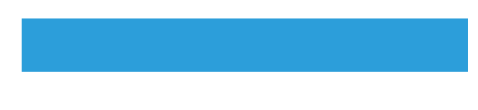

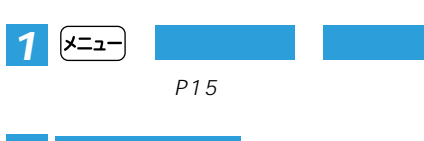

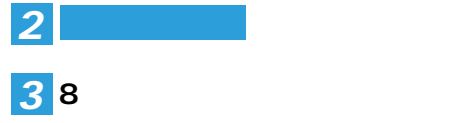

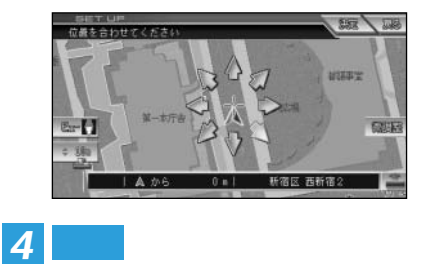

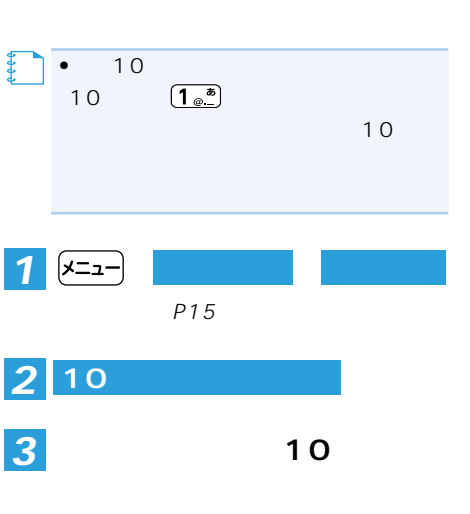

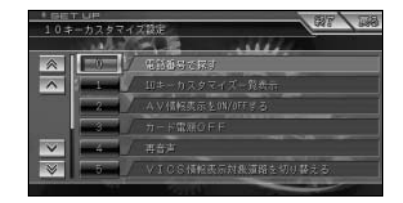

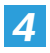

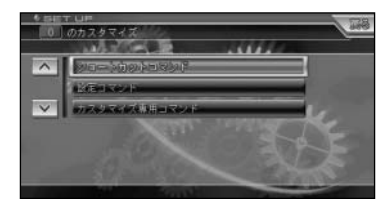

*5*

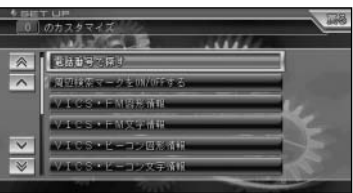

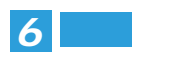

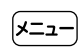

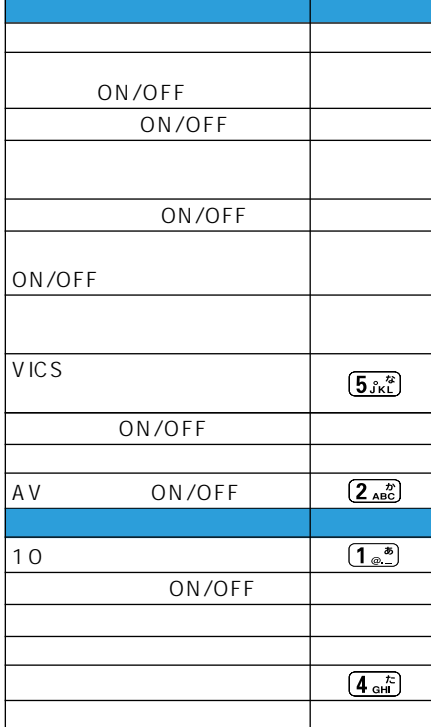

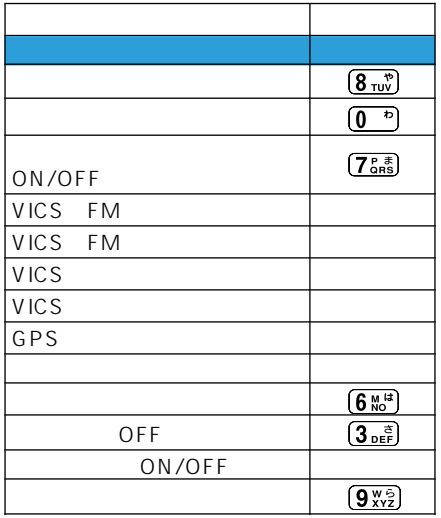

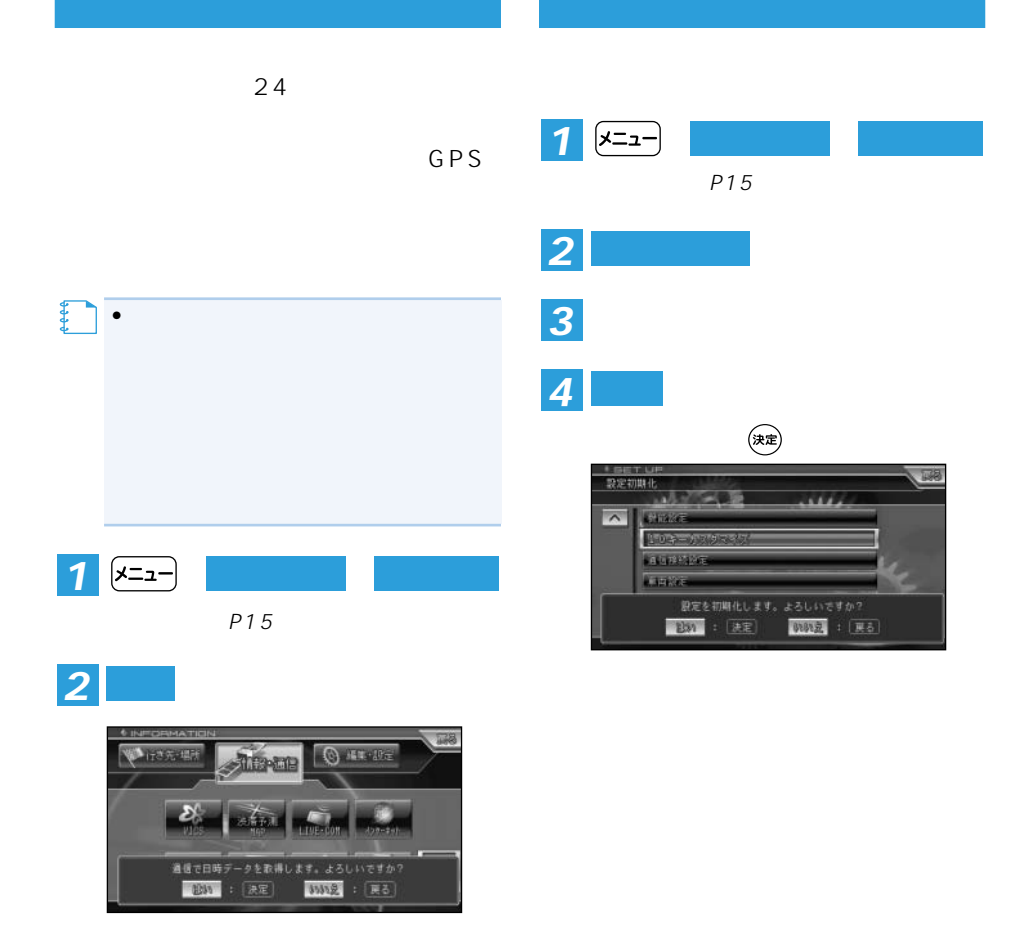

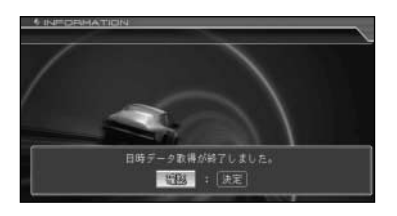

# **VICS**

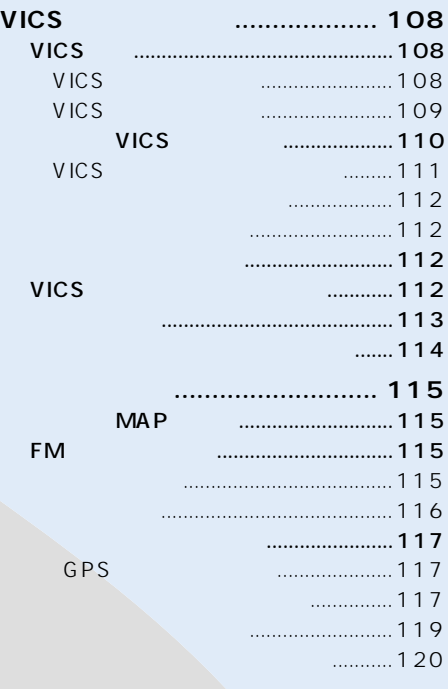

A VIC-H900 (AVIC-H900のみ)........................ 121

# **VICS**

## VICS

VICS Vehicle Information & Communication System

 $\nabla$ ICS  $\nabla$ ICS  $\nabla$ ICS  $\nabla$ ICS  $\nabla$ ICS  $\nabla$ ICS  $\nabla$ ICS  $\nabla$ 

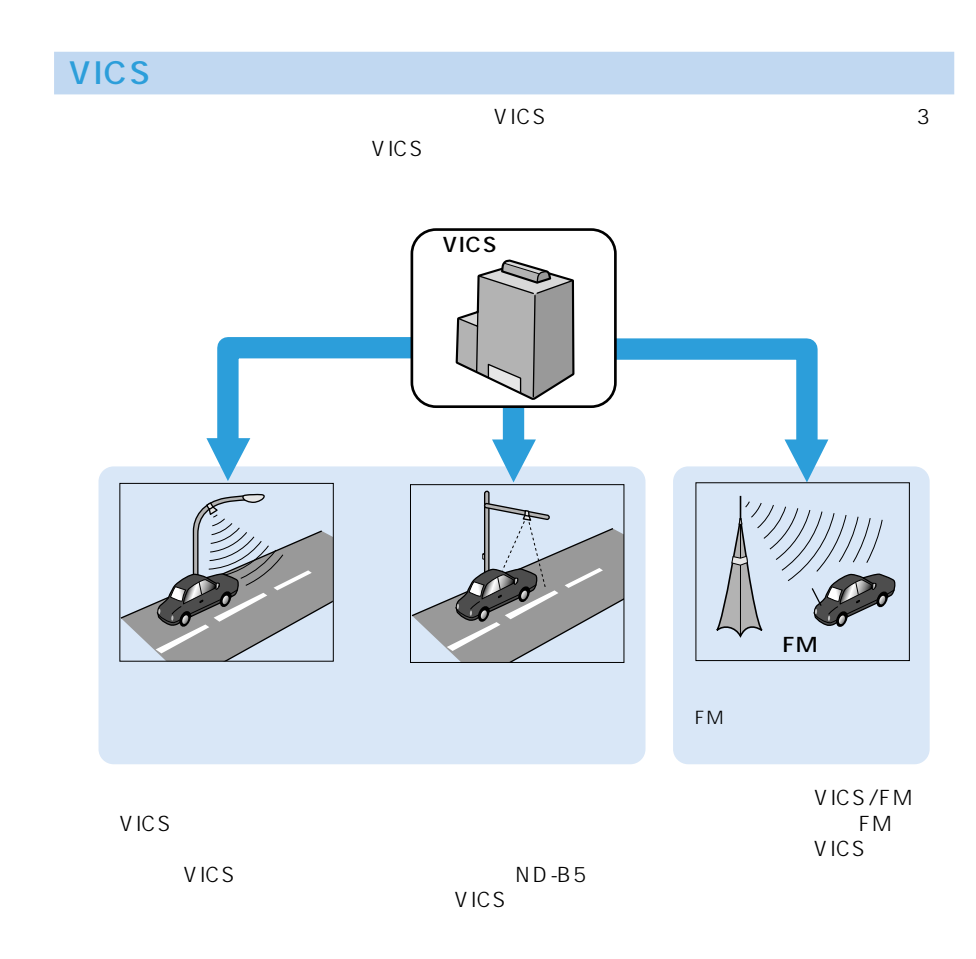

 $E_{\rm F}^{\rm A}$ vics
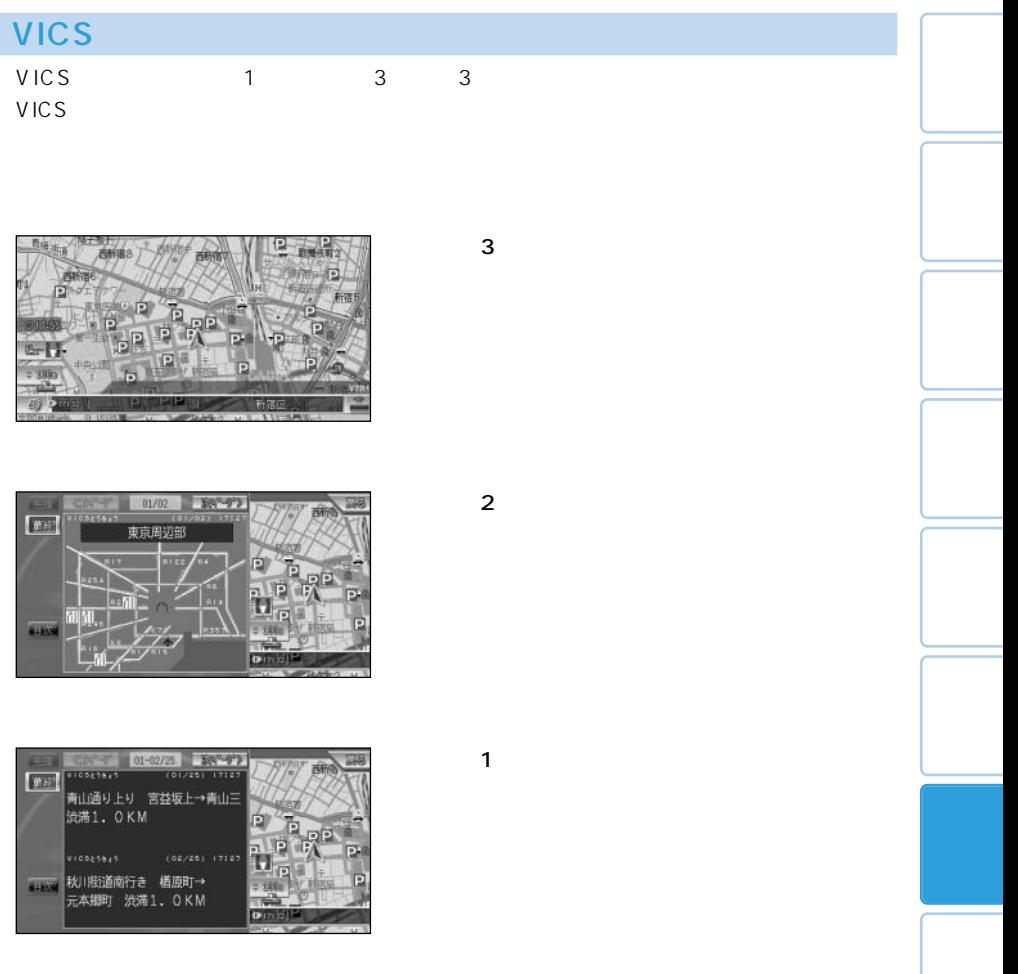

•情報提供側の問題により、文字化けやネットワーク障害などのエラーメッセージが表示さ

**む** 

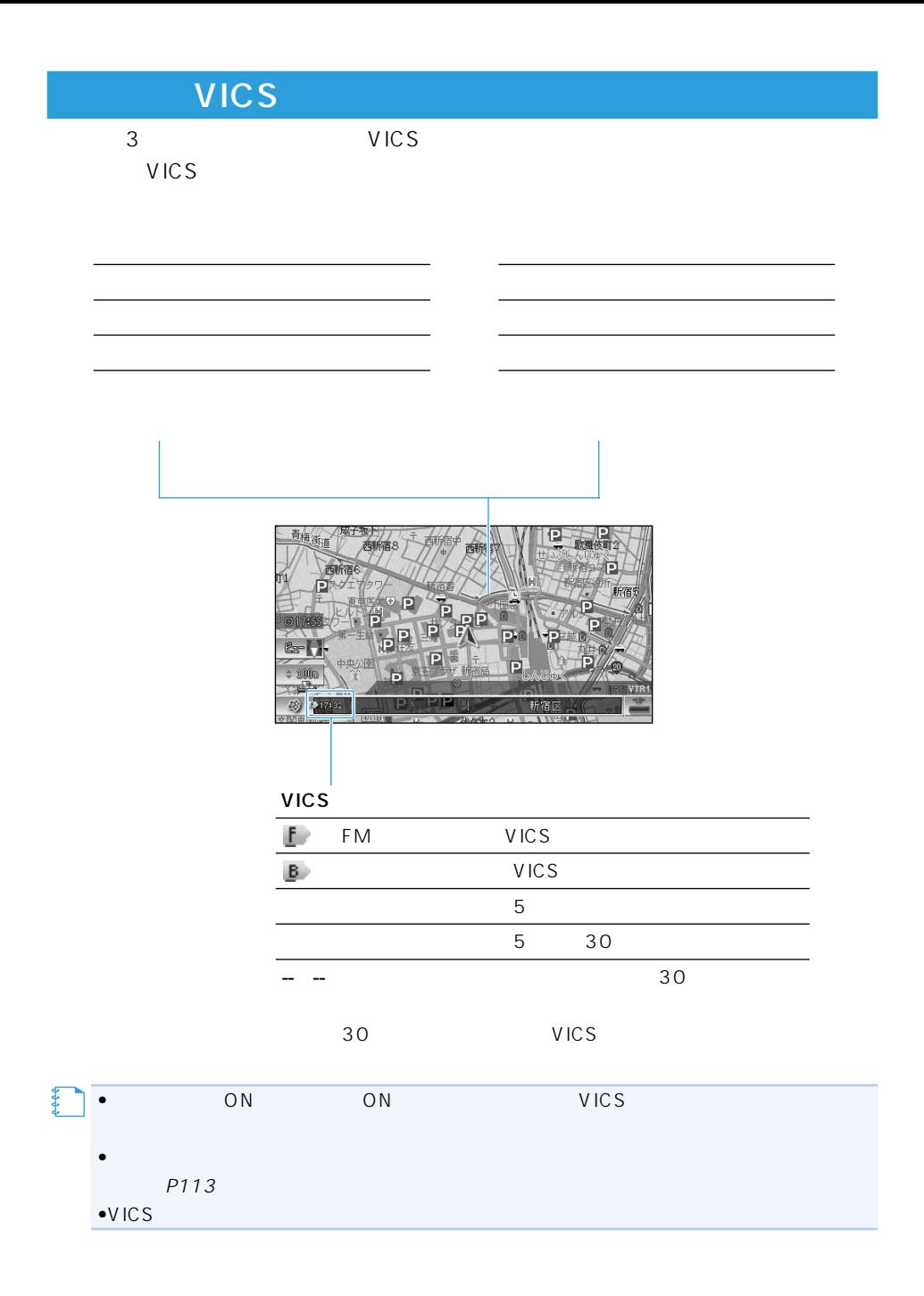

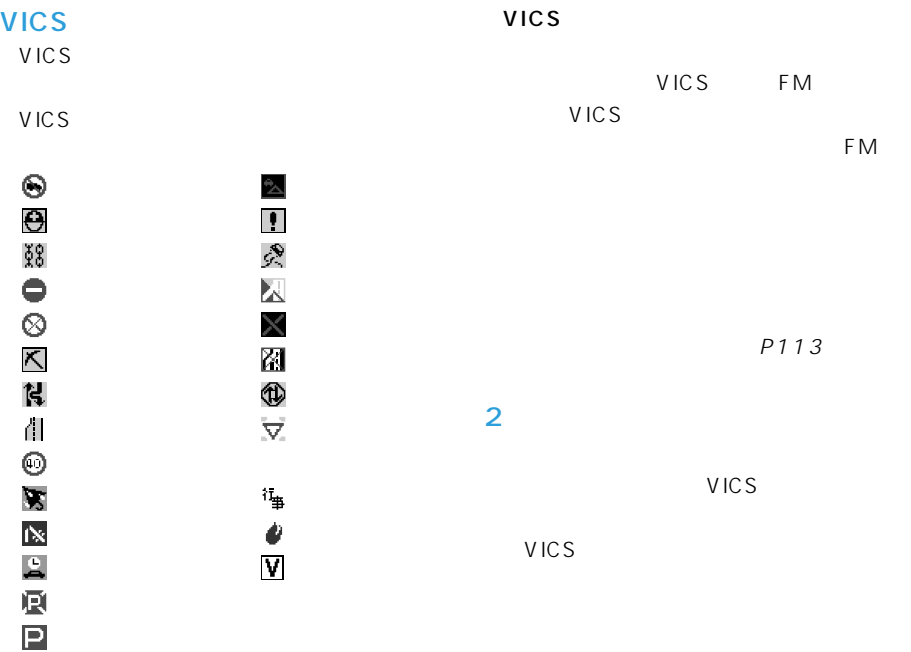

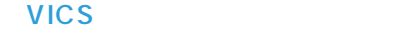

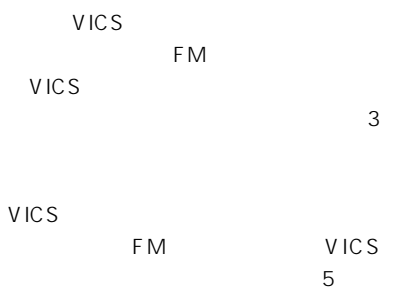

VICS

FM VICS P90 ー<br>Notal Seam D-GPS FM<br>アイトライト FM FM D-GPS

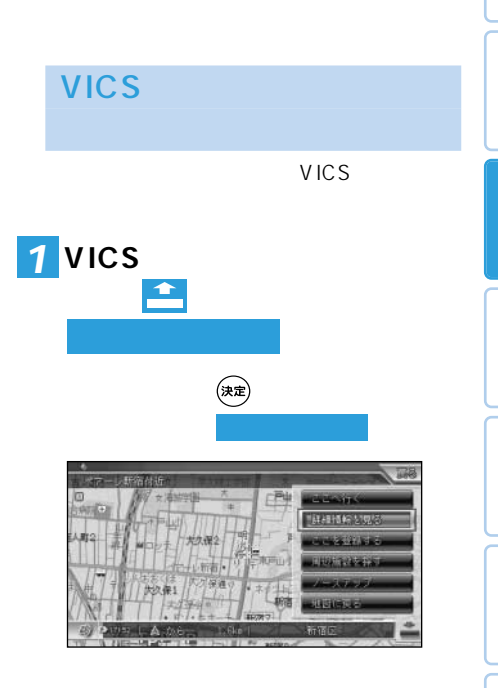

VICS

 $\rightarrow$ 

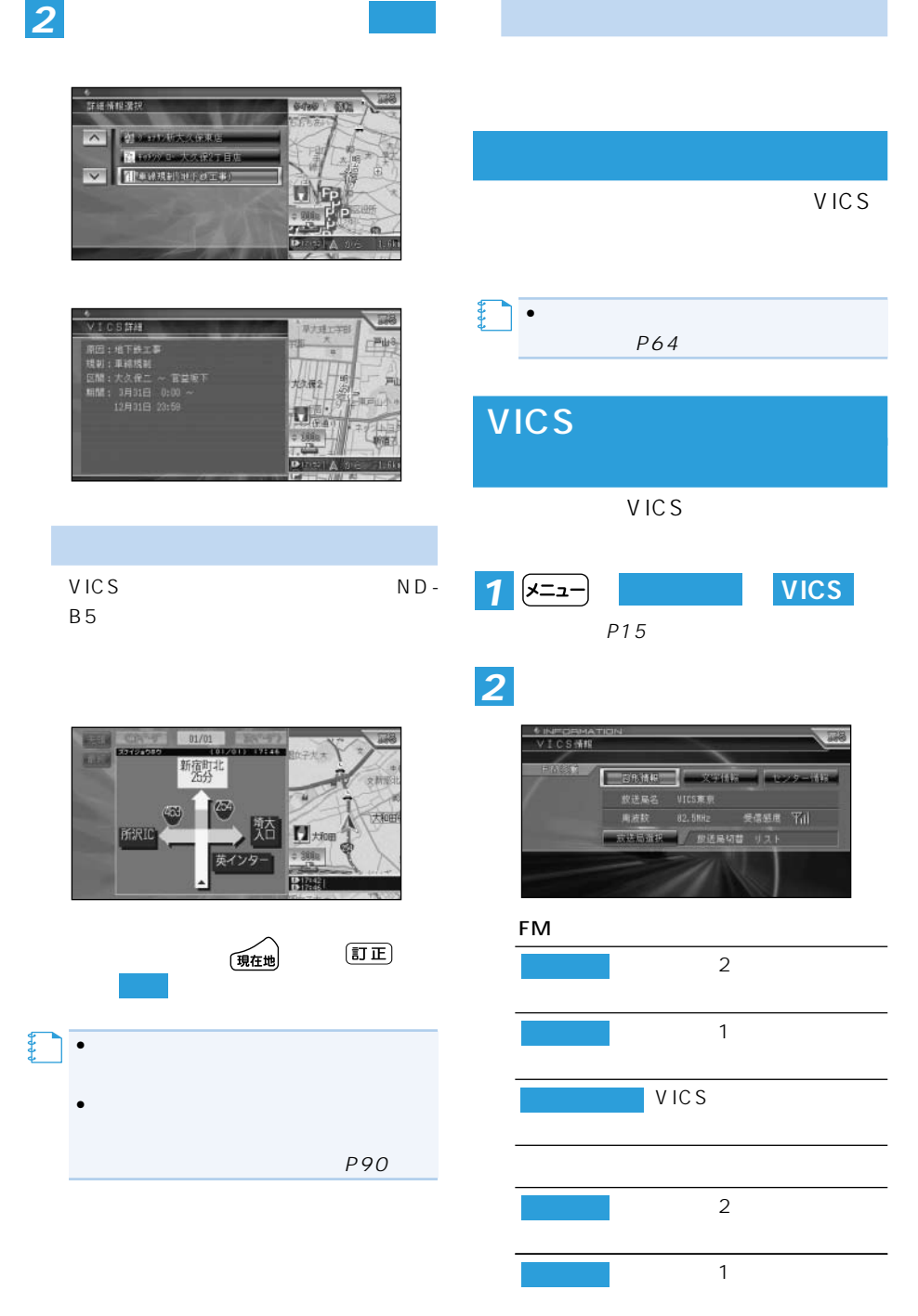

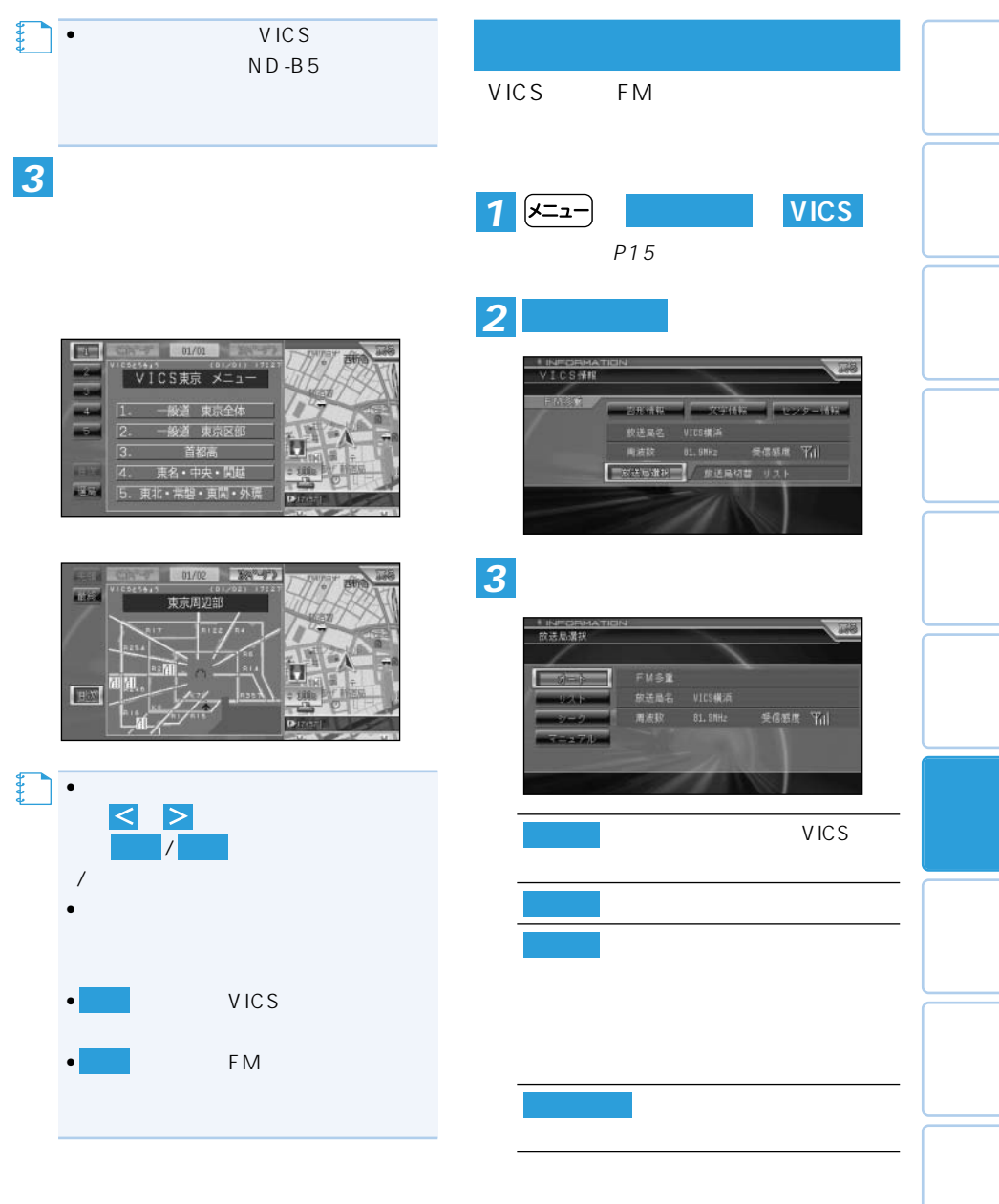

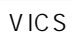

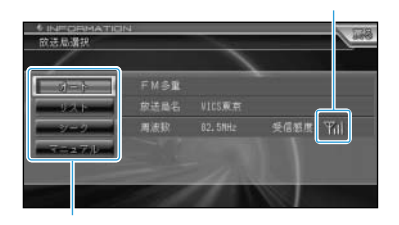

 $(1 - 1)$ 

 $2 \nightharpoonup$ 

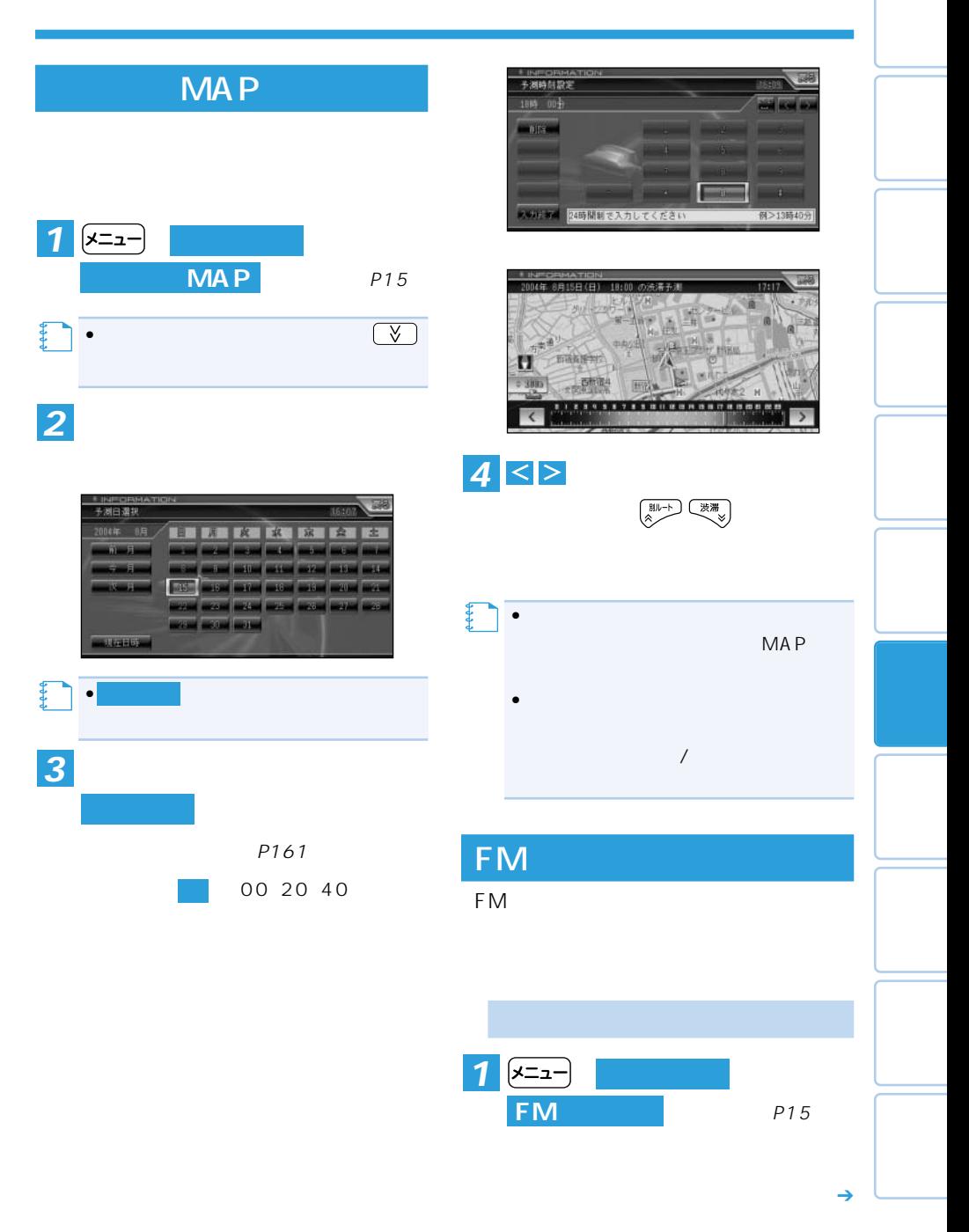

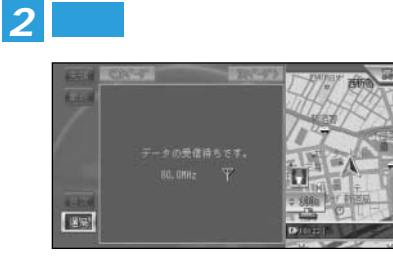

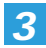

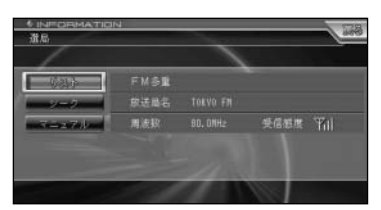

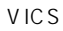

P113  $P113$ P113

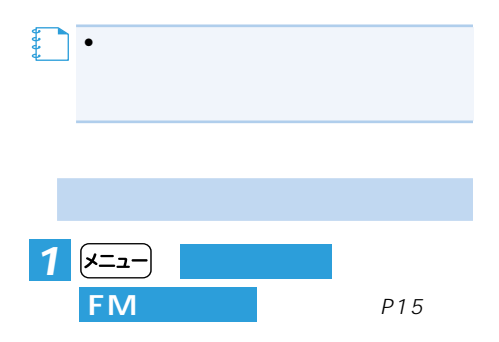

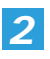

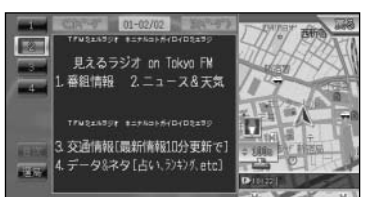

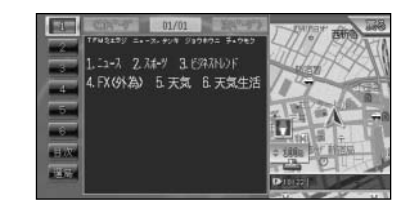

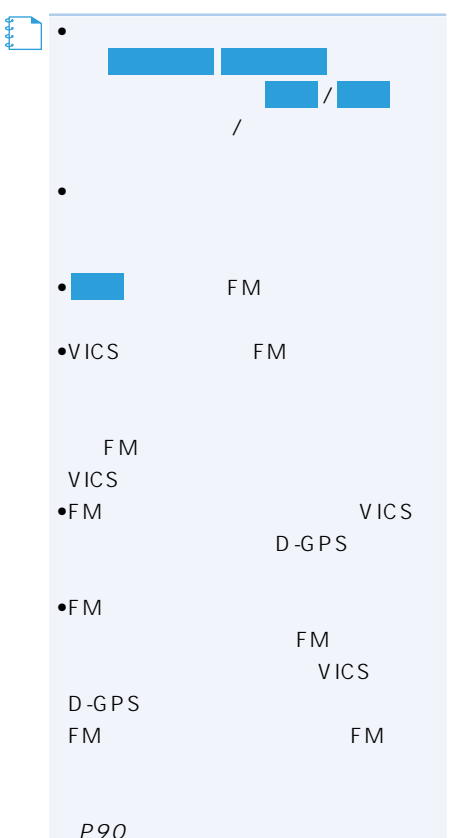

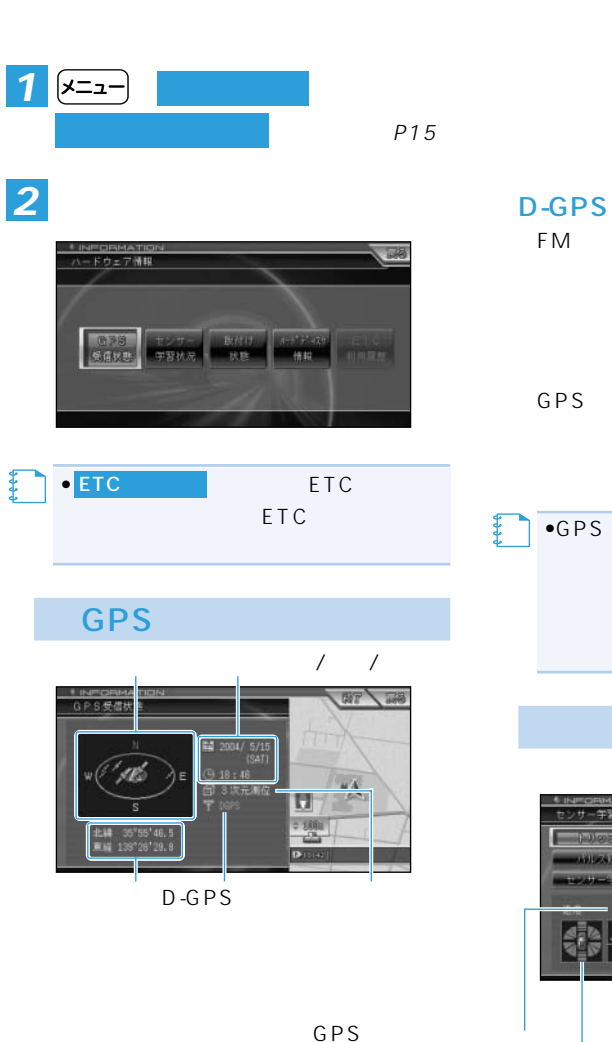

FM D-GPS

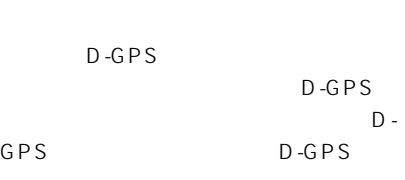

man H 初期学習中 ū  $298$  $\frac{1}{2}$  / 3D 量度  $G/$ 

つづく➔

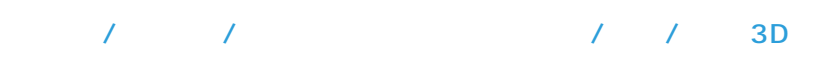

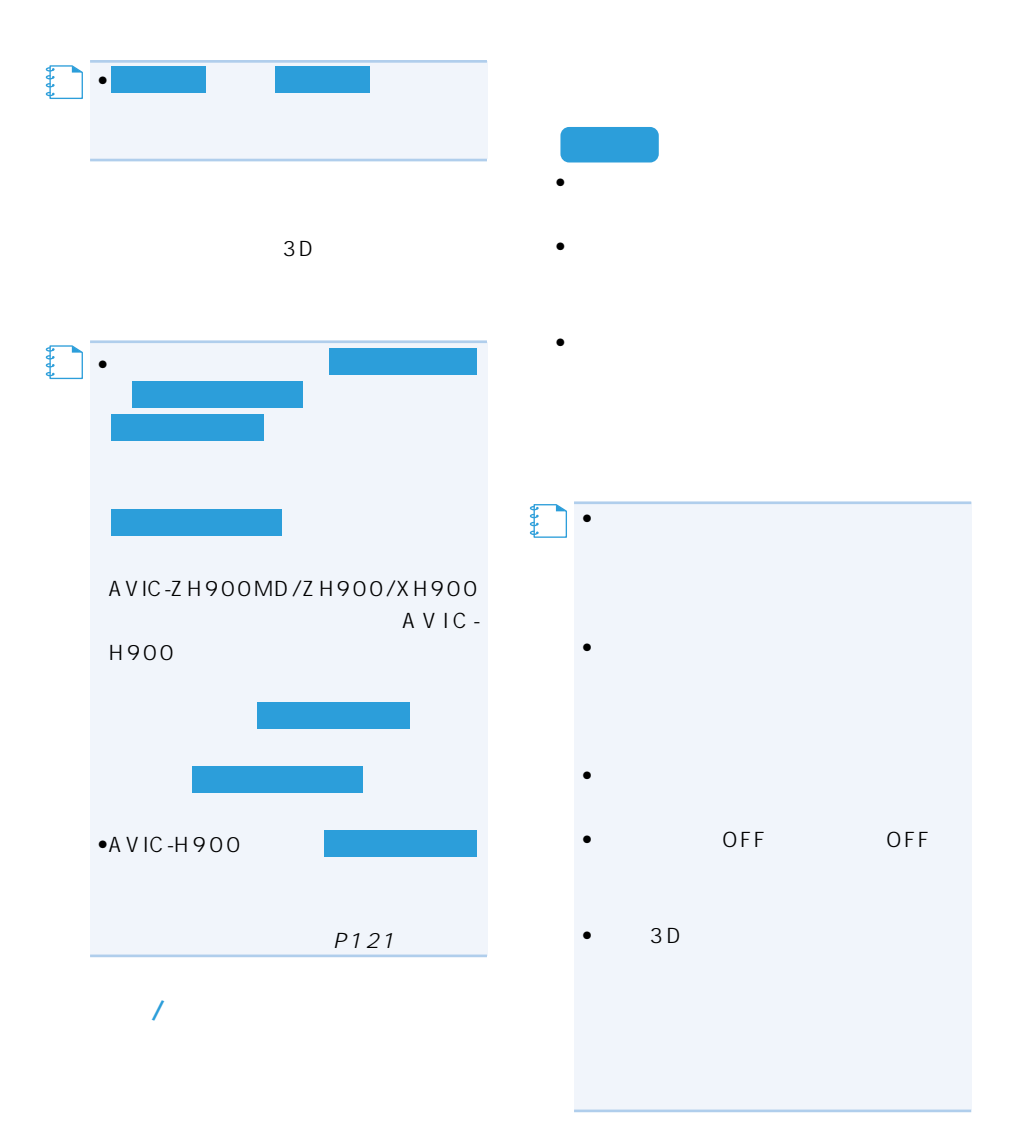

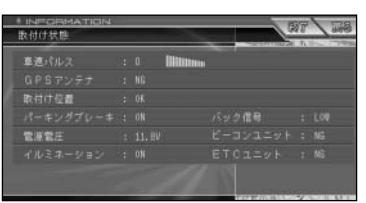

 $\mathbf{u} = \mathbf{u}$ 

 $5km$ 

### GPS

GPS OK  $N$  G GPS

GPS

## GPS

 $\overline{O}$ K  $N$ G $N$ G ON OFF

11 15

 $± 0.5$ 

 $\mathsf{ON}$ OFF  $\sqrt{a}$ 

す。シフトレバーを「R」(リバース)の位置 HIGH LOW

 $\mathcal{L}$ 

 $\rightarrow$ 

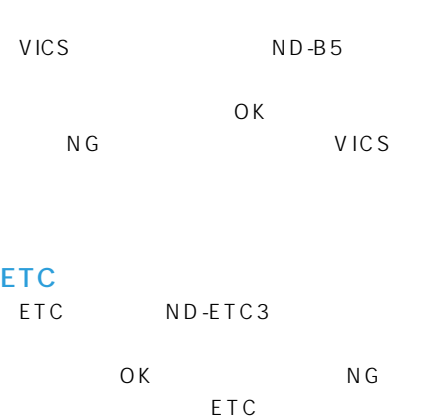

ETC

P196

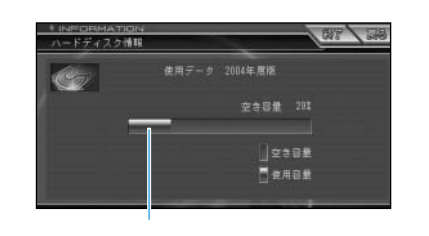

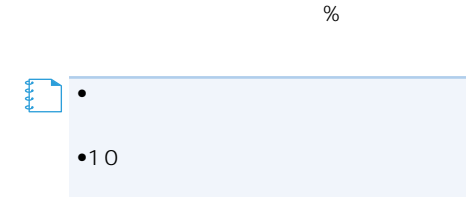

### AVIC-H900

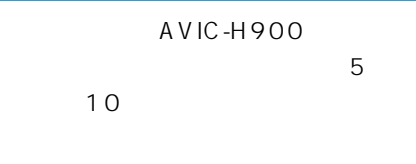

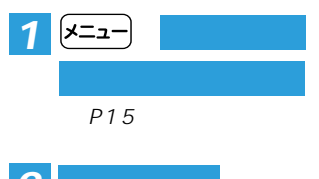

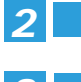

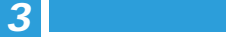

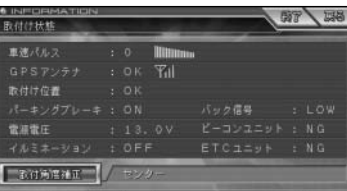

## *4*

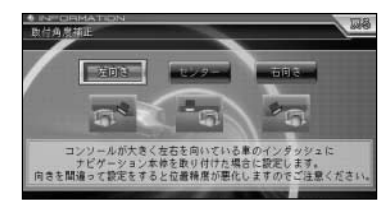

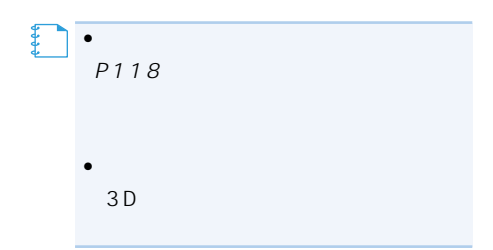

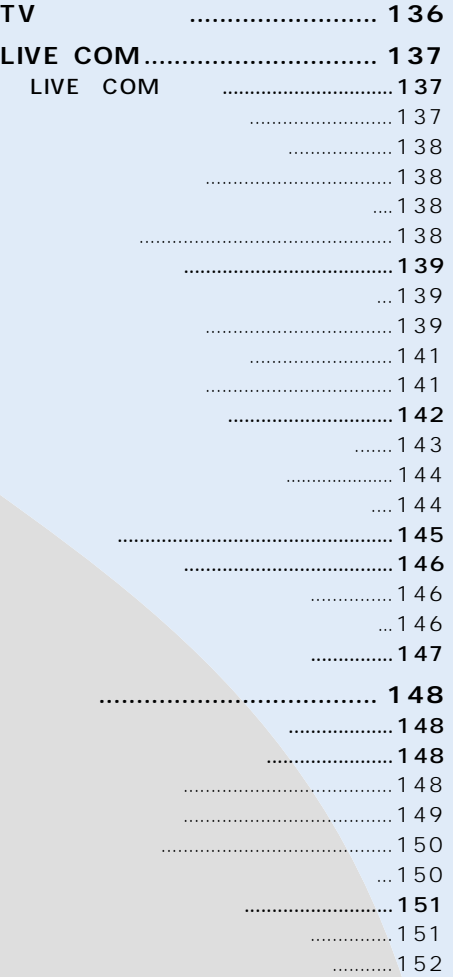

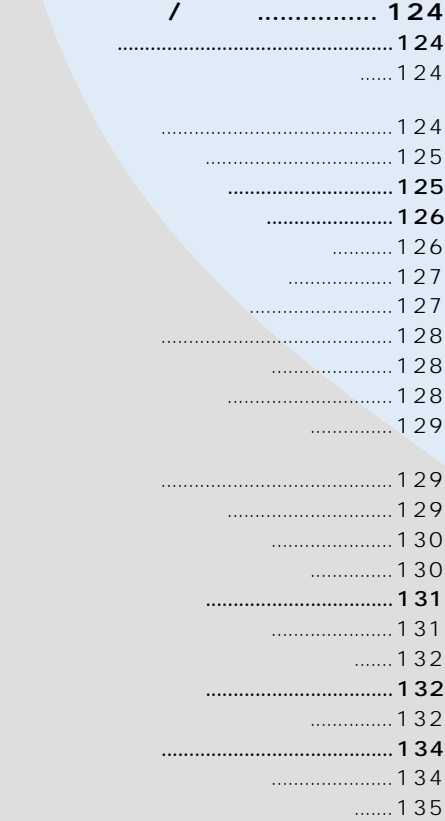

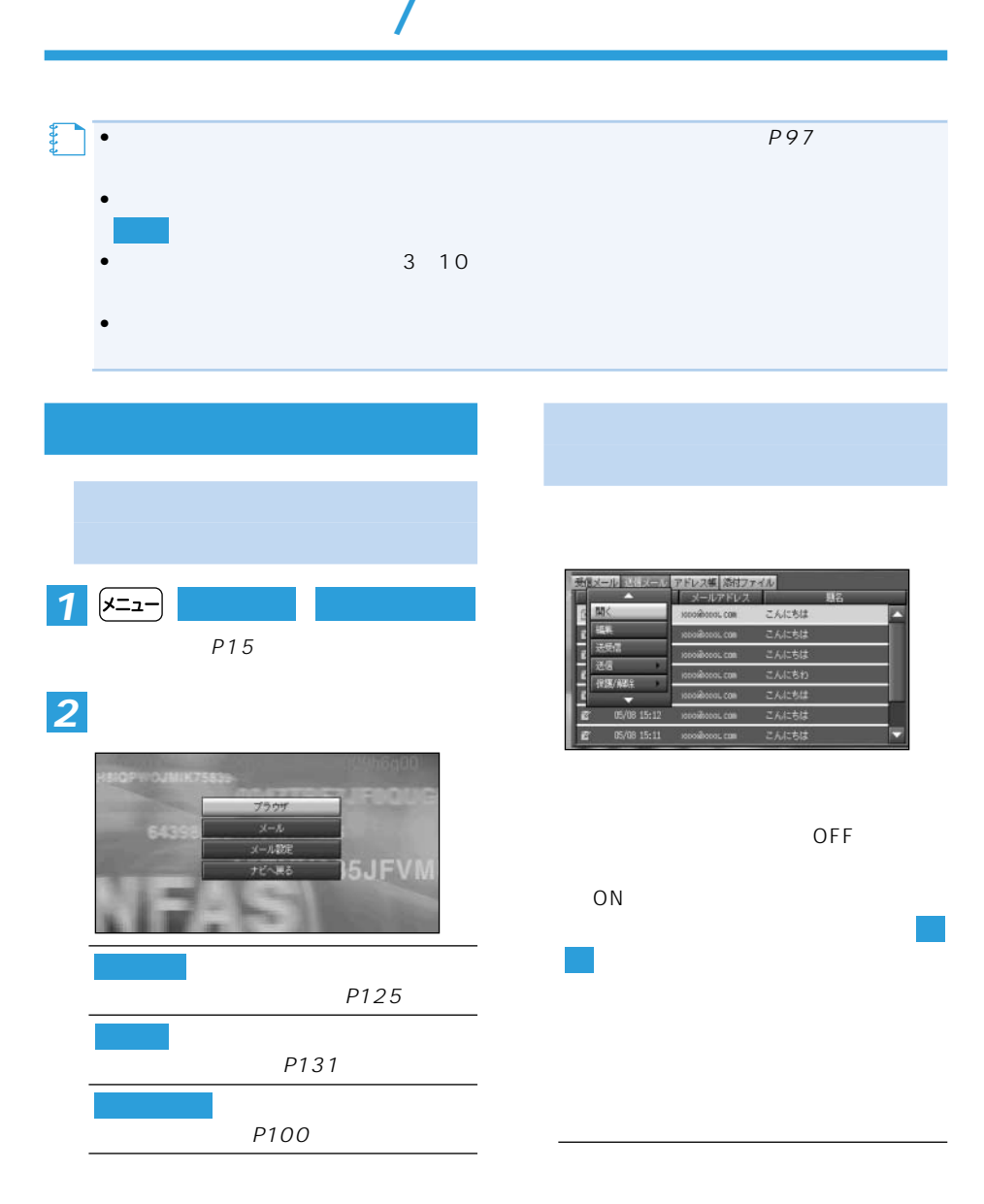

 $\begin{picture}(45,10) \put(0,0){\vector(0,1){10}} \put(15,0){\vector(0,1){10}} \put(15,0){\vector(0,1){10}} \put(15,0){\vector(0,1){10}} \put(15,0){\vector(0,1){10}} \put(15,0){\vector(0,1){10}} \put(15,0){\vector(0,1){10}} \put(15,0){\vector(0,1){10}} \put(15,0){\vector(0,1){10}} \put(15,0){\vector(0,1){10}} \put(15,0){\vector(0,1){10}} \put(15,0){\vector(0$ 

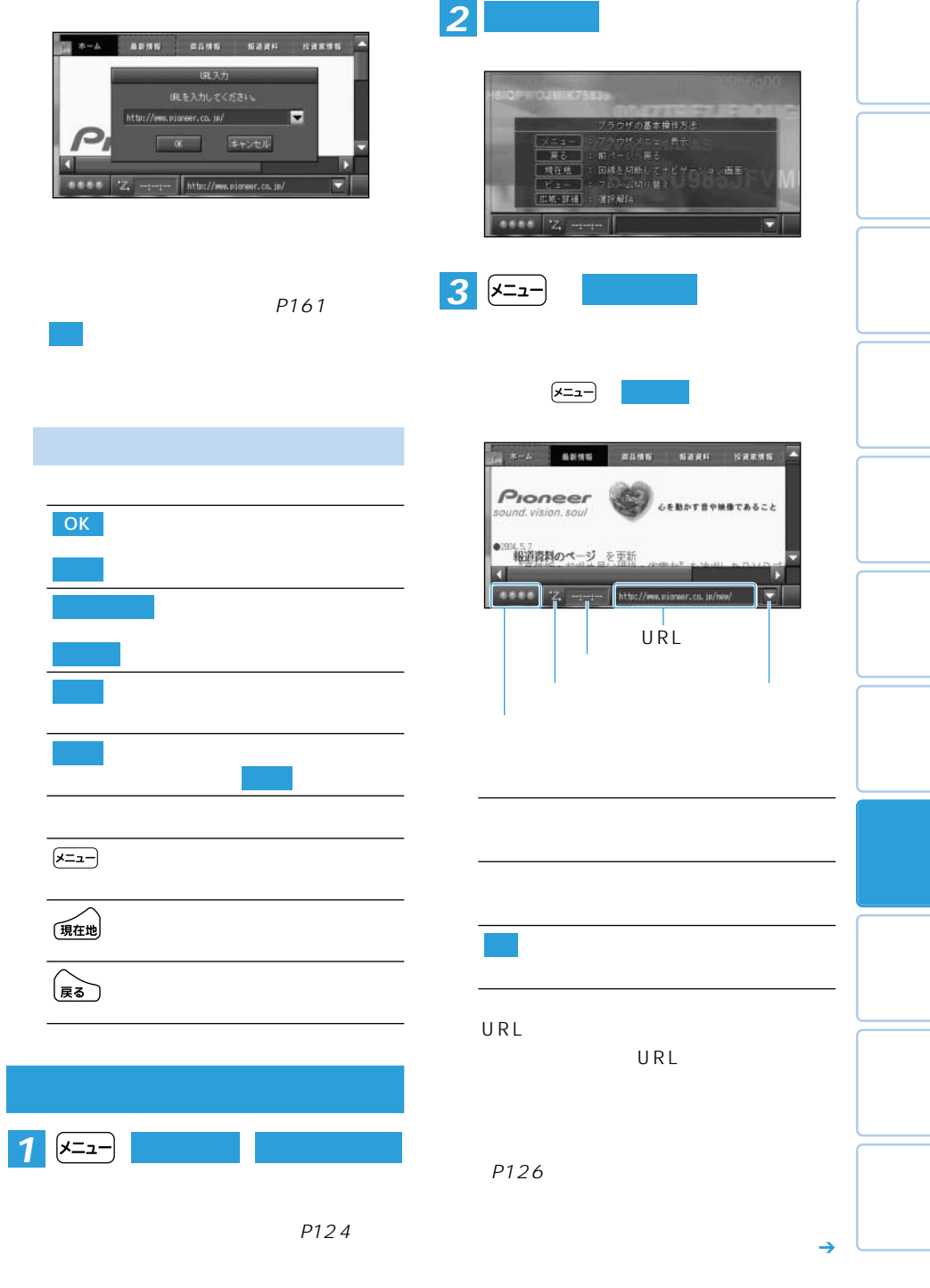

 $\left[\overline{x} = x^2\right]$ 

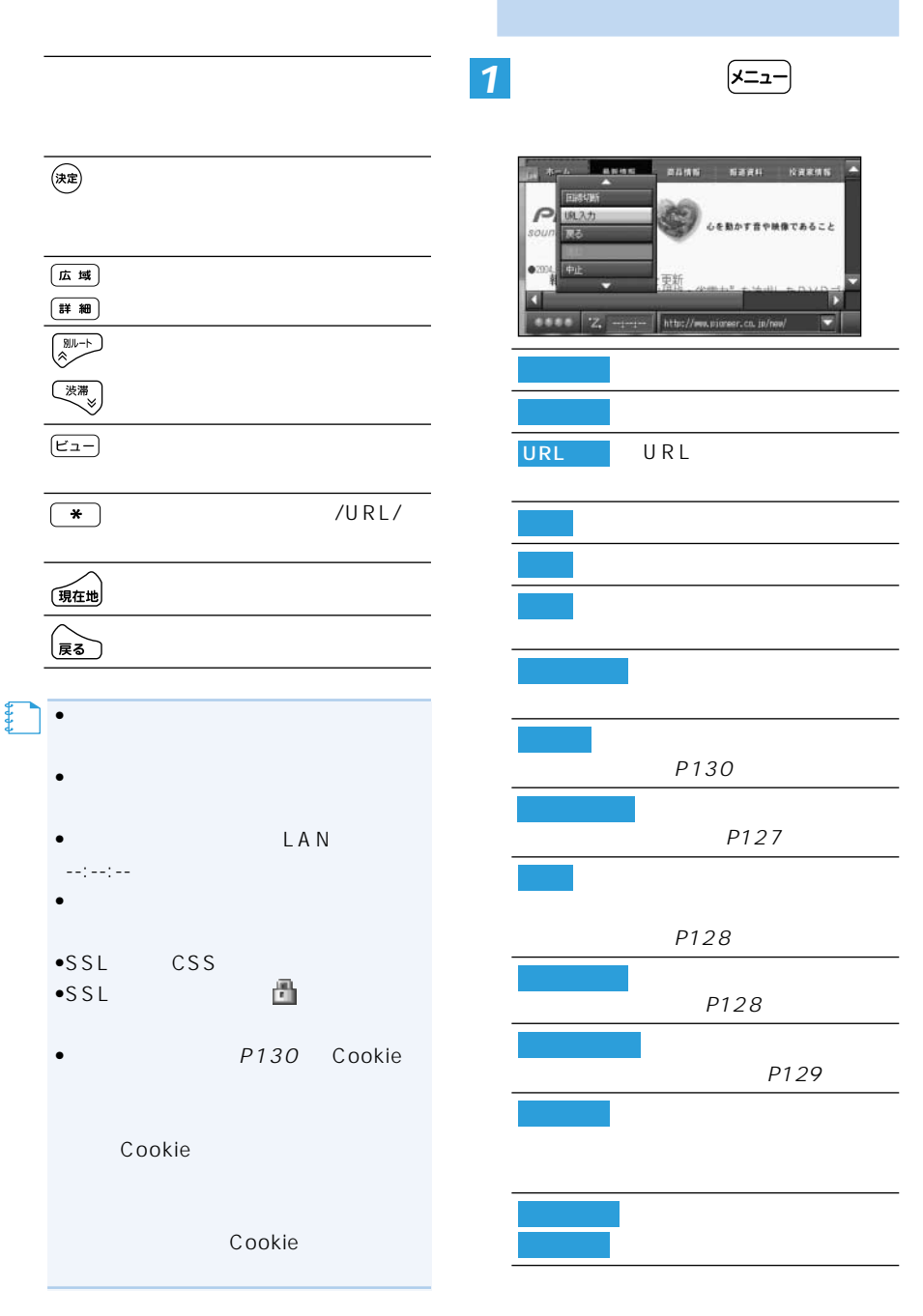

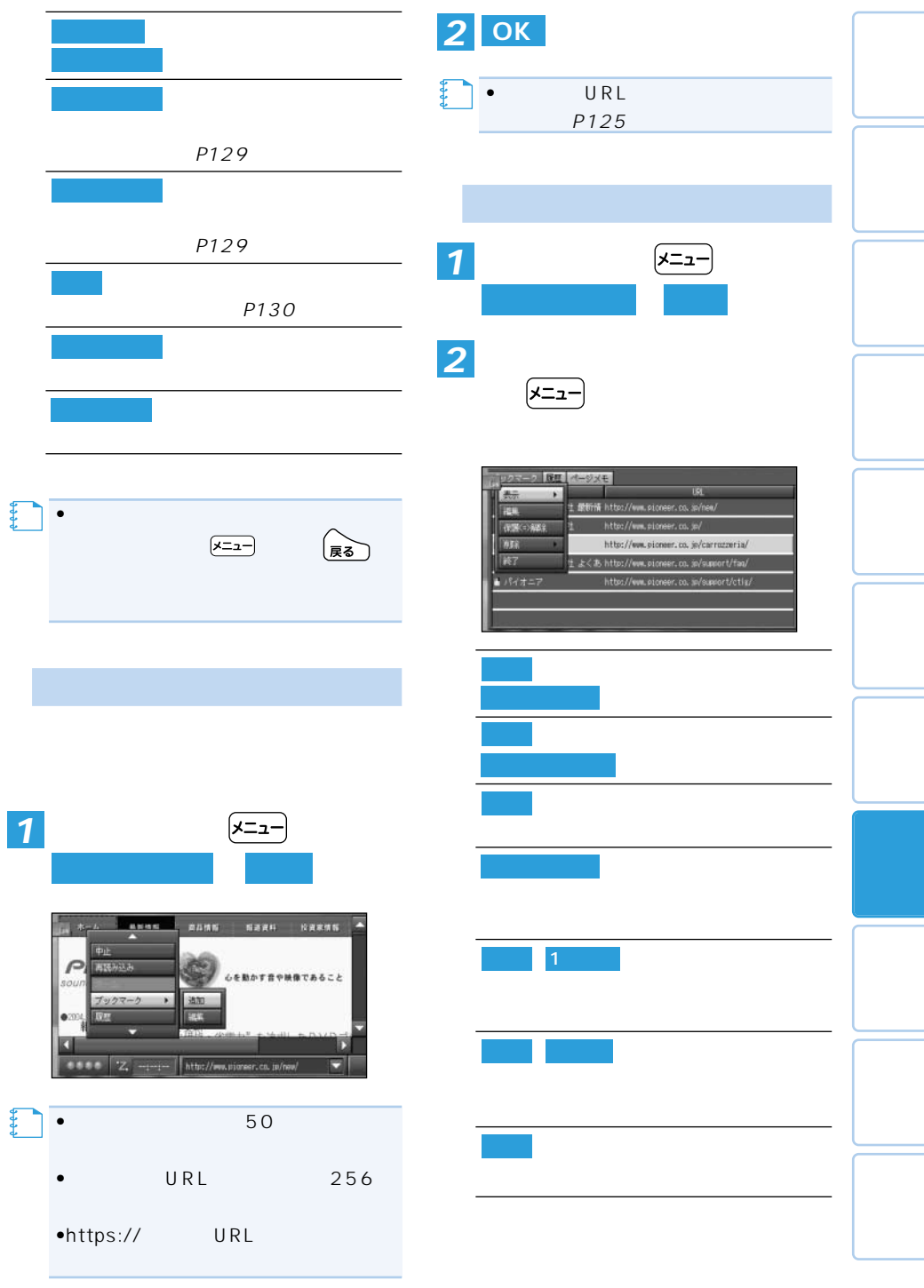

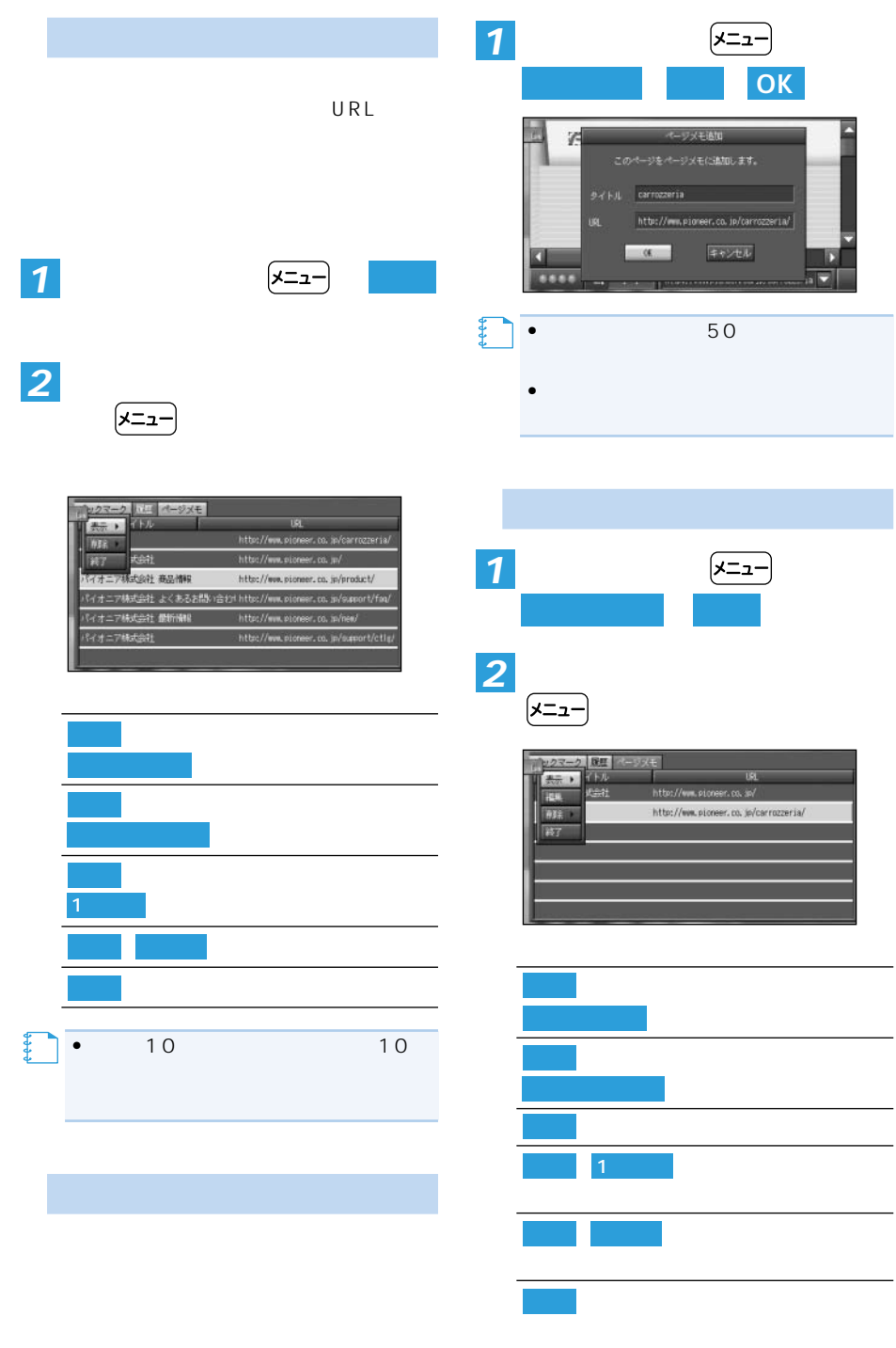

 $128$ 

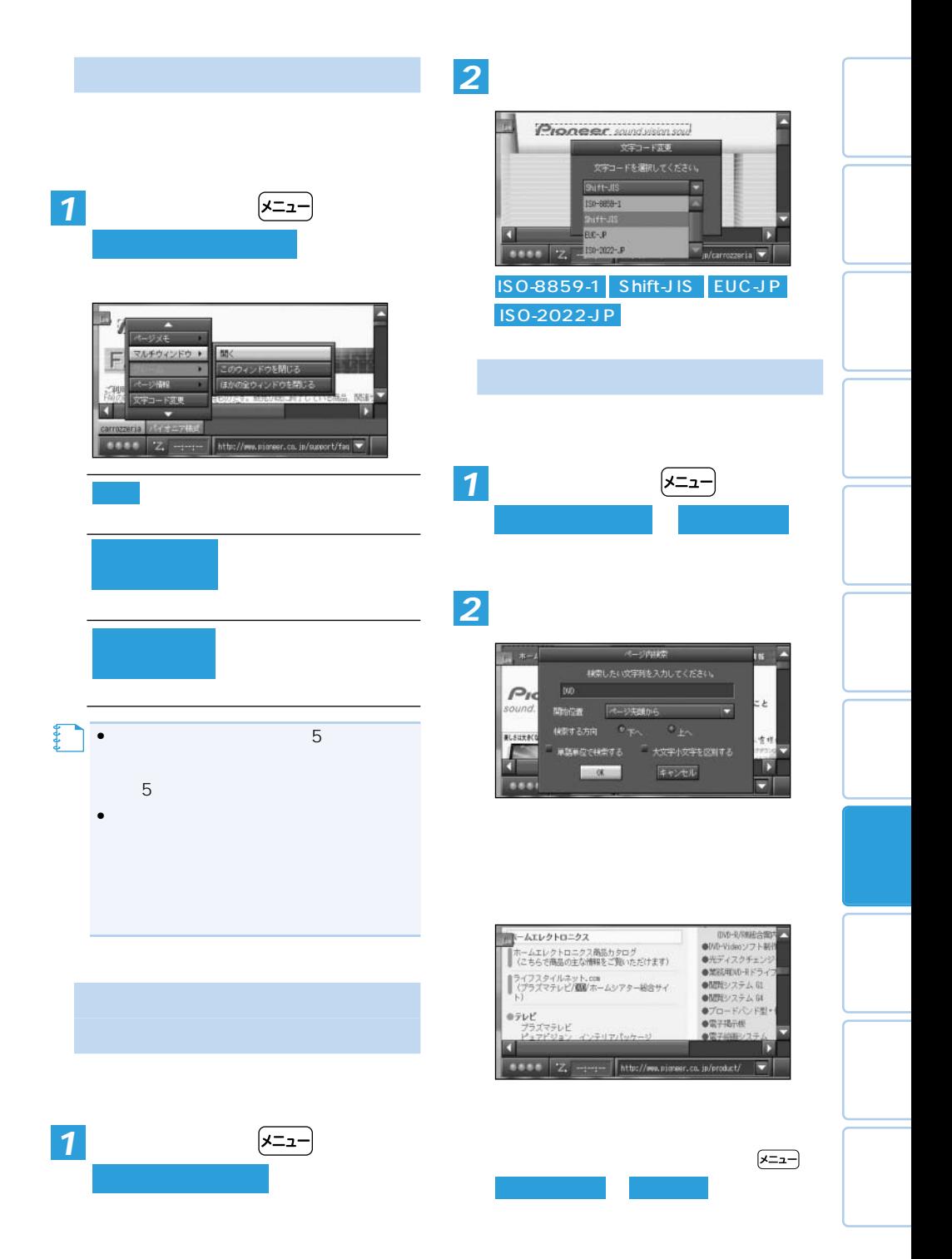

 $\angle$  129

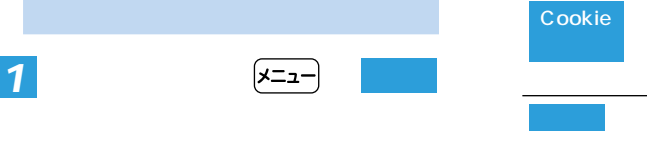

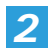

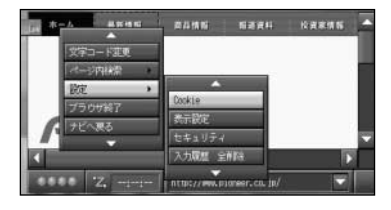

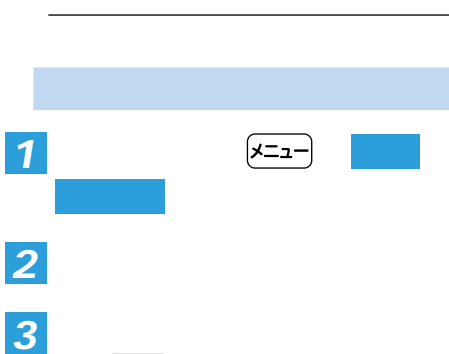

Cookie

#### Cookie

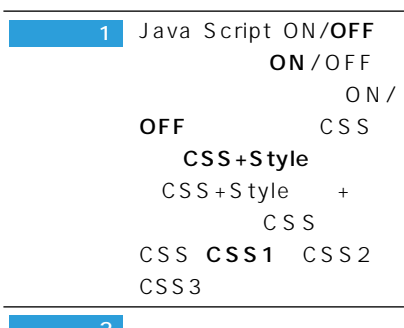

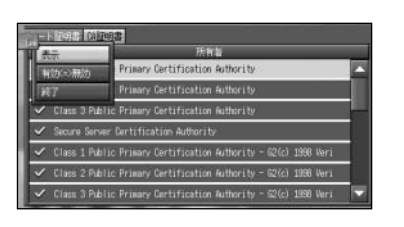

**レニュー** インファイン アイディング・シーク

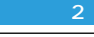

SSL設定セキュリティあ

ON OFF SSL  $SSL2.0$ ON OFF SSL3.0  $ON$  OFF TLS1.0 ON OFF

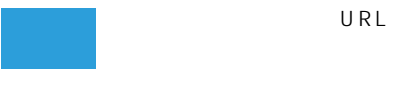

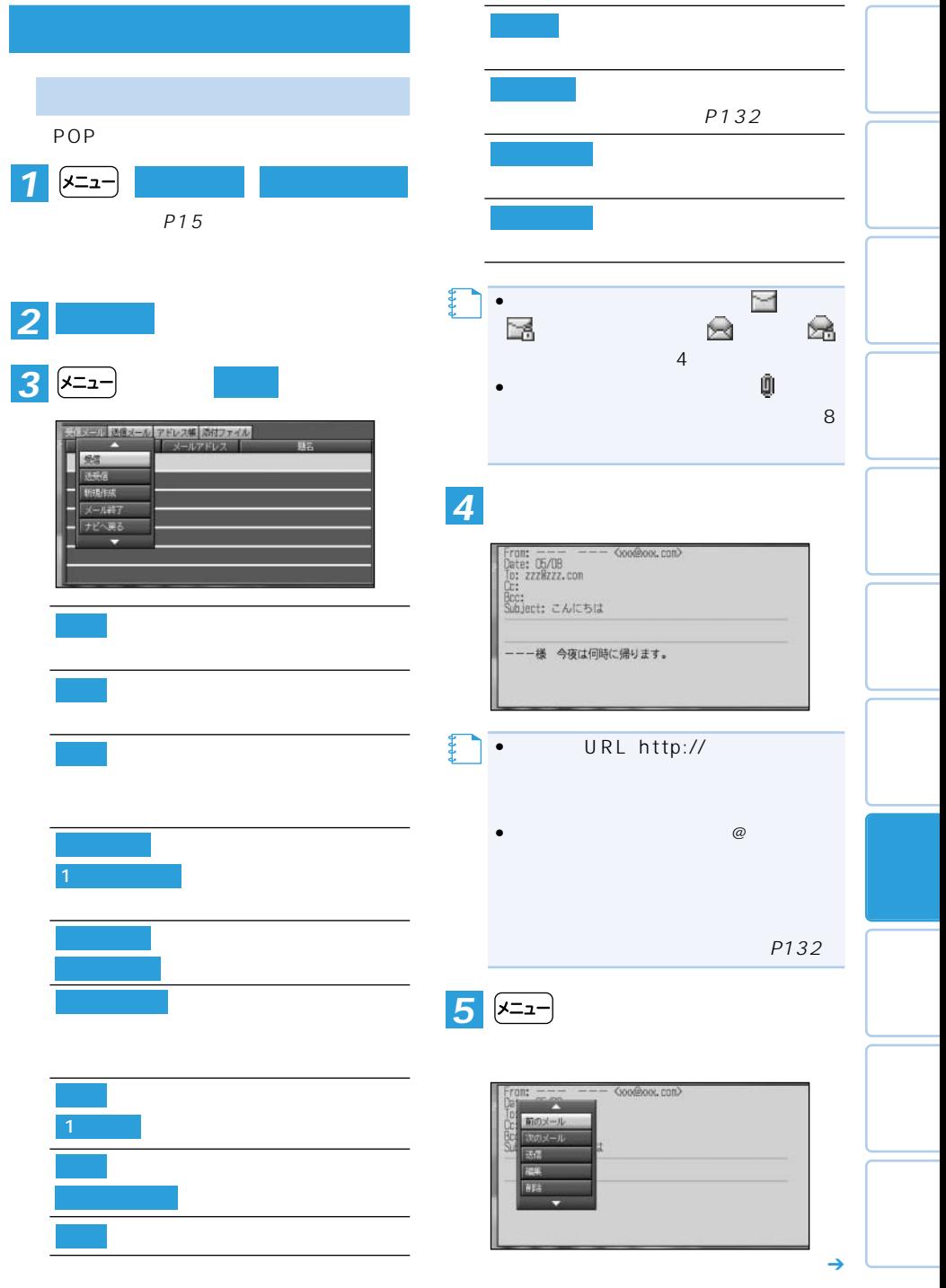

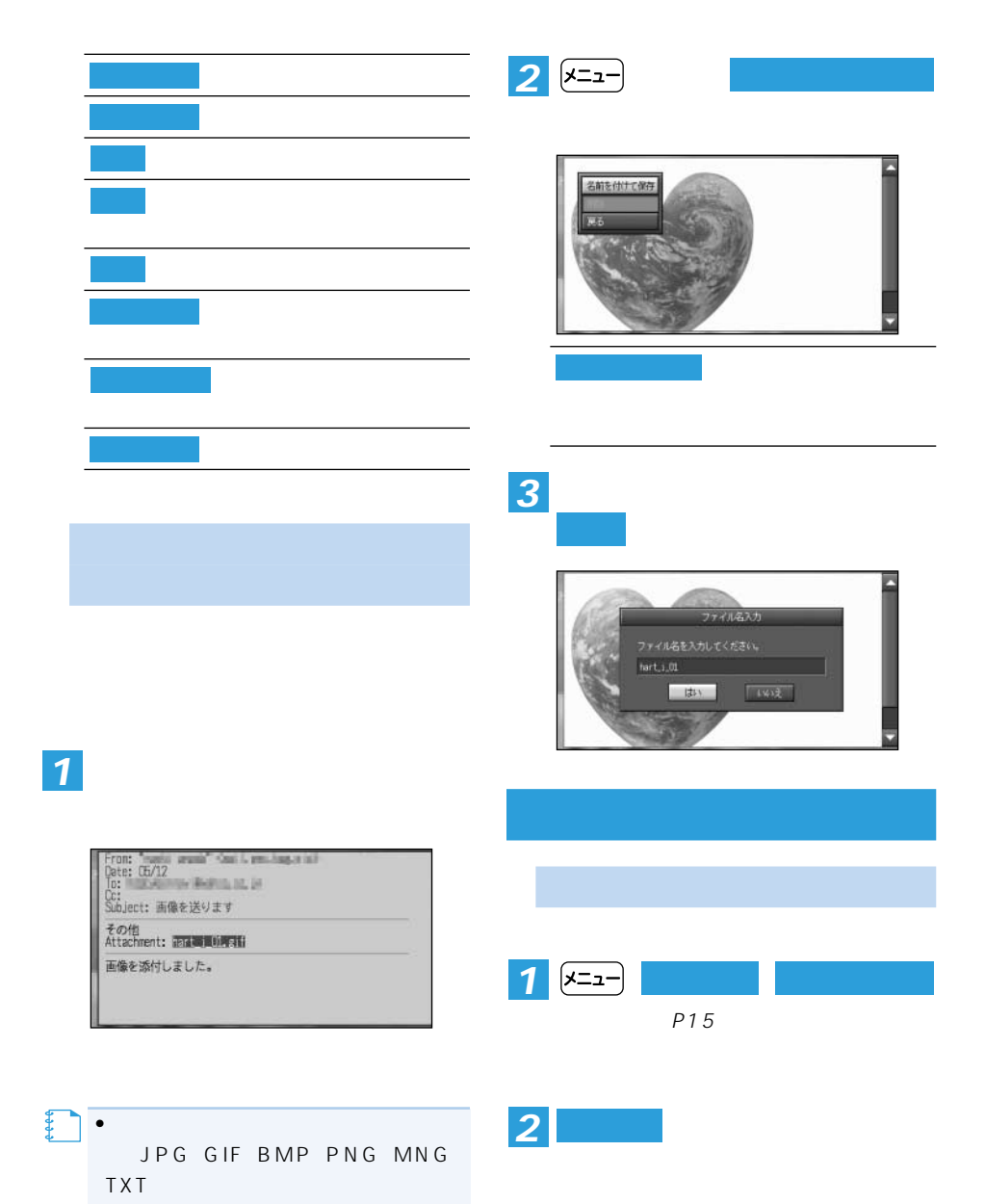

132 インター

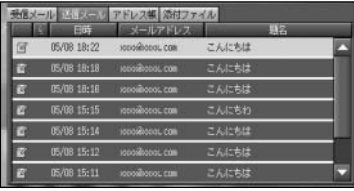

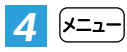

**を選ぶ** 

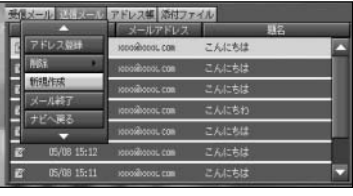

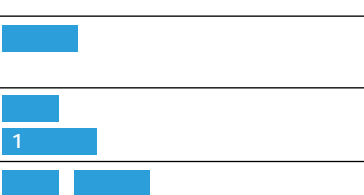

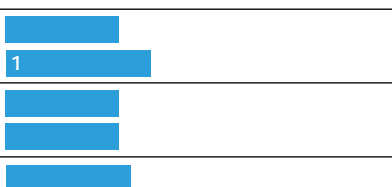

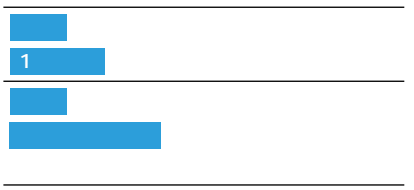

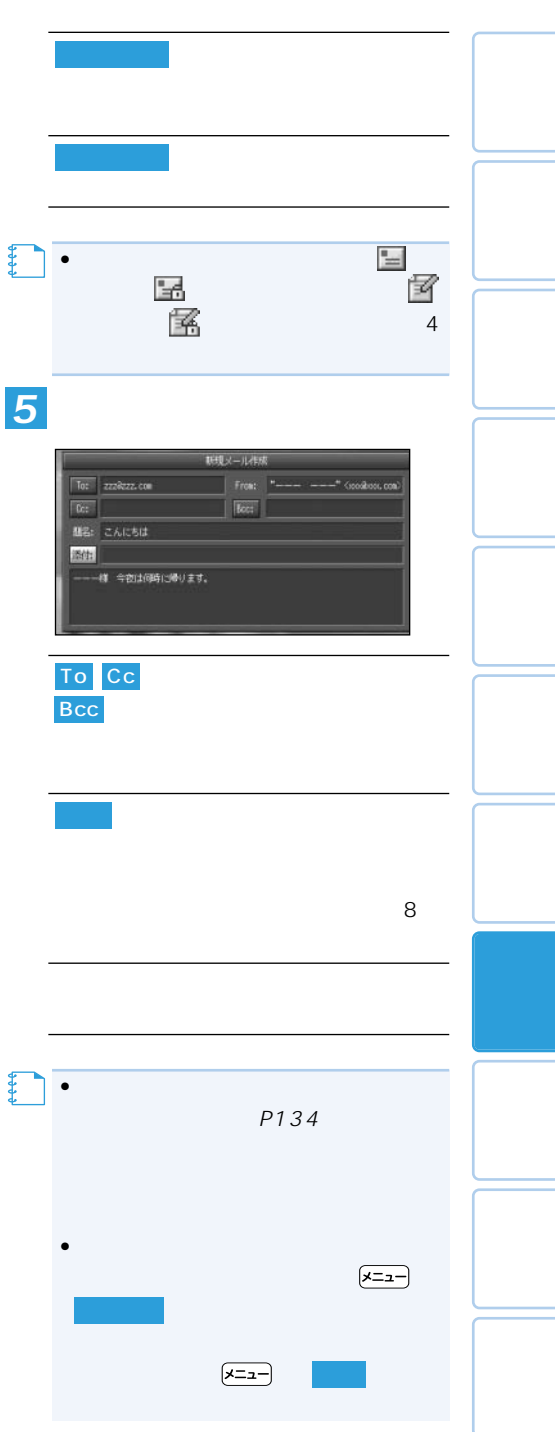

つづく➔

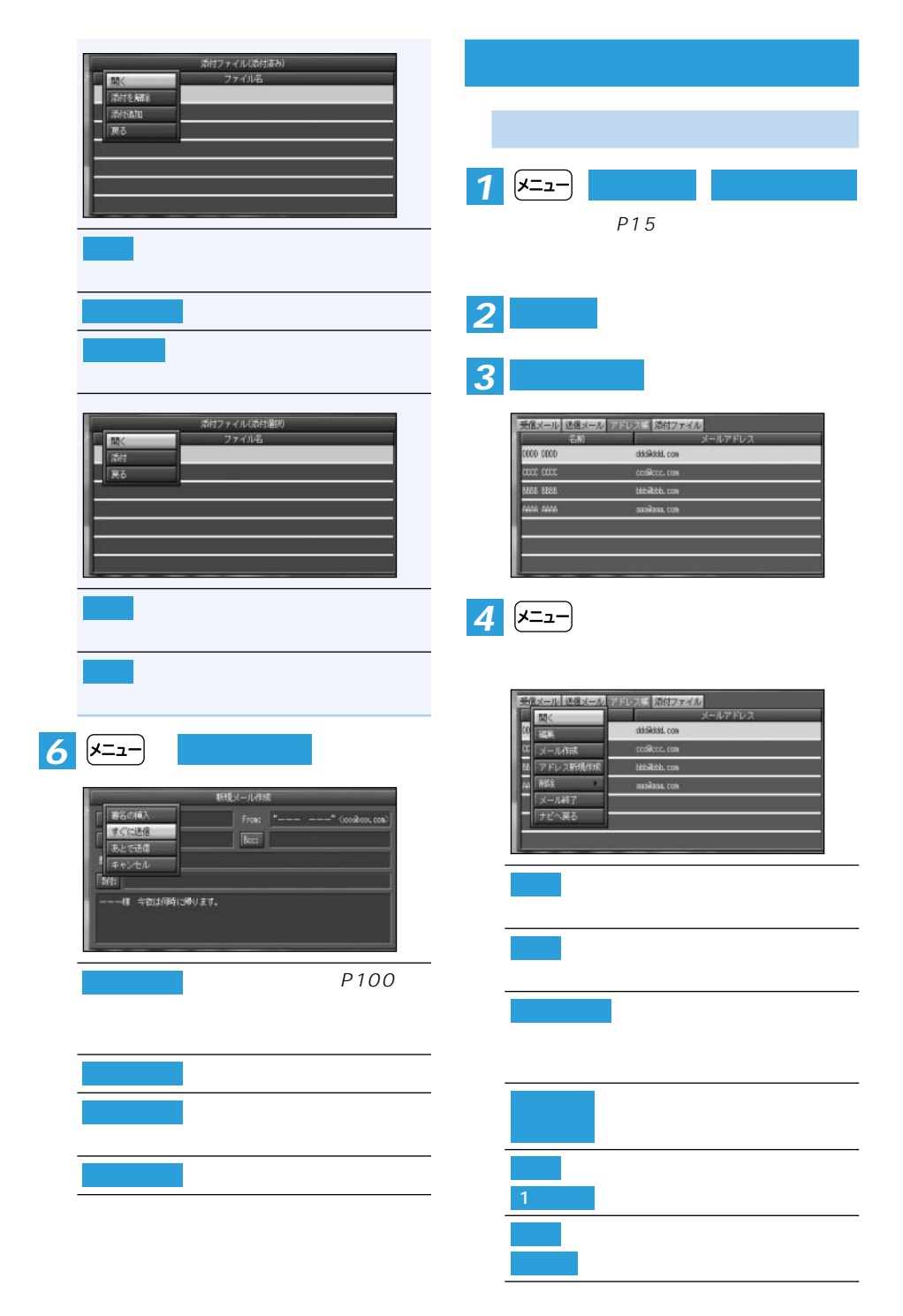

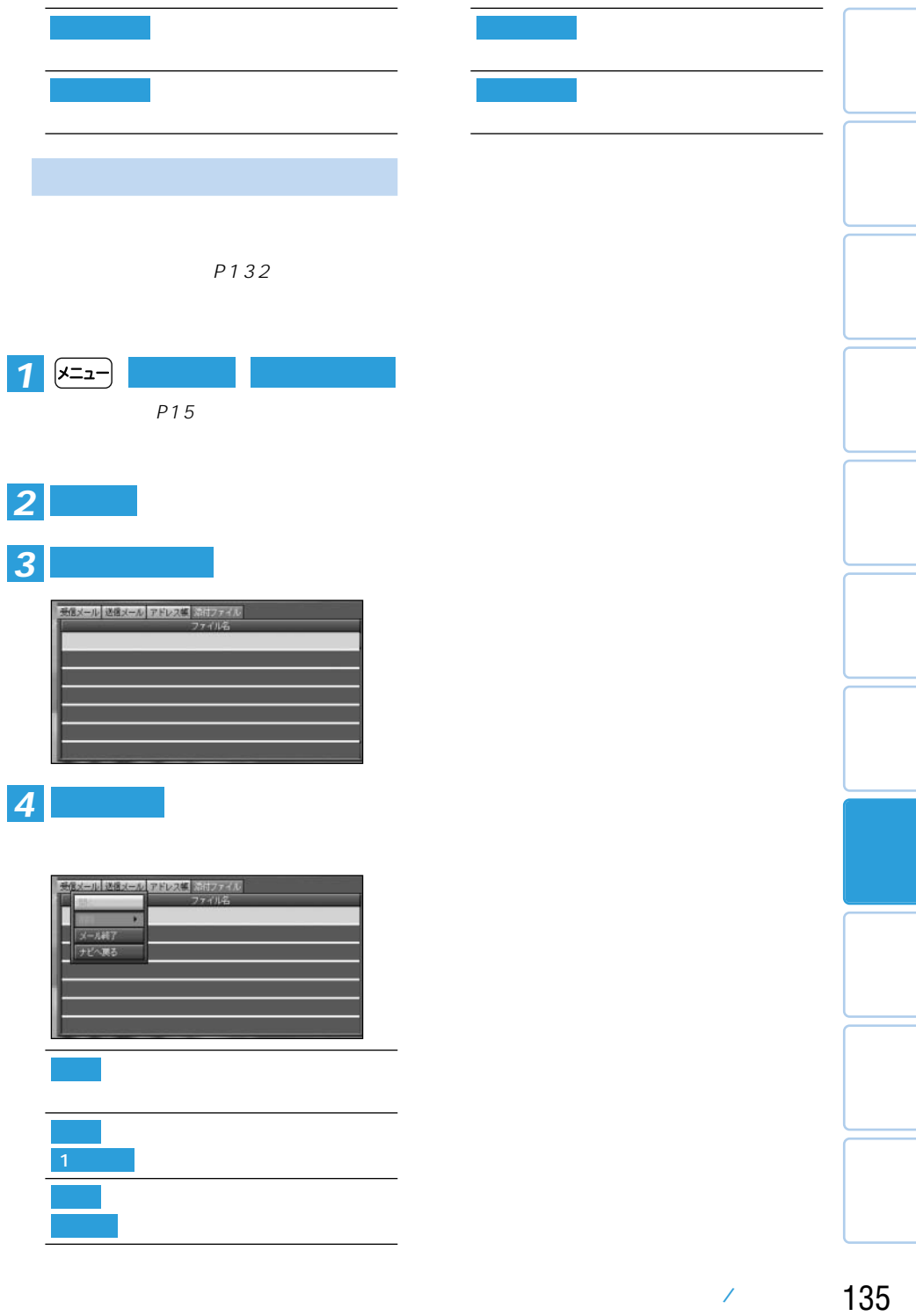

## **TV番組表を見る**

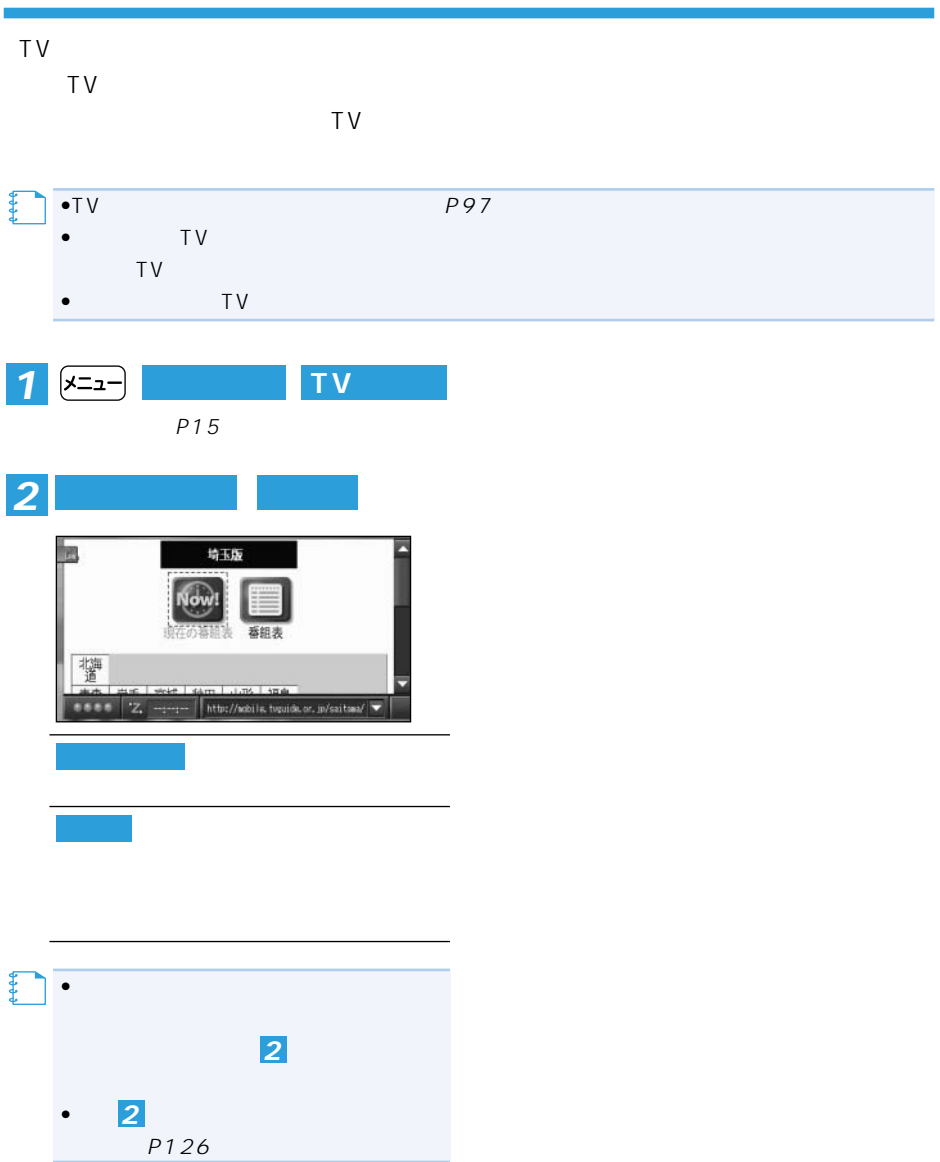

# **LIVE COM**

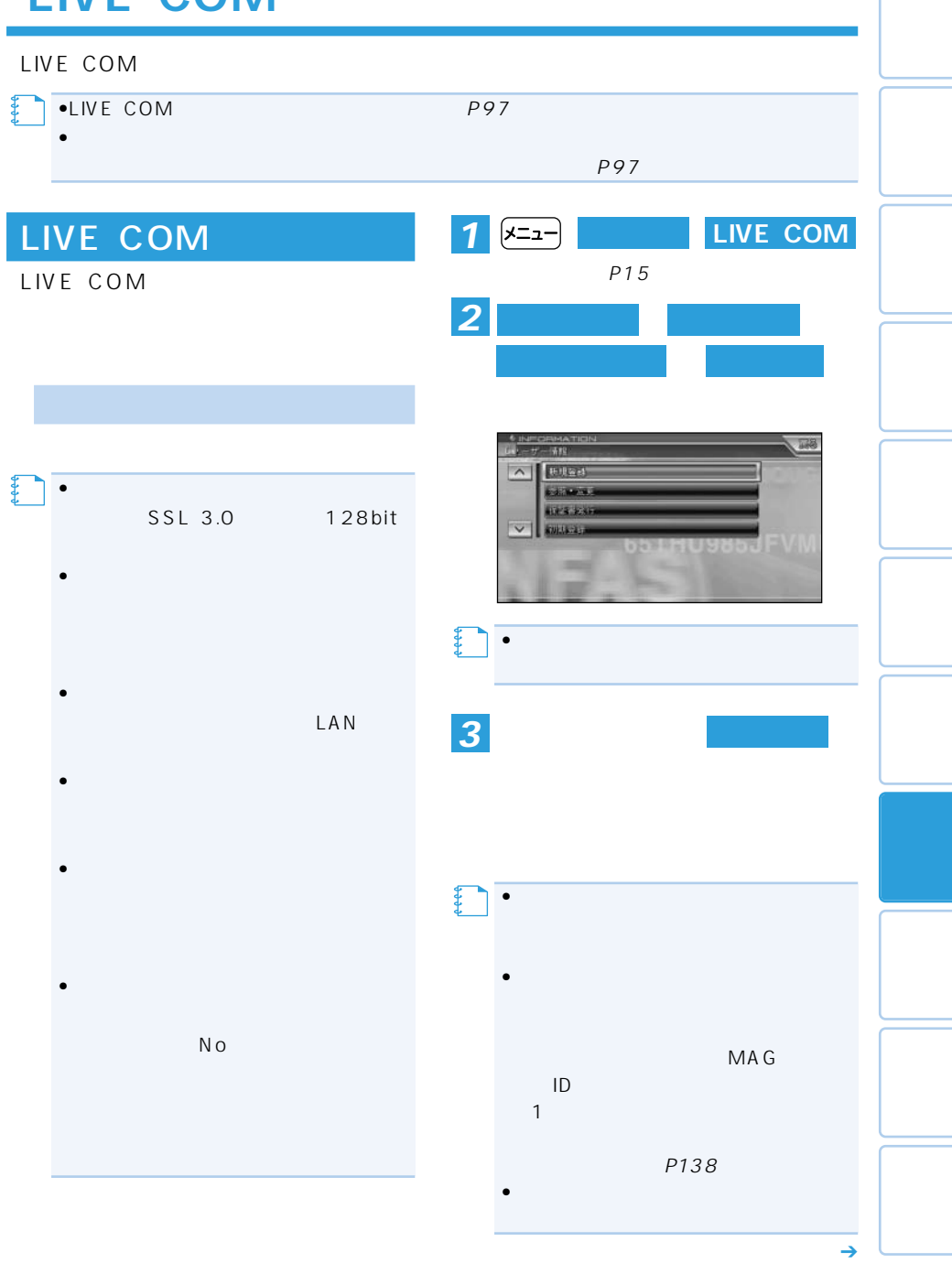

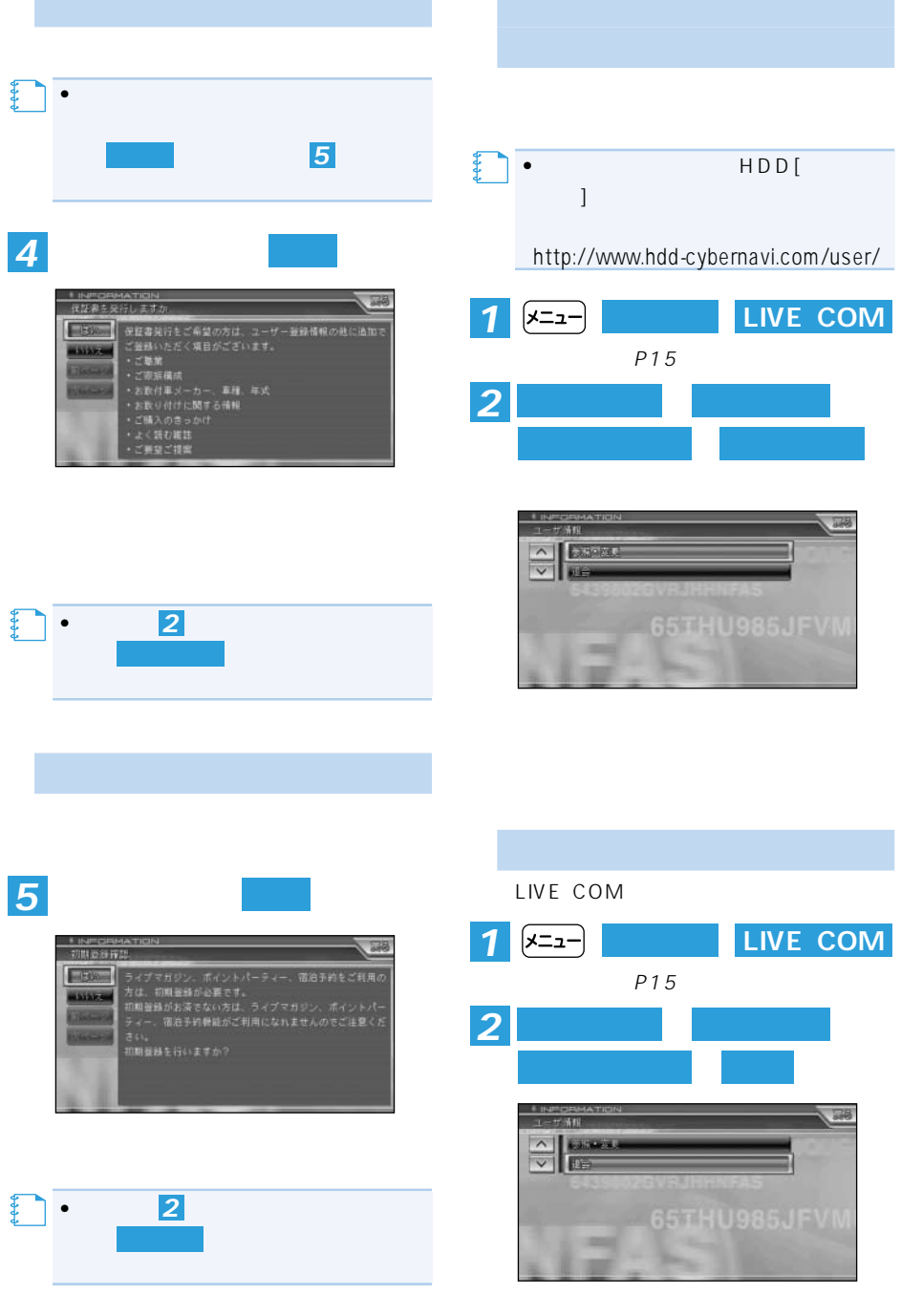

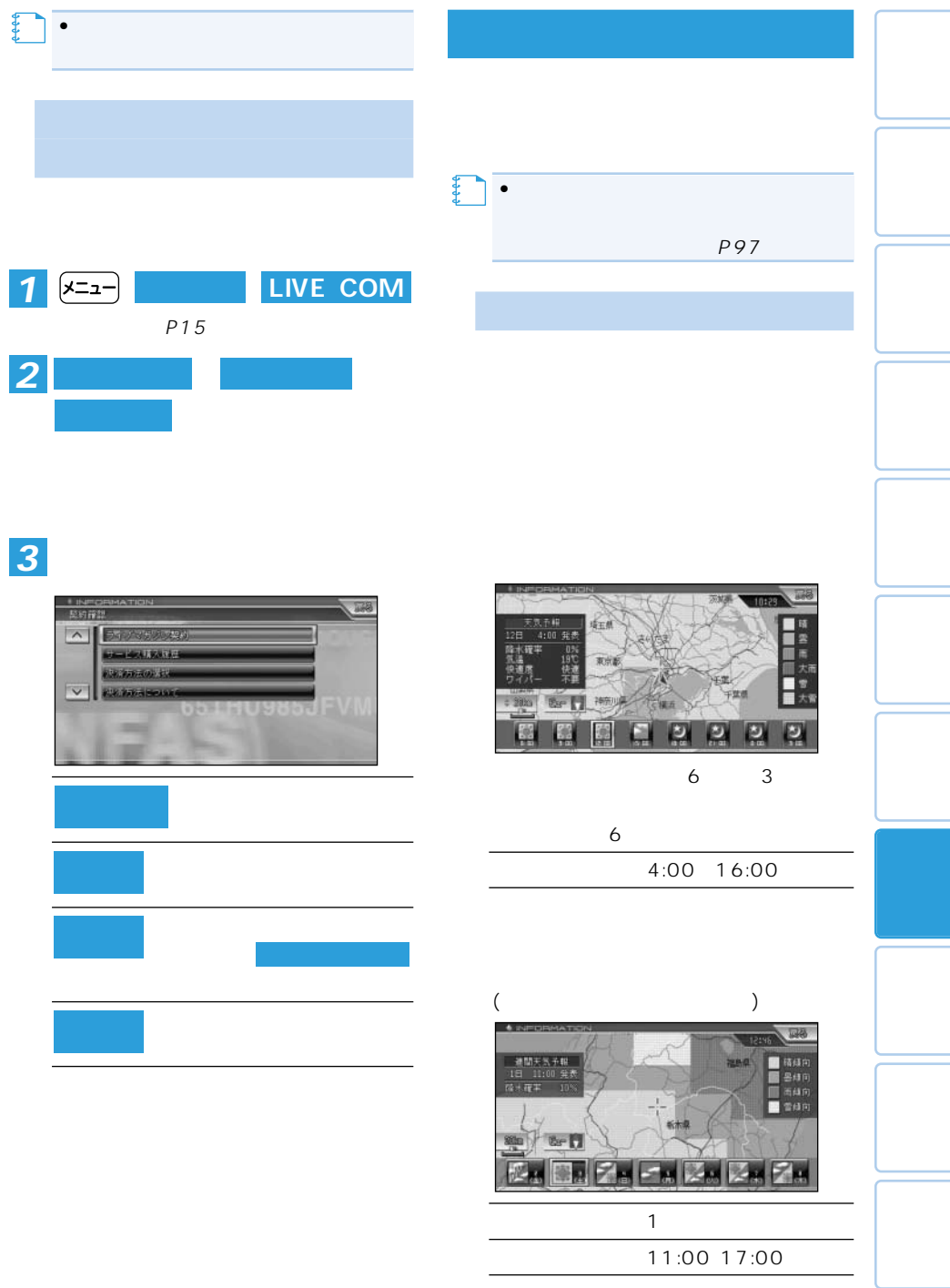

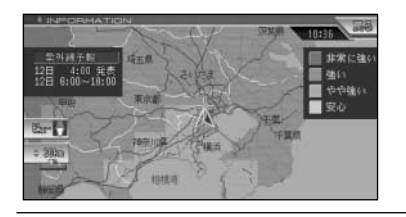

情報取得時間 4:00、16:00

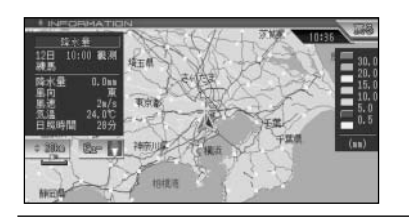

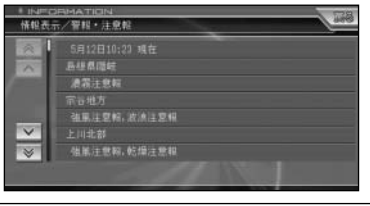

•<br>• Extending the following the following the following the following the following the following the following  $\bullet$  -  $\bullet$  -  $\bullet$ •天気予報データ、週間天気予報データ、  $24$  $\bullet$  $\bullet$  -contracts the contracts of  $\mathbb{R}$ ON/OFF P90 •天気予報データ、週間天気予報データ、  $P208$ •アメダス情報について、詳しくは「アメ P209

40% 25

**メモ** 

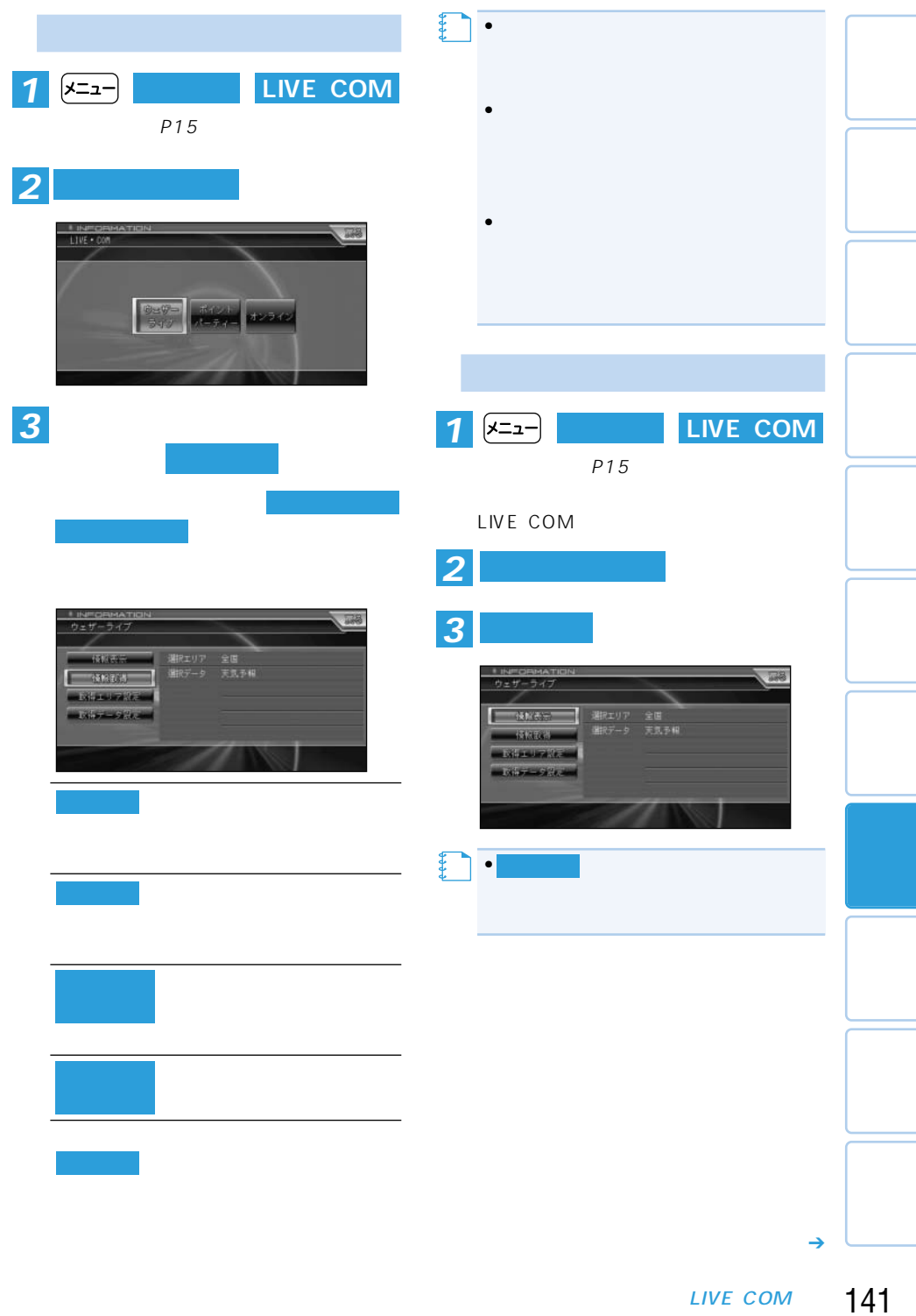

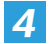

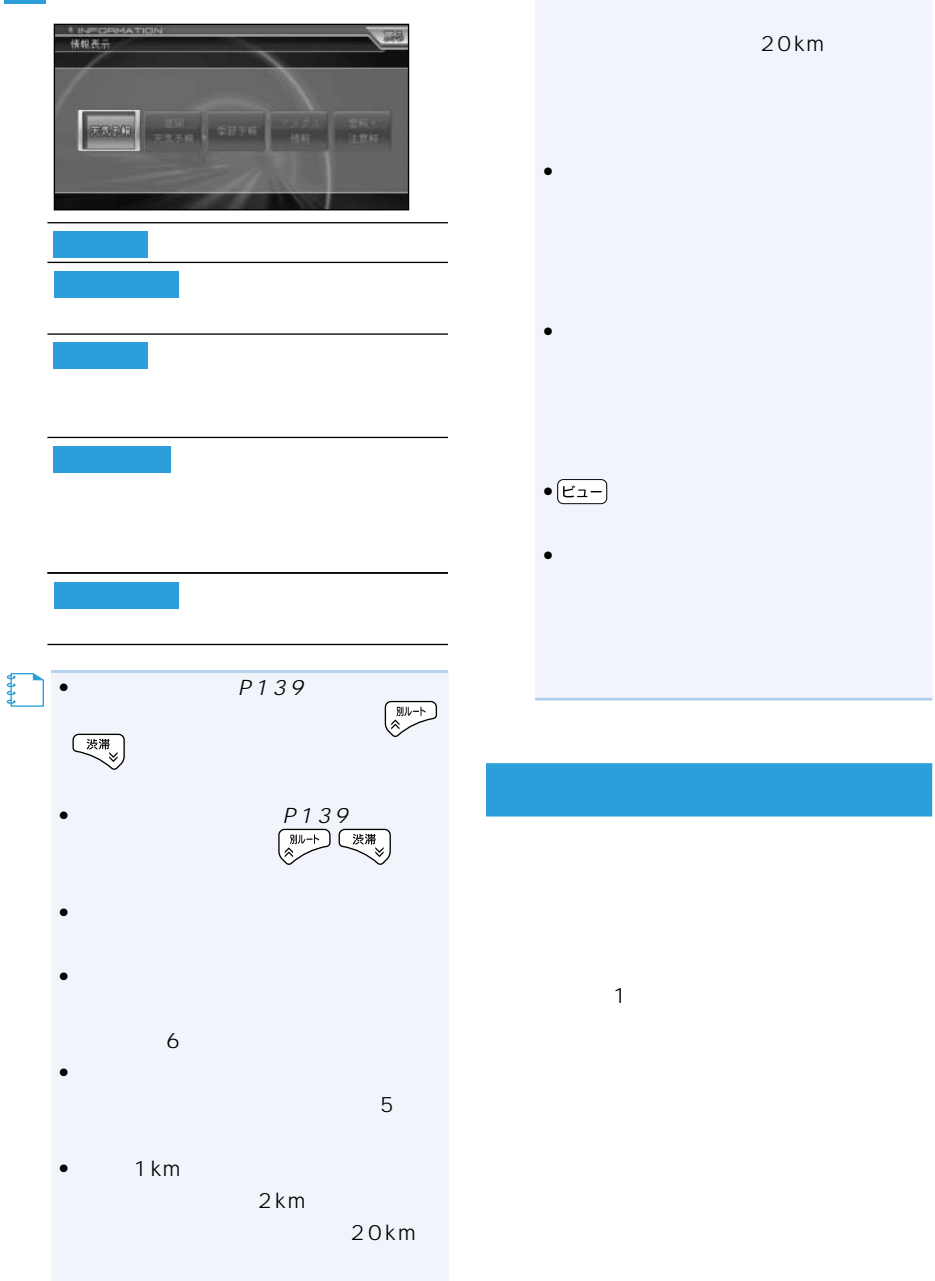

•  $\blacksquare$ 

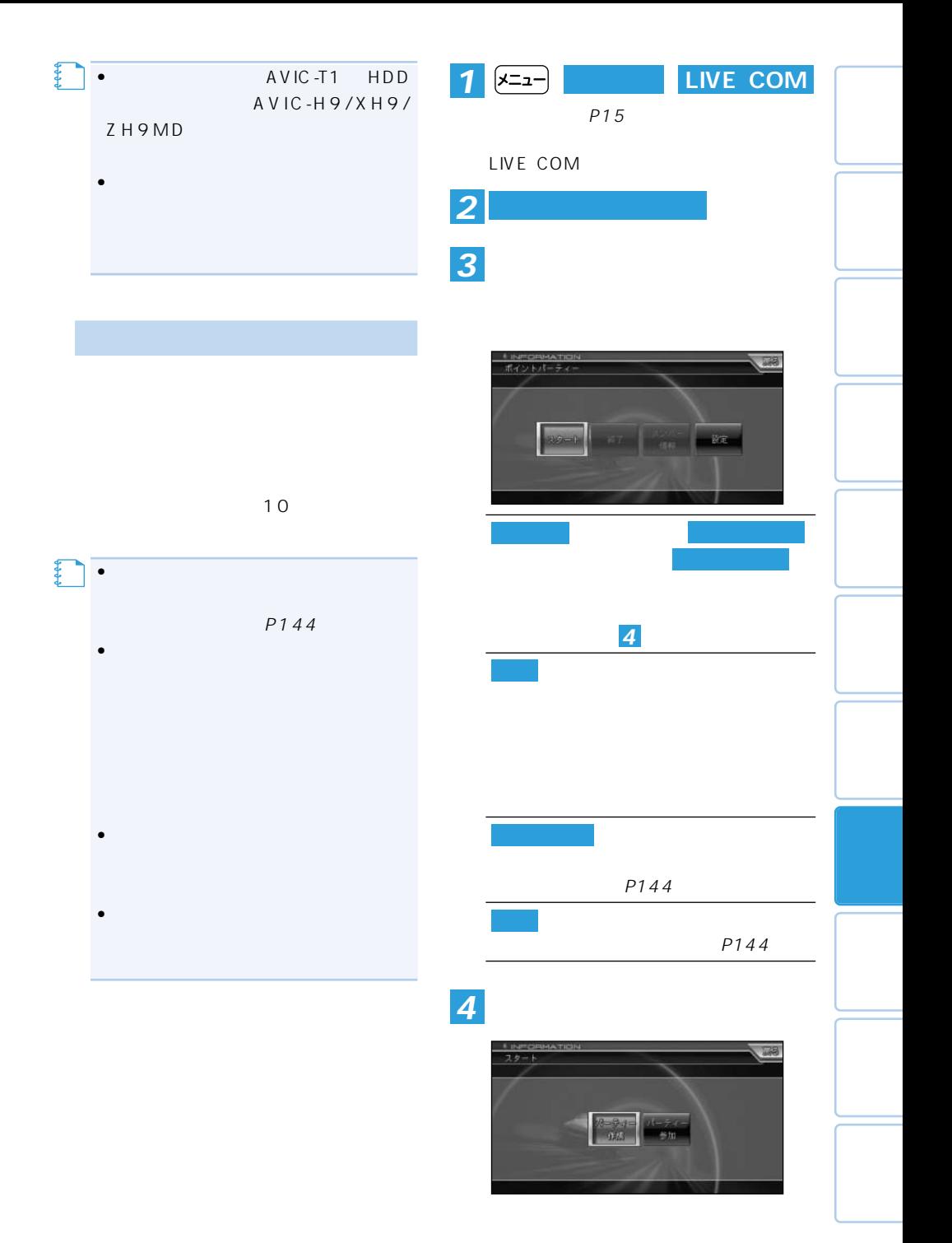

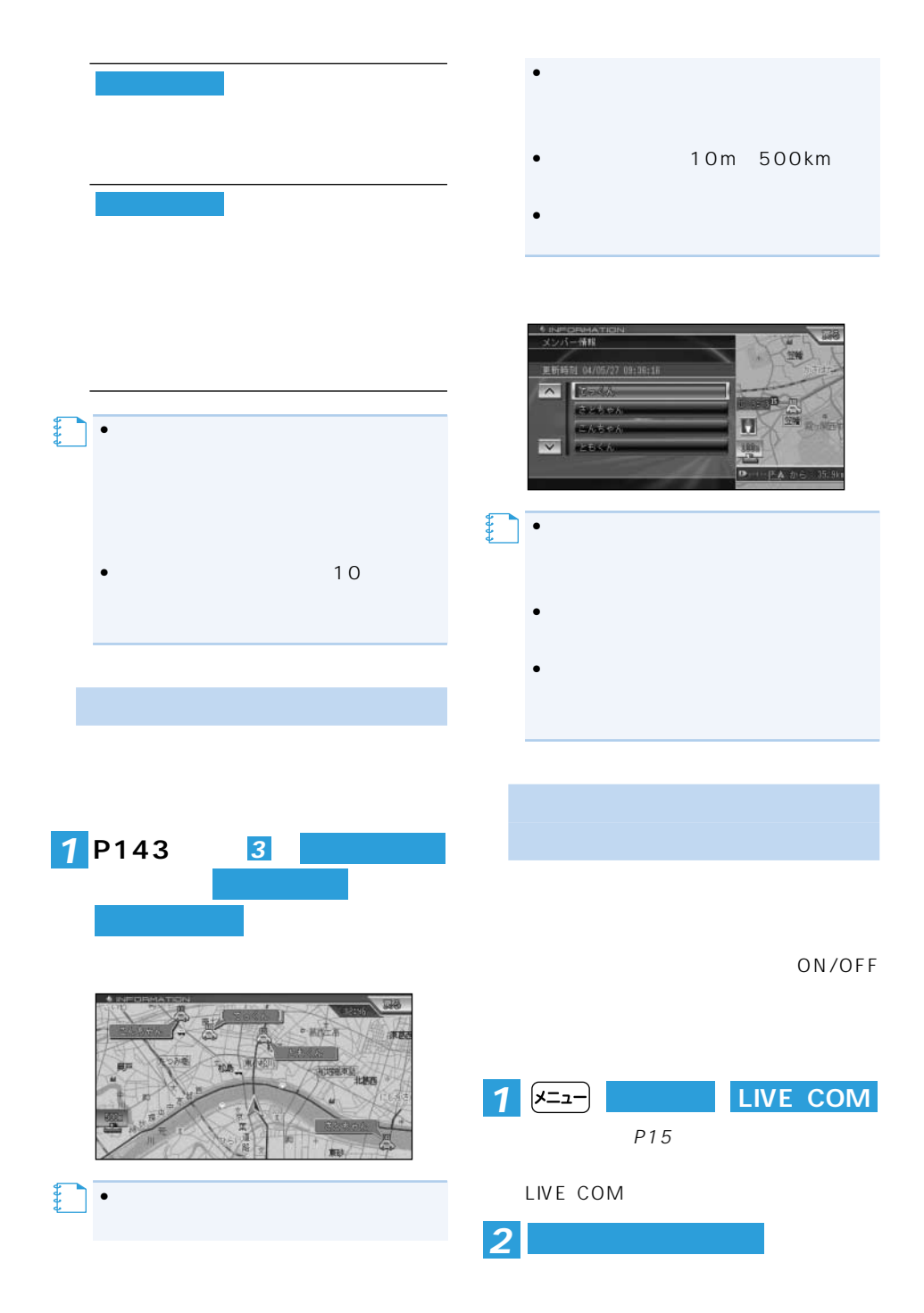
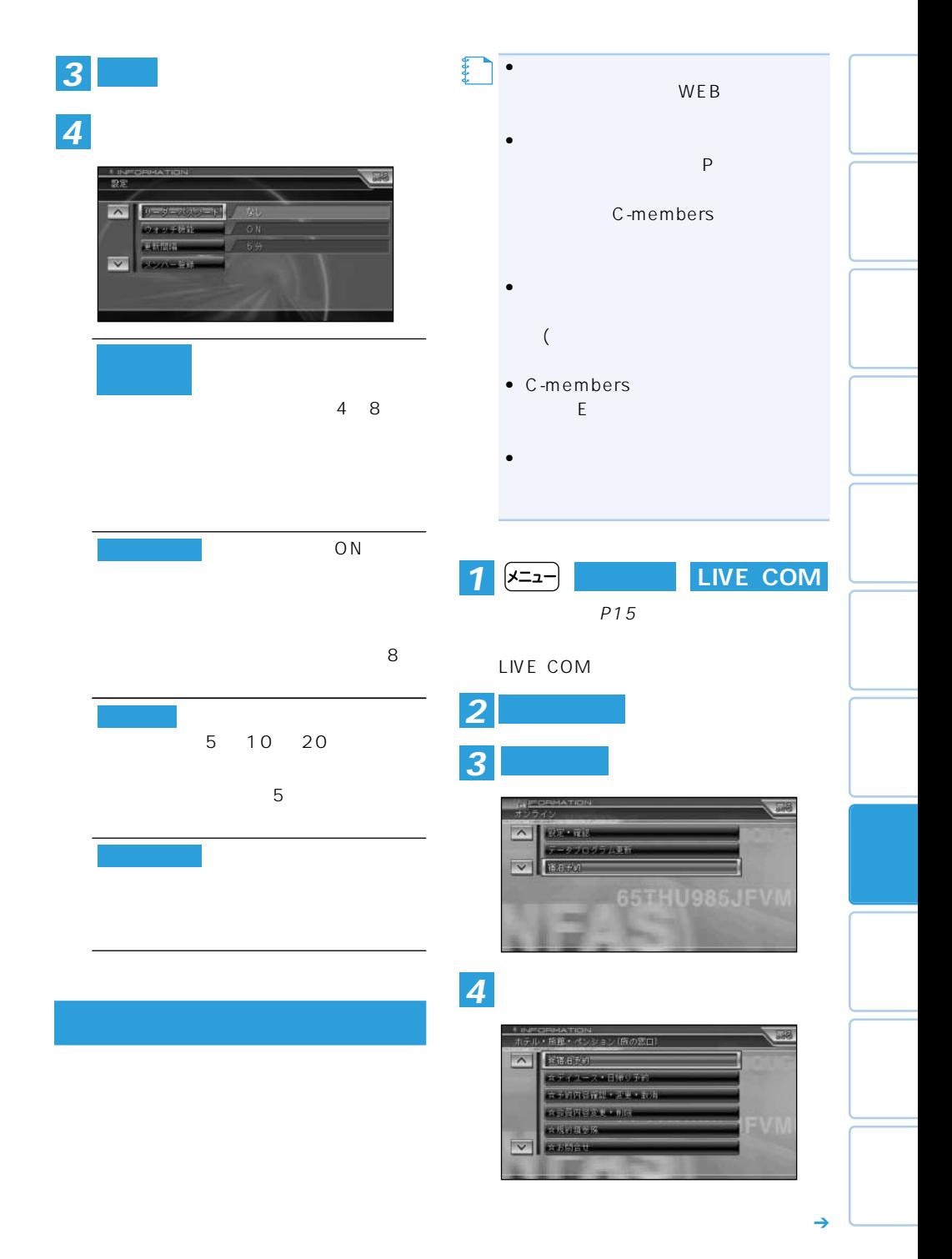

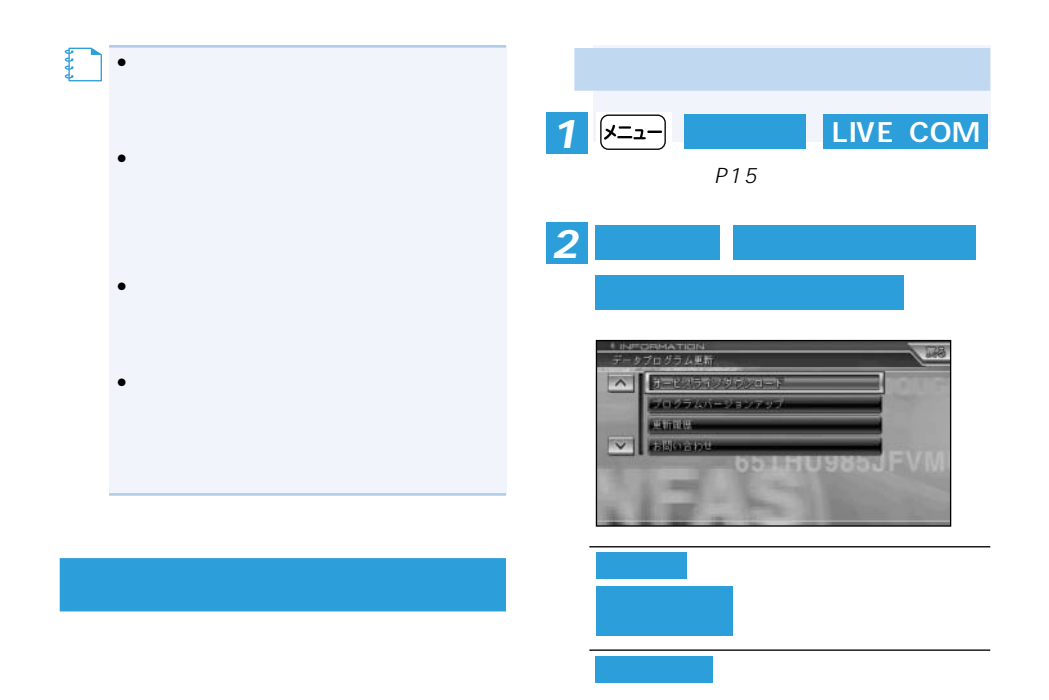

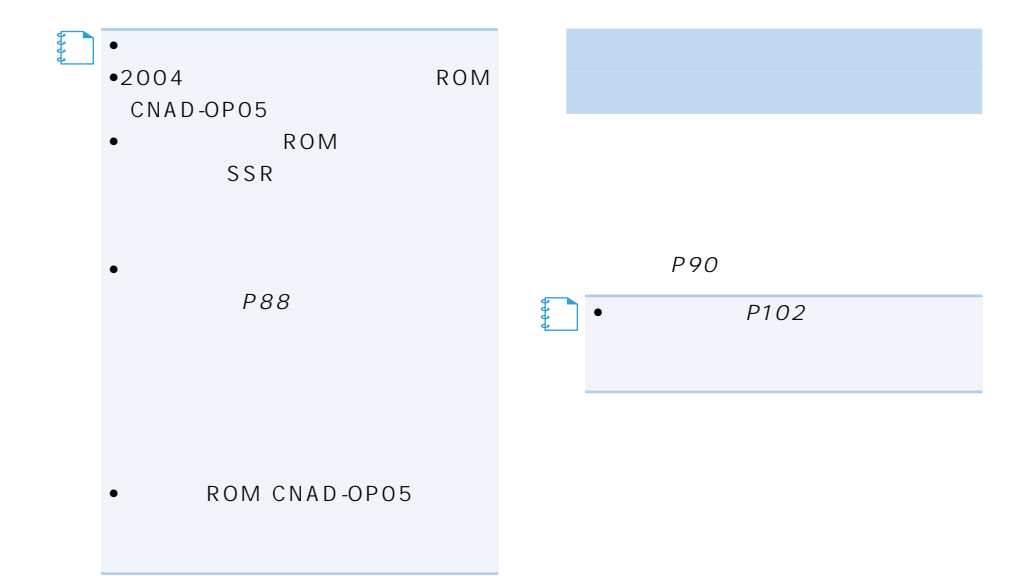

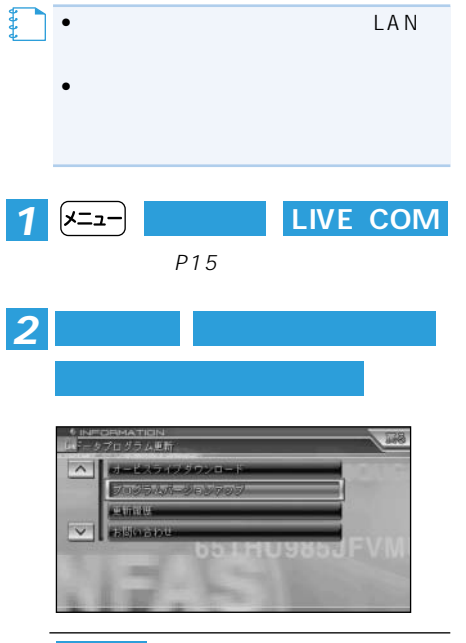

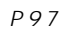

P103

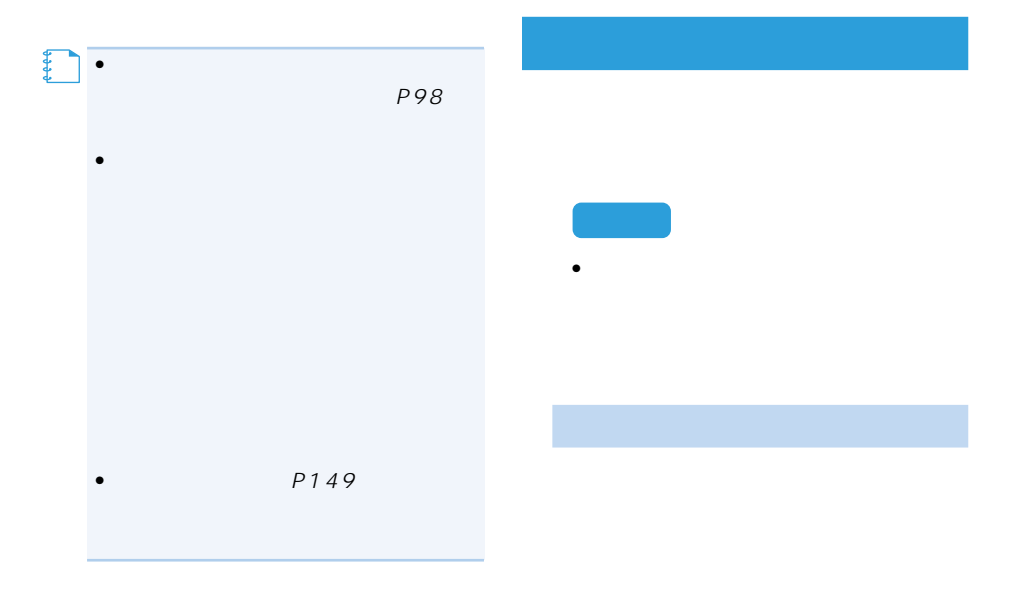

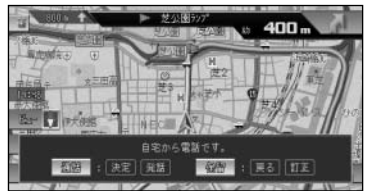

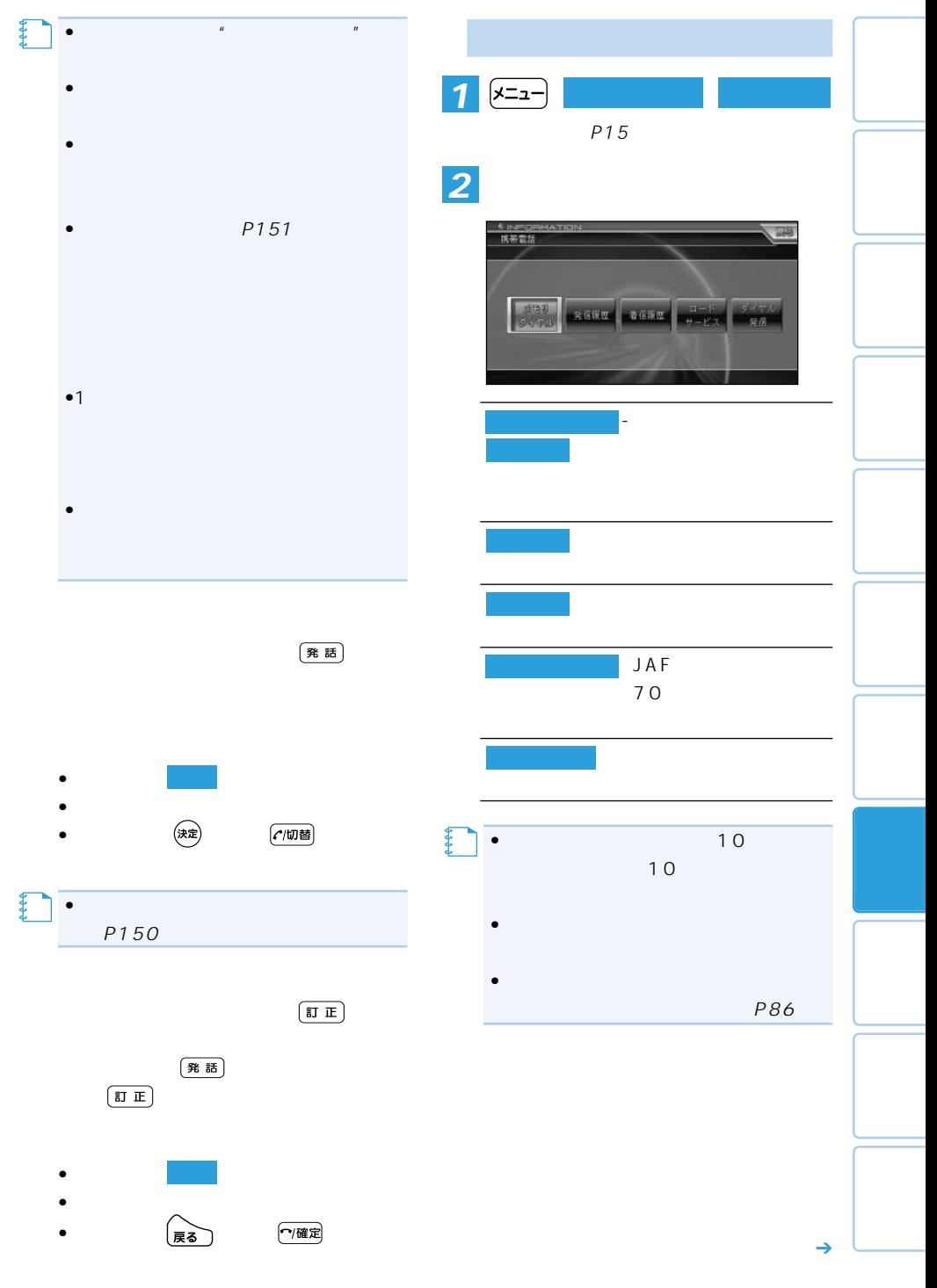

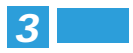

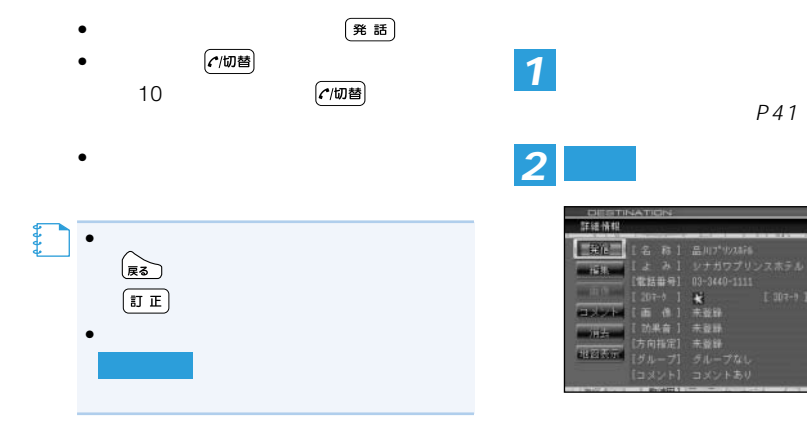

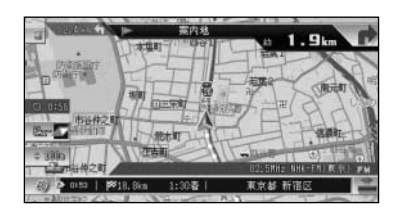

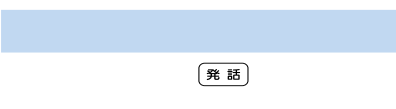

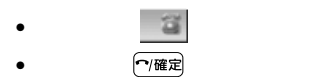

• **\***  $\mathbf{r} = \mathbf{r} \cdot \mathbf{r}$ 

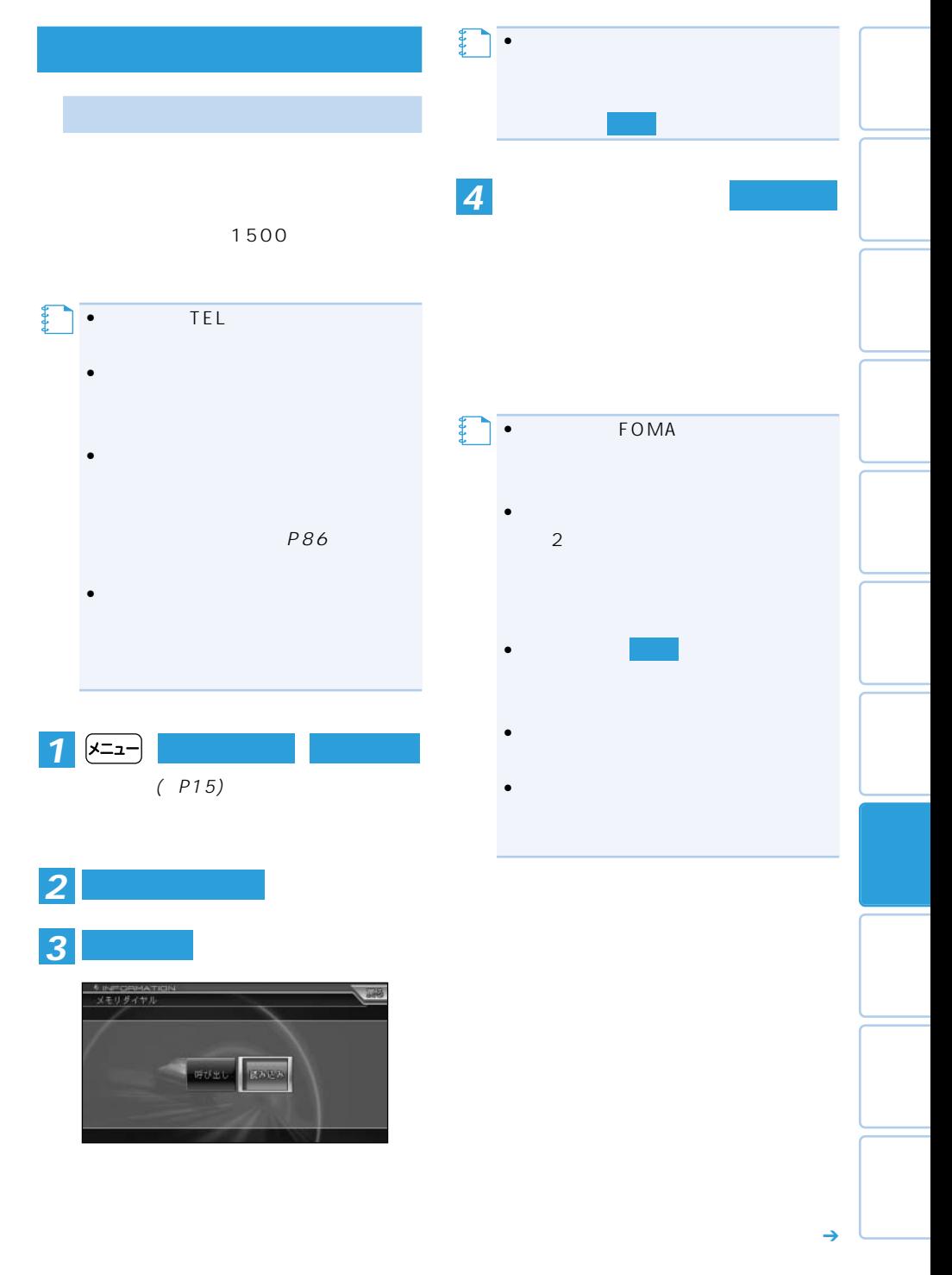

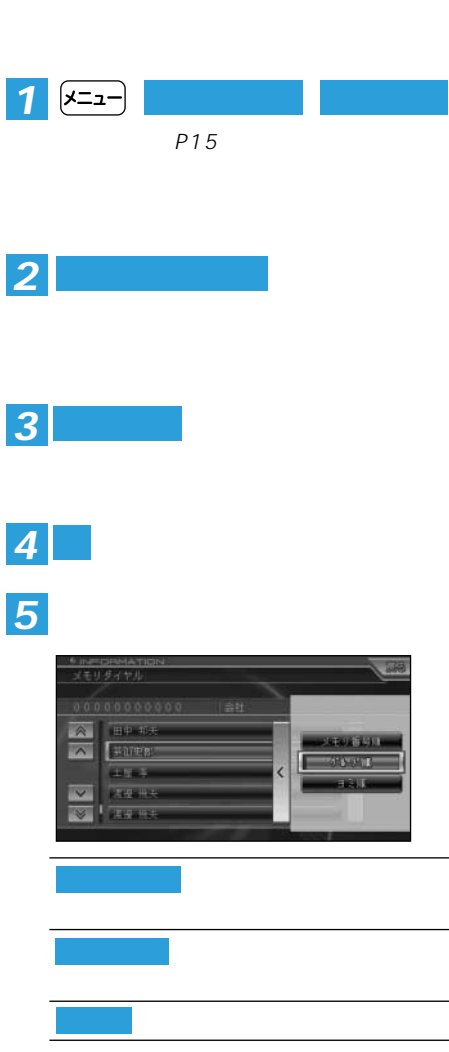

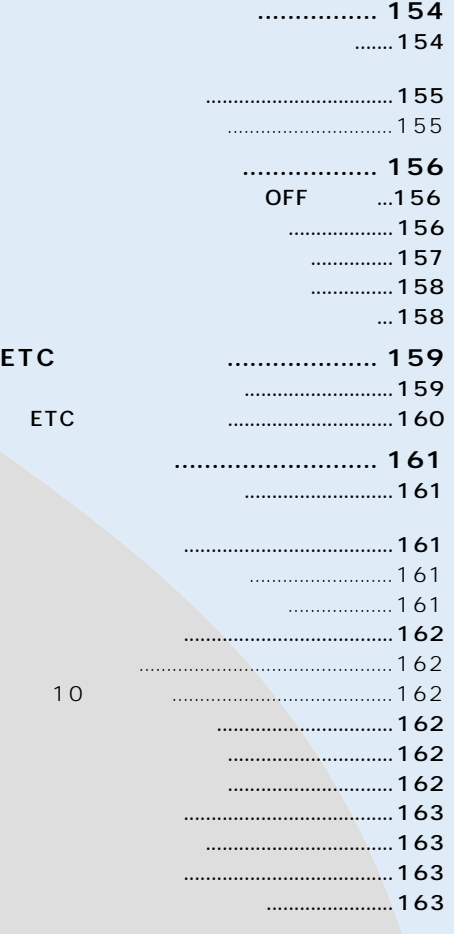

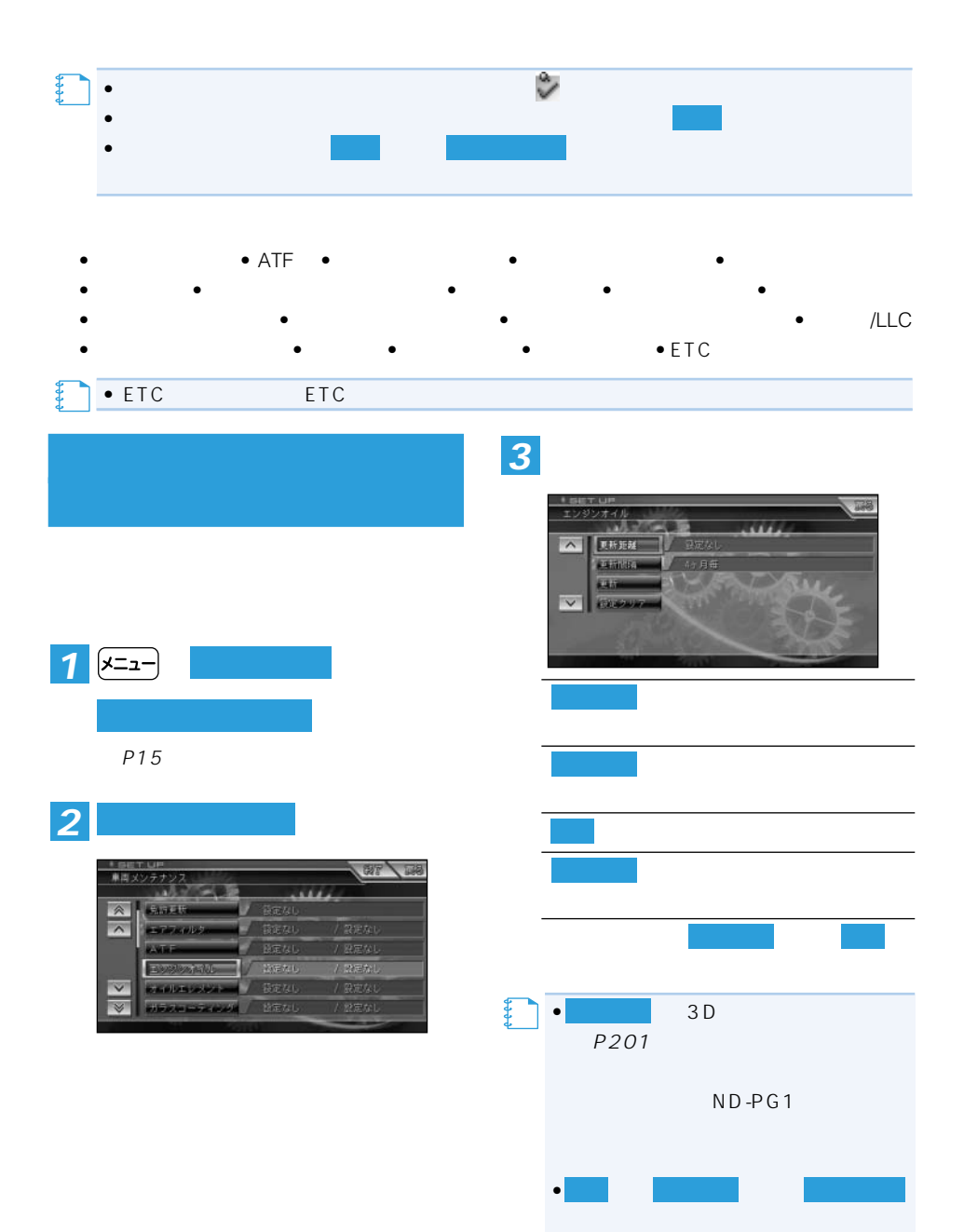

ON ON

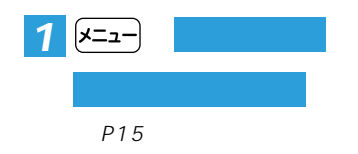

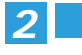

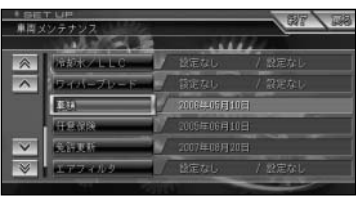

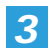

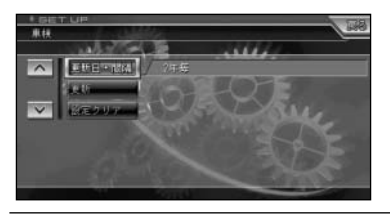

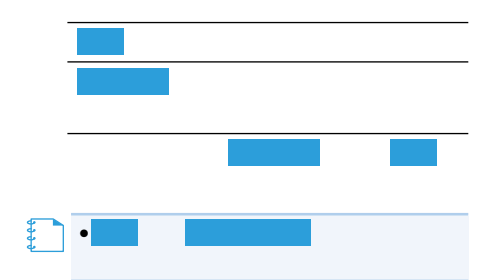

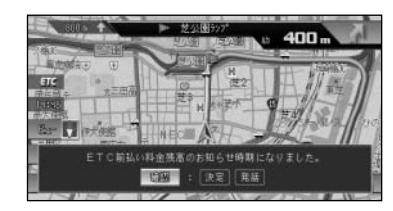

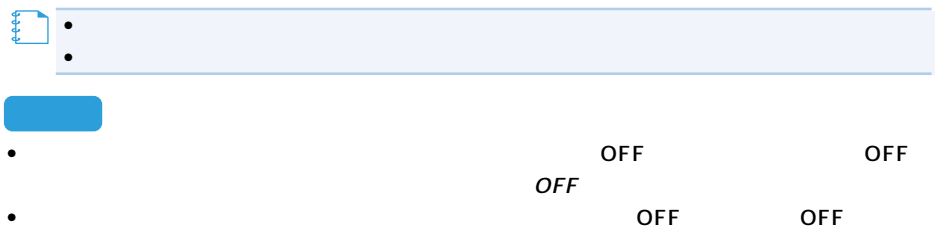

*2* **メモリーカード**

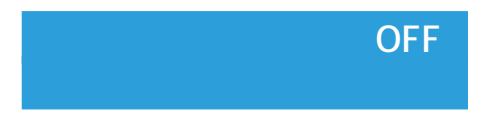

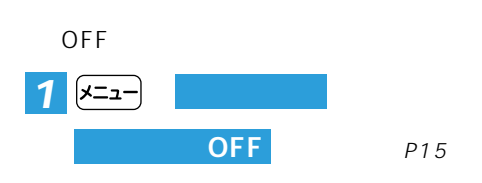

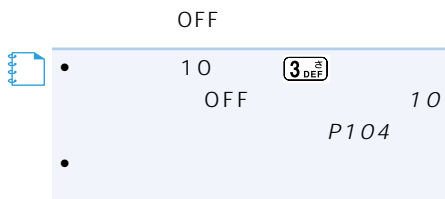

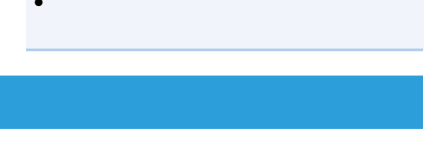

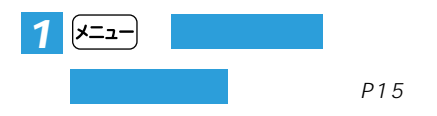

一ヶ属集 空球地 量鉄道 国道权 技能)  $0 - 0$ *3* **保存**

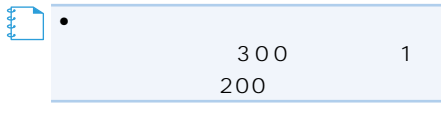

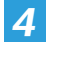

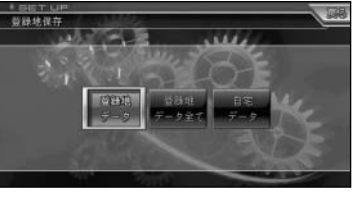

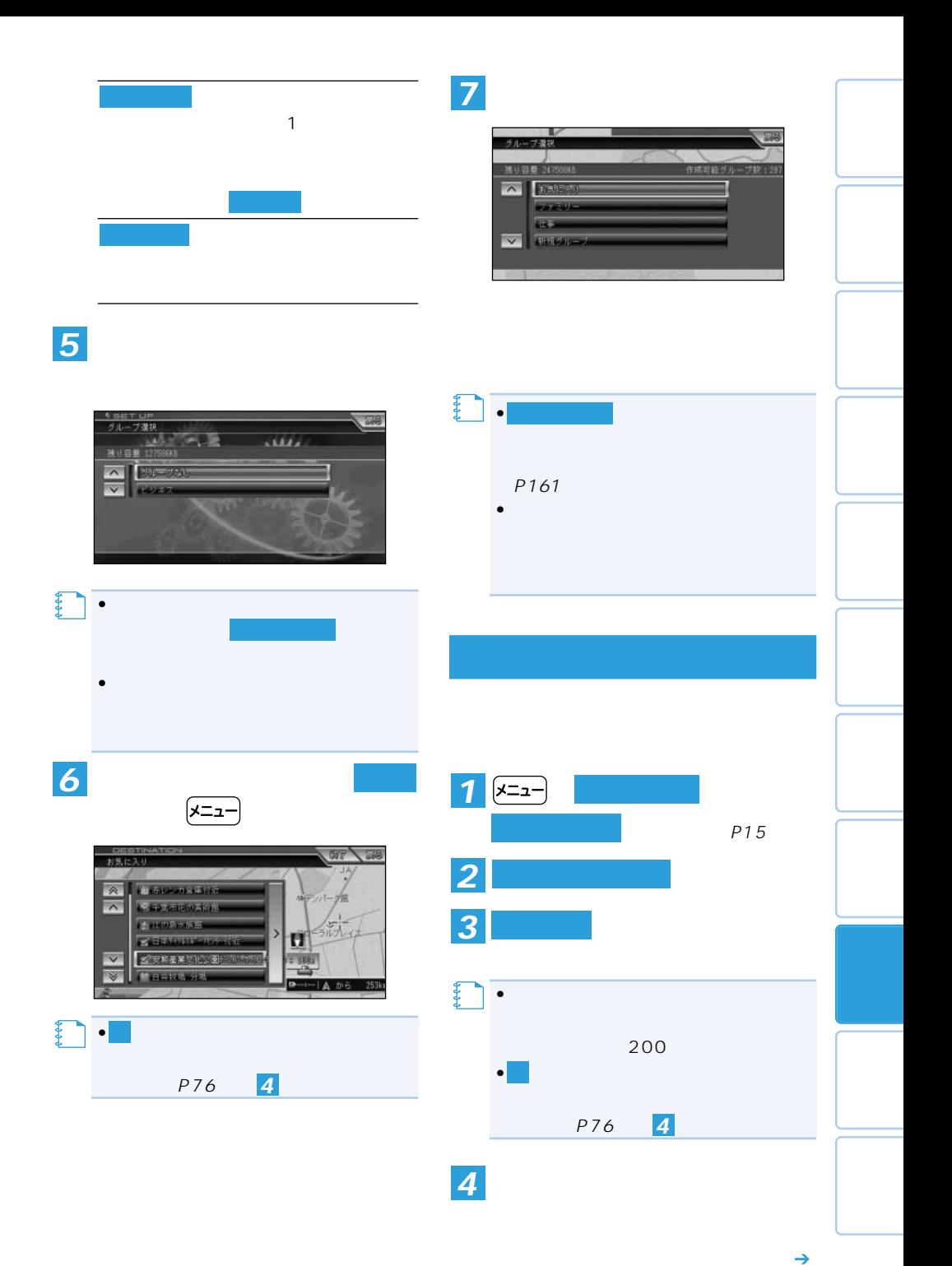

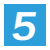

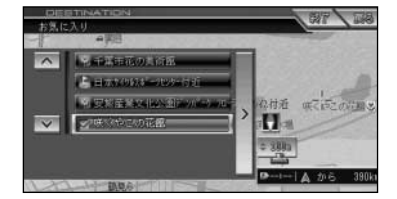

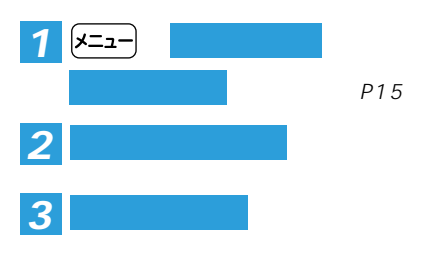

 $\circledast$ 

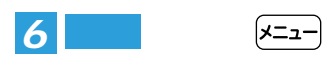

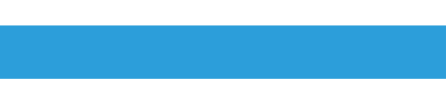

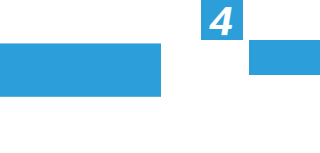

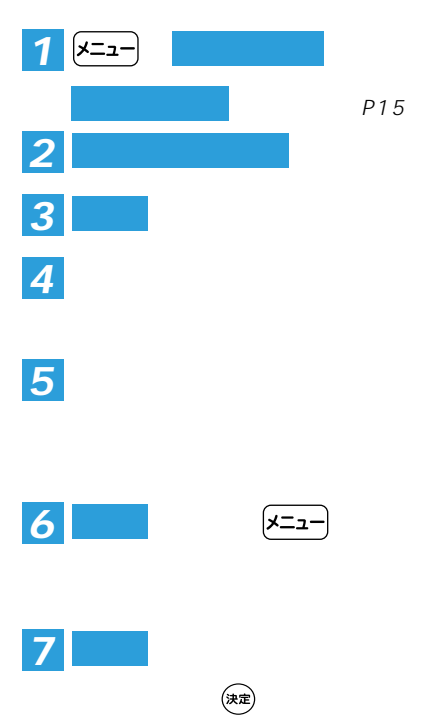

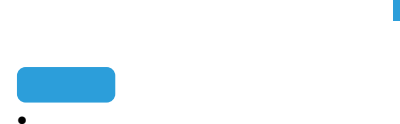

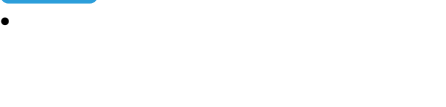

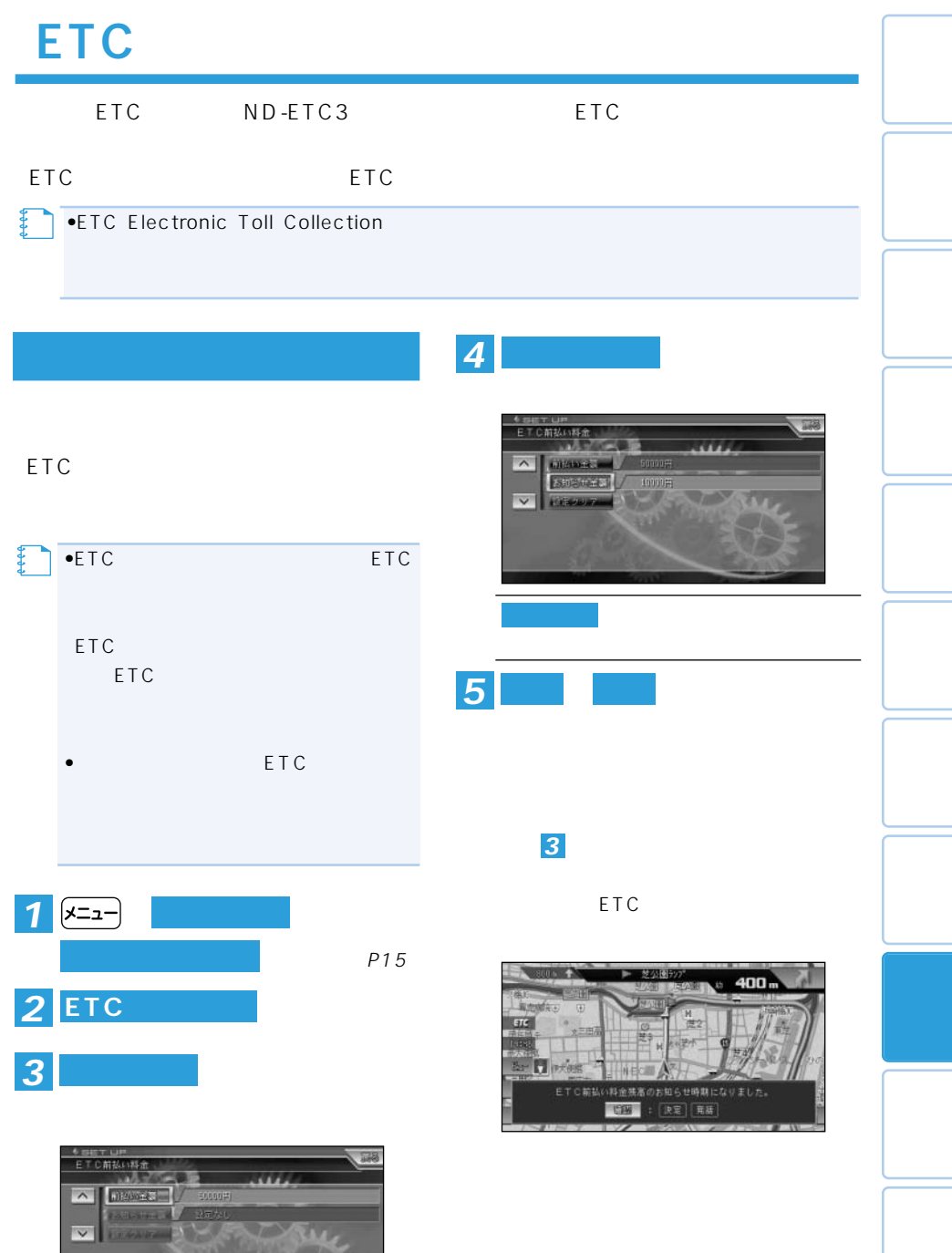

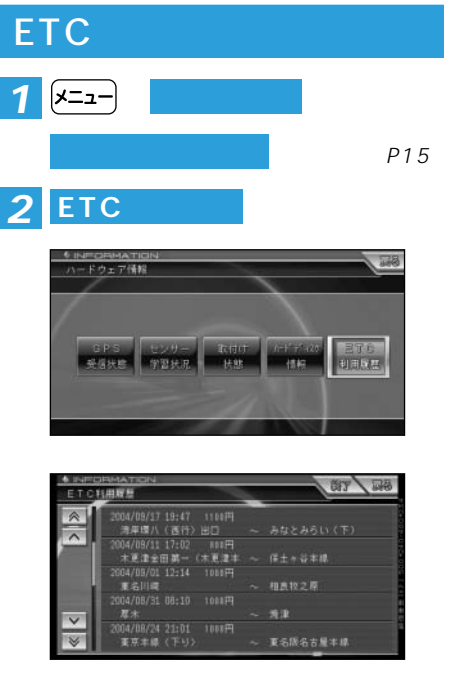

### ETC ETC in the state and the state and the state and the state and the state and the state and the state and the state and the state and the state and the state and the state and the state and the state and the state and the s

- TEL 03-5253-8111
- $TF1 \quad 0.3 3506 0.333$ 受付時間 9:00~18:00
- TEL 03-3539-9345
- TEL 06-6252-8121
- TEL 078-291-1048 受付時間 9:00~17:30

ETC

#### ETC in the state of the state of the state of the state of the state of the state of the state of the state of the state of the state of the state of the state of the state of the state of the state of the state of the sta

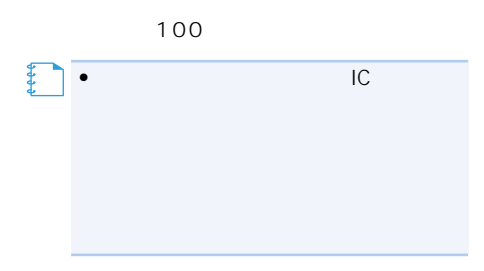

http://www.mlit.go.jp/road/  $\overline{1}$  is the state in  $\overline{1}$ http://www.mlit.go.jp/road/ITS/jhtml/

http://www.jhnet.go.jp/

http://www.mex.go.jp/

http://www.hepc.go.jp/

http://www.hsba.go.jp/

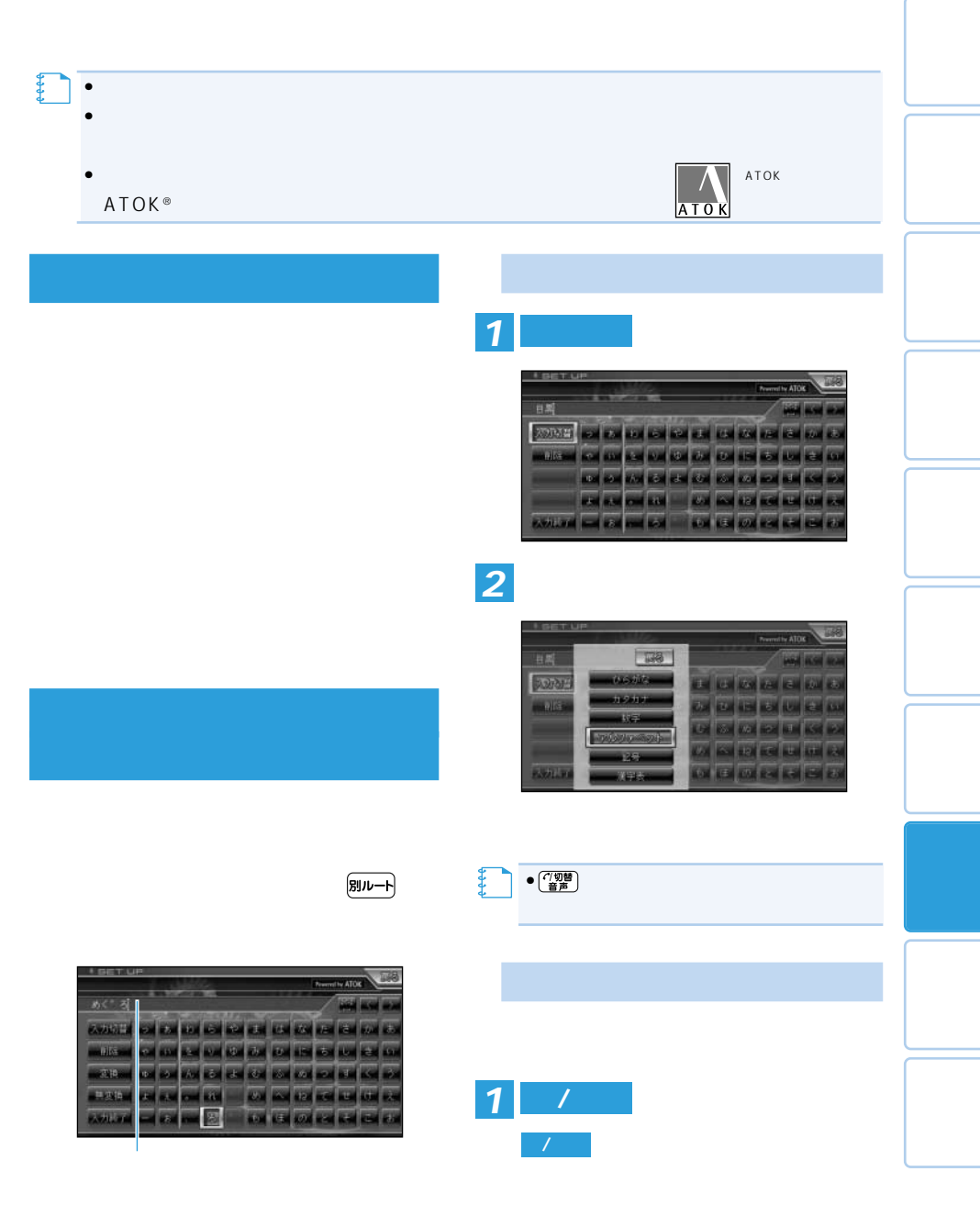

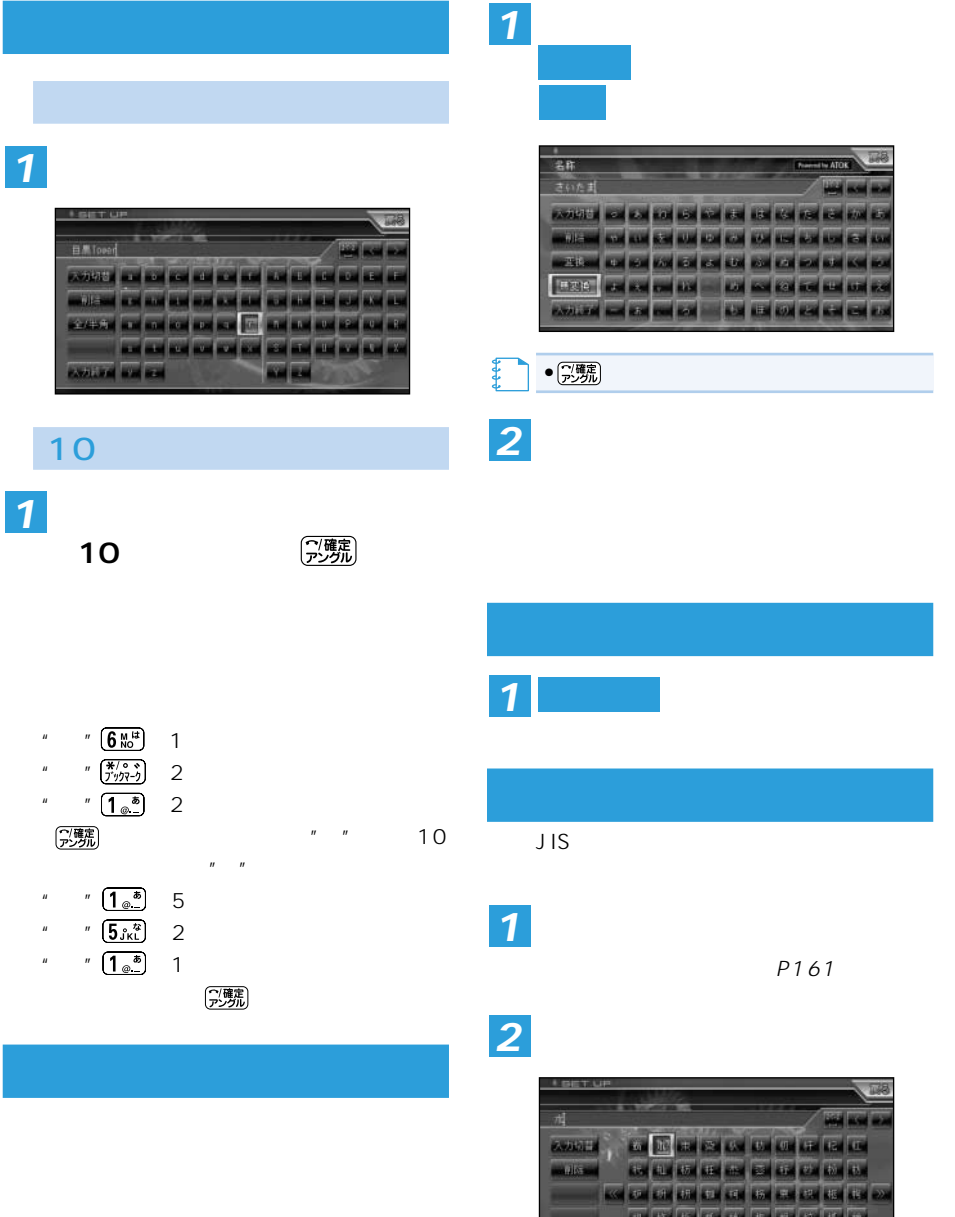

• **Second and Second and Second and Second and Second and Second and Second and Second**  $\cdot$   $\cdot$ 

Baltimore and the two two two two two

**PARALLEM** 

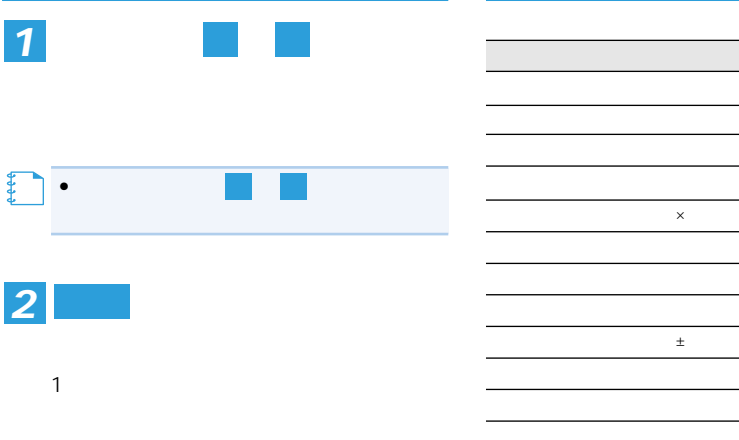

 $\bar{\mathbf{x}}$  $\frac{1}{\pi}$ 

*1*

• を押しても削除できます。

**メモ** 

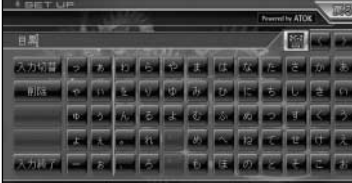

 $\begin{array}{c|c|c|c|c} \hline \textbf{0} & \textbf{0} & \textbf{0}$ 

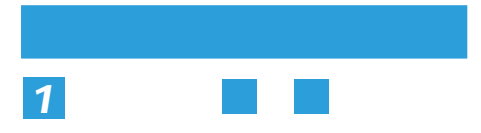

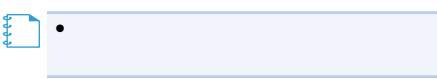

 $\rightarrow$ 

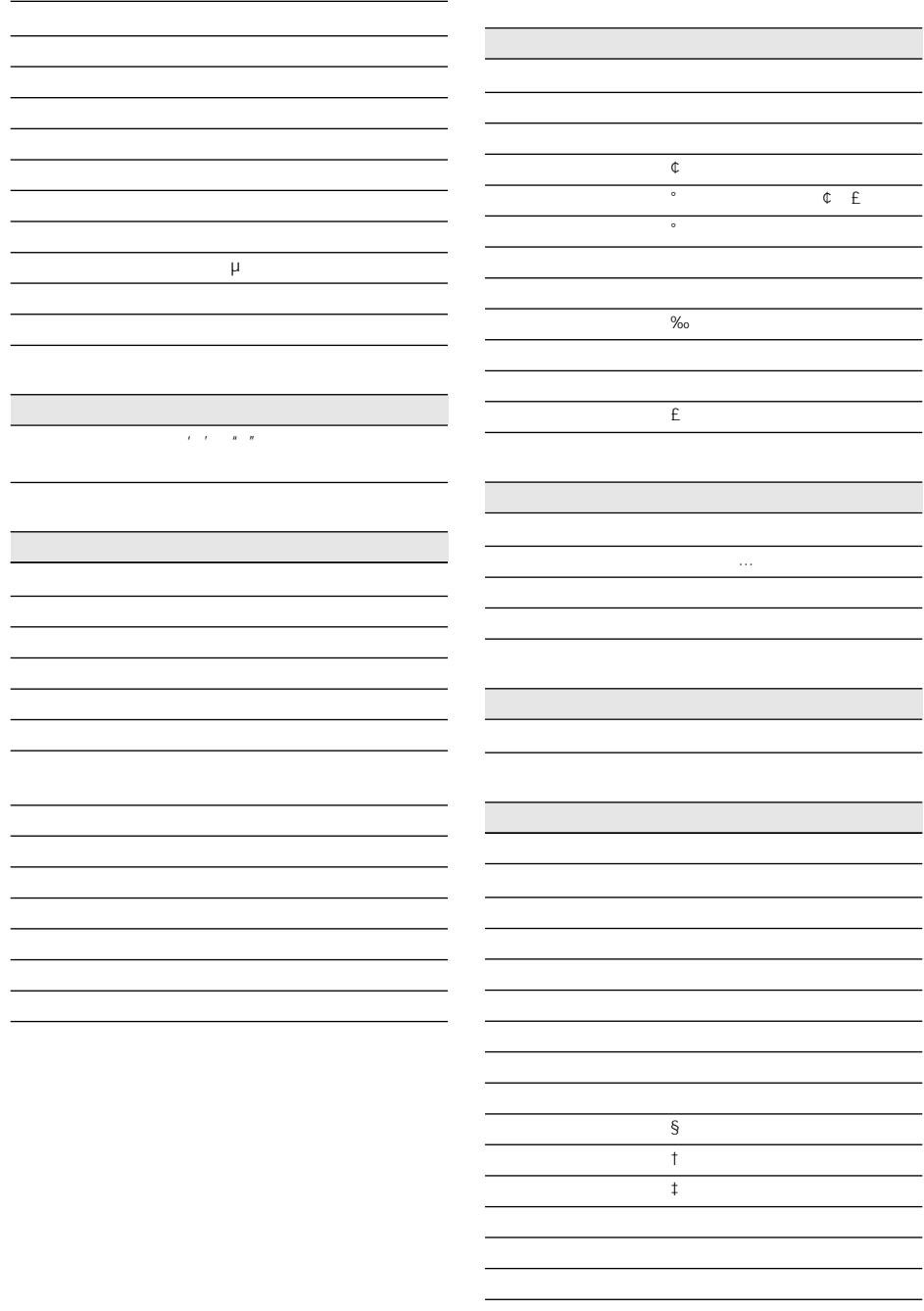

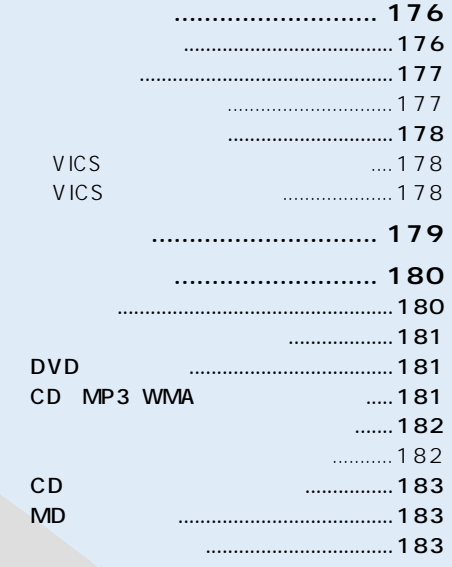

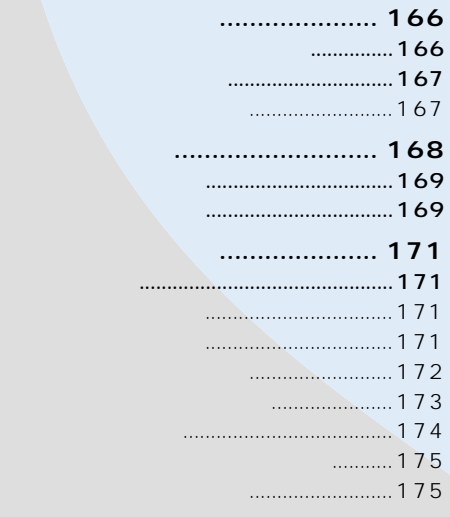

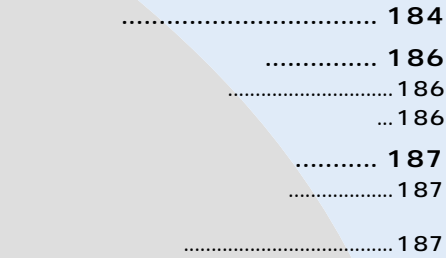

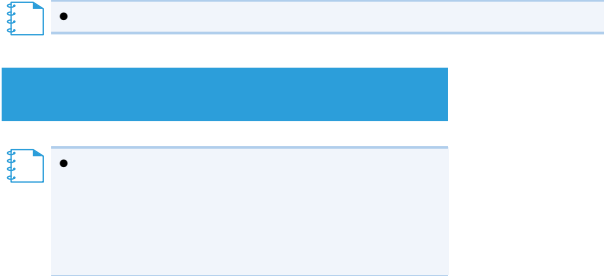

P187 OFF

 $\bullet$ 

【】<br>【】<br>【】

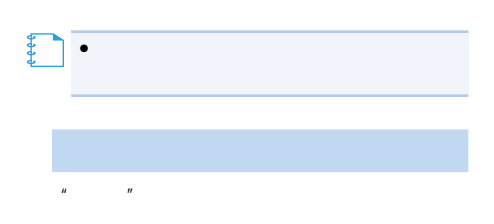

(発話)

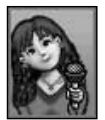

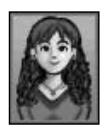

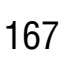

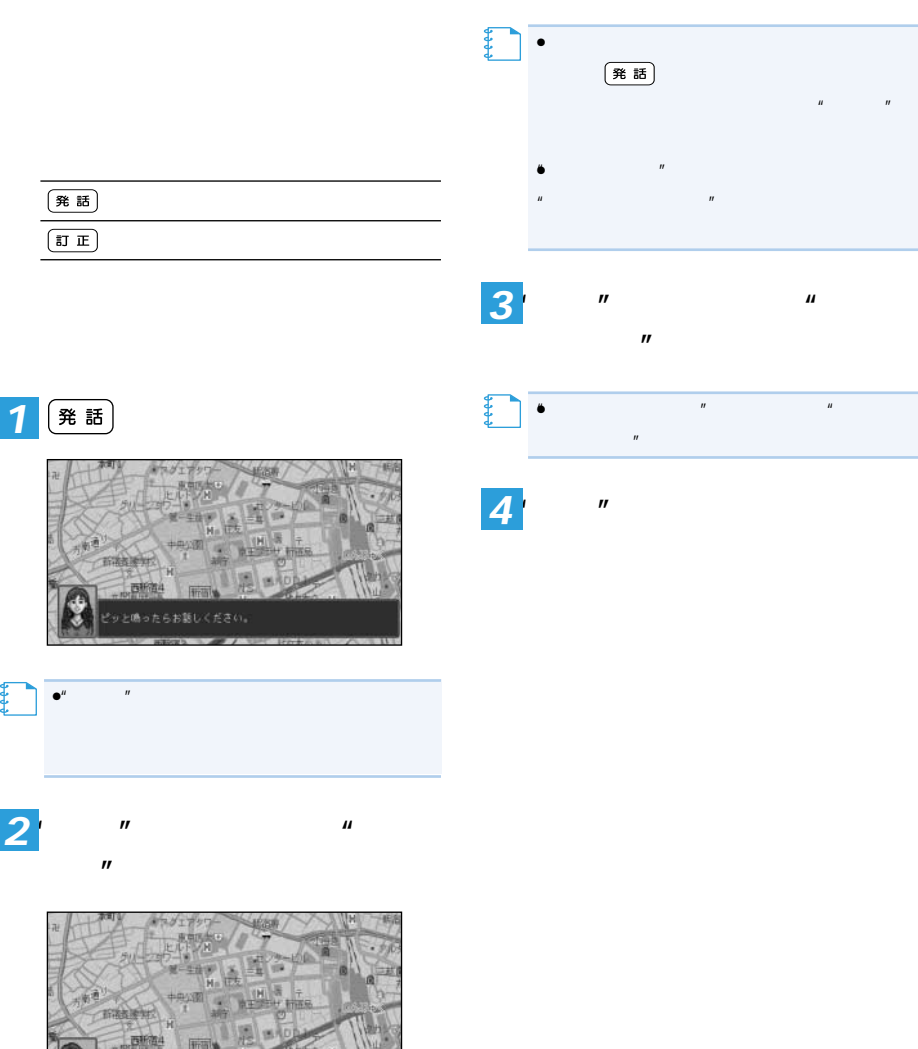

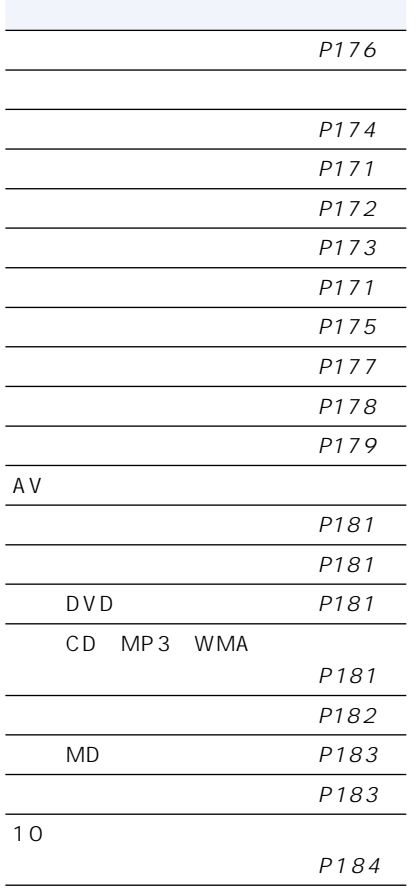

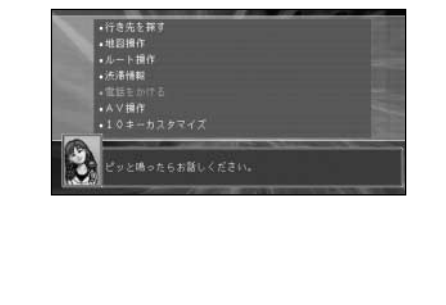

 $n = n$ 

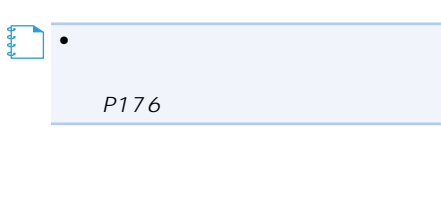

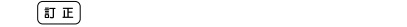

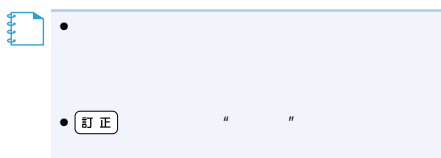

#### •  $\widehat{H}$ **メモ**

 $\|u\|$ 

## ETC

ETC ND-ETC3 ETC

 $\overline{u}$ "  $\overline{u}$ 

ETC

ETC

ETC

 $• 10<sup>3</sup>$ 話

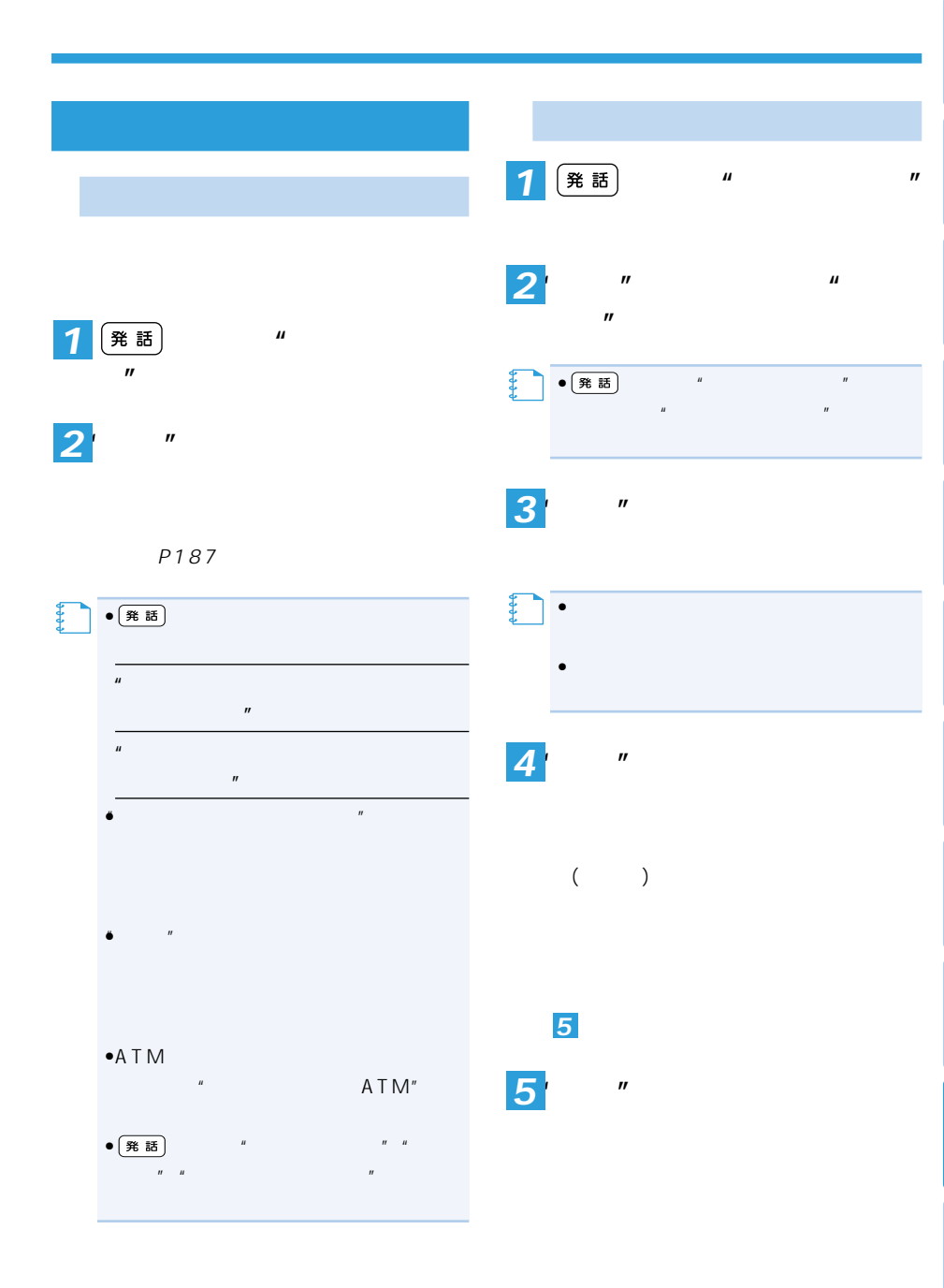

つづく➔

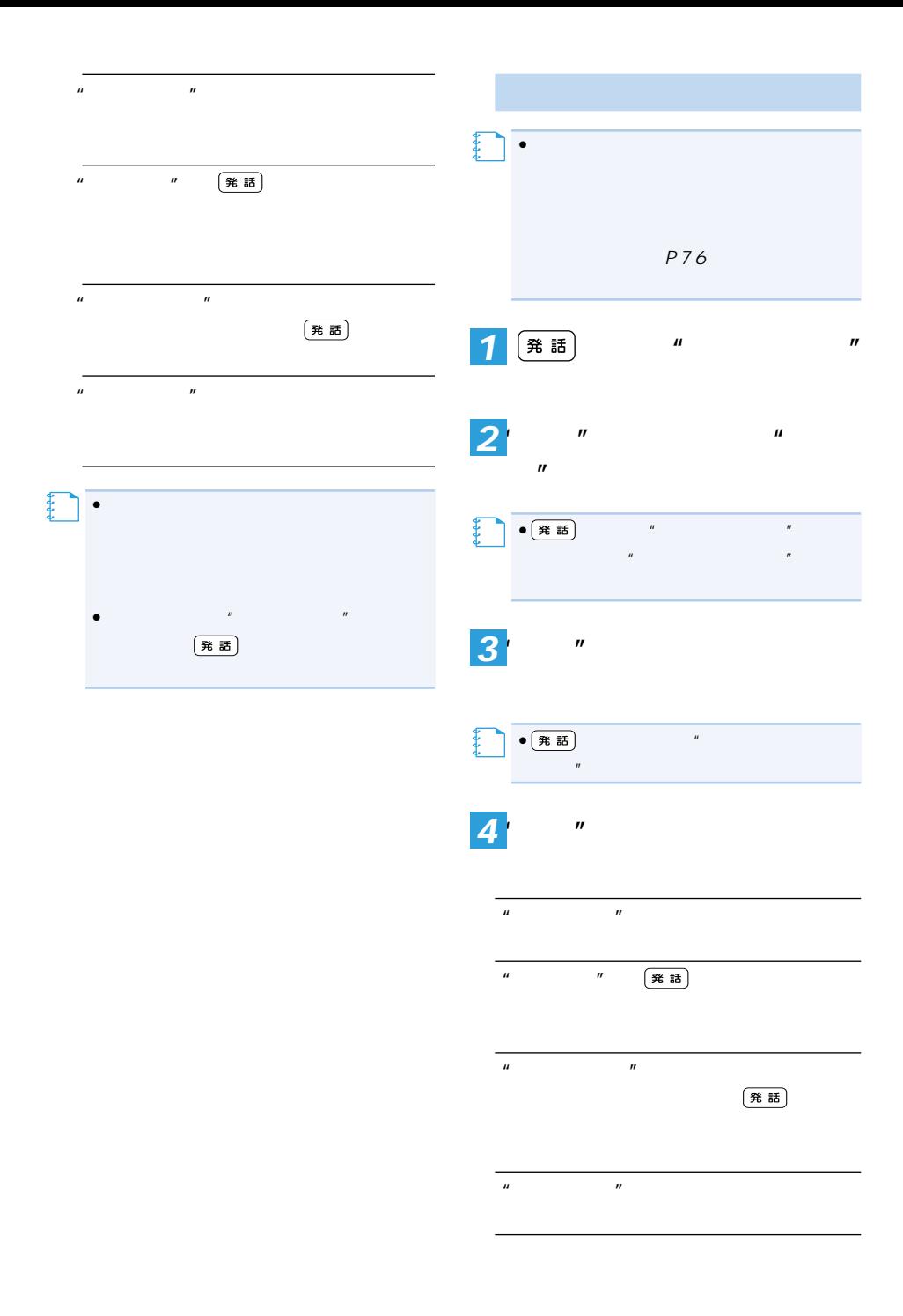

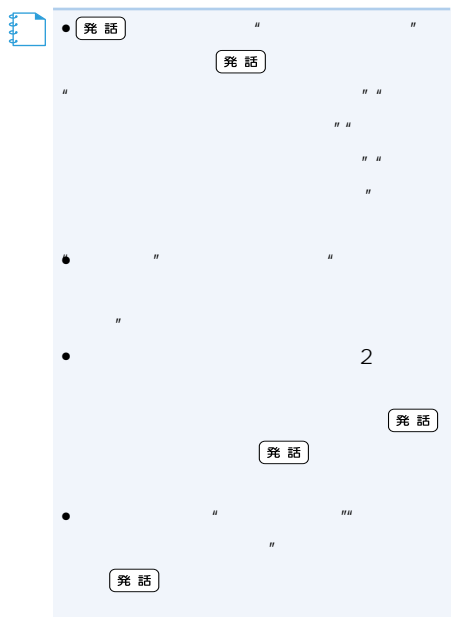

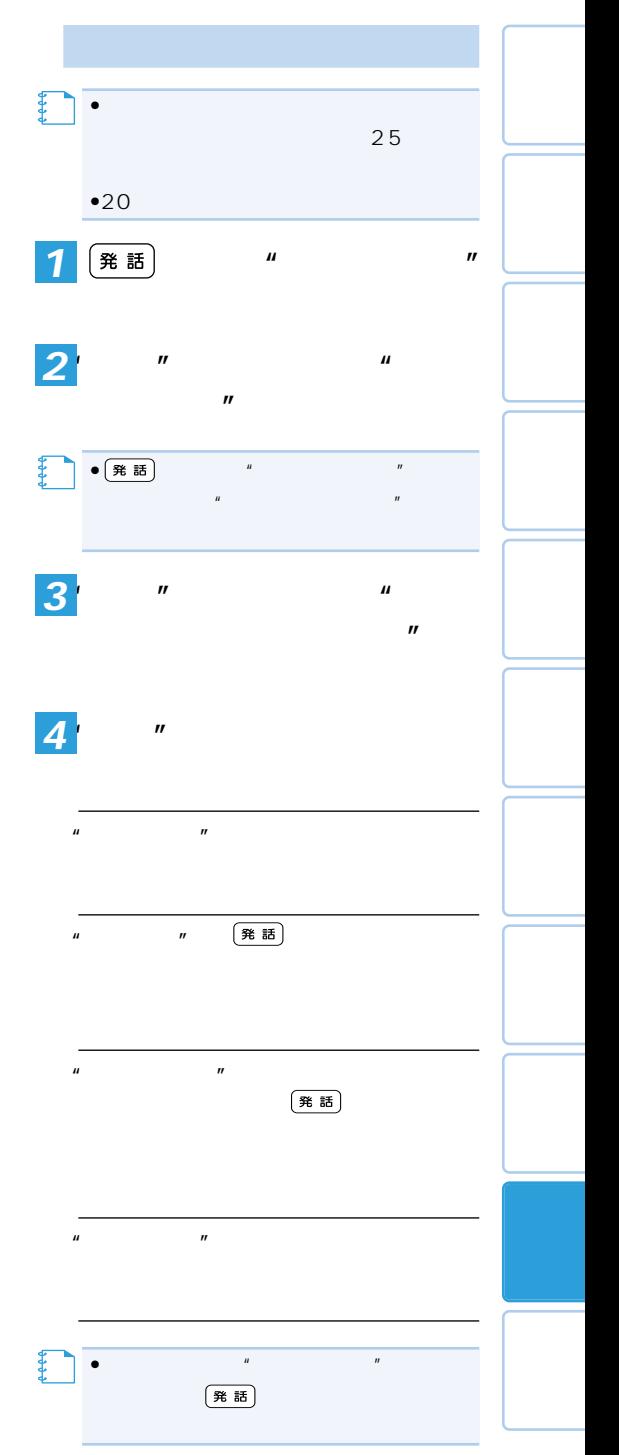

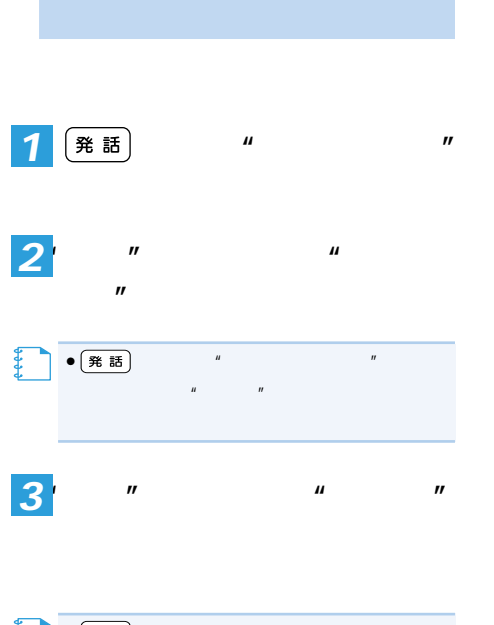

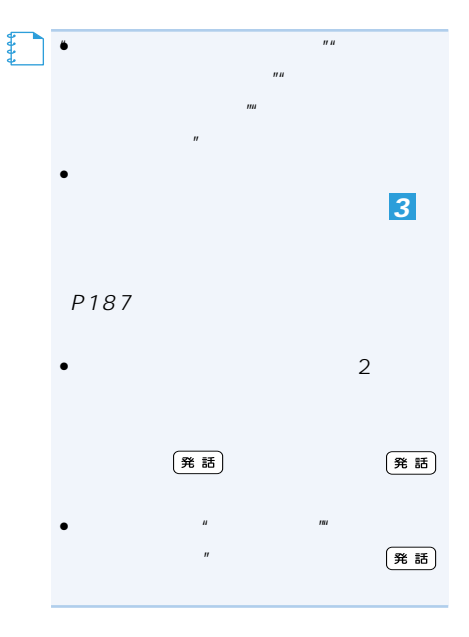

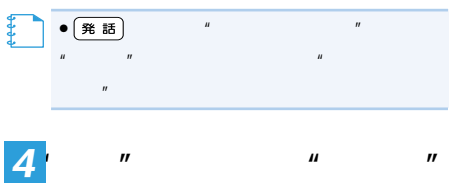

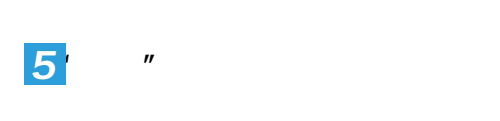

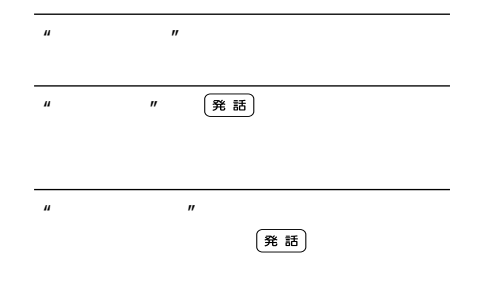

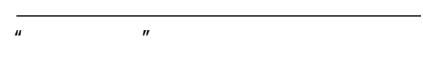

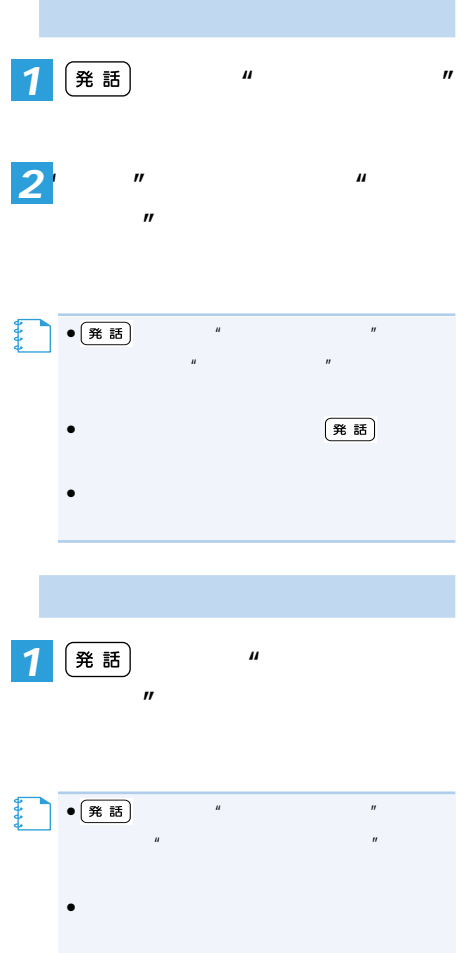

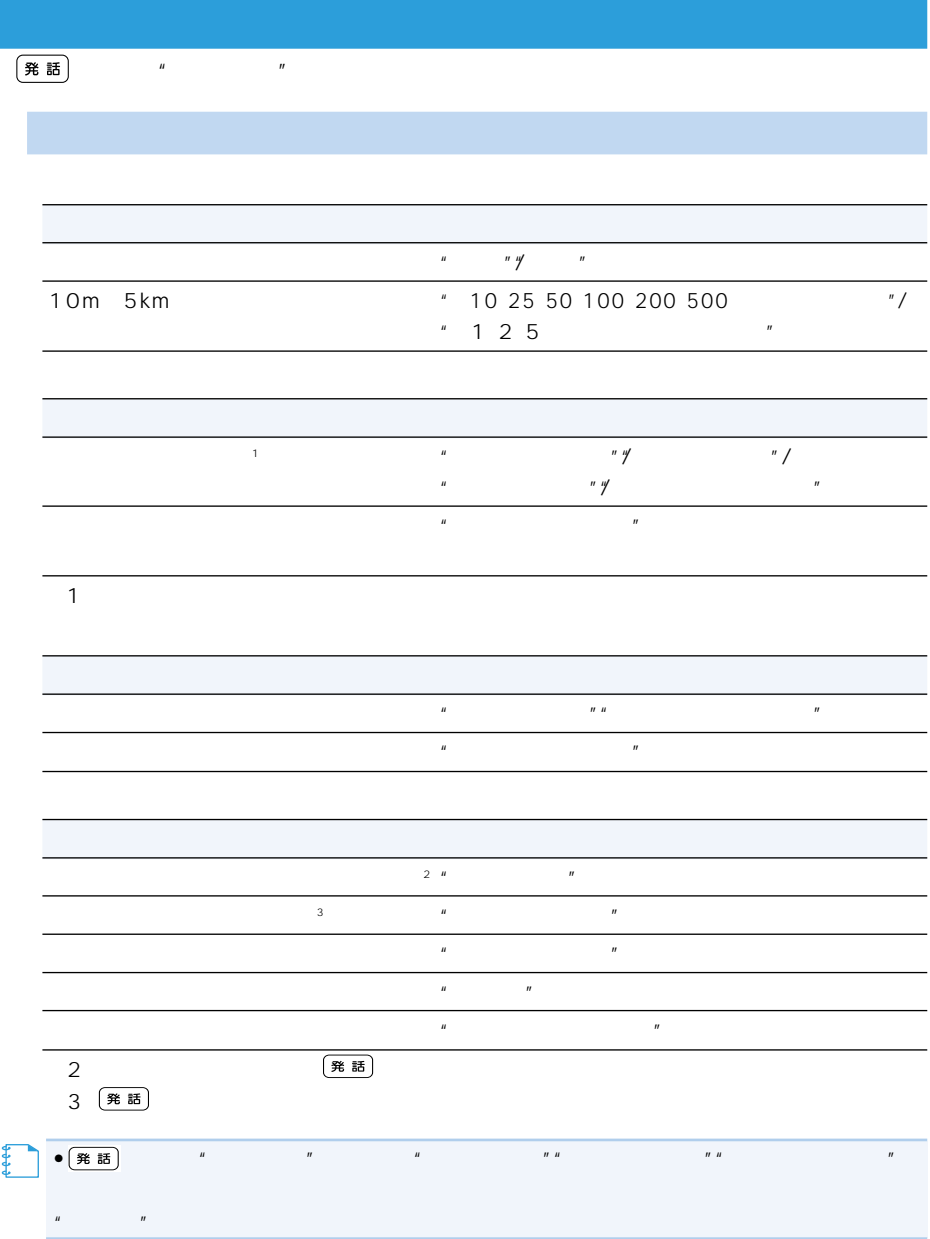

レート<br>サイトが設定されているときに、 アメリカのサイト<br>サイトのアメリカのサイト、 アメリカのサイト、 アメリカのサイト、 アメリカのサイト、 アメリカのサイト、 アメリカのサイト、 アメリカのサイト、 アメリカのサイト、 アメリカのサイト、 アメリカのサイト、 アメリカのサイト、 アメリカのサイト、 アメリカのサイト、 アメリカのサイト、 アメリカのサイト、 アメリカのサイト、 アメリカのサイト、 アメリカのサイト、 アメリカのサ

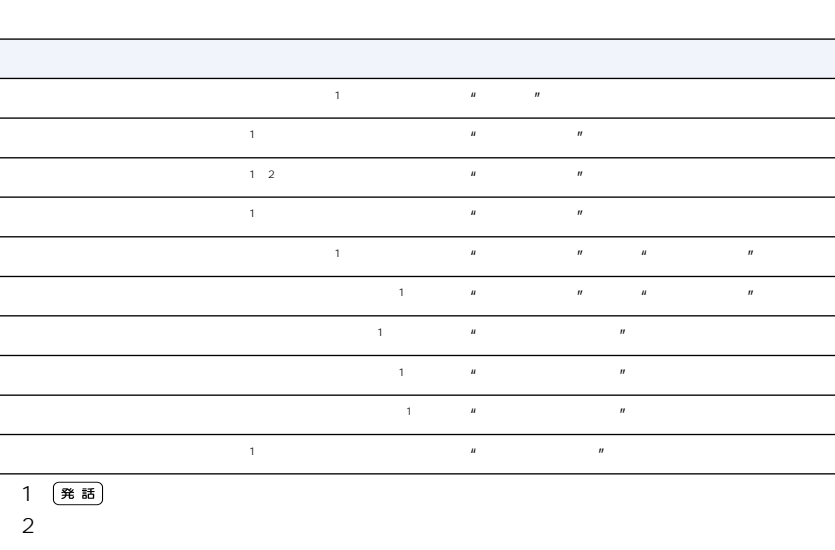

 $\begin{array}{ccccc} n & n & n \\ \end{array}$ 

 $3$  "レート" (発話)

 $R = \frac{R}{\sqrt{N}}$ 

 $\frac{3}{3}$  "

-L  $\overline{\phantom{a}}$  $\overline{\phantom{a}}$ L,

L

## $\mu$   $\mu$

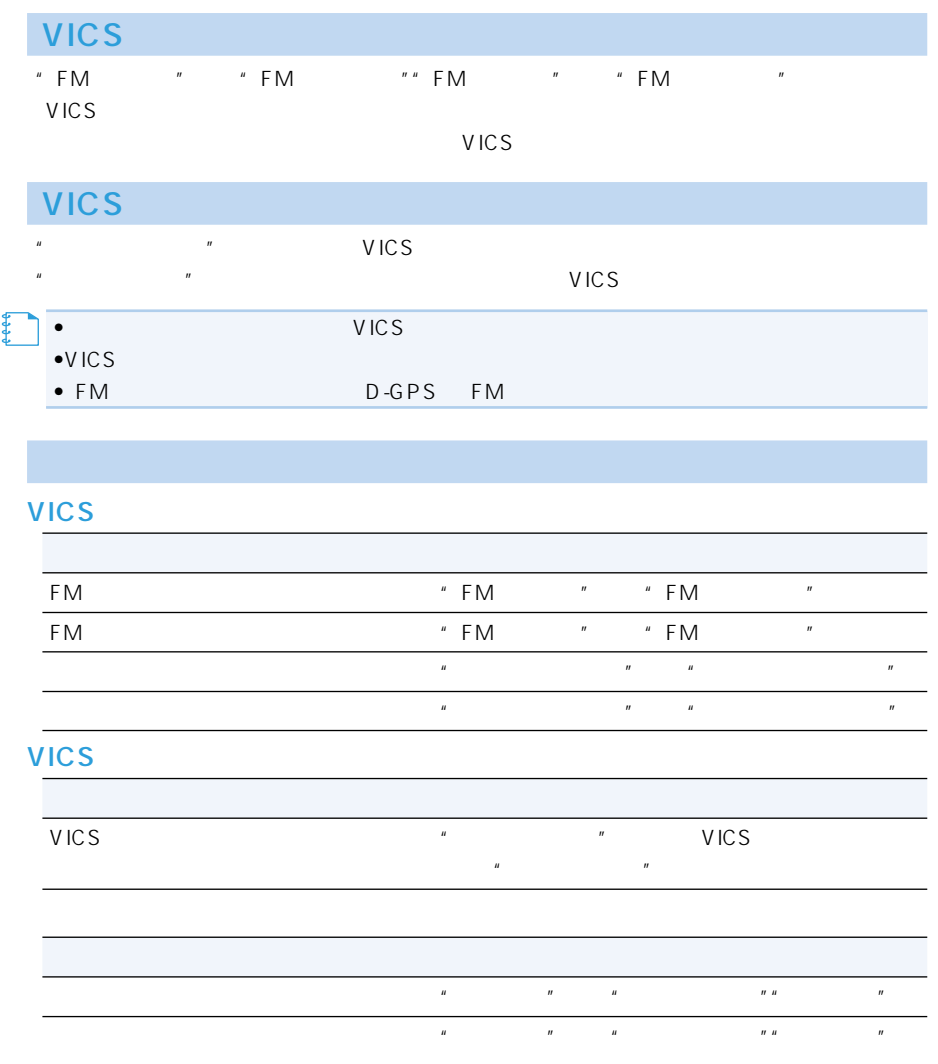

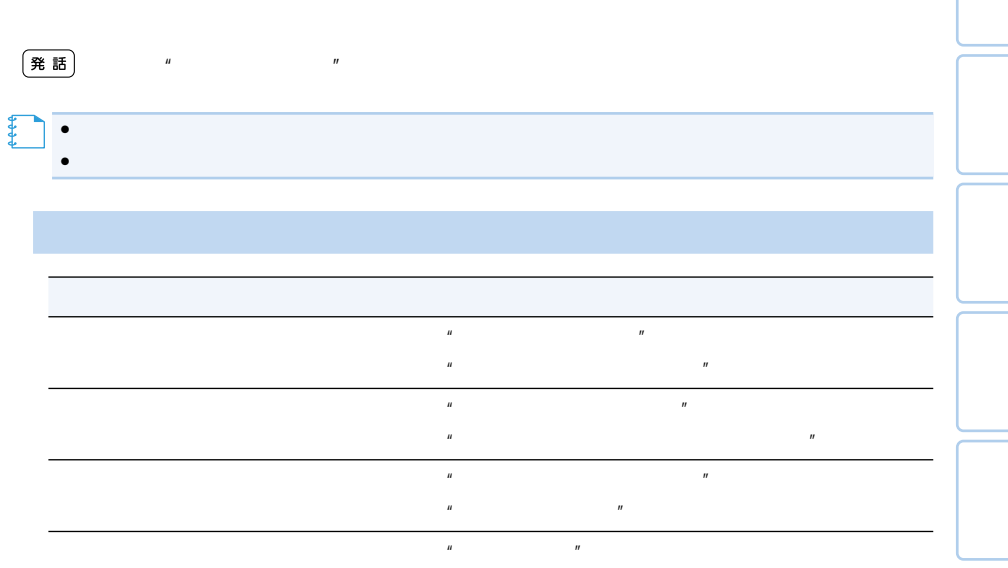

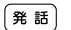

 $A \vee$   $A \vee$ 

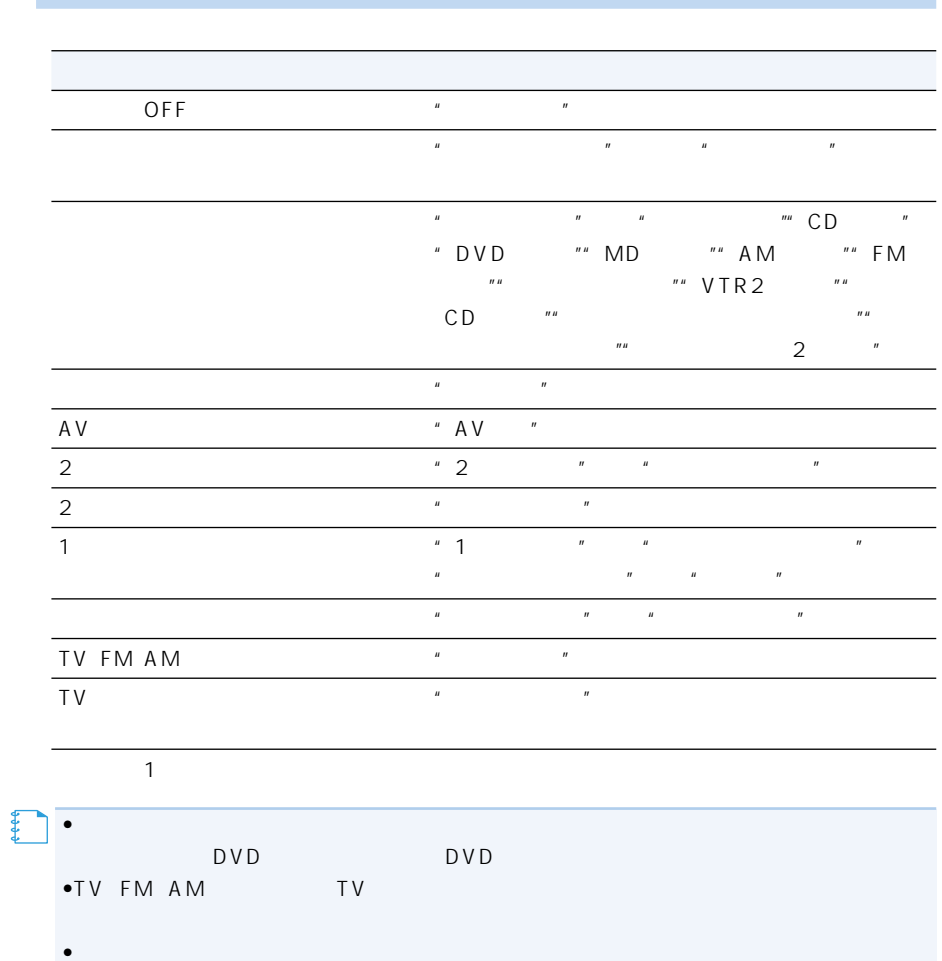
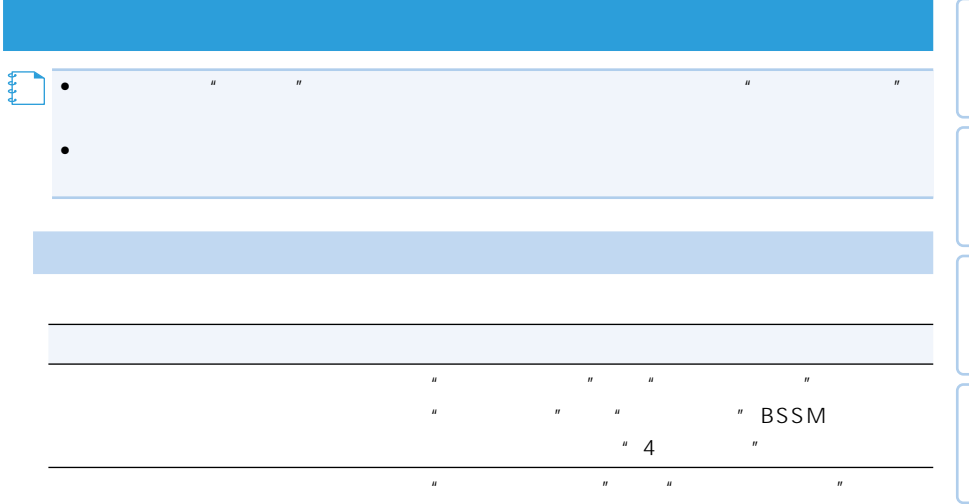

### DVD

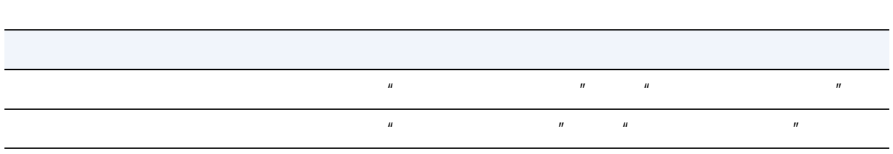

### CD MP3 WMA

CD MP3 WMA

 $\overline{B}$ 

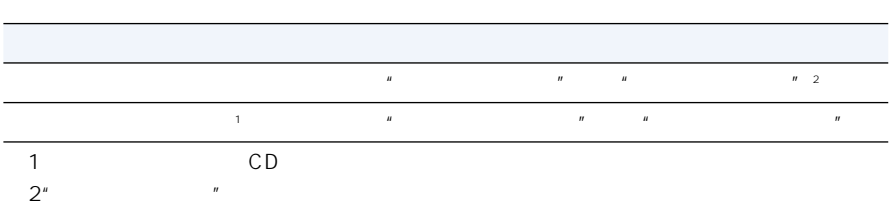

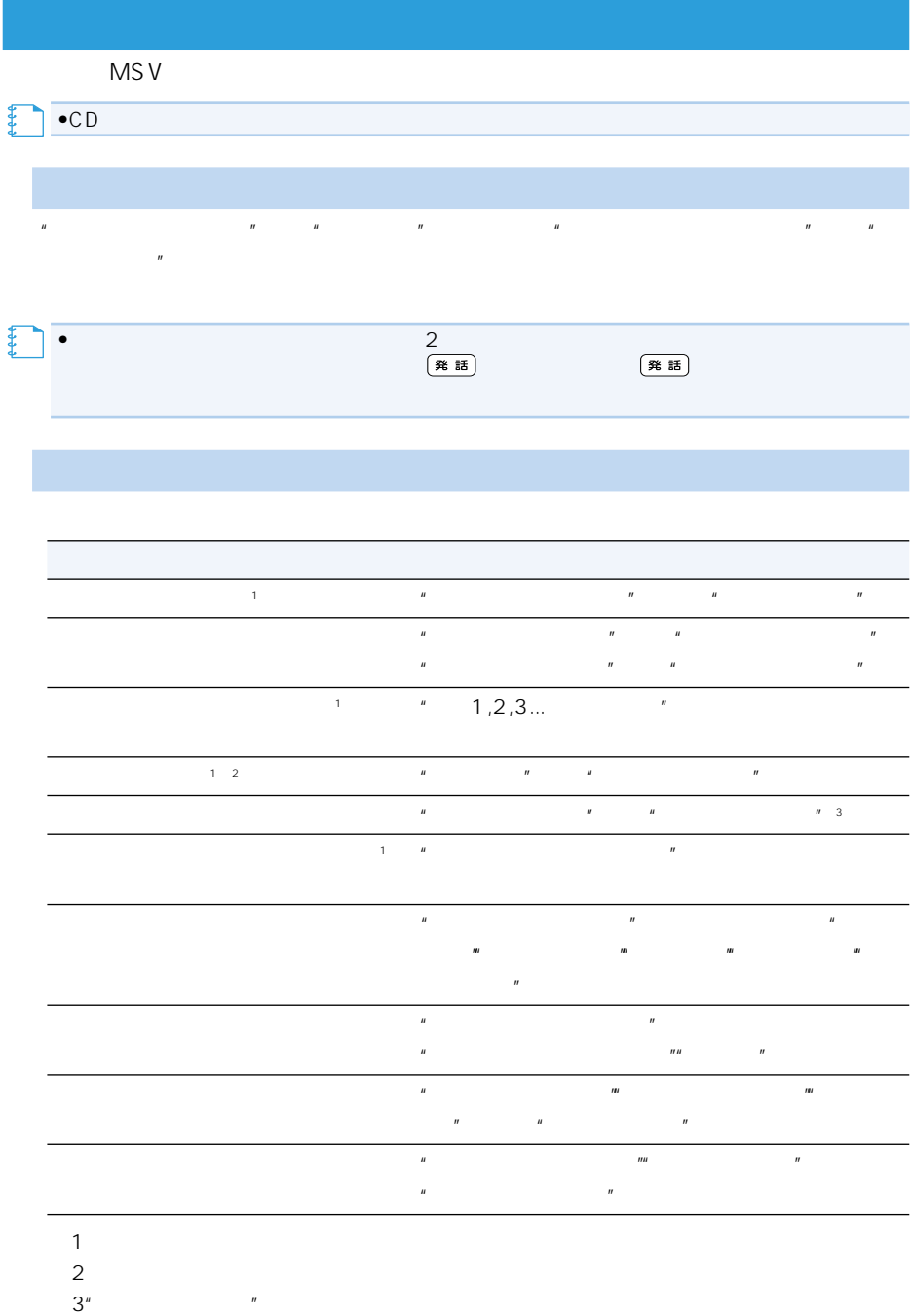

182

CD

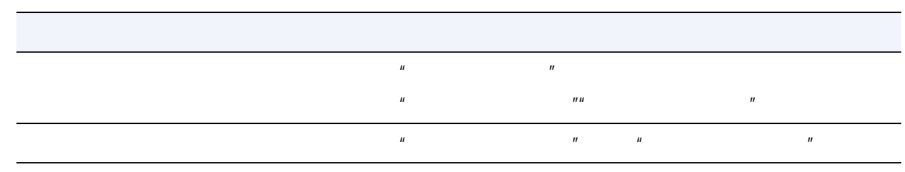

 $\mathbf{H} = \mathbf{H}$ 

 $\mathbf{H} = \mathbf{H}$ 

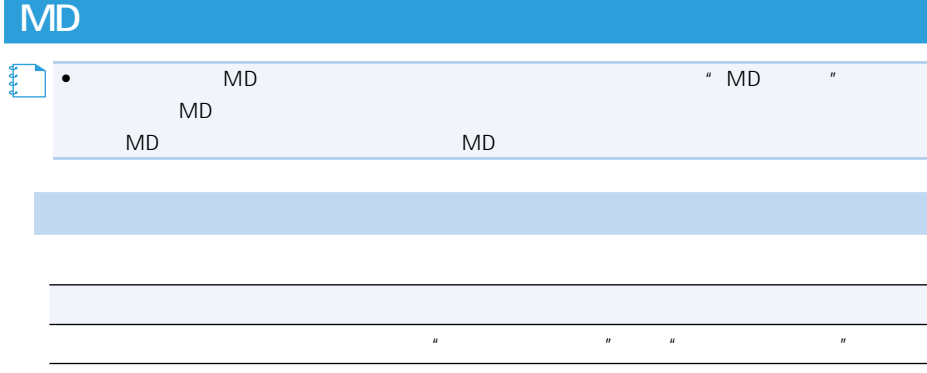

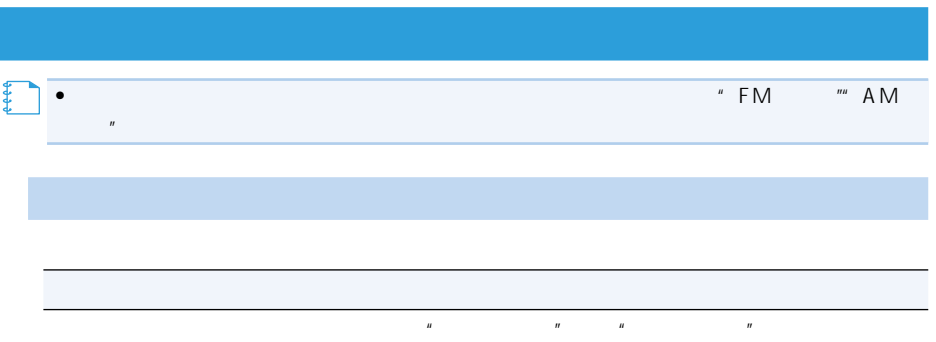

 $\mathbf{u}$  "  $\mathbf{u}$ "  $\mathbf{u}$  "  $\mathbf{u}$ 

### 10 **10 キースタマイズコマンド** ÷

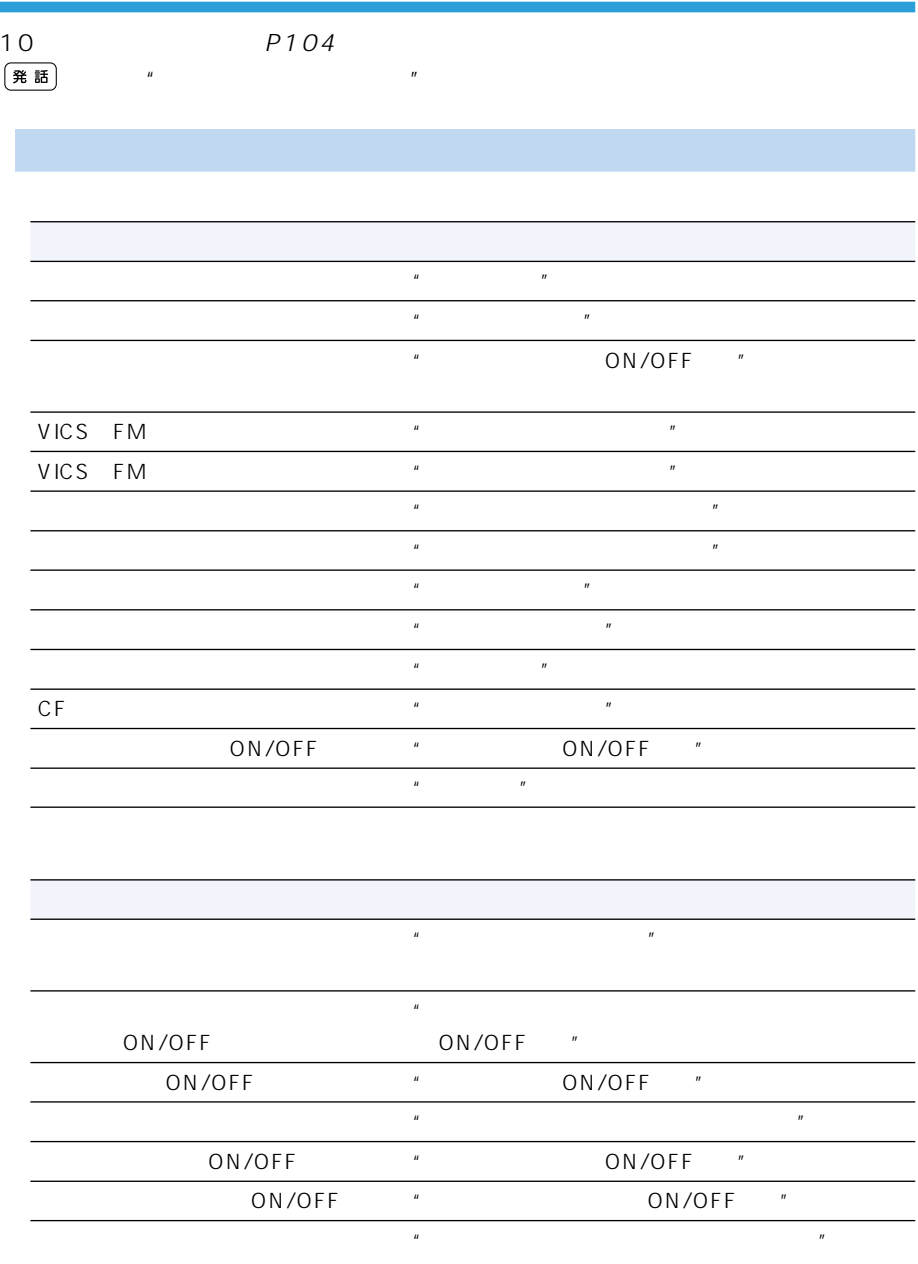

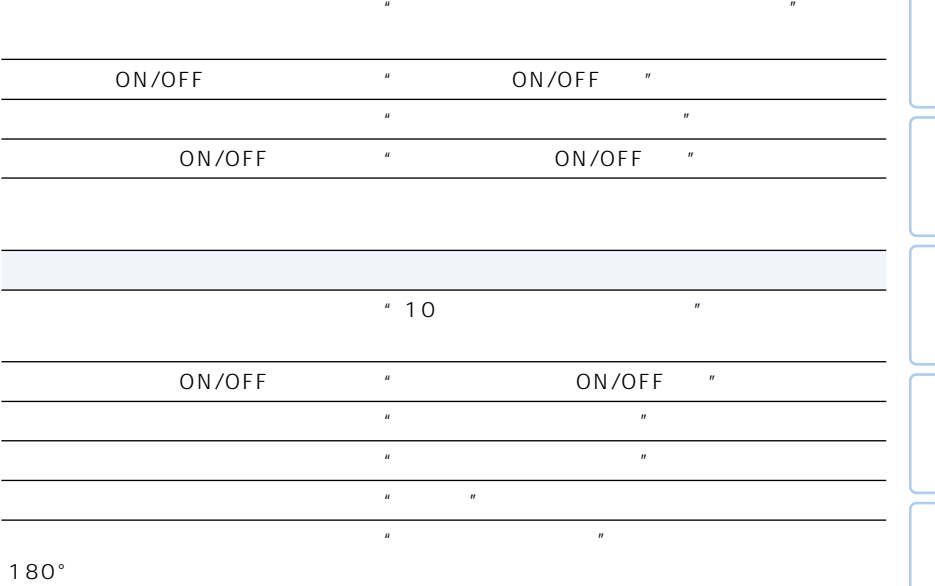

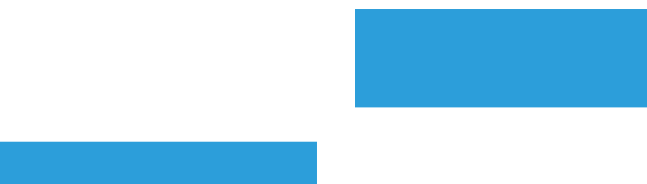

P95 OFF

## $\bullet$  +  $\bullet$  +  $\bullet$ **メモ**

ATM<sup>"</sup>  $\overline{2}$ 

ATM

ATM"

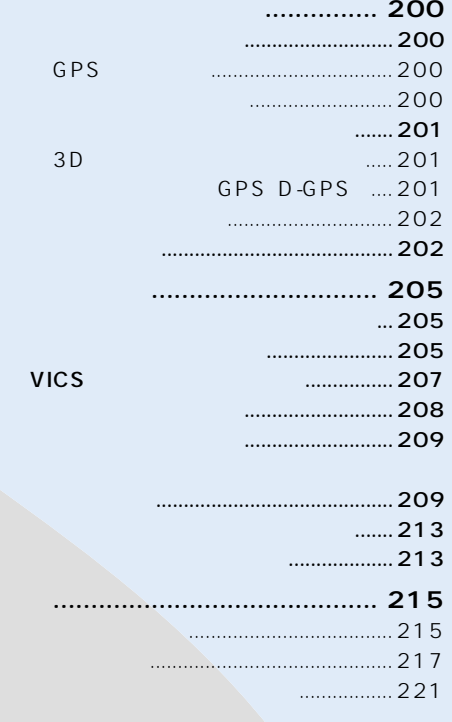

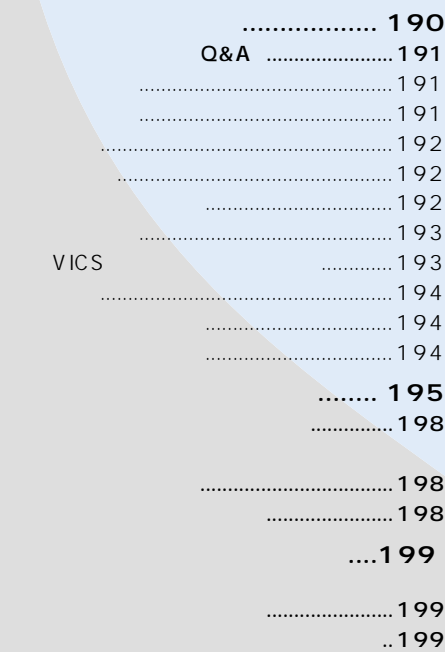

センサー学習とは .............................. 199

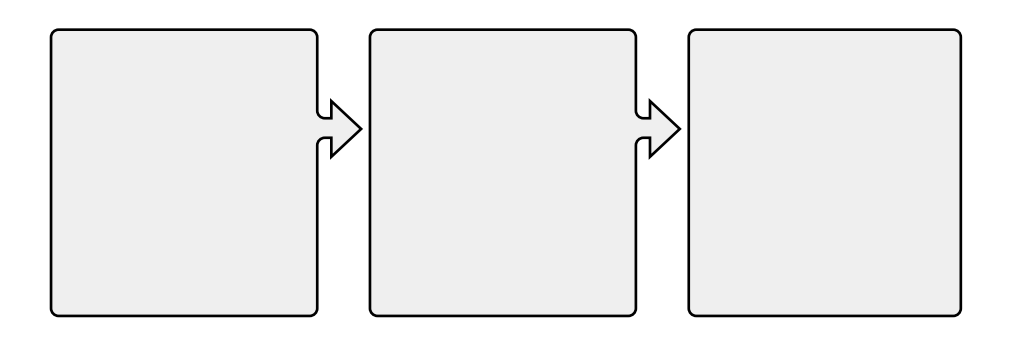

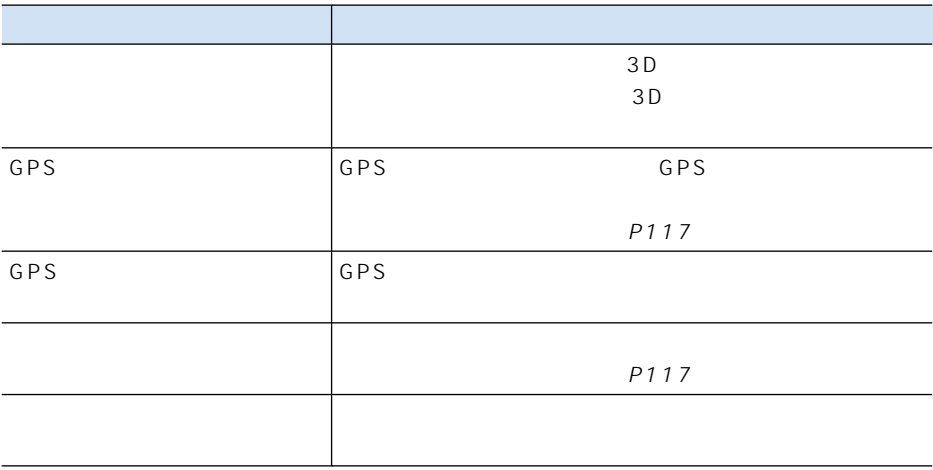

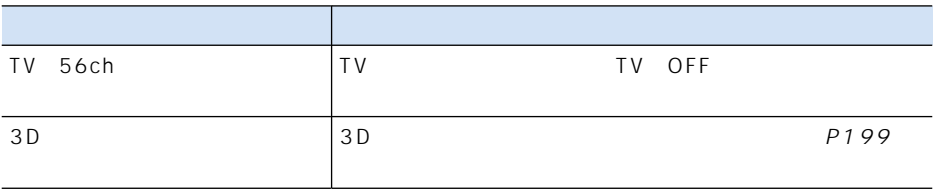

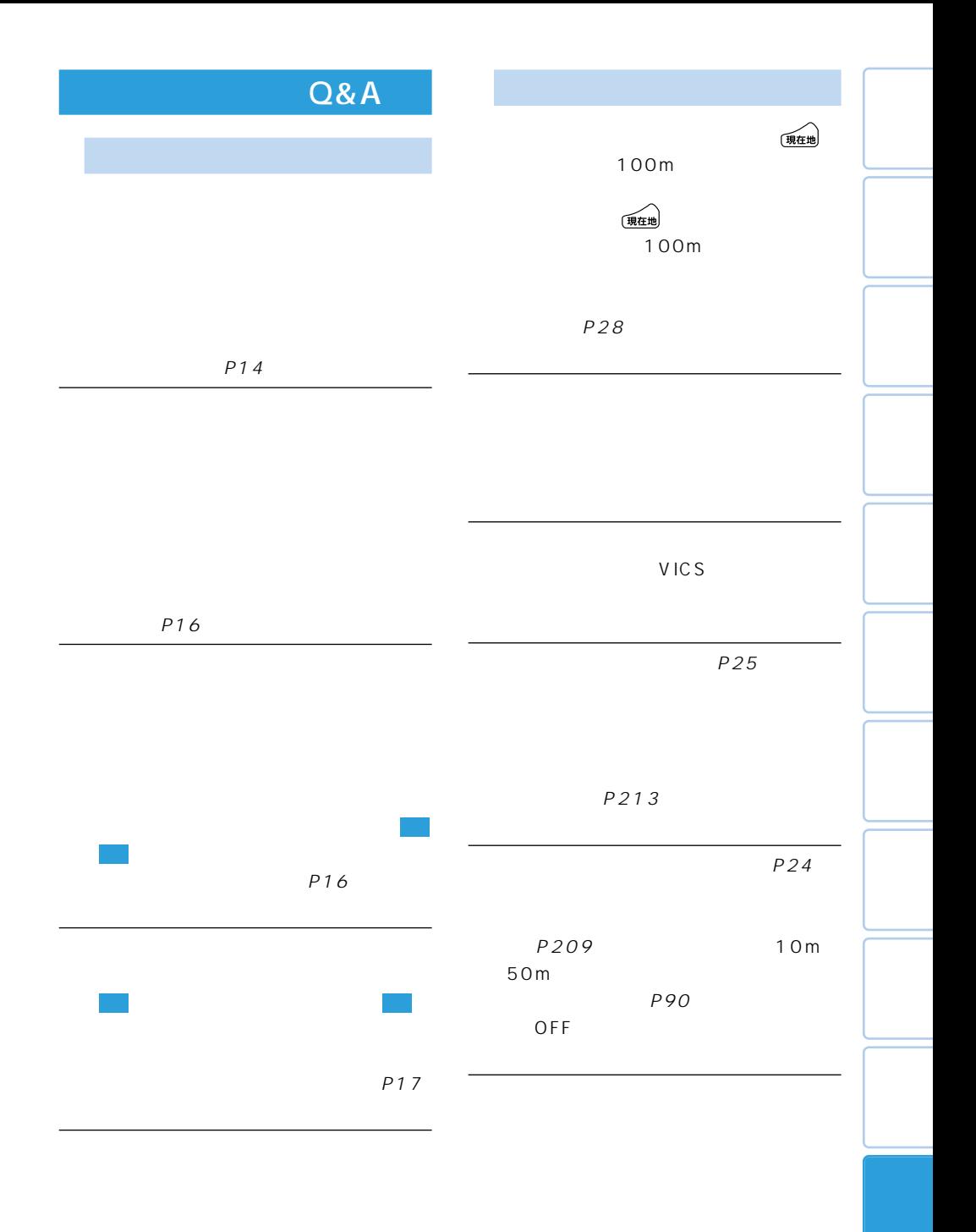

 $\rightarrow$ 

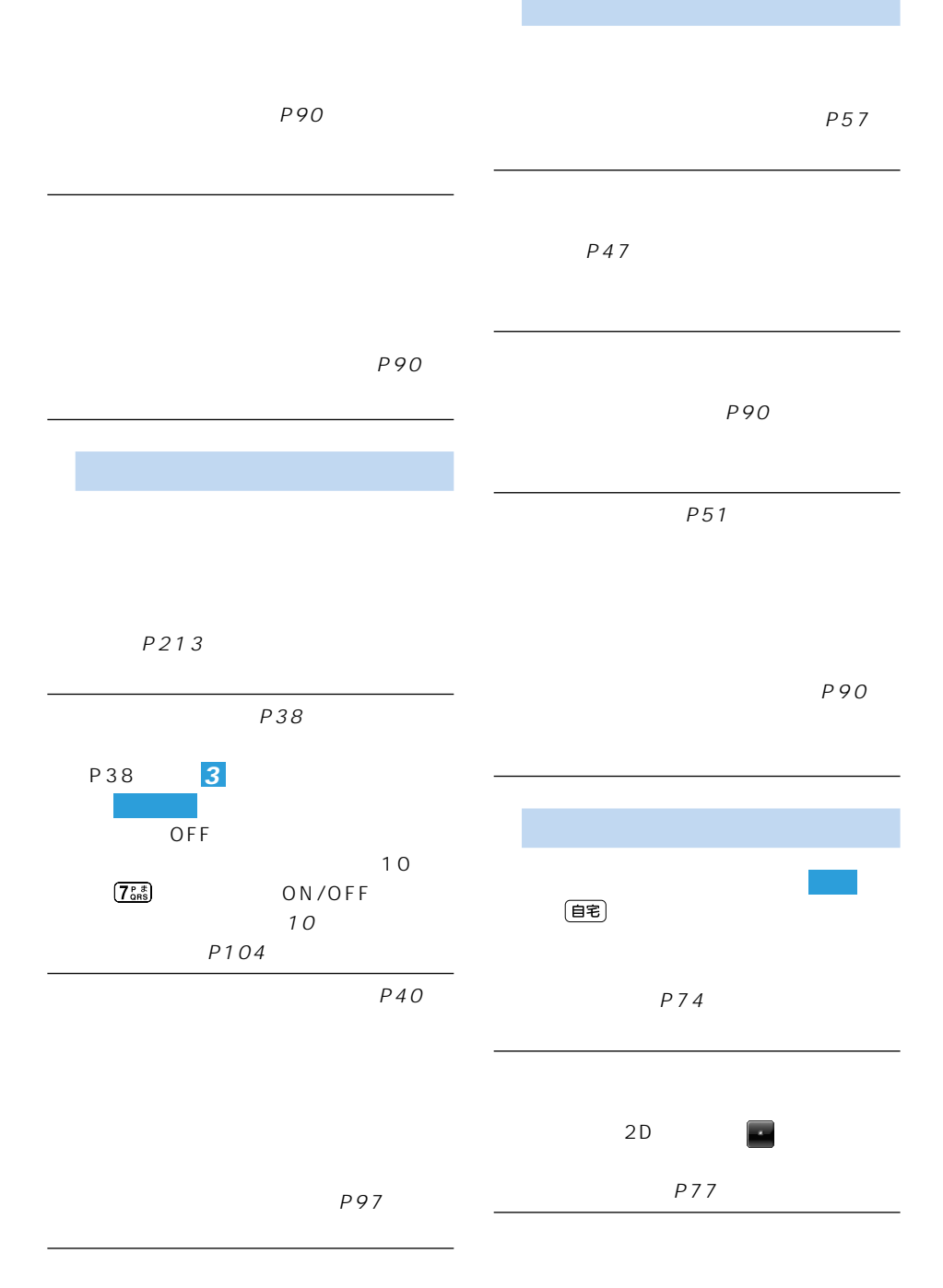

### 192

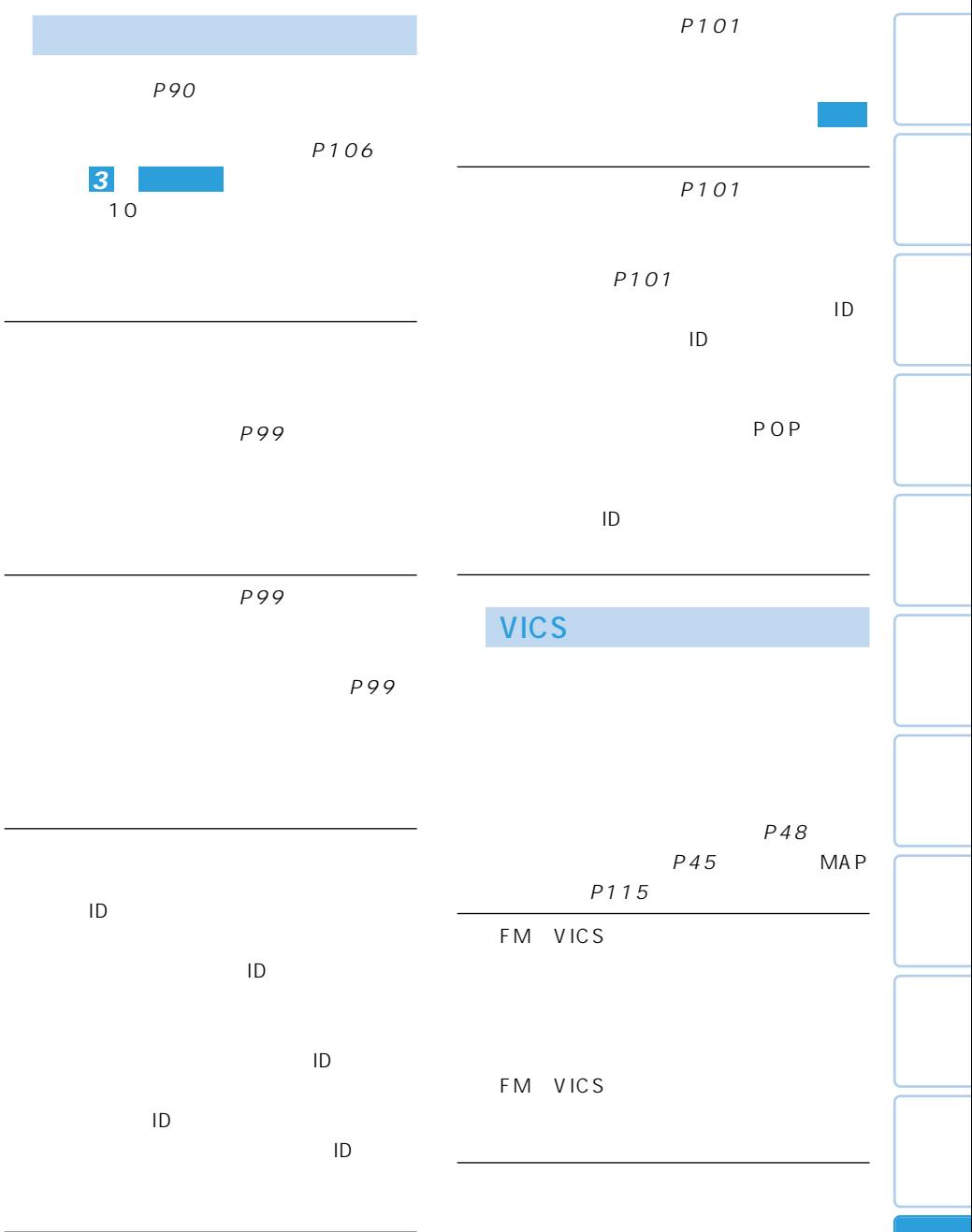

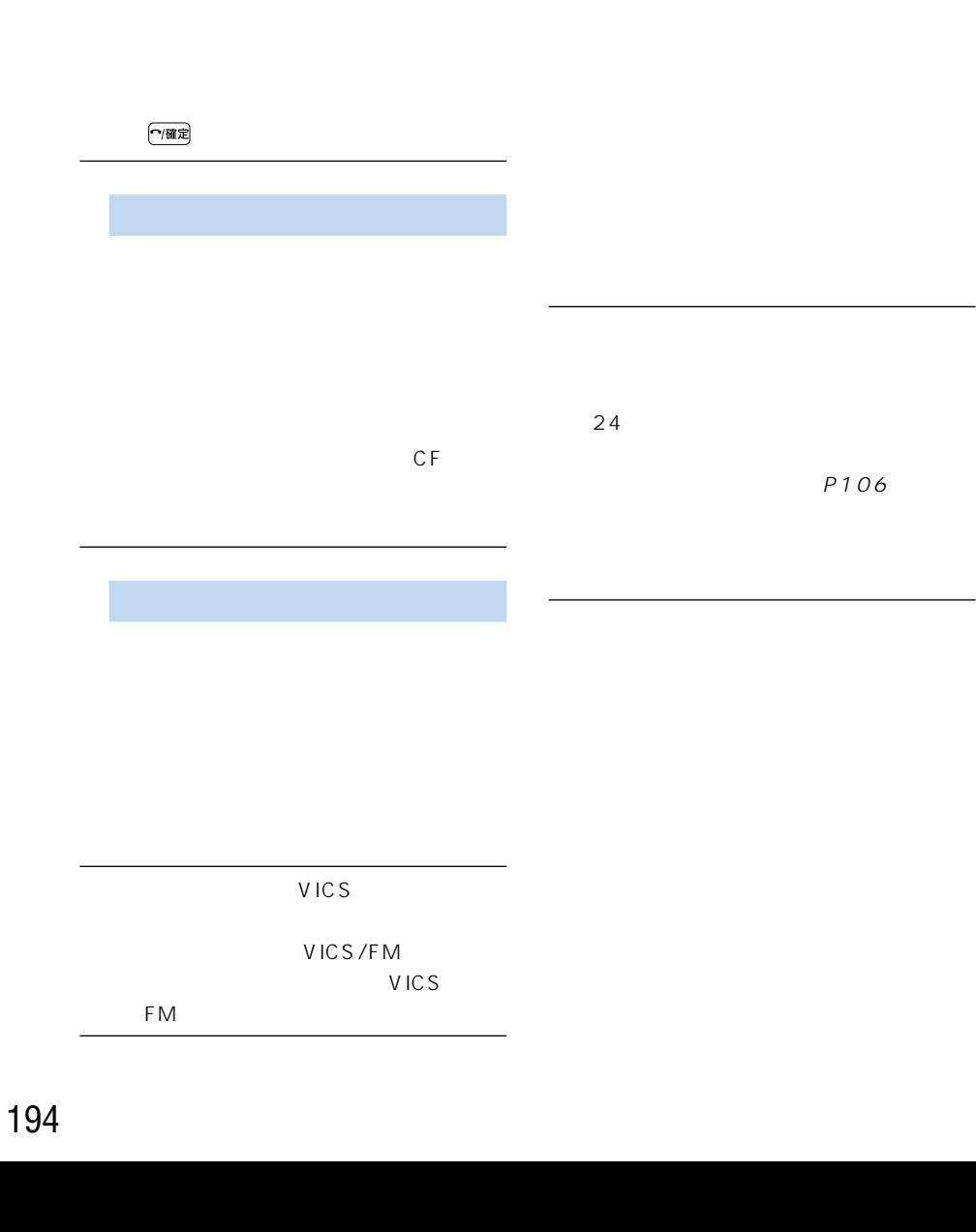

P137

P97

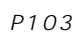

P90

P106

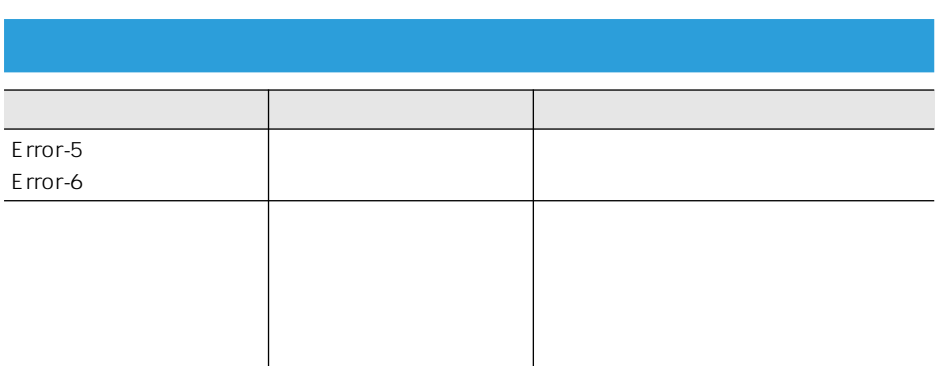

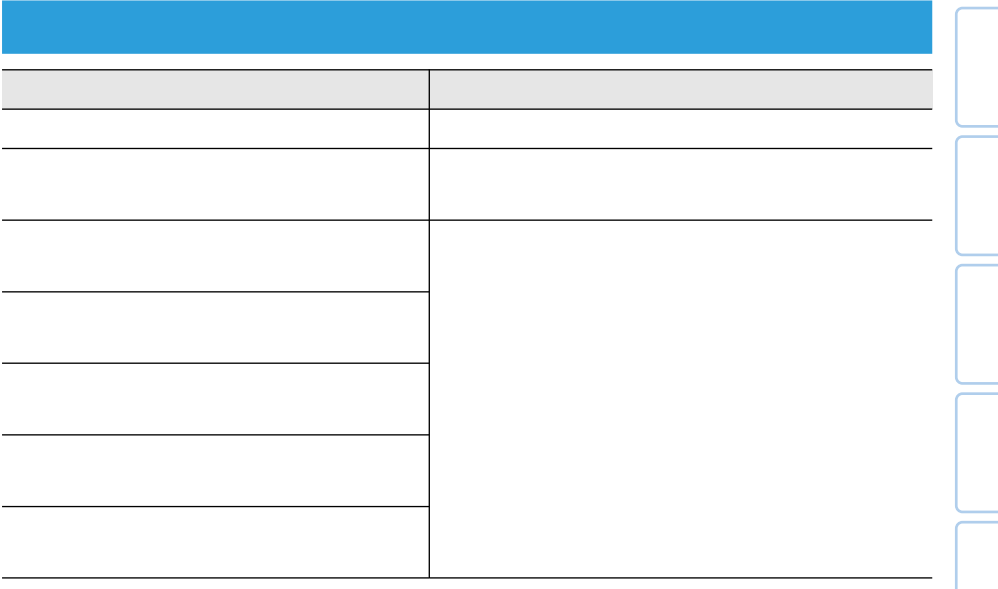

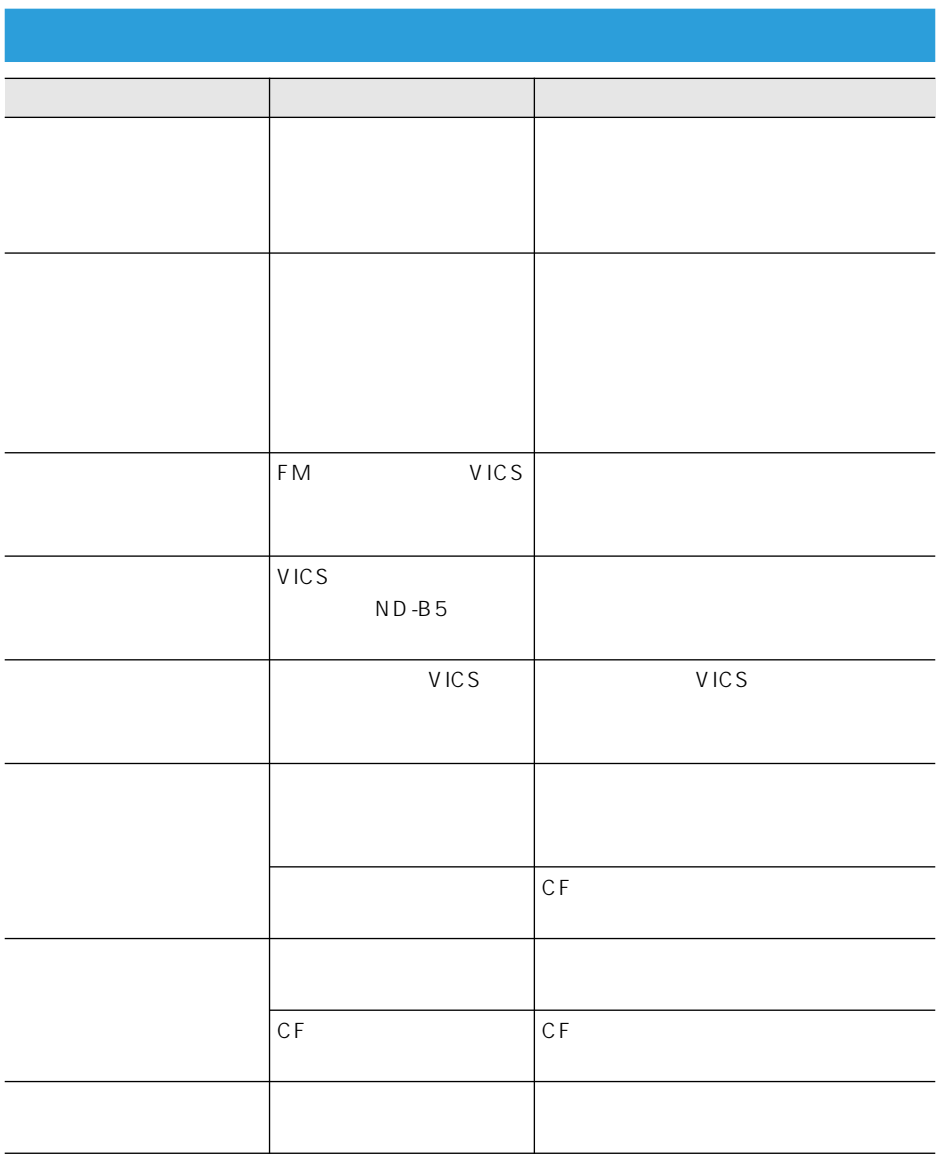

ETC

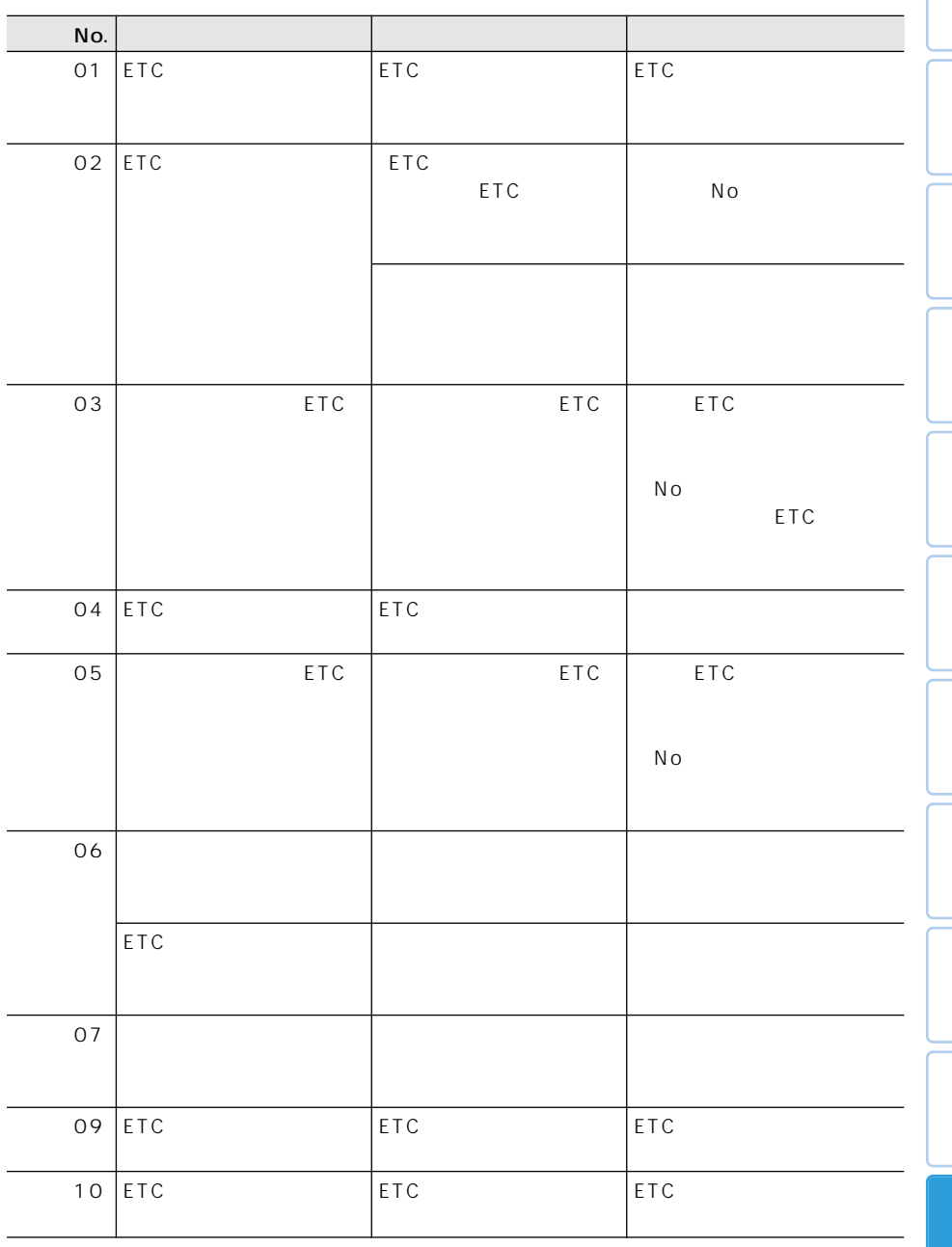

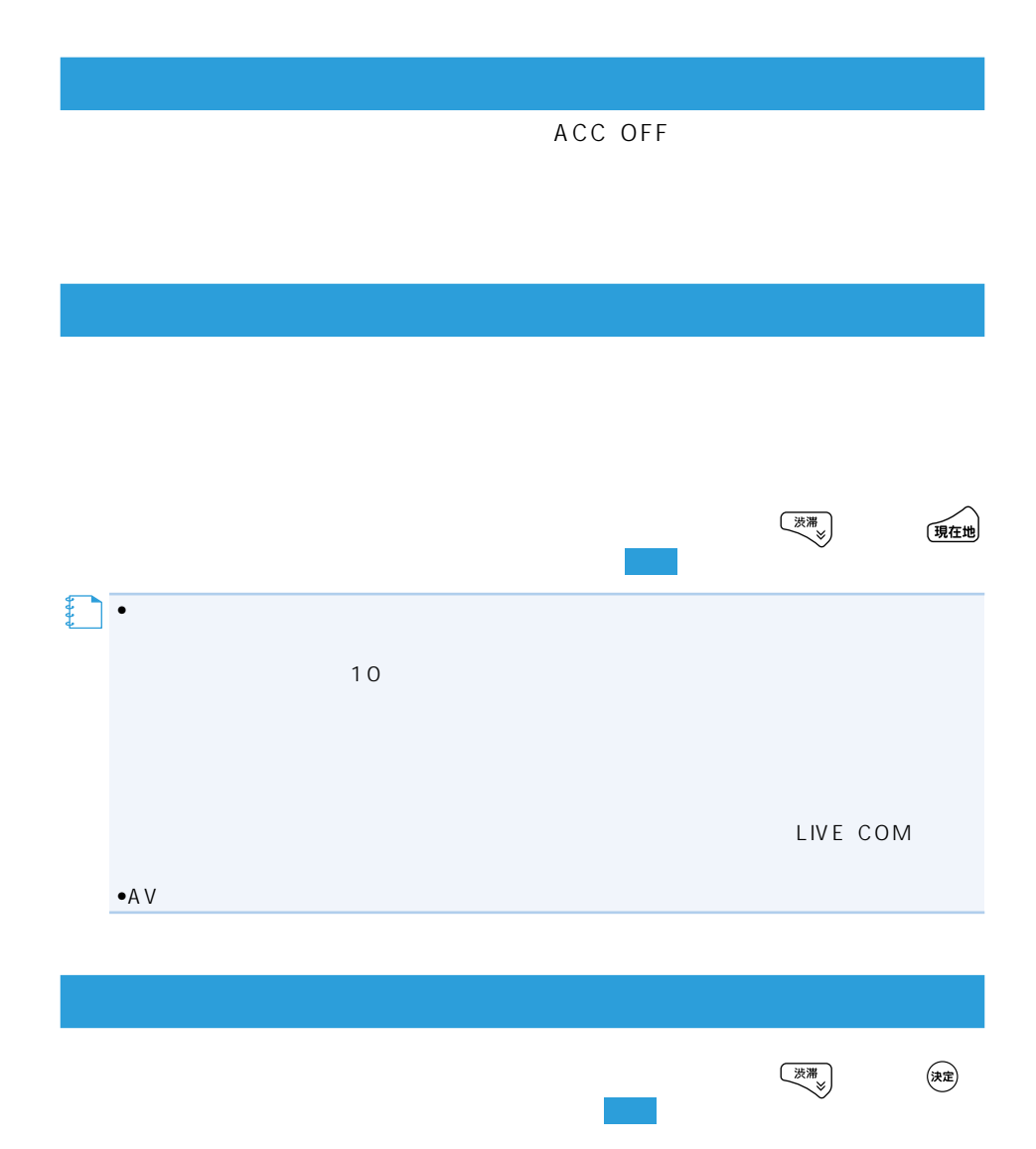

センサー学習を消すには、センサー学習状況画面でセンサーの を行ってください。

 $\bullet$ 

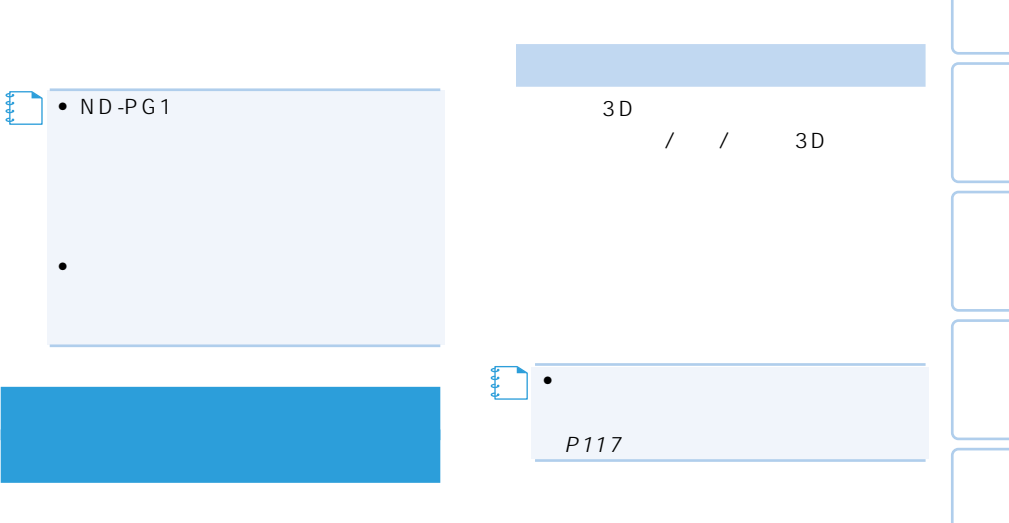

P117

- AVIC-ZH900MD/ZH900/XH900 の場合はハイダウェイ部、AVIC-H900
- 測位の誤差が大きくなった場合
- $\bullet$
- 
- $ND-PG1$

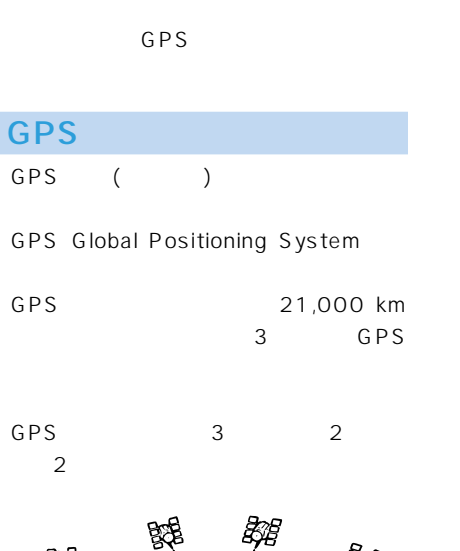

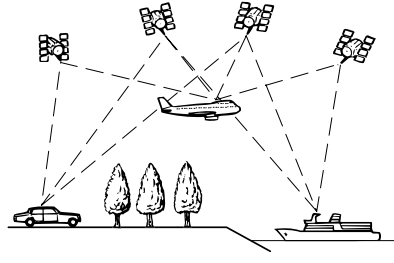

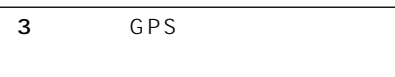

 $\sim$  3  $\sim$  3

2 GPS

 $2$ は測位できないため、3次  $3D$ 

 $G$ 

**GPS** 

 $\bullet$  GPS

 $\bullet$  GPS

• 自立航法による測位だけでは、現在地

GPS GPS

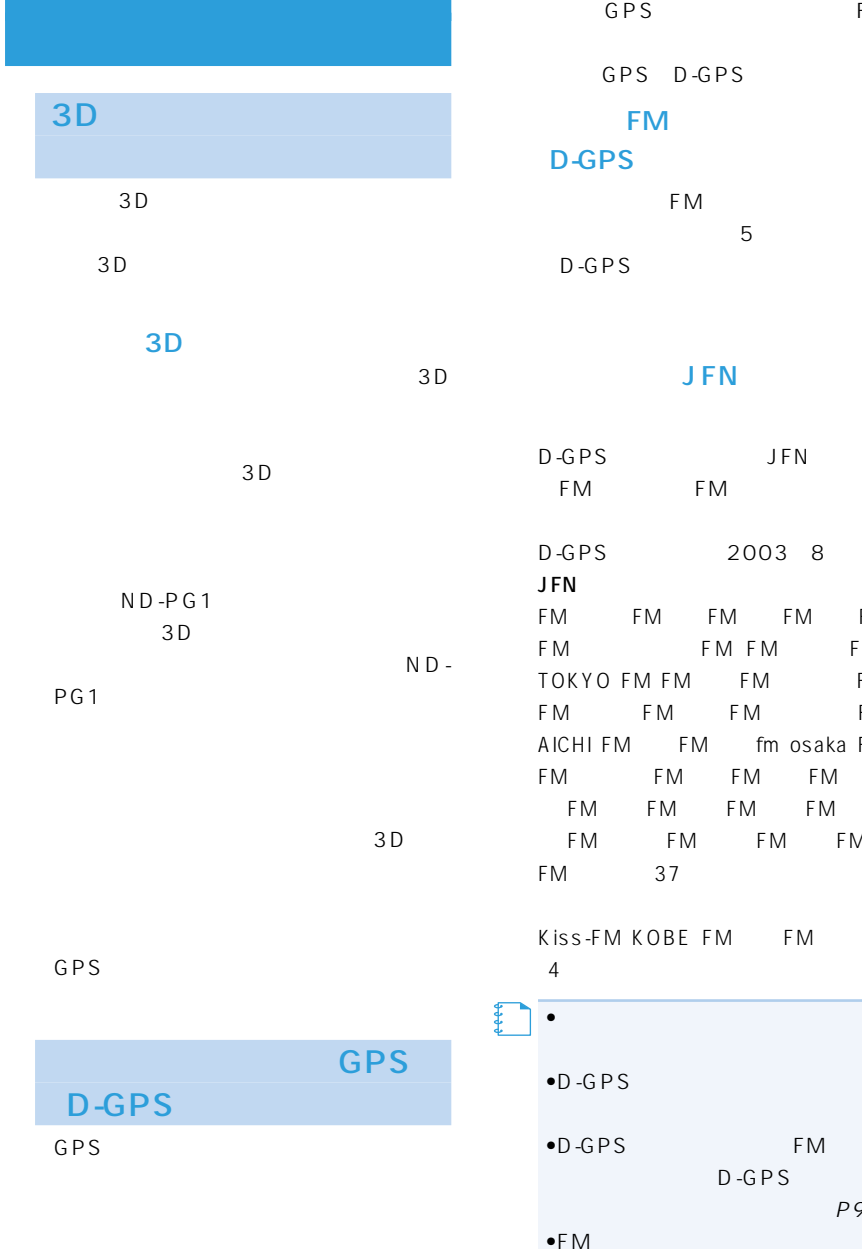

FM

D-GPS

### ■内蔵のFM多重チューナーで

本機に内蔵のFM多重チューナー(VICS  $5$  $D$ -GPS  $\blacksquare$ 

### JFN

JFN FM 2003 8 M FM FM FM FM FM FM IOKYO FM FM FM FM FMFM FMFM FM fm osaka FM FM FM FM FM FM FM

> FM FM FM  $37$ OBE FM FM FM

•<br>• The state of the state of the state of the state of the state of the state of the state of the state of the

 $\bullet$ D-GPS and  $\bullet$ extending the FM

D-GPS  $P90$  $\bullet$ FM D-GPS

GPS

GPS

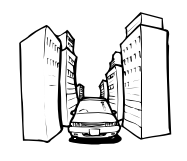

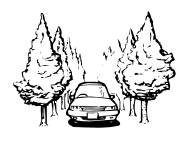

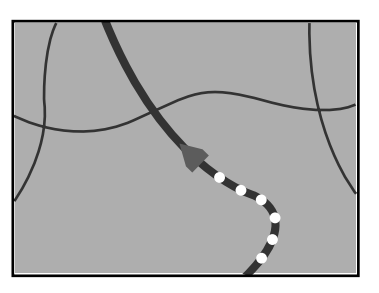

GPS

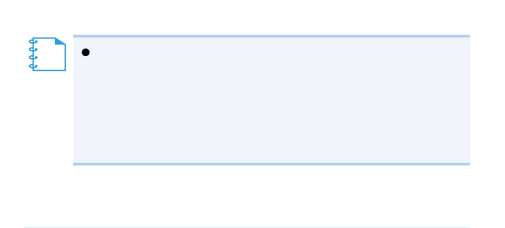

**GPS** 

•  $GPS$ 

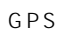

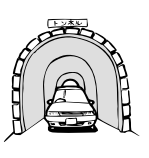

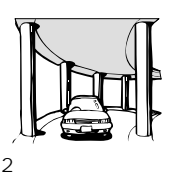

• 次のような場合は、電波障害の影響で、 GPS

56 (UHF)

GPS

• GPS

**GPS** 

 $\bullet$  GPS

 $\bullet$  +  $\bullet$  +  $\bullet$  $2$ 

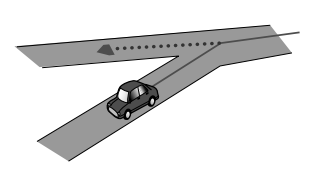

 $\bullet$  and  $\bullet$  and  $\bullet$  and  $\bullet$  and  $\bullet$  and  $\bullet$ 

•  $Y$ 

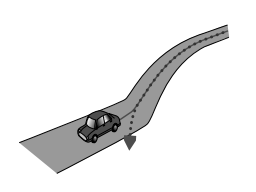

 $\bullet$ 

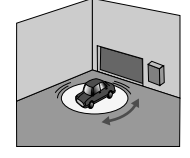

• ヘアピンカーブが続いた場合。

• 駐車場などで、ターンテーブル での旋回を行った場合。

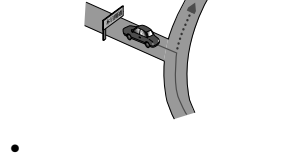

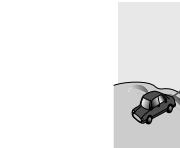

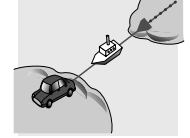

•  $\bullet$ 

 $\bullet$ 

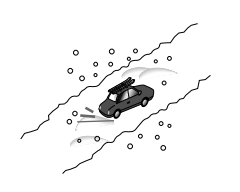

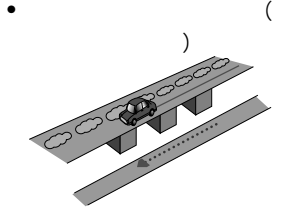

 $\bullet$ 

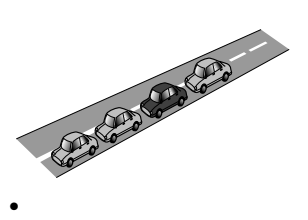

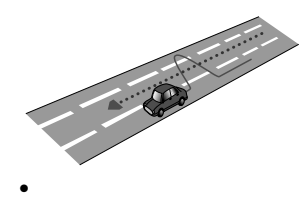

 $\bullet$ 

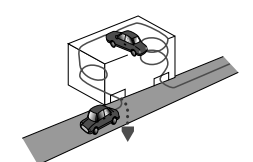

 $\bullet$  GPS

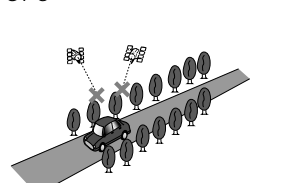

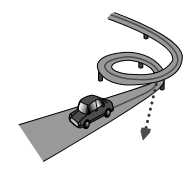

 $\bullet$ 

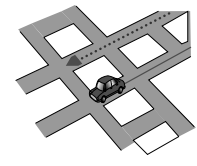

 $\bullet$ 

•  $\blacksquare$ 

•  $\bullet$ 

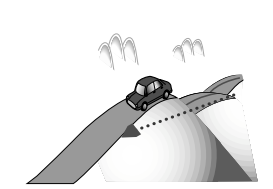

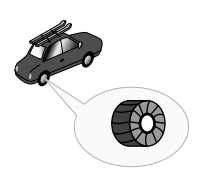

•  $\bullet$ 

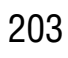

 $km$ 

 $km$ 

• **•** 

• 以下のような走行状況では、駐車場マッ

 $\mathsf{U}$ 

km またし しゅうしょく しゅうしょく

#### • NTT

- 
- $\blacksquare$
- 
- 施設を表す検索ポイントではなく、場所
- 実際の農園と離れた場所が表示される
- 
- 電話番号検索のデータとして、「タウン 1000 3700

• **•**  • от советство то советство то советство то советство то советство то советство то со

- - $2003$  1 1 20
		- $(2003 \t1 \t1)$
	- 営業時間データは、日をまたがないよう  $\sim$  0  $\overline{0}$

• ロゴマークの表示されるポイントは、

•  $ATM$ 

•  $24$  24

# •  $\lambda$

- 運転するときは必ず実際の交通標識に従って
- $\bullet$  and  $\bullet$  and  $\bullet$  and  $\bullet$  and  $\bullet$  and  $\bullet$  and  $\bullet$  and  $\bullet$  and  $\bullet$  and  $\bullet$ • 探索されたルートは道路種別や交通規
- 本州~北海道、本州~四国、本州~九州
- 
- フェリー航路に関してはルート探索の
- フェリー航路については、すべてのフェ
- 
- $\bullet$  \*  $\bullet$  \*  $\bullet$
- Support the contract of the contract of the contract of the contract of the contract of the contract of the contract of the contract of the contract of the contract of the contract of the contract of the contract of the  $\overline{C}$
- 
- 現在の進行方向と逆向きのルートが設
- 河川や駅の反対側を案内するルートに
- 
- $\bullet$   $\bullet$   $\bullet$
- <sub>የ</sub>
- $\bullet$  6
- $\bullet$  +  $\bullet$  +  $\bullet$
- $\bullet$  and  $\bullet$  in the interval  $\bullet$  in the interval  $\bullet$
- 出発地、目的地、立寄地の前後では道塗
- オートリルートの場合、元のルートに復
- 
- **•**  $\bullet$
- <sub>The st</sub>ephendical state  $\sim$ 
	- 2 $\overline{a}$
	- 150m
	- $\sim$  1
	-
	- $\bullet$  + the state  $\bullet$  + the state  $\bullet$  + the state  $\bullet$
	- 料金非対応路線を含むルートの場合は、
	- $\bullet$  +  $\bullet$  +  $\bullet$
	- $\bullet$   $\bullet$   $\bullet$

# • **•** The distance  $\mathbf{r}$

- 
- トランス シャー・ディー・ディー
- $\bullet$  and  $\bullet$  and  $\bullet$  and  $\bullet$  and  $\bullet$  and  $\bullet$  and  $\bullet$  and  $\bullet$  and  $\bullet$
- 
- 
- 登録道が設定されていても、案内地から
- 
- オートリルート履歴、抜け道情報があっ
- 新しい候補ルートは、元のルートより所
- 
- $\bullet$  and  $\bullet$  and  $\bullet$  and  $\bullet$  and  $\bullet$  and  $\bullet$  and  $\bullet$  and  $\bullet$  and  $\bullet$  and  $\bullet$

### VICS

### **FM**

• トラックス しゅうしょう

#### • 放送時間は、放送局によって異なりま VICS

- 
- $\bullet$  and  $\bullet$  and  $\bullet$  and  $\bullet$  and  $\bullet$  and  $\bullet$  and  $\bullet$  and  $\bullet$  and  $\bullet$
- ビーコンアンテナの前に金属などの遮
- <sub>Contra</sub>ction in the set of the set of the set of the set of the set of the set of the set of the set of the set

### **VICS**

### VICS VICS

9:30 17:45

 $FAX$  24

### 0570-00-8831 PHS (03) 3592-

- 2033 PHS (06) 6209-
- 2033(大阪) FAX:(03) 3592-5494

#### **VICS**

VICS FM VICS NHK-FM FM

VICS

4:00 16:00 11:00 17:00

 $20$ 

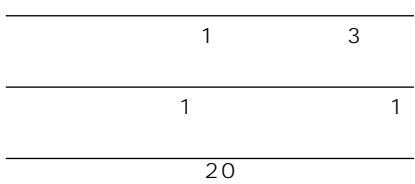

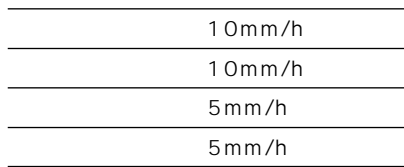

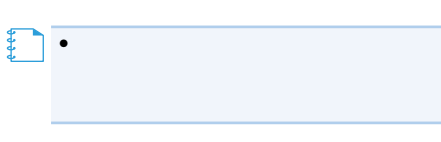

 $\sim$  100  $\sim$  100  $\sim$ 

•この予報をもとに

 $\bullet$  -contracts the contracts of  $\mathcal{L}$ •パイオニア株式会社ならびに(株)ライ

**メモ** 

 $\bullet$ 【】<br>【】<br>【】

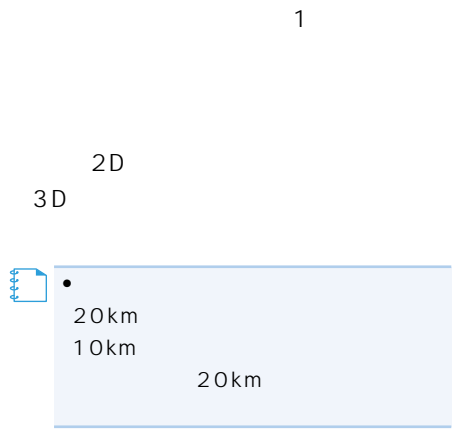

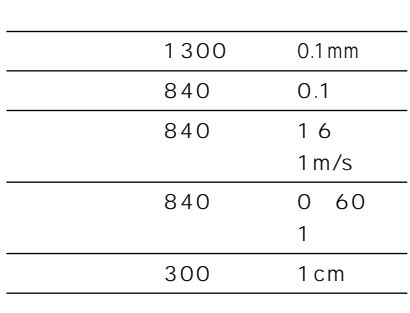

95% 337

50% 954

80% 31

50% 93

210

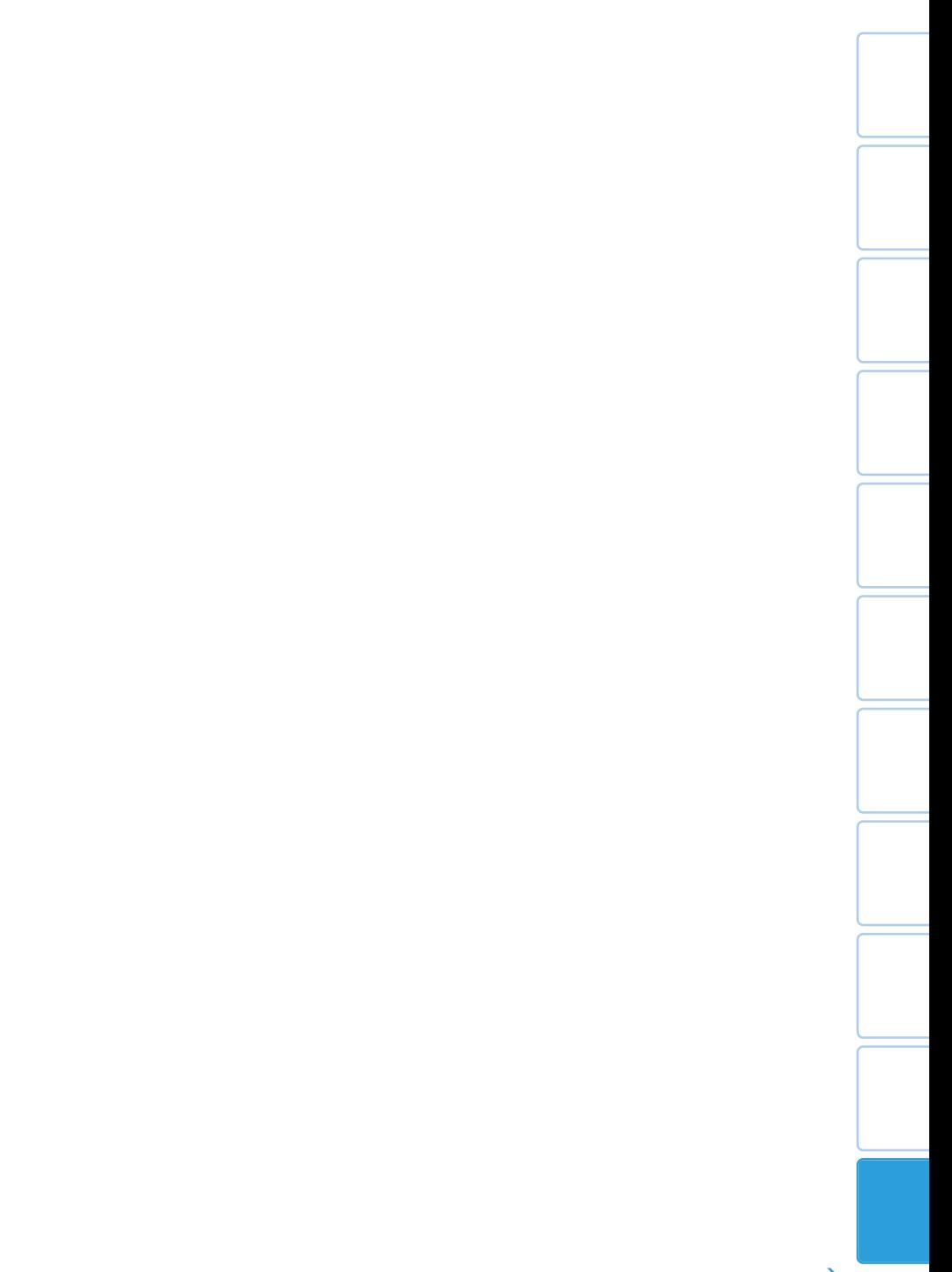

 $\rightarrow$ 

 $2.5$ 1 20 1  $30$ 14 2 8 31

 $@2004$ 量法44条に基づく成果使用承認90-063)  $2,500$  1

本図を使用しました。(承認番号平成10年小  $52$  $2,500$  1  $44$  $12$ 

170号)

1902号)  $2,500$  1  $\sim$  10.  $34$ 

 $2,500$  1  $(12$ 

 $($ ) TMT TMT

号04-61 2003 4

 $($  $( )$ ©2003.TMT

2004 3 2004 3

**VICS** VICS

VICS  $\overline{\phantom{a}}$ 

MAPCUBE P

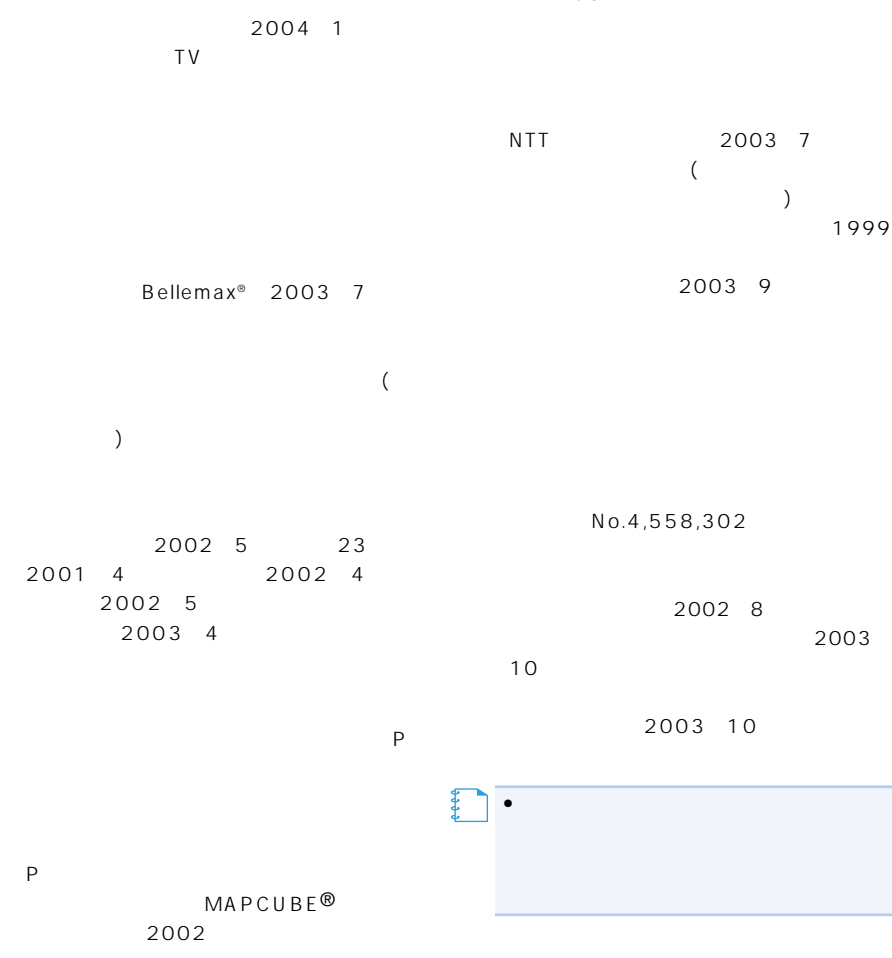

 $\overline{G}$ IF

ACCESS NetFront Copyright©1996-2001 ACCESS CO.,LTD NetFront ACCESS Independent JPEG Group

### 株式会社ACCESS

**NetFront**<sup>®</sup>

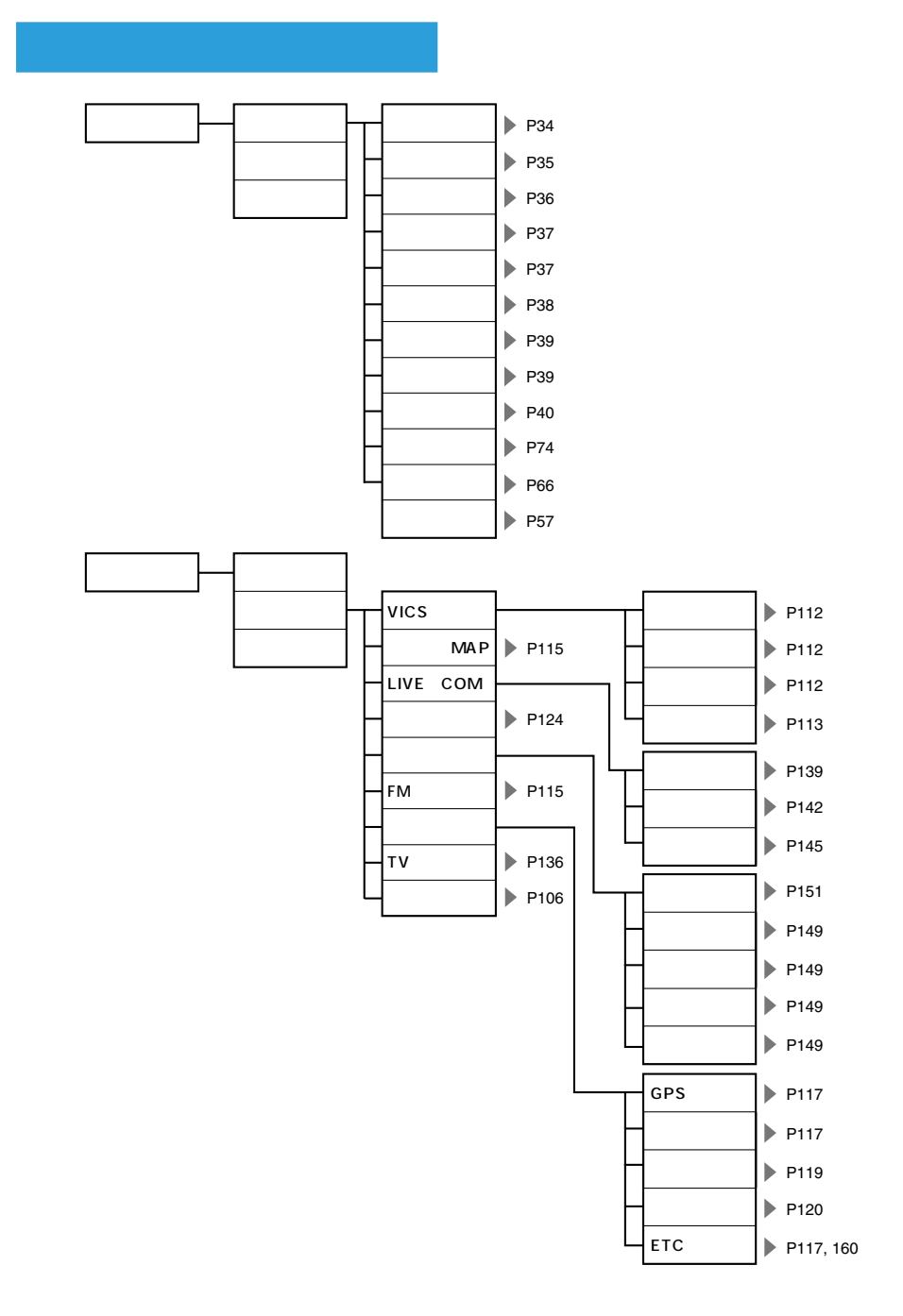

索引 215

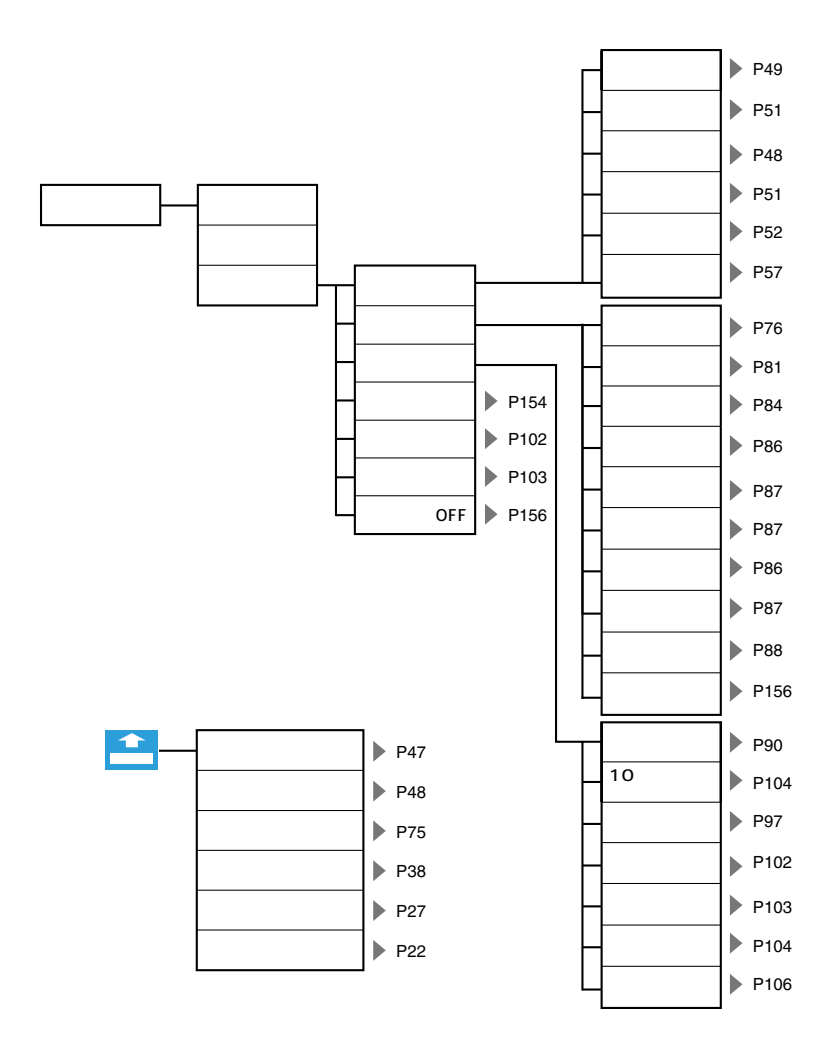
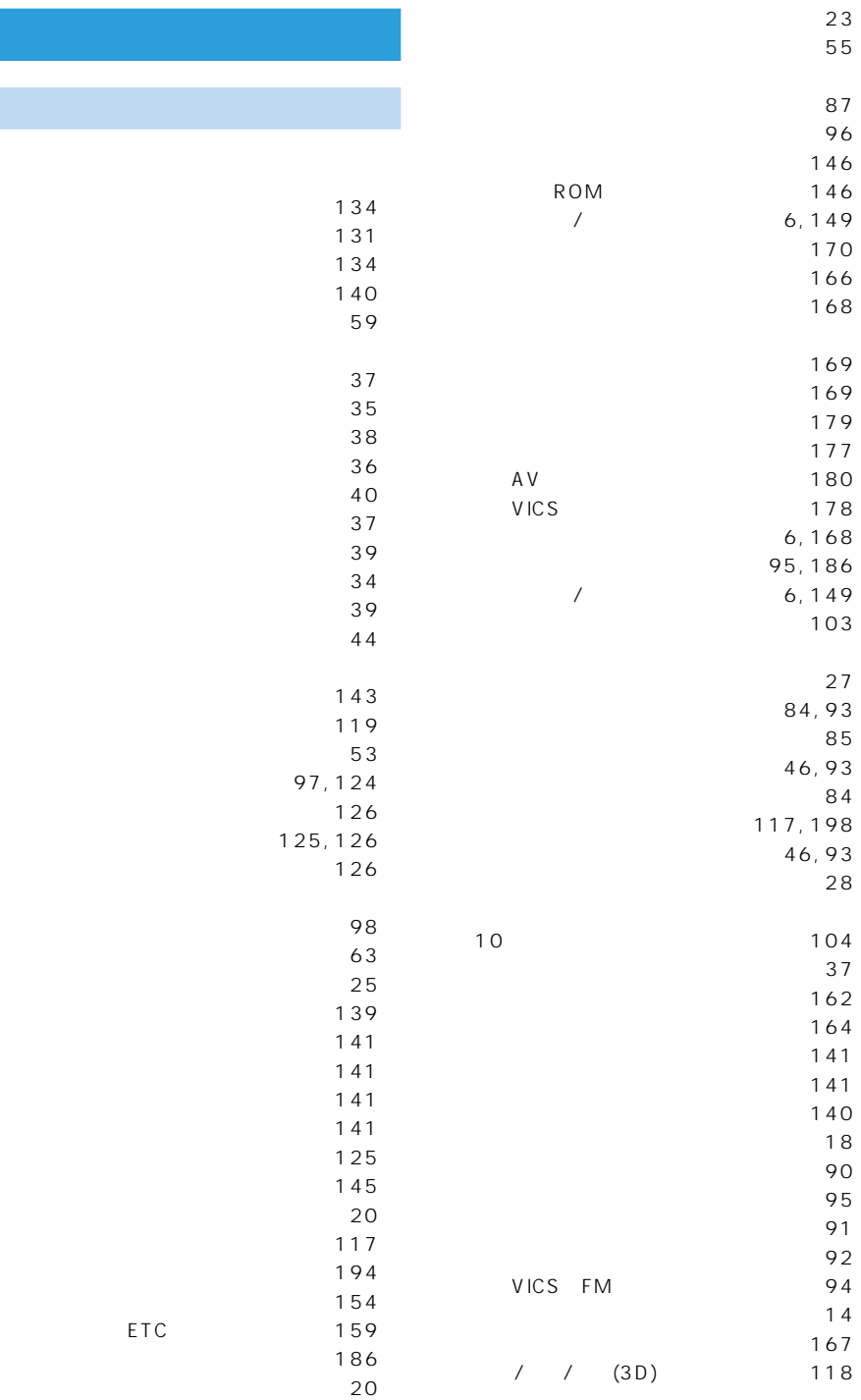

ETC

索引 217

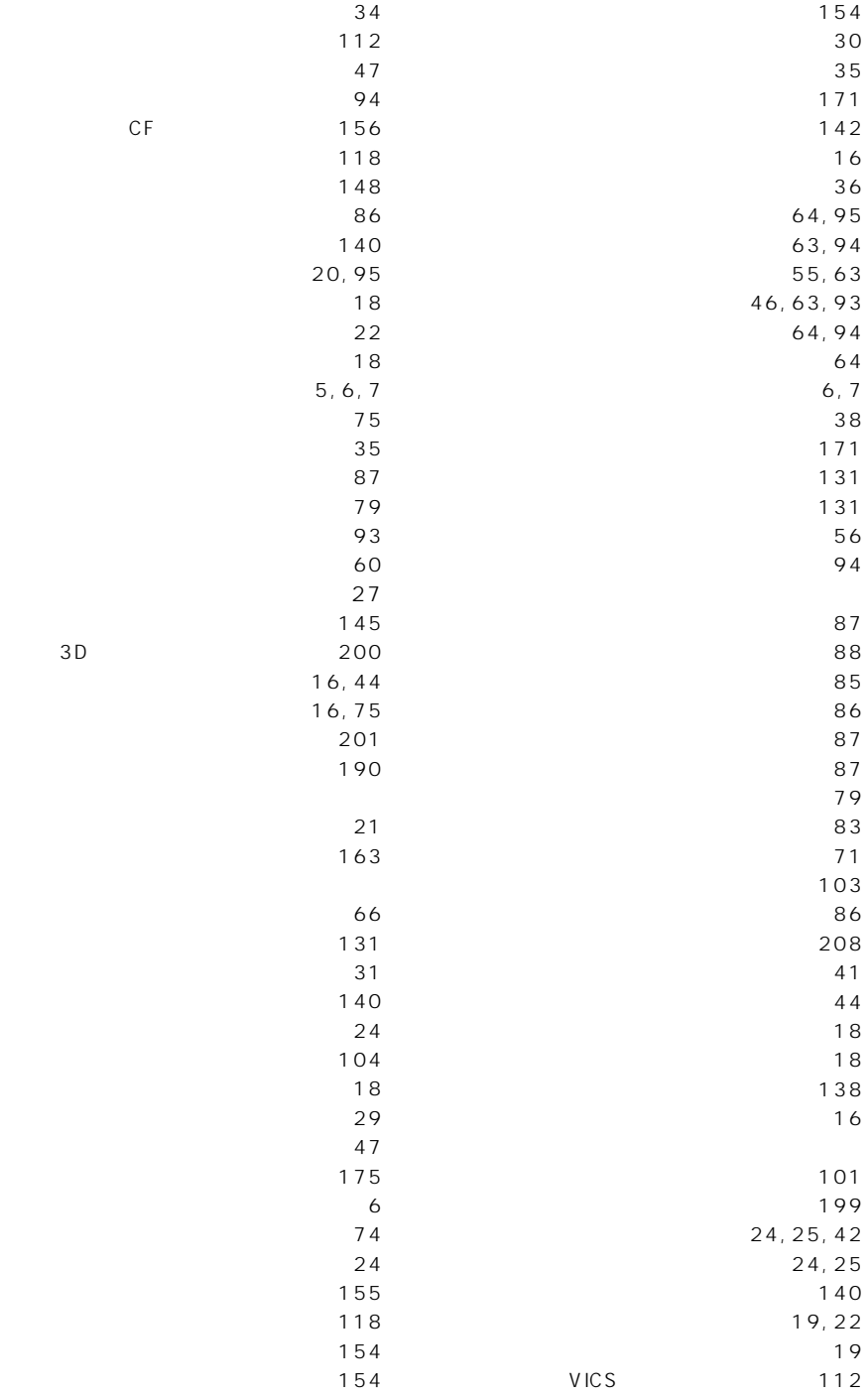

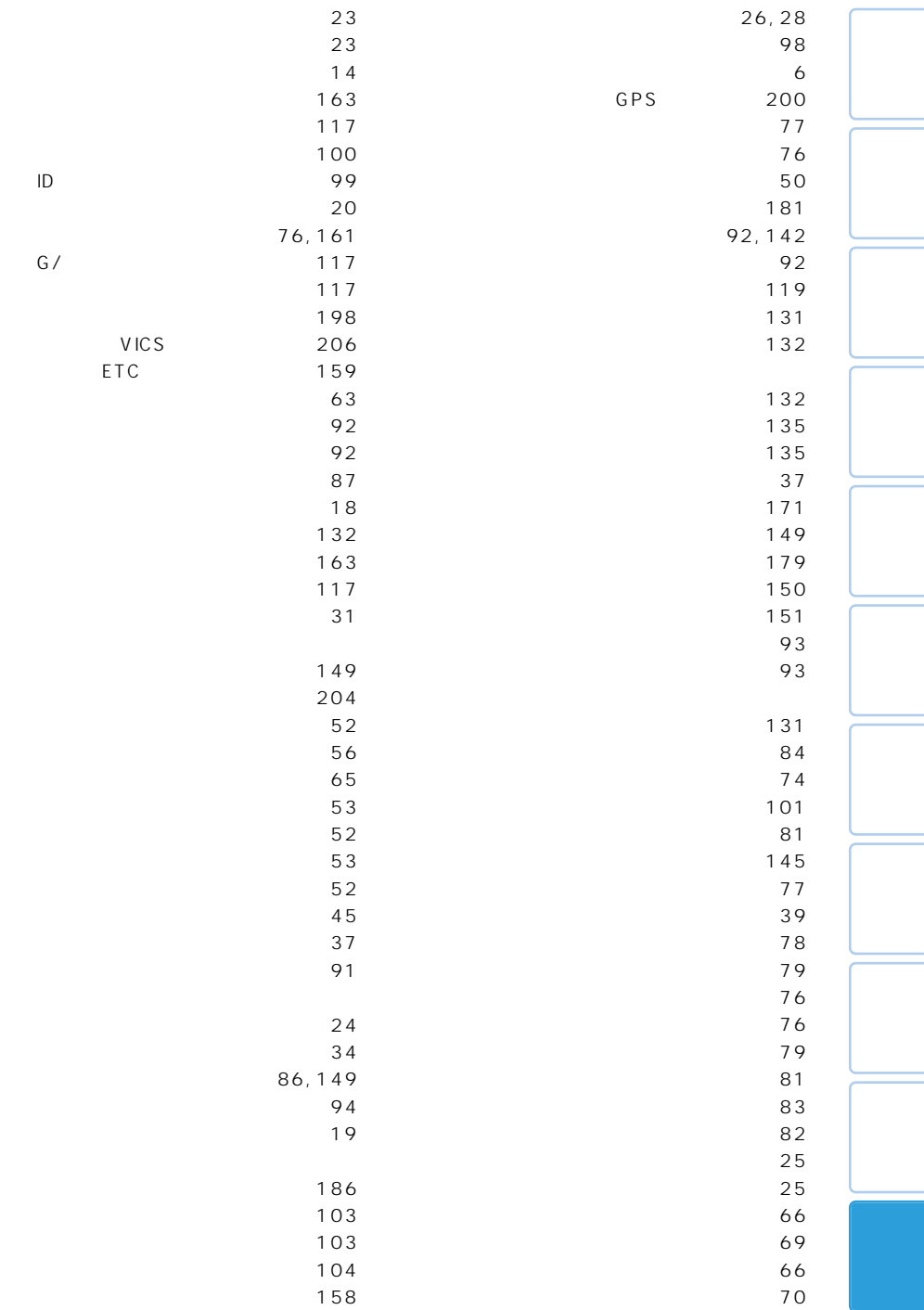

÷.

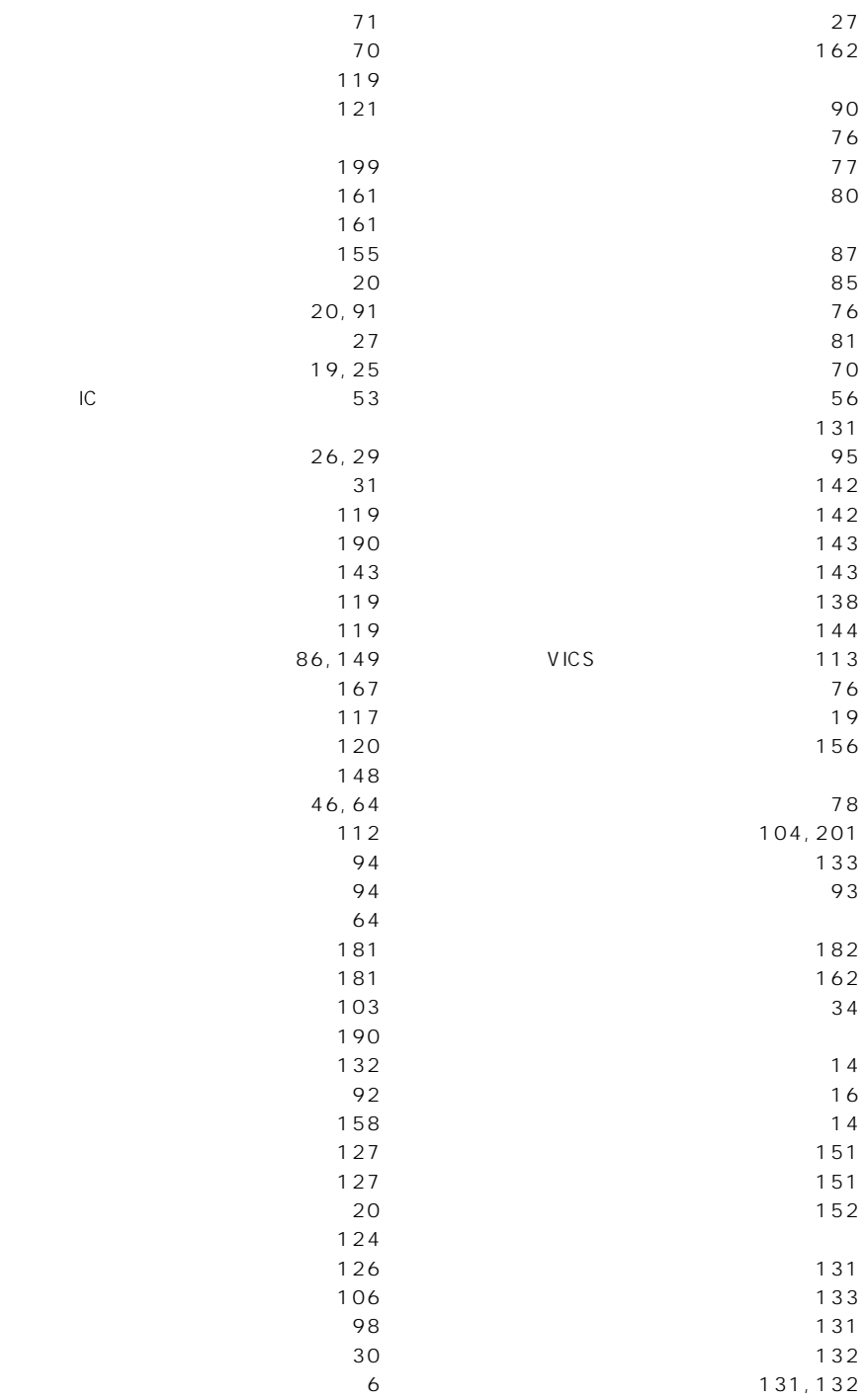

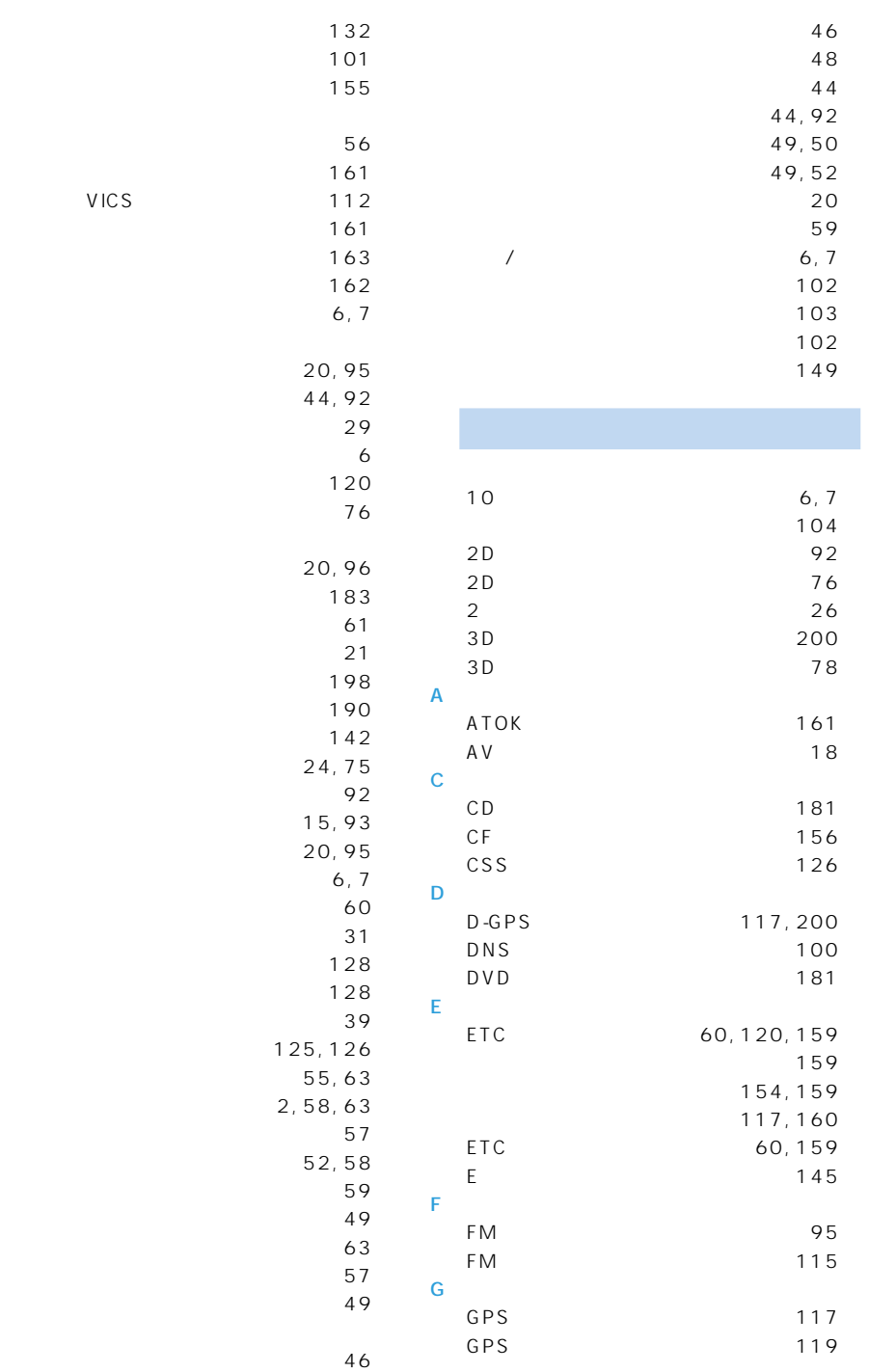

**VICS** 

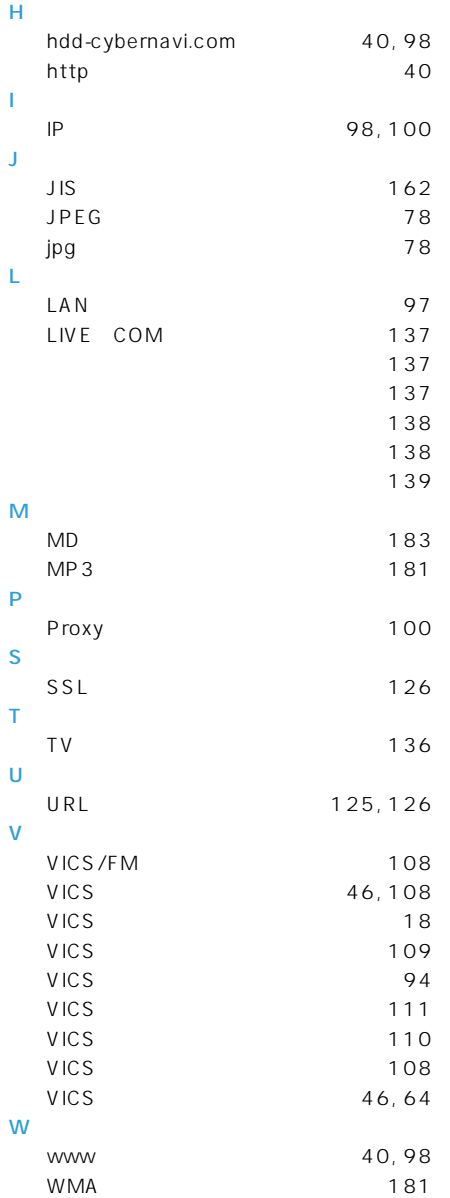

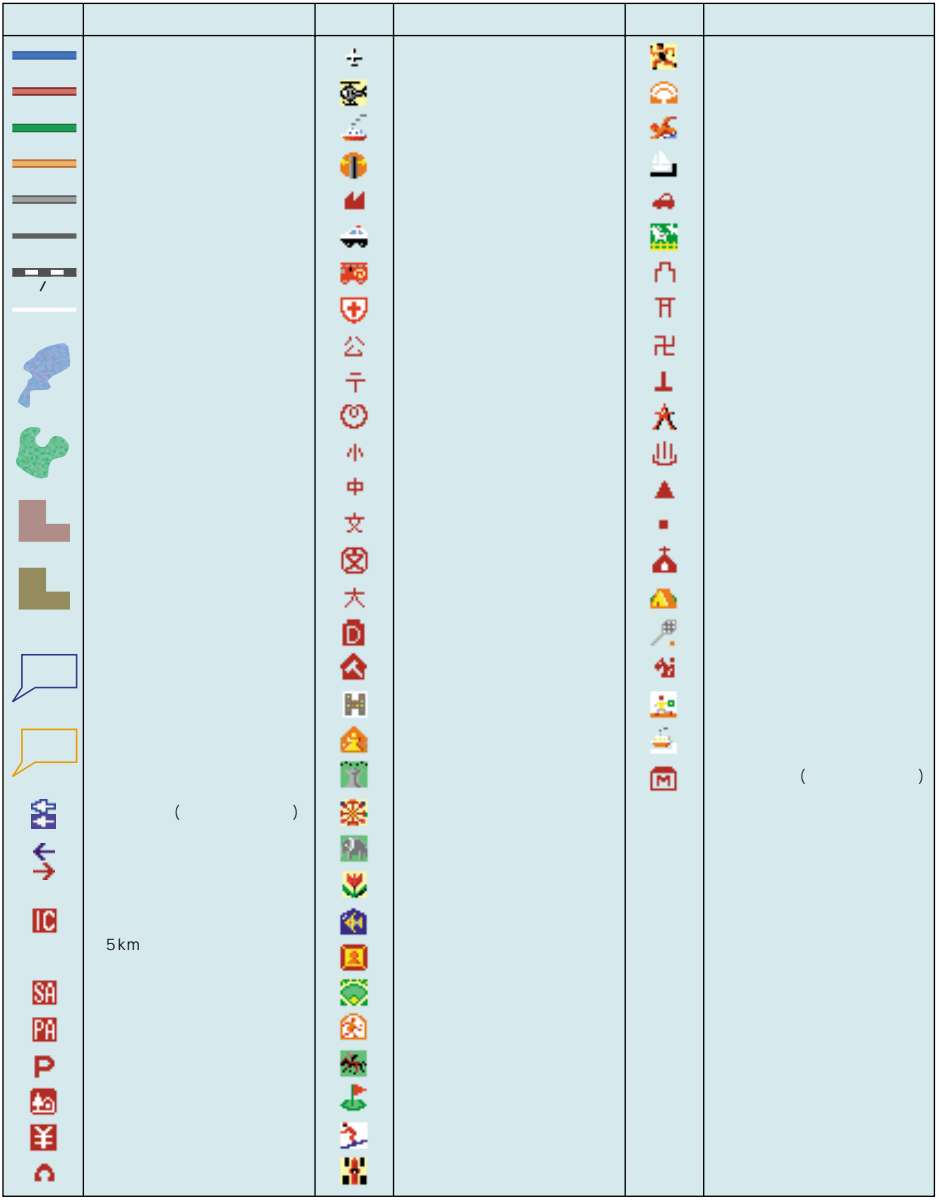

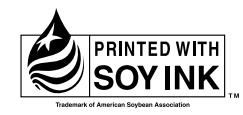

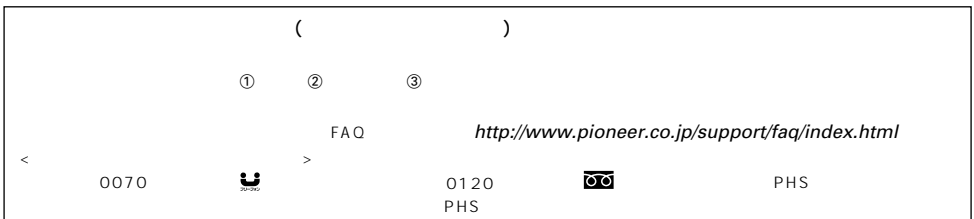

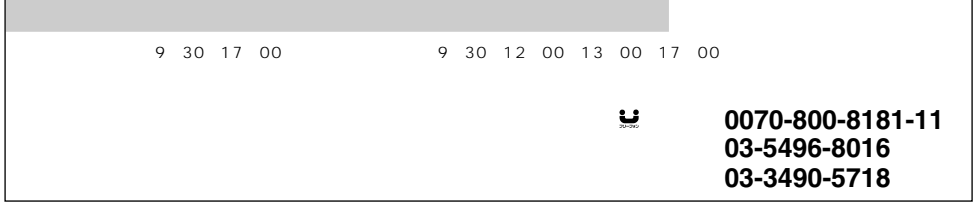

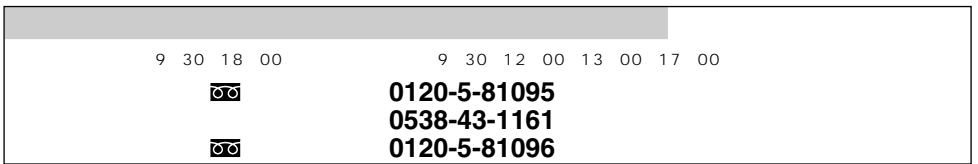

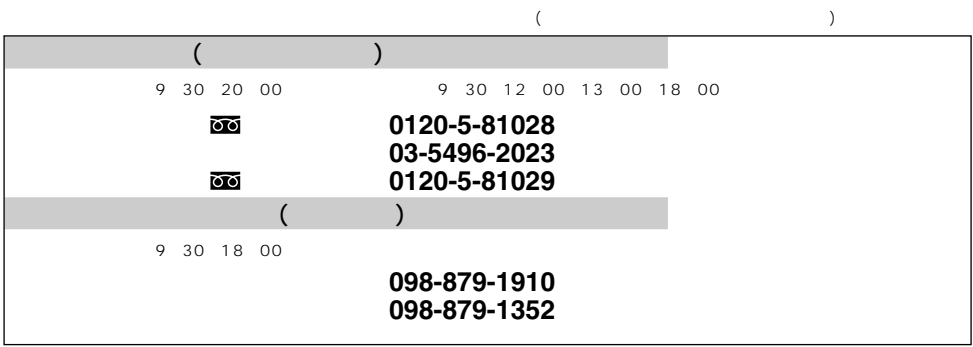

パイオニア株式会社